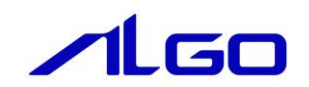

# リファレンスマニュアル

# 『MULTIPROG 用 EtherCAT』

## 目 次

## [はじめに](#page-3-0)

1) …お願いと注意 …………………………………………………………………… 1

## 第1章 MULTIPROG 用 EtherCAT [ライブラリ](#page-4-0)

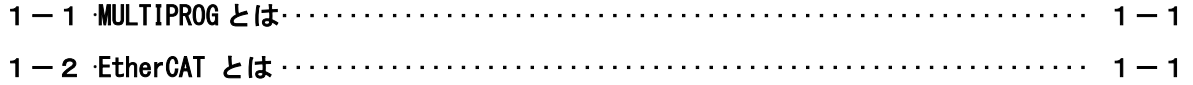

## 第2章 I/O [コンフィグレーション](#page-5-0)

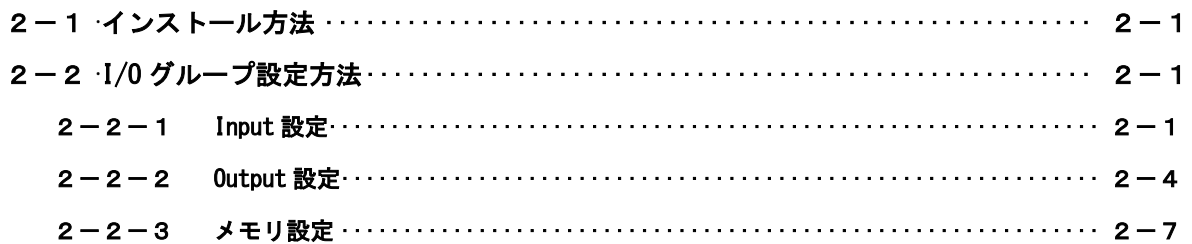

## 第3章 [ファンクションブロック](#page-12-0)

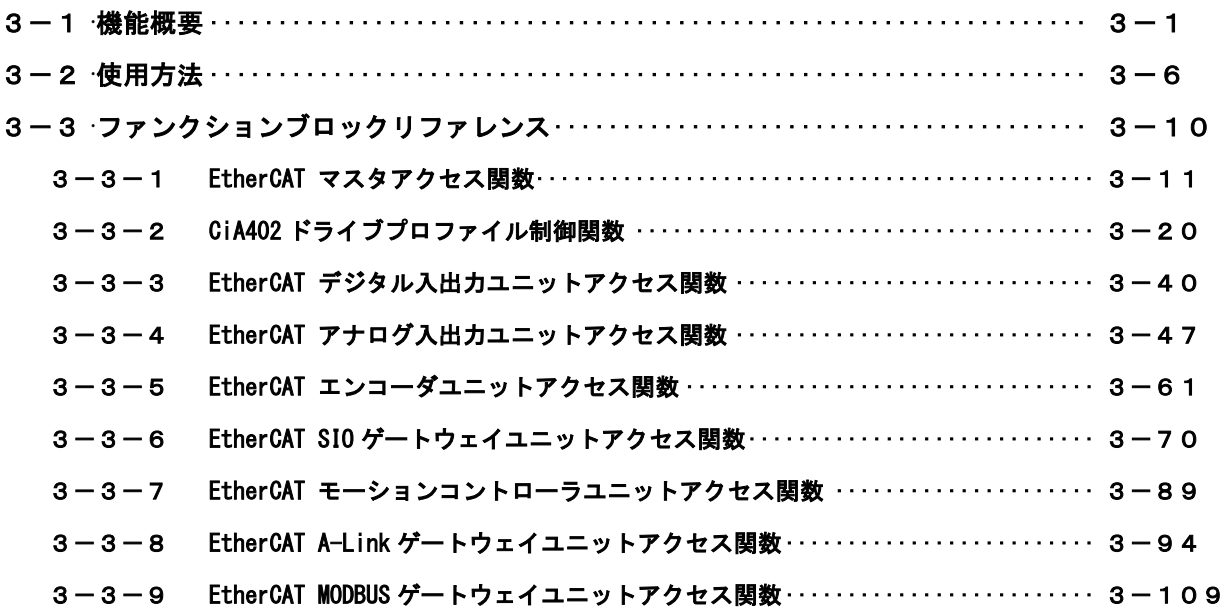

## 第4章 付録

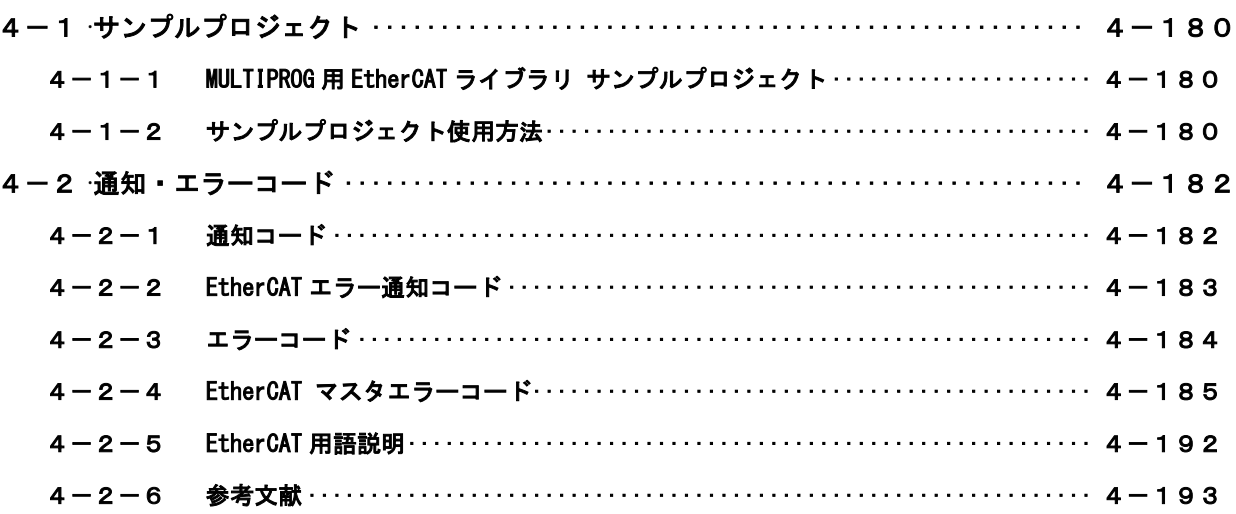

## <span id="page-3-0"></span>はじめに

この度は、アルゴシステム製品をお買い上げ頂きありがとうございます。 弊社製品を安全かつ正しく使用していただく為に、お使いになる前に本書をお読みいただき、十分に理解 していただくようお願い申し上げます。

## <span id="page-3-1"></span>1) お願いと注意

本書では、下記の方法について説明します。 ・MULTIPROG への EtherCAT 機能の登録方法 ・PLC プログラミング用 EtherCAT ライブラリの使用方法

MULTIPROG や PLC プログラミングについての詳細は省略させていただきます。MULTIPROG および PLC プログ ラミングに関する資料および文献と併せて本書をお読みください。

## <span id="page-4-0"></span>第1章 MULTIPROG 用 EtherCAT ライブラリ

本章では PHOENIX CONTACT 社製 MULTIPROG における EtherCAT について、基本的な仕様,構成について説明します。

## <span id="page-4-1"></span>1-1 MULTIPROG とは

MULTIPROG とは、PHOENIX CONTACT 社が開発した、IEC に基づいて設計された PLC や従来からの PLC の為の、標 準的なプログラミングシステムです。

MULTIPROG は IEC61131-3 規格に基づいており、IEC の特徴を最大限含みます。

## <span id="page-4-2"></span>1-2 EtherCAT とは

EtherCAT(Ethernet Control Automation Technology)は、IEEE802.3 Ethernet ベースのフィールドバスシステ ムです。EtherCAT はマスタとスレーブによって構成されます。

パソコンに用意されたマスタと装置側に取り付けられたスレーブから構成され、RT-OS 上のソフトウェアを用 いて、EtherCAT スレーブの入出力を高速で制御できるシステムです。

ユーザーはマスタとスレーブの通信を意識することなく、プログラミング言語、ラダー言語などからスレーブ の入出力制御を行うことができます。

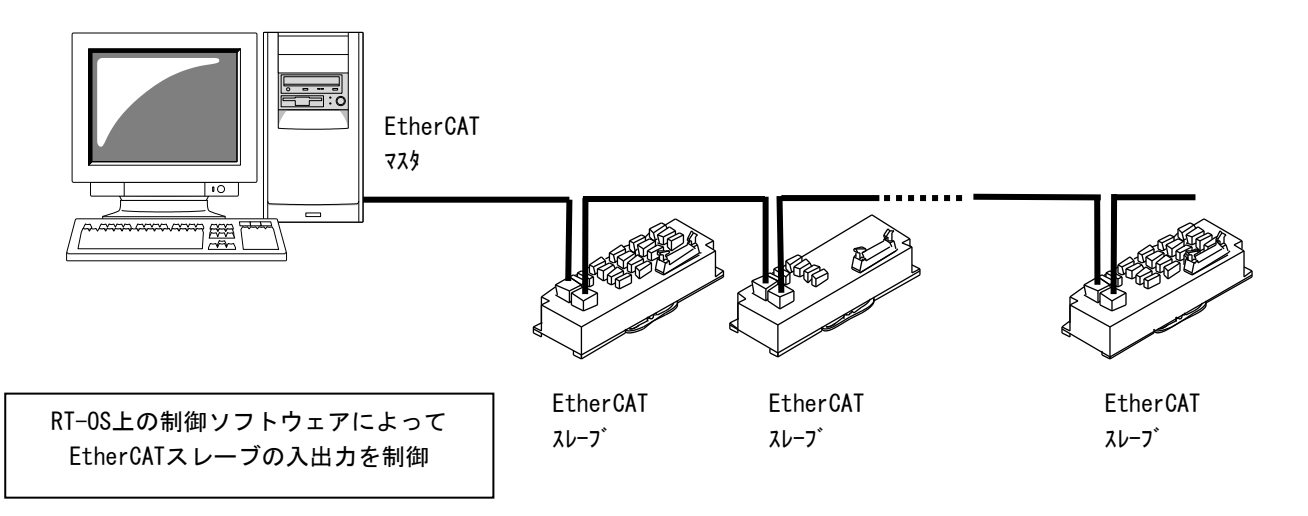

## <span id="page-5-0"></span>第2章 **I/O** コンフィグレーション

本章では、I/O コンフィグレーションについて説明します。

I/O コンフィグレーションの設定では、EtherCAT マスタ・スレーブ間のアドレス割り付けを行います。スレーブ側 の設定については、各スレーブユニットのマニュアルを参照してください。

また、Input 及び Output を割り付けたアドレスで直接操作を行う際は、スレーブユニットの PDO アドレスを指定し てください。(PDO アドレスは EtherCAT コンフィギュレーションによって決まります。一度決定した PDO アドレス はコンフィギュレ-ションファイルを変更しない限り変わりませんので、直接操作が可能です)

## <span id="page-5-1"></span>2-1 インストール方法

「MULTIPROG 用 PLC アプリケーション作成マニュアル」の「3-2-4 ALGOSYSTEM 製 MULTIPLOG アドオン」を参照 してください。

弊社ボードを使用する為のドライバ・ファンクションブロックがインストールされます。

## <span id="page-5-2"></span>2-2 **I/O** グループ設定方法

ハードウェアの I/O グループ(IEC-61131 規格のアドレス)宣言を行います。 本項で設定した I/O のアドレスは、変数に割り当てる事で使用可能となります。

#### $2-2-1$  Input 設定

<span id="page-5-3"></span>①MULTIPROG のプロジェクトから「IO\_Configuration」をダブルクリックしてください。

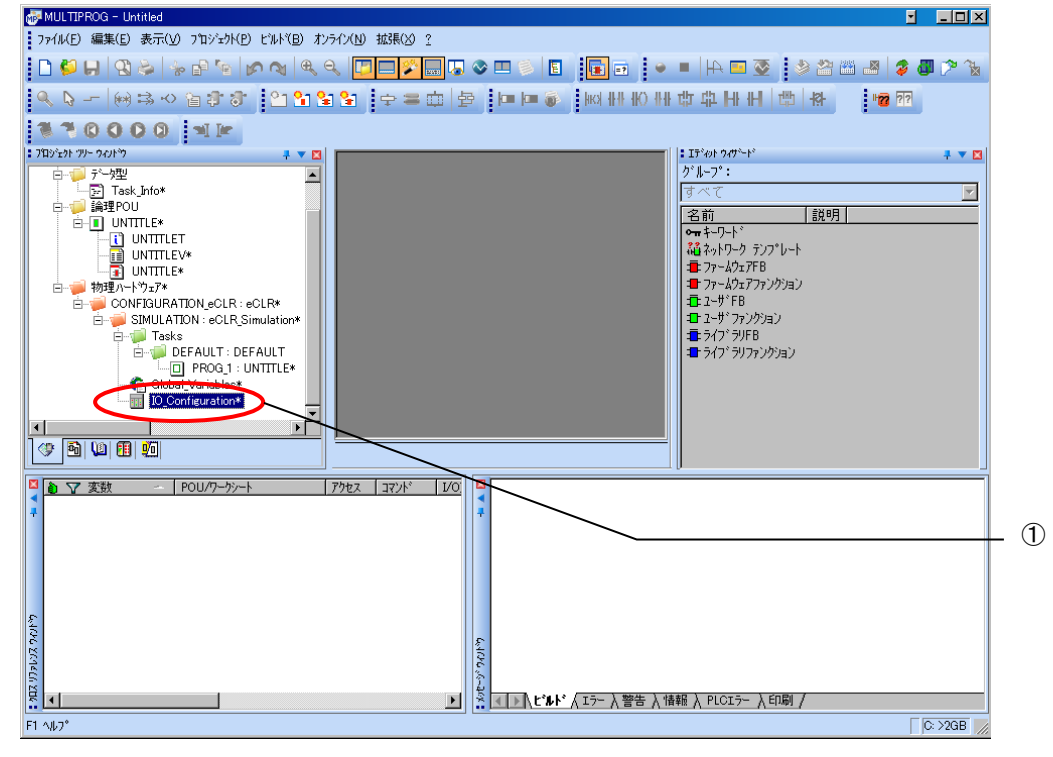

図 2-2-1-1. MULTIPROG メイン画面

②デフォルトで登録されている I/O グループを選択し、「プロパティ(P)」ボタンをクリックします。

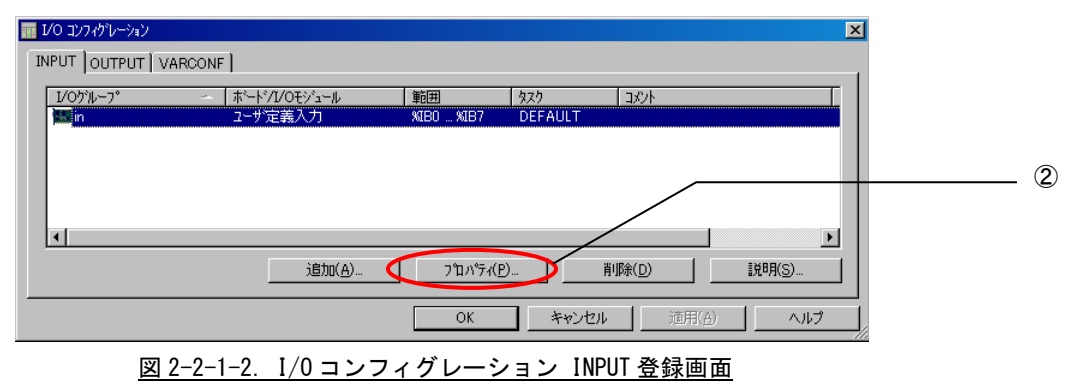

③名前(M),タスク(T) ,開始アドレス(S) ,長さ(L) ,リフレッシュ ,デバイスを設定し、ボード/IO モジ ュール(O)を選択してください。設定する値は、表 2-2-1-1 を参考に変更してください。

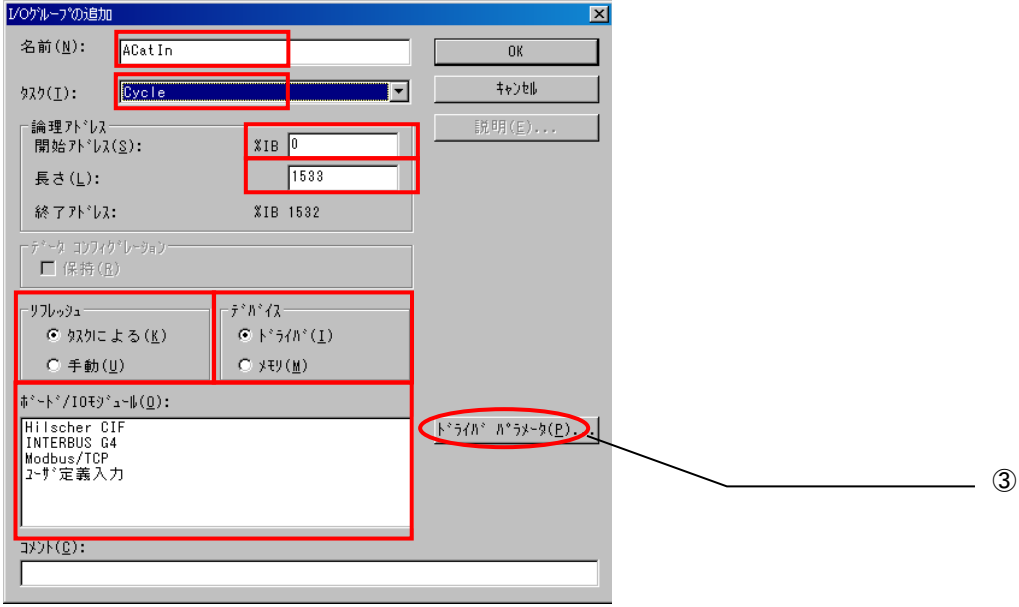

図 2-2-1-3.I/O コンフィグレーション INPUT プロパティ画面

| パラメータ名          | 説明                 | 設定値       |
|-----------------|--------------------|-----------|
| 名前(N)           | I/0 グループ名称         | 任意        |
| タスク(T)          | 全入出力を行うタスク         | 任意        |
| 開始アドレス(S)       | IEC61131 規格の開始アドレス | 任意        |
| 長さ(L)           | PD0 マッピングサイズ       | 1533      |
| リフレッシュ          |                    | タスクによる(K) |
| デバイス            |                    | ドライバ(I)   |
| ボード/I0 モジュール(0) | 接続モジュール名称          | ユーザ定義入力   |

表 2-2-1-1.I/O コンフィグレーションプロパティ

設定完了後、「ドライバパラメータ(P)」ボタンをクリックします。

④ドライバパラメータを設定します。 設定する値は表 2-2-1-2 を参考にしてください。

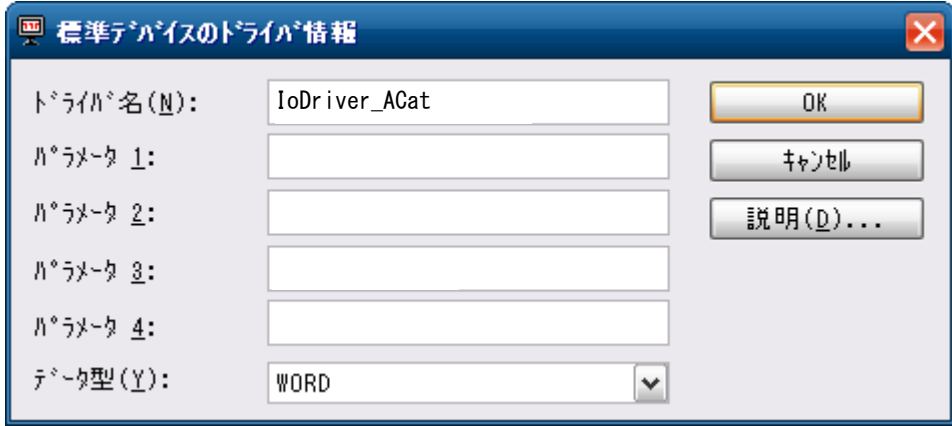

図 2-2-1-4.I/O コンフィグレーション ドライバパラメータ画面

表 2-2-1-2.ドライバパラメータ

| パラメータ名   | 説明         | 設定値                  |
|----------|------------|----------------------|
| ドライバ名(N) | I/0 ドライバ名称 | <b>IoDriver ACat</b> |
| パラメータ1   |            | 0                    |
| パラメータ2   |            |                      |
| パラメータ3   |            | $\Omega$             |
| パラメータ4   |            | 0                    |
| データ型(Y)  |            | <b>WORD</b>          |

設定完了後、「OK」ボタンをクリックします。

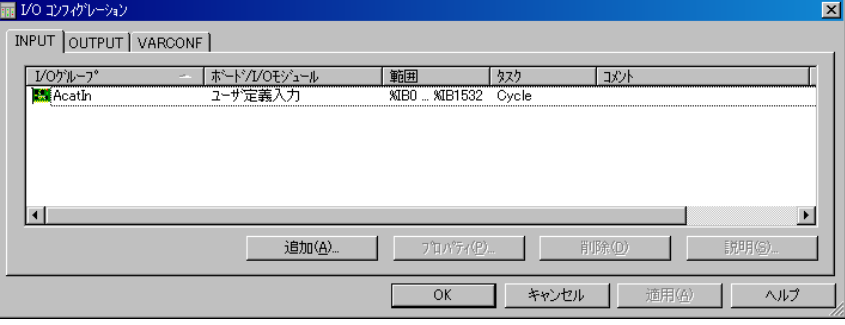

図 2-2-1-5.I/O コンフィグレーション INPUT 設定完了画面

⑤以上で設定は完了になります。

図 2-2-1-5 のように、設定した値が表示されている事を確認してください。

#### $2-2-2$  Output 設定

<span id="page-8-0"></span>①MULTIPROG のプロジェクトから「IO\_Configuration」をダブルクリックしてください。

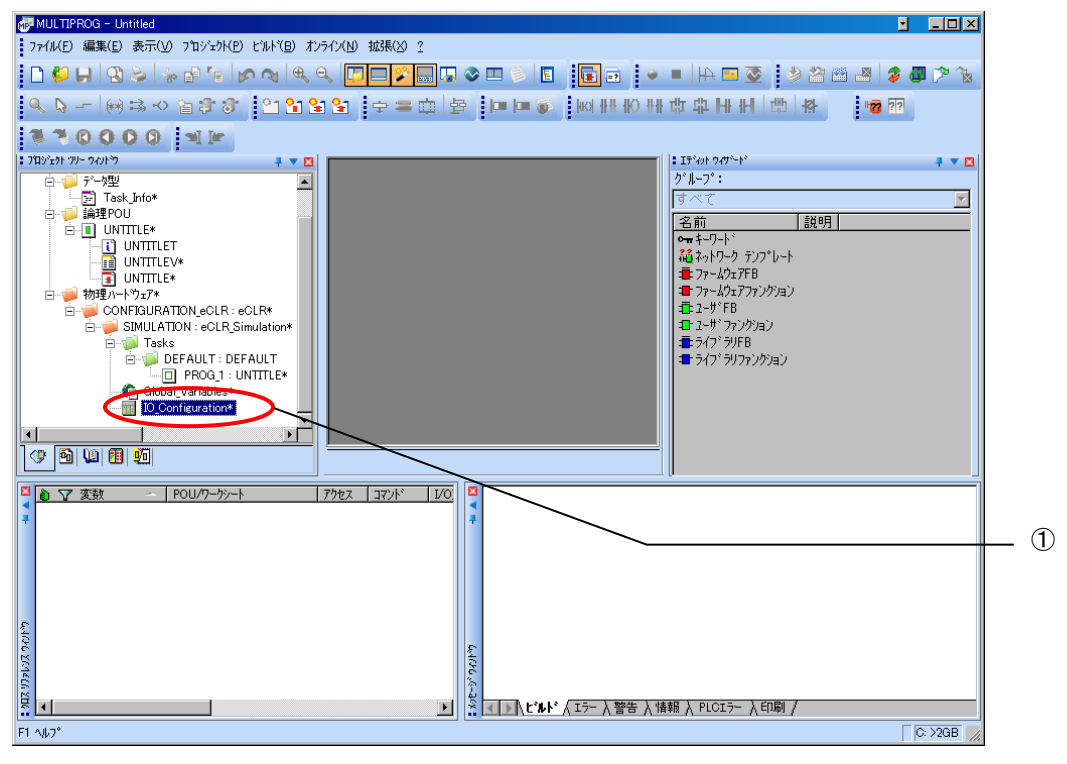

図 2-2-2-1. MULTIPROG メイン画面

②デフォルトで登録されている I/O グループを選択し、「プロパティ(P)」ボタンをクリックします。

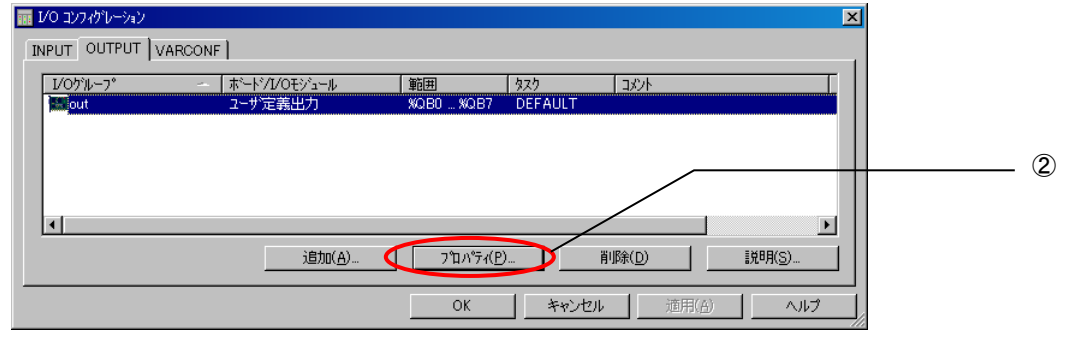

図 2-2-2-2.I/O コンフィグレーション OUTPUT 登録画面

③名前(M),タスク(T) ,開始アドレス(S) ,長さ(L) ,リフレッシュ ,デバイスを設定し、ボード/IO モジ ュール(O)を選択してください。設定する値は、表 2-2-2-1 を参考に変更してください。

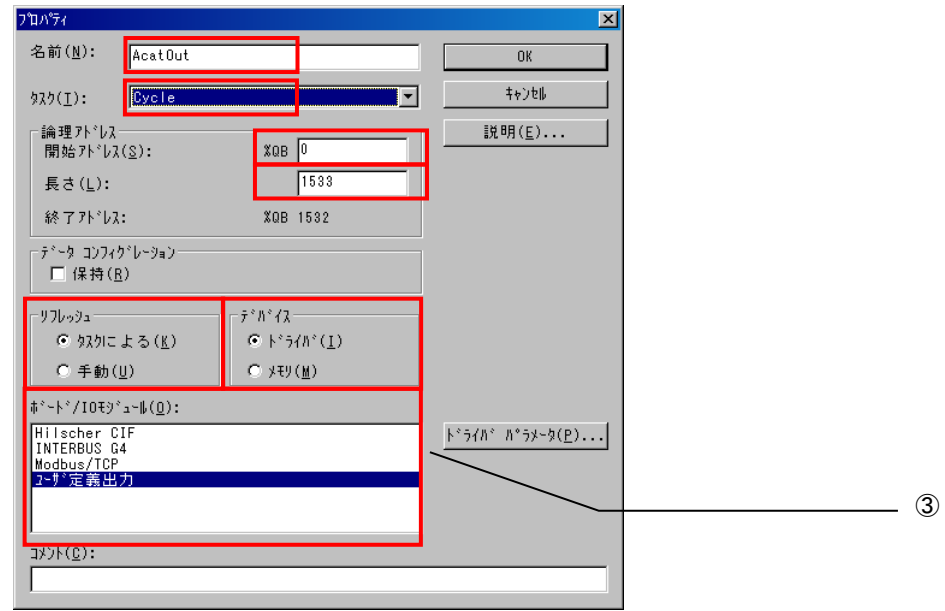

図 2-2-2-3.I/O コンフィグレーション OUTPUT プロパティ画面

| パラメータ名          | 説明                 | 設定値       |
|-----------------|--------------------|-----------|
| 名前(N)           | I/0 グループ名称         | 任意        |
| タスク(T)          | 全入出力を行うタスク         | 任意        |
| 開始アドレス(S)       | IEC61131 規格の開始アドレス | 任意        |
| 長さ(L)           | PD0 マッピングサイズ       | 1533      |
| リフレッシュ          |                    | タスクによる(K) |
| デバイス            |                    | ドライバ(I)   |
| ボード/10 モジュール(0) | 接続モジュール名称          | ALGO ACat |

表 2-2-2-1. I/0 コンフィグレーションプロパティ

④ドライバパラメータを設定します。 設定する値は表 2-2-2-2 を参考にしてください。

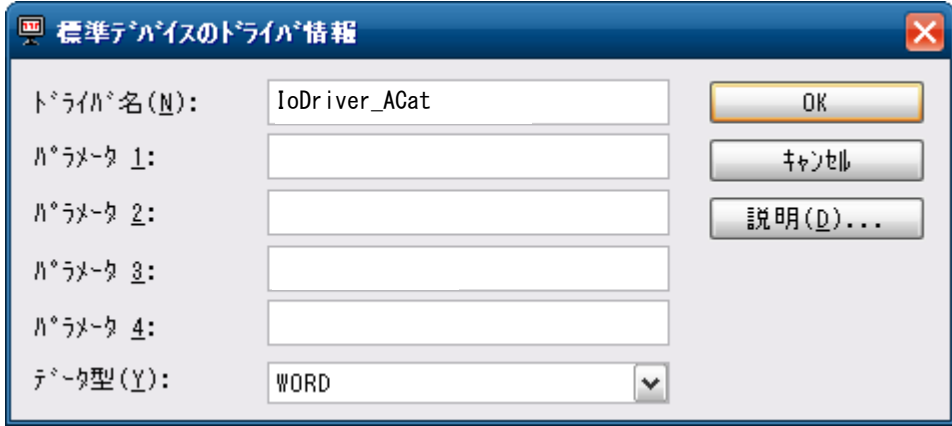

図 2-2-2-4.I/O コンフィグレーション ドライバパラメータ画面

表 2-2-2-2.ドライバパラメータ

| パラメータ名   | 説明         | 設定値                  |
|----------|------------|----------------------|
| ドライバ名(N) | I/0 ドライバ名称 | <b>IoDriver_ACat</b> |
| パラメータ1   |            | 0                    |
| パラメータ2   |            | 0                    |
| パラメータ3   |            | 0                    |
| パラメータ4   |            | $\mathbf{0}$         |
| データ型(Y)  |            | <b>WORD</b>          |

設定完了後、「OK」ボタンをクリックします。

⑤以上で設定は完了になります。

図 2-2-2-5 のように、設定した値が表示されている事を確認してください。

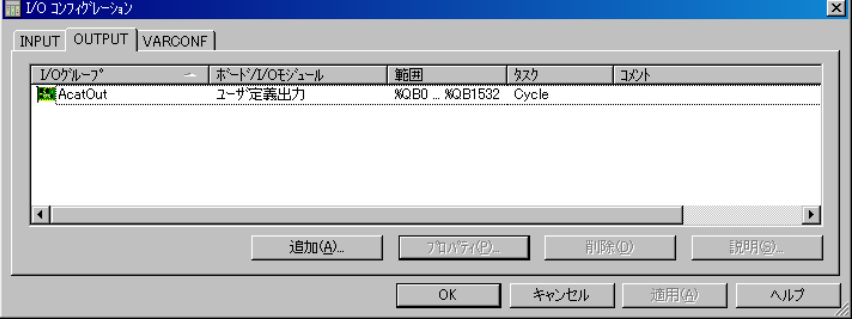

図 2-2-2-5.I/O コンフィグレーション OUTPUT 設定完了画面

#### 2-2-3 メモリ設定

<span id="page-11-0"></span>I/O コンフィグレーションで指定した論理アドレスを、そのまま I/O として使用できます。 使用方法については、各ユニットのマニュアルを参照してください。 また、エラーステータス(Load/Unload 時)と通知コードもメモリ設定することで取得することができます。

図 2-2-3-1 のように、変数にアドレスを割り付けます(アドレスは固定です。)

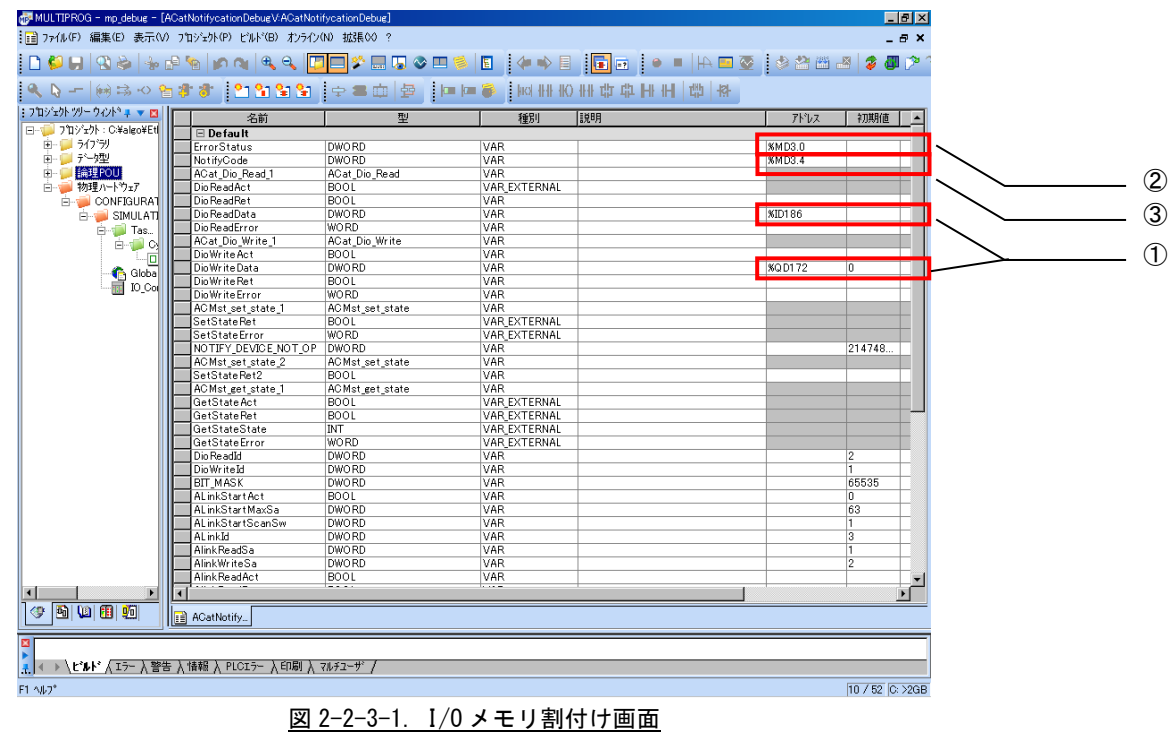

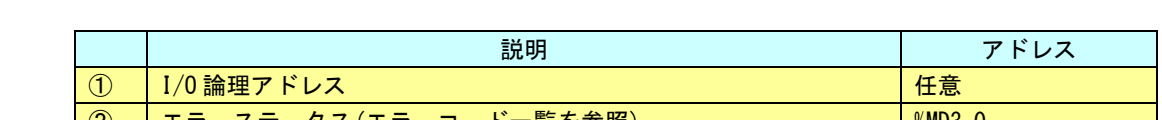

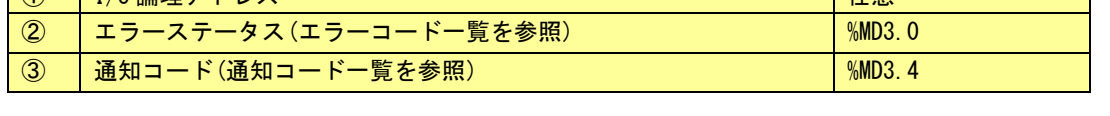

注意) 本項の①で割り当ている方法で、EtherCAT スレーブを操作するのではなく、弊社提供のファンクショ ンブロックのみでスレーブの操作を行う場合は、以下のような形で割り当てを行ってください。 アドレスについては、図 2-2-2-2、図 2-2-2-5 で表示されている画面の「範囲」に記載されている最 大の値をセットしてください。

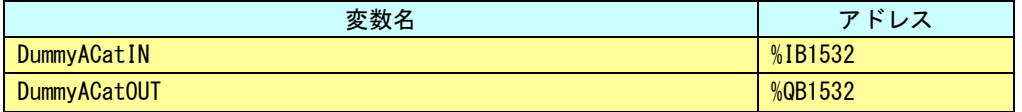

# <span id="page-12-0"></span>第3章 ファンクションブロック

本章では、ファンクションブロックについて説明します。

### <span id="page-12-1"></span>3-1 機能概要

1)EtherCAT マスタアクセス

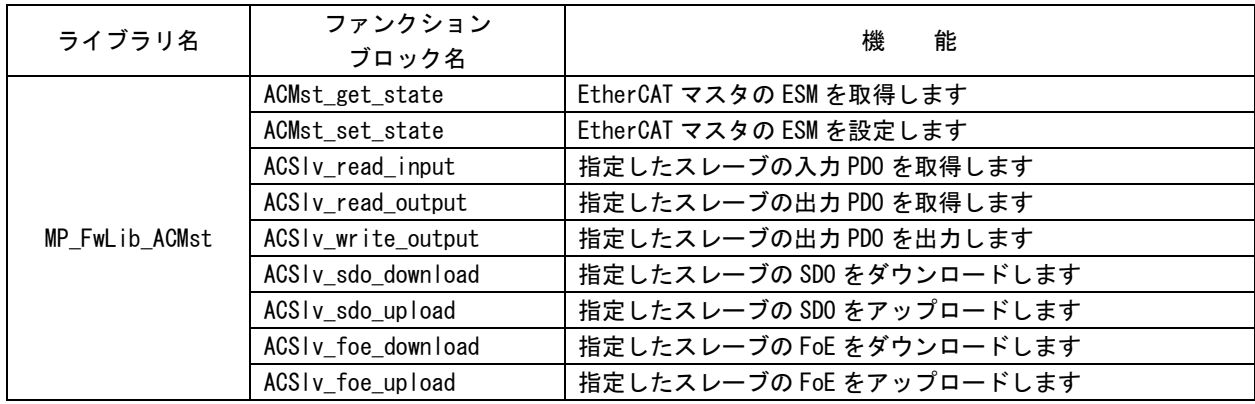

### 2) CiA402 準拠スレーブアクセス

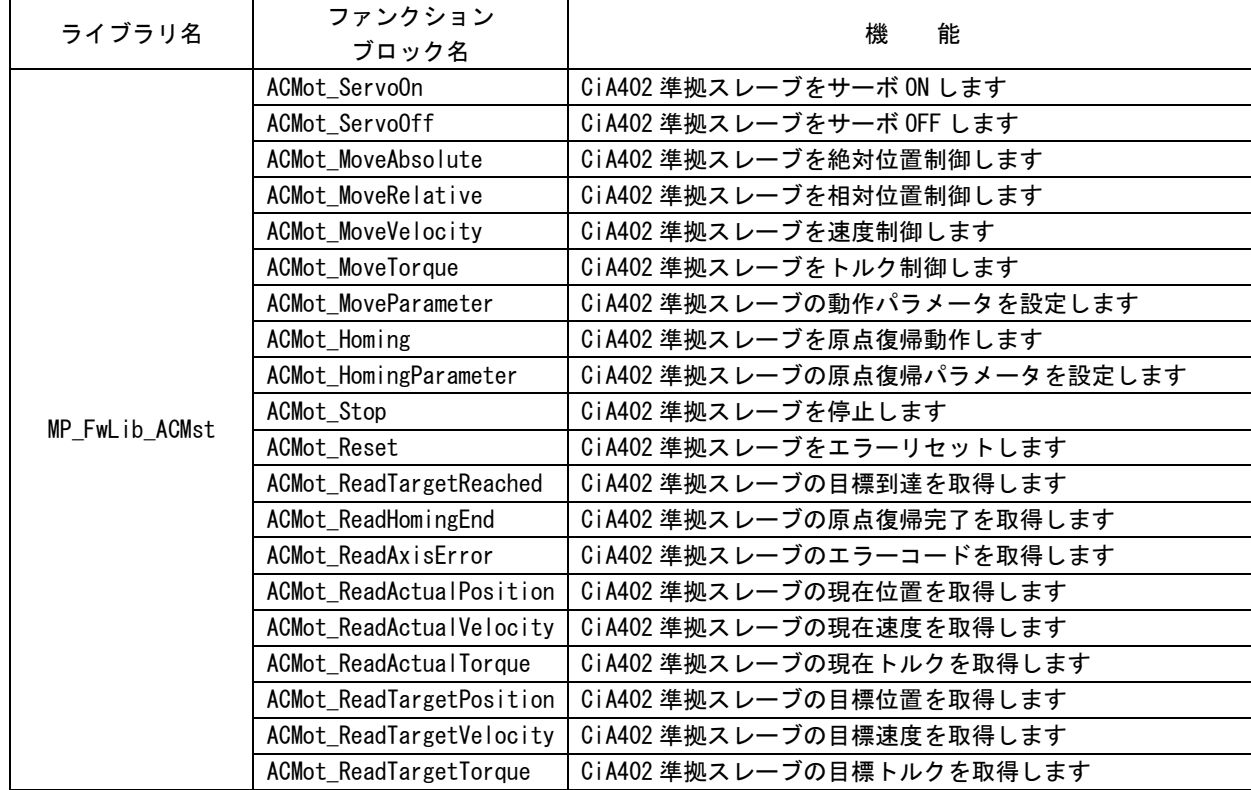

### 3)EtherCAT スレーブアクセス

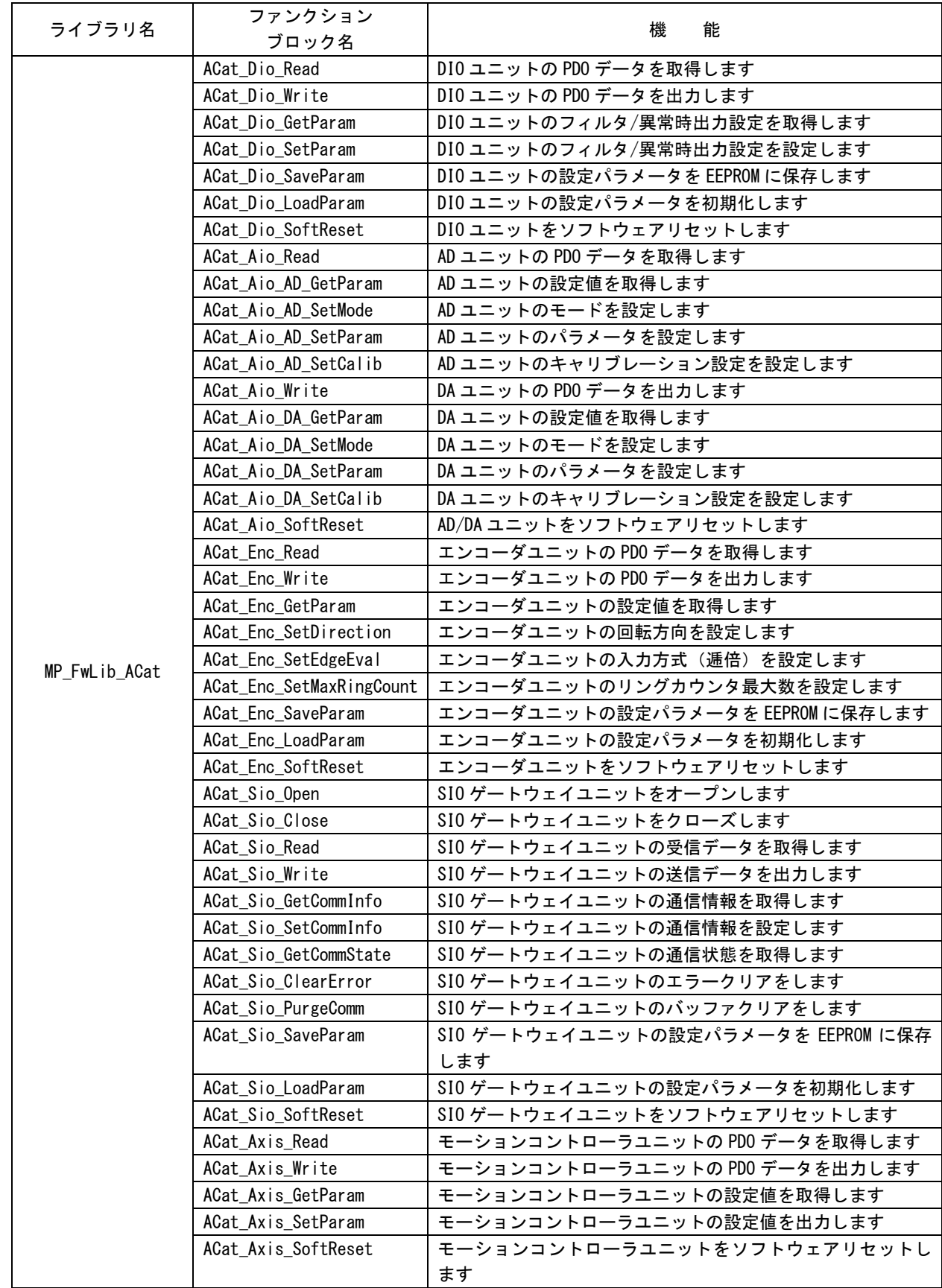

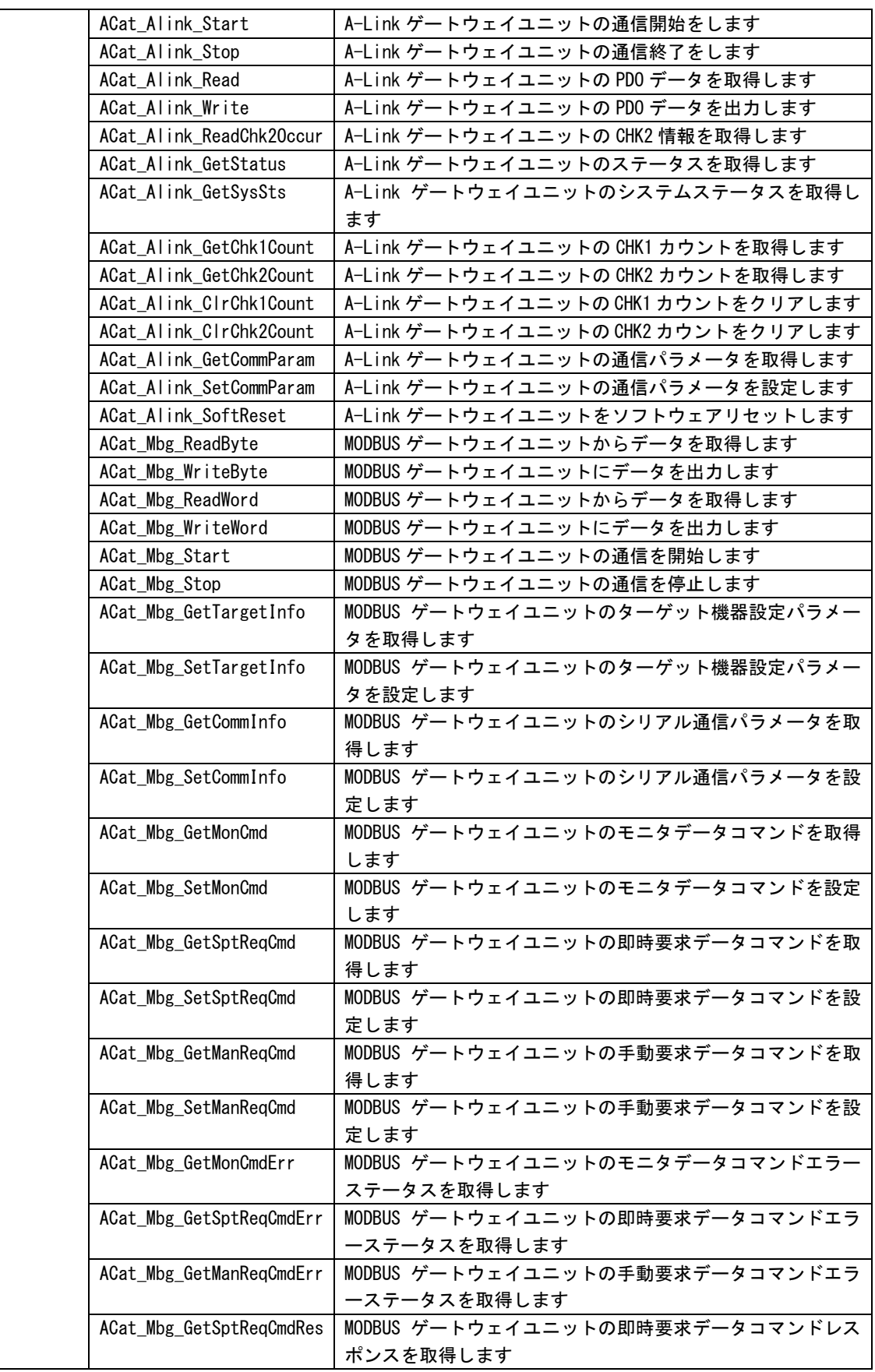

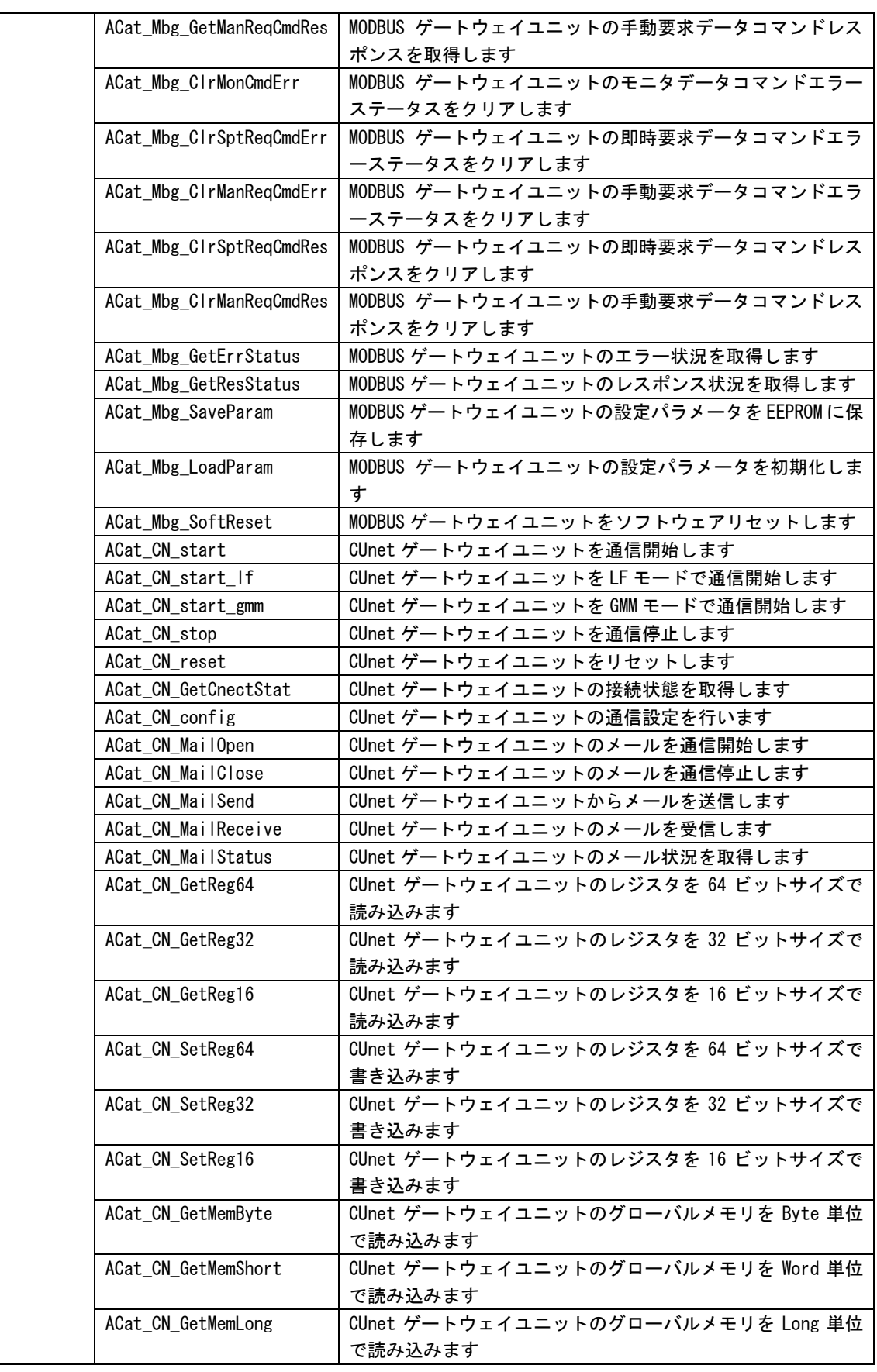

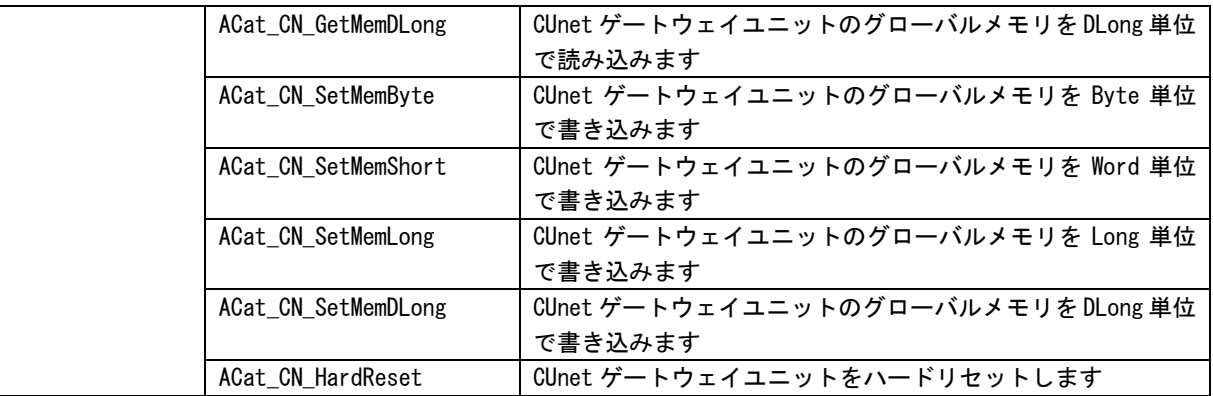

### <span id="page-17-0"></span>3-2 使用方法

MULTIPROG のプロジェクトでユニット毎のファンクションブロックを使用する為には、プロジェクトごとに登 録が必要となります。

本項では登録方法について説明します。

ライブラリのインストールパスは「<MULTIPLOG インストール先ディレクトリ>\plc\FW\_LIB」になります。

①MULTIPROG 画面の左ペインにある「ライブラリ」を選択します。

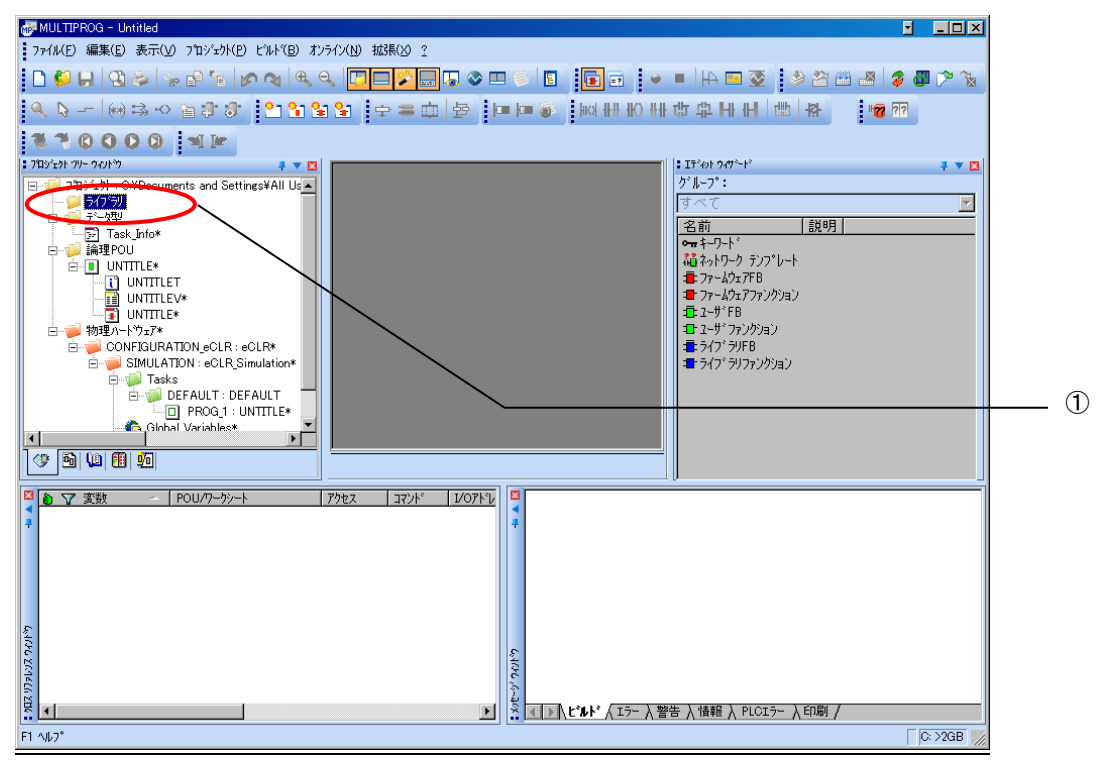

図 3-2-1.ライブラリ選択画面

②「ライブラリ」を右クリックし「挿入(I)」→「ファームウェアライブラリ(F)」を選択します。

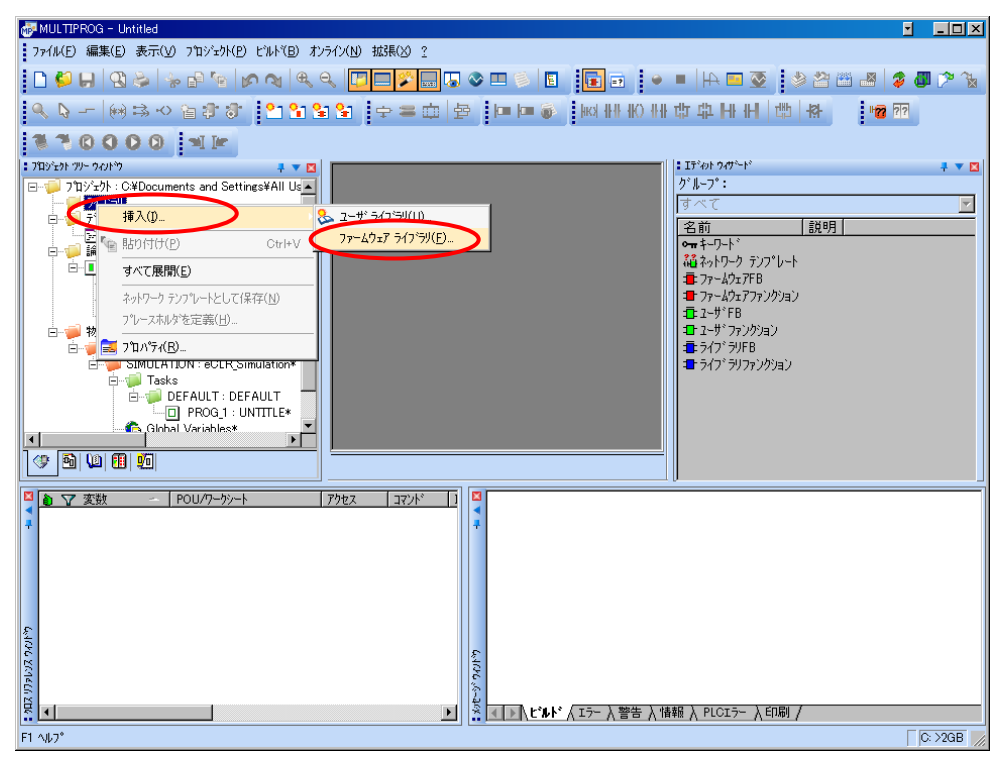

図 3-2-2.ライブラリ挿入画面①

③図 3-2-3 の画面が表示されますので、使用するファームウェアライブラリと同じ名前のディレクトリを選択 してください。

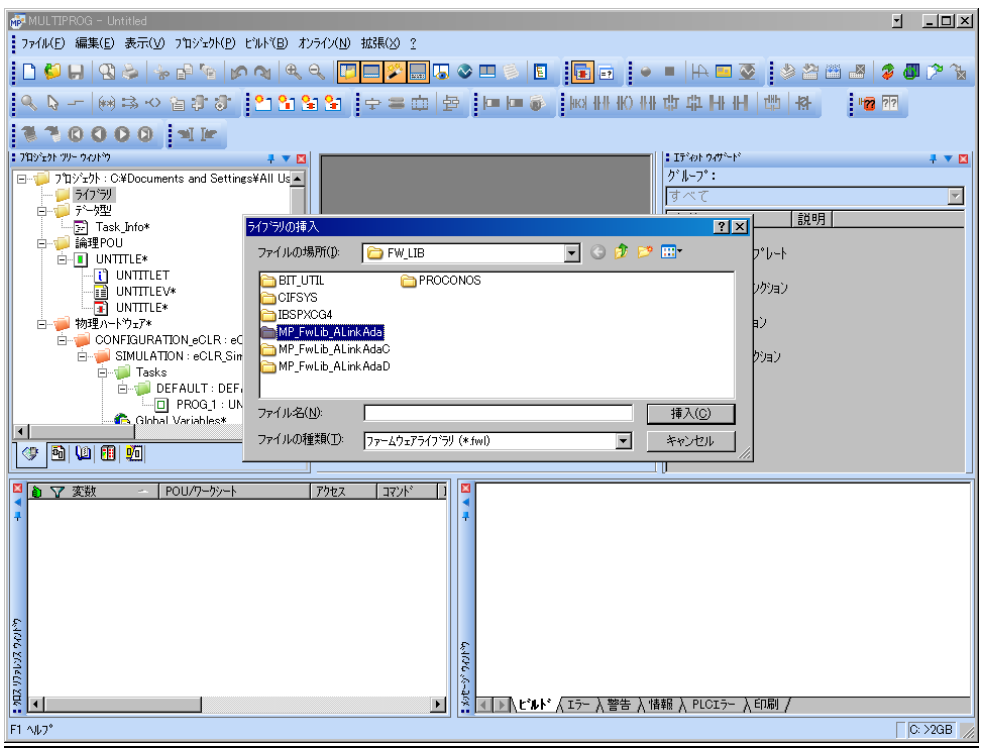

図 3-2-3. ライブラリ挿入画面②

④図 3-2-4 の画面が表示されますので、選択したディレクトリと同じ名前のファイルを選択してください。

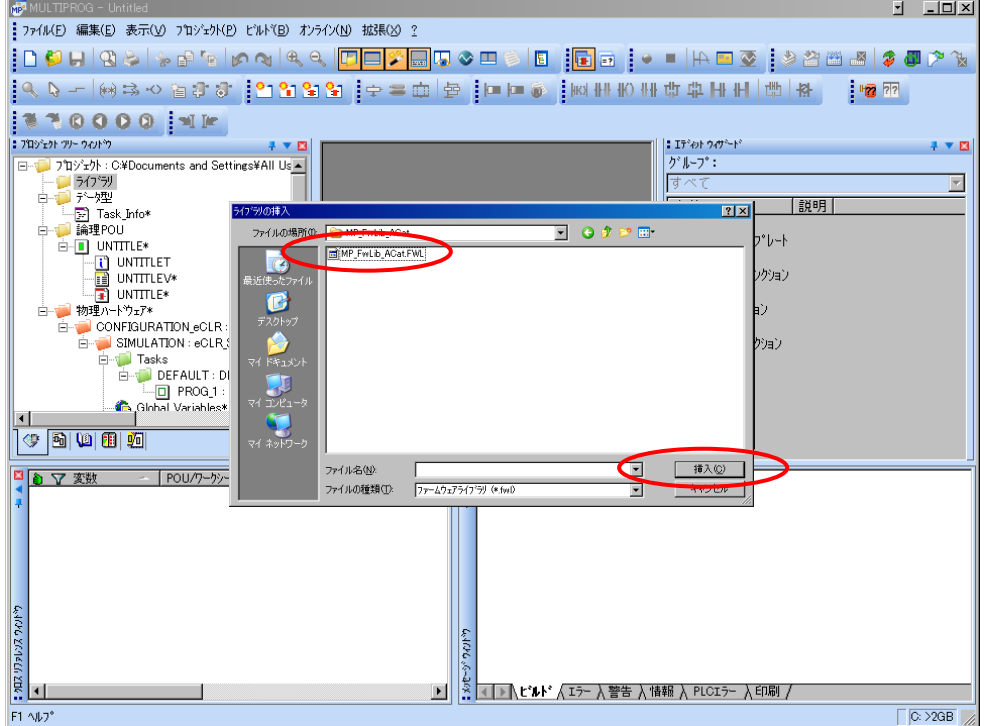

図 3-2-4. ライブラリ挿入画面3

④最後に「挿入(C)」ボタンを押すことで、登録が完了します。 ライブラリの項に選択したライブラリが追加されている事を確認してください。

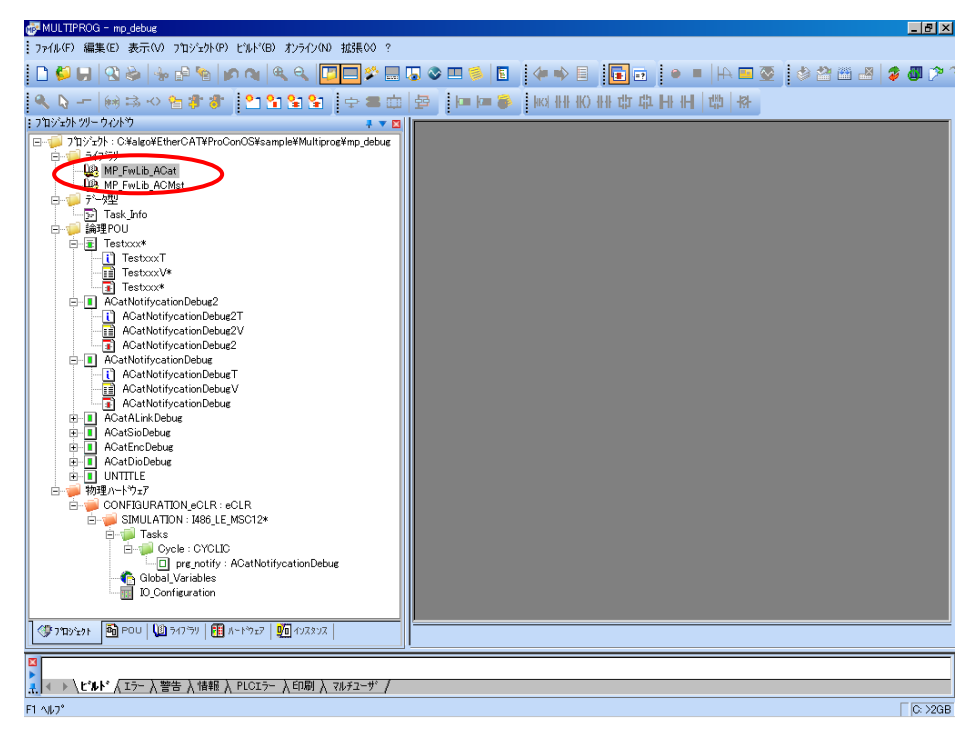

図 3-2-5.ライブラリ挿入画面④

### <span id="page-21-0"></span>3-3 ファンクションブロックリファレンス

本項では MULTIPROG 用として用意した EtherCAT のコマンド毎のファンクションブロックについて説明します。本項 ではコマンド・パラメータの概略について説明します。

各ファンクションブロックにはコマンドを実行する為の入力として「Act」、コマンドの応答結果を知らせる為の 出力として「Reply」「Error」を用意しています。全てのファンクションブロックに共通の制御を行っています。こ ららの制御について以下で説明します。

#### Act

立ち上がりエッジによりコマンドを実行します。以降は応答待ち状態になります。 Reply 出力が True となる前に本パラメータを False にする事で応答待ちを停止し、全ての出力を初期化し ます。応答確認による終了確認は処理されなくなりますが、コマンドの実行が可能な状態であれば実行さ れます。コマンドのキャンセル処理ではありません。

ファンクションブロックの入力パラメータを変更した場合は、この入力を False→True と変化させてコマ ンドを再度実行してください。

#### Reply

この出力パラメータが True になる事でコマンドの応答確認まで完了します。

#### Error

ファンクションブロックが正常終了の場合、正常時は 0 出力となります。 Reply が True の応答があった場合は、この出力パラメータを確認してください。

### 3-3-1 EtherCAT マスタアクセス関数

ACMst\_get\_state 関数

<span id="page-22-0"></span>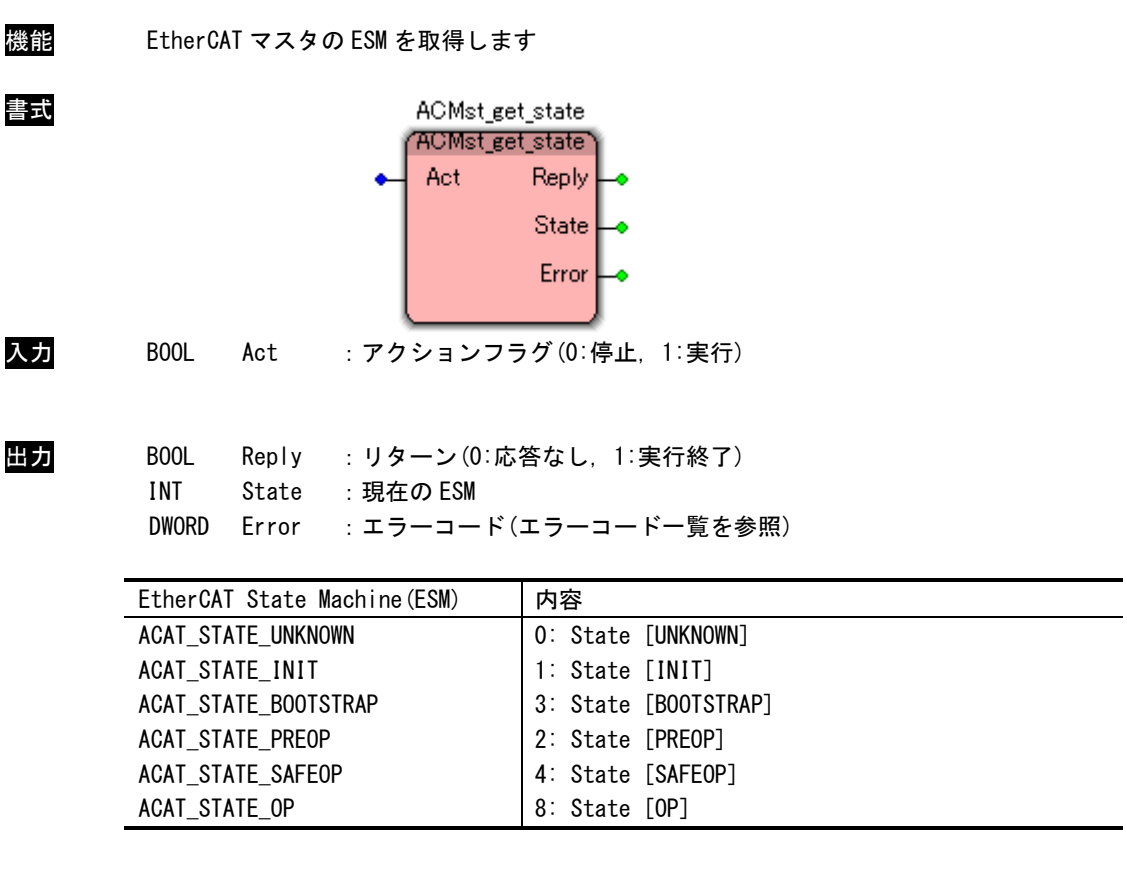

説明 EtherCAT マスタの ESM を取得します。

この関数コールは EtherCAT 通信開始後しか使用できません。 ESM は[UNKNOWN->INIT->PRE-OP->SAFE-OP->OP->Bootstrap]の 6 種類の状態があります。 ESMの詳細情報EtherCAT Technology Group(ETG)より入手できます「EtherCAT Specification」 を参照ください。

ACMst\_set\_state 関数

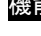

書式

機能 EtherCAT マスタの ESM を設定します

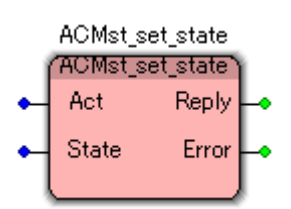

入力 BOOL Act :アクションフラグ(0:停止, 1:実行) INT State :変更する ESM

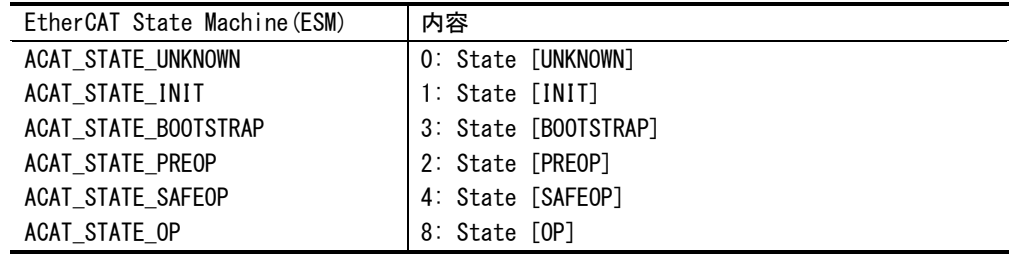

出力 BOOL Reply :リターン(0:応答なし, 1:実行終了) DWORD Error :エラーコード(エラーコード一覧を参照)

説明 EtherCAT マスタの ESM を設定します。 この関数コールは EtherCAT 通信開始後しか使用できません。 ESM は[UNKNOWN->INIT->PRE-OP->SAFE-OP->OP->Bootstrap]の 6 種類の状態があります。 ESM の詳細情報は EtherCAT Technology Group(ETG) よ り 入 手 で き ま す 「 EtherCAT Specification」を参照ください。

ACSlv\_read\_input 関数

| 機能 | スレーブユニットから入力 PDO データを取得します                                                                                                    |
|----|----------------------------------------------------------------------------------------------------|
| 書式 | ACSIv_read_input<br>'AC'Siv_read_input<br>Act<br>Reply<br>Ы<br>Data<br>Offset<br>Error<br>Length                                                          |
| 入力 | B <sub>00</sub> L<br>Act<br>:アクションフラグ(0:停止,1:実行)<br><b>DWORD</b><br>Id<br>:スレーブ ID<br>Offset<br>:PDO オフセット<br>INT<br><b>INT</b><br>Length : PDO データサイズ    |
| 出力 | BOOL<br>Reply : リターン (0:応答なし, 1:実行終了)<br><b>DWORD</b><br>Error<br>:エラーコード(エラーコード一覧を参照)<br>:入力 PDO データ<br><b>DWORD</b><br>Data                             |
| 説明 | スレーブ ID で指定したスレーブユニットの入力 PD0 から PD0 オフセット、PD0 データサイズ<br>で指定したデータを取得します。<br>スレーブ ID はユニット本体の DipSW により設定したものを指定しなければなりません。<br>読込データサイズは 1/2/4 バイト単位で指定します。 |

ACSlv\_read\_output 関数

| 機能 |                                                 |           | スレーブユニットから出力 PDO データを取得します                                                                                                    |
|----|-------------------------------------------------|-----------|----------------------------------------------------------------------------------------------------|
| 書式 |                                                 |           | ACSIv_read_output<br>ACSIv_read_output)<br>Act<br>Reply<br>Ы<br>Data:<br>Offset<br>Error<br>Length                                                        |
| 入力 | B <sub>00</sub> L<br><b>DWORD</b><br>INT<br>INT | Act<br>Id | :アクションフラグ(0:停止,1:実行)<br>:スレーブ ID<br>Offset : PDO オフセット<br>Length : PDO データサイズ                                                                             |
| 出力 | BOOL<br><b>DWORD</b><br><b>DWORD</b>            | Data      | Reply : リターン (0:応答なし, 1:実行終了)<br>Error :エラーコード(エラーコード一覧を参照)<br>:出力 PD0 データ                                                                                |
| 説明 |                                                 |           | スレーブ ID で指定したスレーブユニットの出力 PDO から PDO オフセット、PDO データサイズ<br>で指定したデータを取得します。<br>スレーブ ID はユニット本体の DipSW により設定したものを指定しなければなりません。<br>読込データサイズは 1/2/4 バイト単位で指定します。 |

ACSlv\_write\_output 関数

|    |                             |    | Act<br>Ы<br>Offset             | ACSIv_write_output<br>ACSIv_write_output\<br><b>Reply</b><br>Error |  |
|----|-----------------------------|----|--------------------------------|--------------------------------------------------------------------|--|
|    |                             |    | Length<br>Data                 |                                                                    |  |
| 入力 | BOOL<br><b>DWORD</b><br>INT | Id | :スレーブ ID<br>Offset : PDO オフセット | Act: : アクションフラグ (0:停止, 1:実行)                                       |  |

機能 スレーブユニットの出力 PDO にデータを出力します

- INT Length :PDO データサイズ
	- DWORD Data :出力 PDO データ
- 出力 BOOL Reply :リターン(0:応答なし, 1:実行終了) DWORD Error : エラーコード(エラーコード一覧を参照)
- 説明 スレーブ ID で指定したスレーブユニットの出力 PDO の PDO オフセット、PDO データサイズで 指定したアドレスへデータを出力します。 スレーブ ID はユニット本体の DipSW により設定したものを指定しなければなりません。 書込データサイズは 1/2/4 バイト単位で指定します。

| 機能 | スレーブユニットの SDO メッセージをダウンロードします                                                                                                    |
|----|----------------------------------------------------------------------------------------------------|
| 書式 | ACSIv_sdo_download<br>?ACSIv_sdo_download<br>Act.<br>Reply  <br>Error<br>Ы<br>Index<br>SubIndex<br>Length<br>Data                                                                                                    |
| 入力 | B <sub>00</sub> L<br>Act<br>:アクションフラグ(0:停止,1:実行)<br>Id :スレーブ ID<br><b>DWORD</b><br>WORD<br>Index : インデックス<br><b>BYTE</b><br>SubIndex: サブインデックス<br><b>INT</b><br>Length : サイズ<br>Data :データ<br><b>DWORD</b>              |
| 出力 | BOOL<br>Reply : リターン (0:応答なし, 1:実行終了)<br>Error : エラーコード (エラーコード一覧を参照)<br><b>DWORD</b>                                                                                                    |
| 説明 | スレーブ ID で指定したスレーブユニットからインデックス、サブインデックス(*1)で指定し<br>たオブジェクトディクショナリのパラメータをダウンロードします。<br>スレーブ ID はユニット本体の DipSW により設定したものを指定しなければなりません。<br>この関数コールは EtherCAT 通信開始後しか使用できません。<br>(*1) インデックス、サブインデックス、データサイズについては各スレーブユニットの |
|    | マニュアルを参照ください。                                                                                                    |

ACSlv\_sdo\_download 関数

ACSlv\_sdo\_upload 関数

| 機能 | スレーブユニットの SDO メッセージをアップロードします                                                                                                    |
|----|----------------------------------------------------------------------------------------------------|
| 書式 | ACSIv_sdo_upload<br>ACSIv_sdo_upload<br>Act<br>Reply<br>Data  <br>1d<br>Index<br>Error  <br>SubIndex<br>Length                                                           |
| 入力 | BOOL<br>Act : アクションフラグ (0:停止, 1:実行)<br><b>DWORD</b><br>Id<br>:スレーブ ID<br>WORD<br>Index<br>:インデックス<br><b>BYTE</b><br>SubIndex: サブインデックス<br><b>INT</b><br>Length : サイズ     |
| 出力 | BOOL<br>Reply : リターン (0:応答なし, 1:実行終了)<br>Data :データ<br><b>DWORD</b><br><b>DWORD</b><br>- Error - :エラーコード(エラーコード一覧を参照)                                                     |
| 説明 | スレーブ ID で指定したスレーブユニットからインデックス、サブインデックス(*1)で指定し<br>たオブジェクトディクショナリのパラメータをアップロードします。<br>スレーブ ID はユニット本体の DipSW により設定したものを指定しなければなりません。<br>この関数コールは EtherCAT 通信開始後しか使用できません。 |
|    | (*1) インデックス、サブインデックス、データサイズについては各スレーブユニットの<br>マニュアルを参照ください。                                                                                                    |
|    |                                                                                                    |

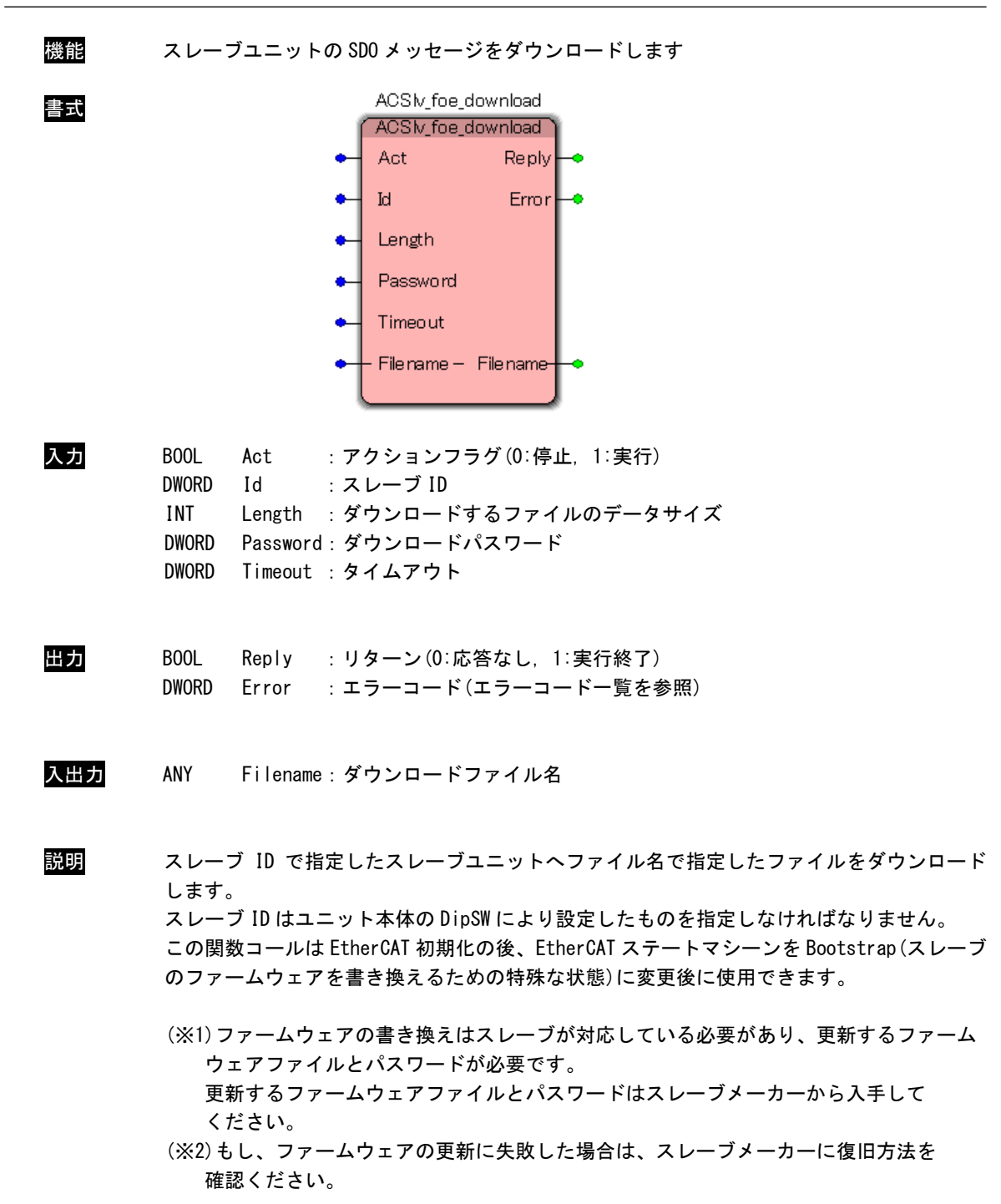

ACSlv\_foe\_download 関数

### ACSlv\_sdo\_upload 関数

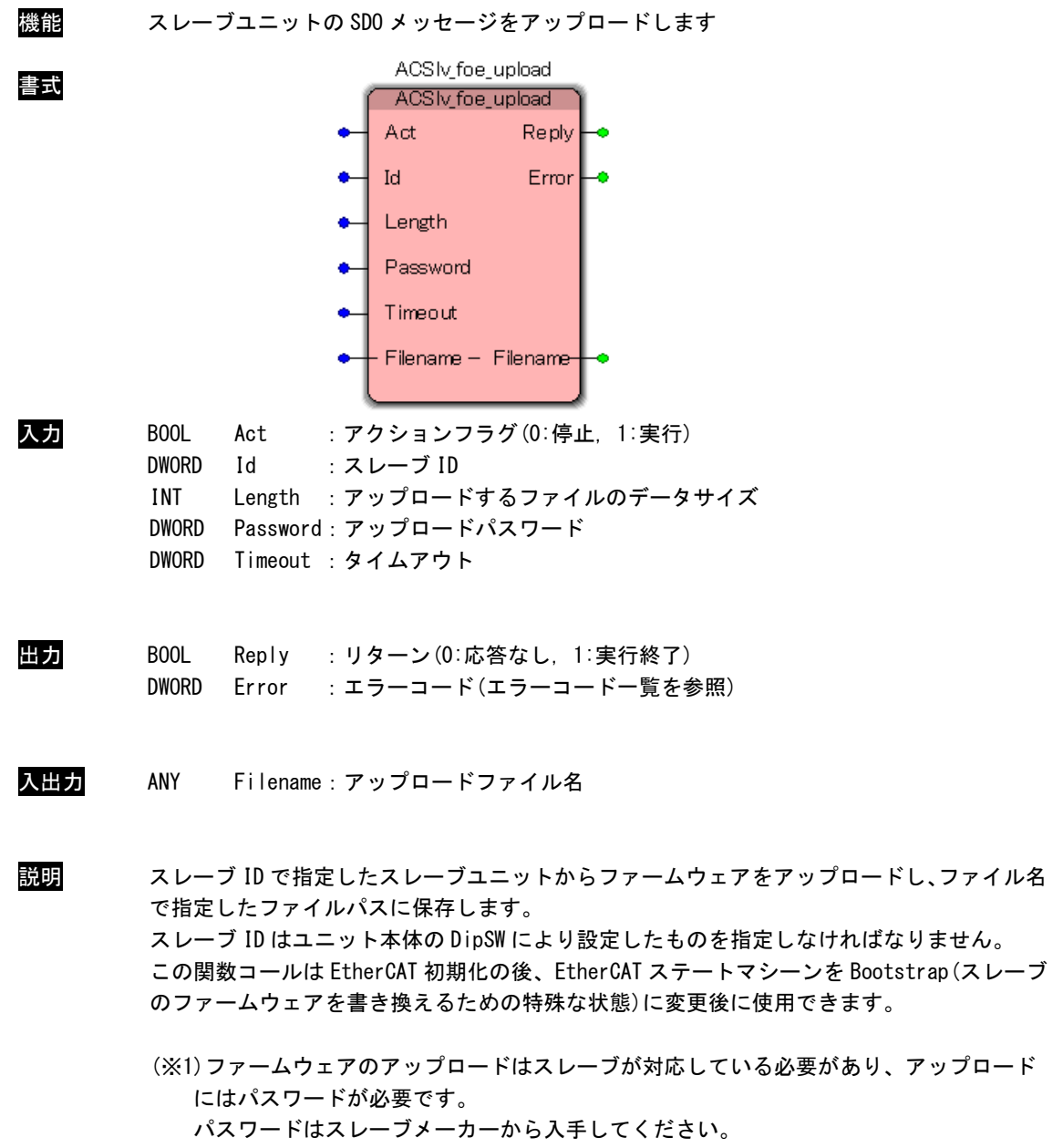

#### <span id="page-31-0"></span>3-3-2 CiA402 ドライブプロファイル制御関数

ACMot\_ServoOn 関数 機能 CiA402 準拠スレーブをサーボ ON します 書式 AC Mot ServoOn ACMot ServoOn **Reply** Act  $\mathbb{I}^q$ Error Ch Timeout 入力 BOOL Act :アクションフラグ(0:停止, 1:実行) DWORD Id :スレーブ ID DWORD Ch :チャンネル DWORD Timeout :タイムアウト 出力 BOOL Reply :リターン(0:応答なし, 1:実行終了) DWORD Error : エラーコード(エラーコード一覧を参照) 説明 スレーブ ID で指定した CiA402 準拠スレーブユニットをサーボ ON します。 スレーブ ID はユニット本体の DipSW により設定したものを指定しなければなりません。 この関数コール後、モータ動作が可能になります。 接続されるスレーブユニットによっては、正常にサーボ ON しない場合があります。その場合 は、各スレーブユニットのマニュアルに従ってサーボ ON してください。

ACMot\_ServoOff 関数

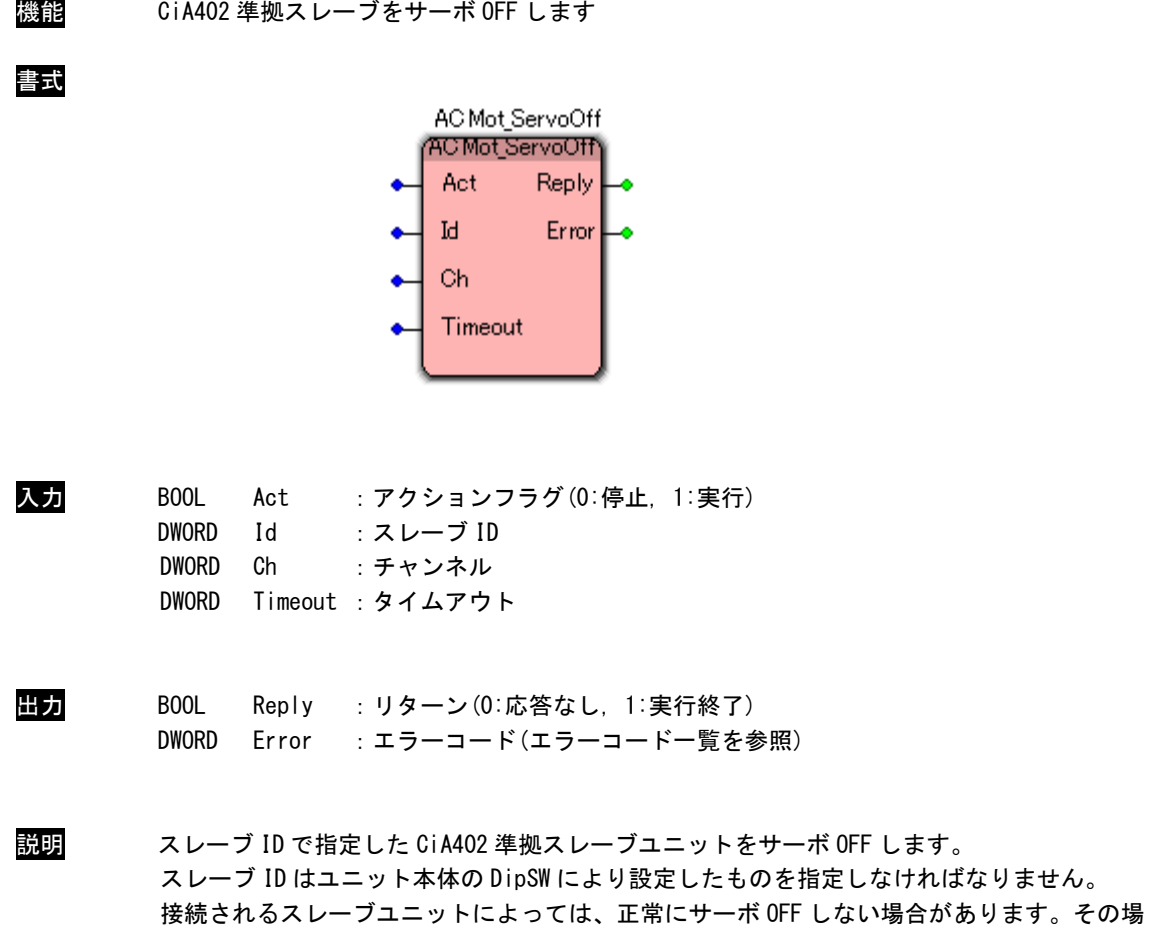

合は、各スレーブユニットのマニュアルに従ってサーボ OFF してください。

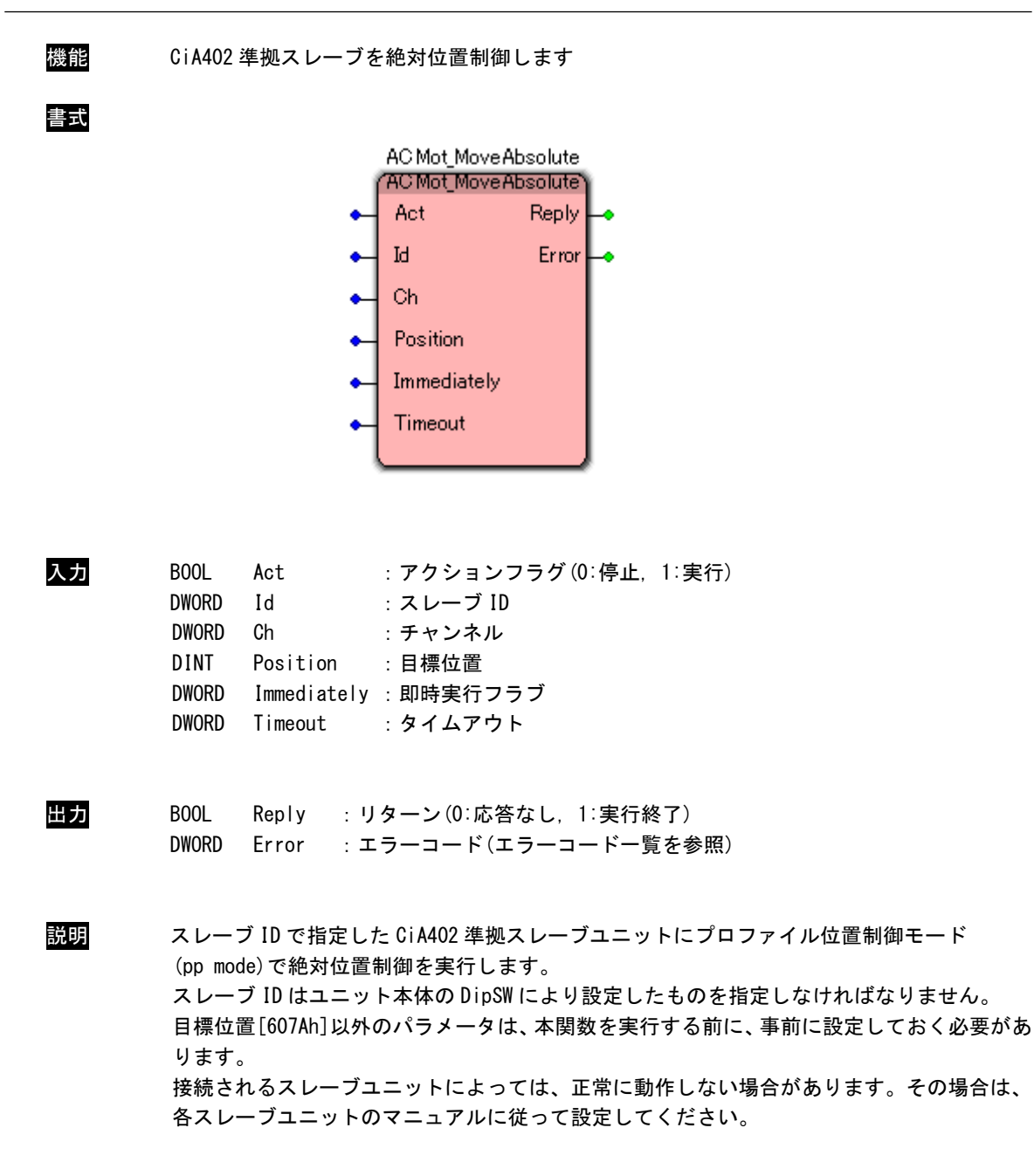

### ACMot\_MoveAbsolute 関数

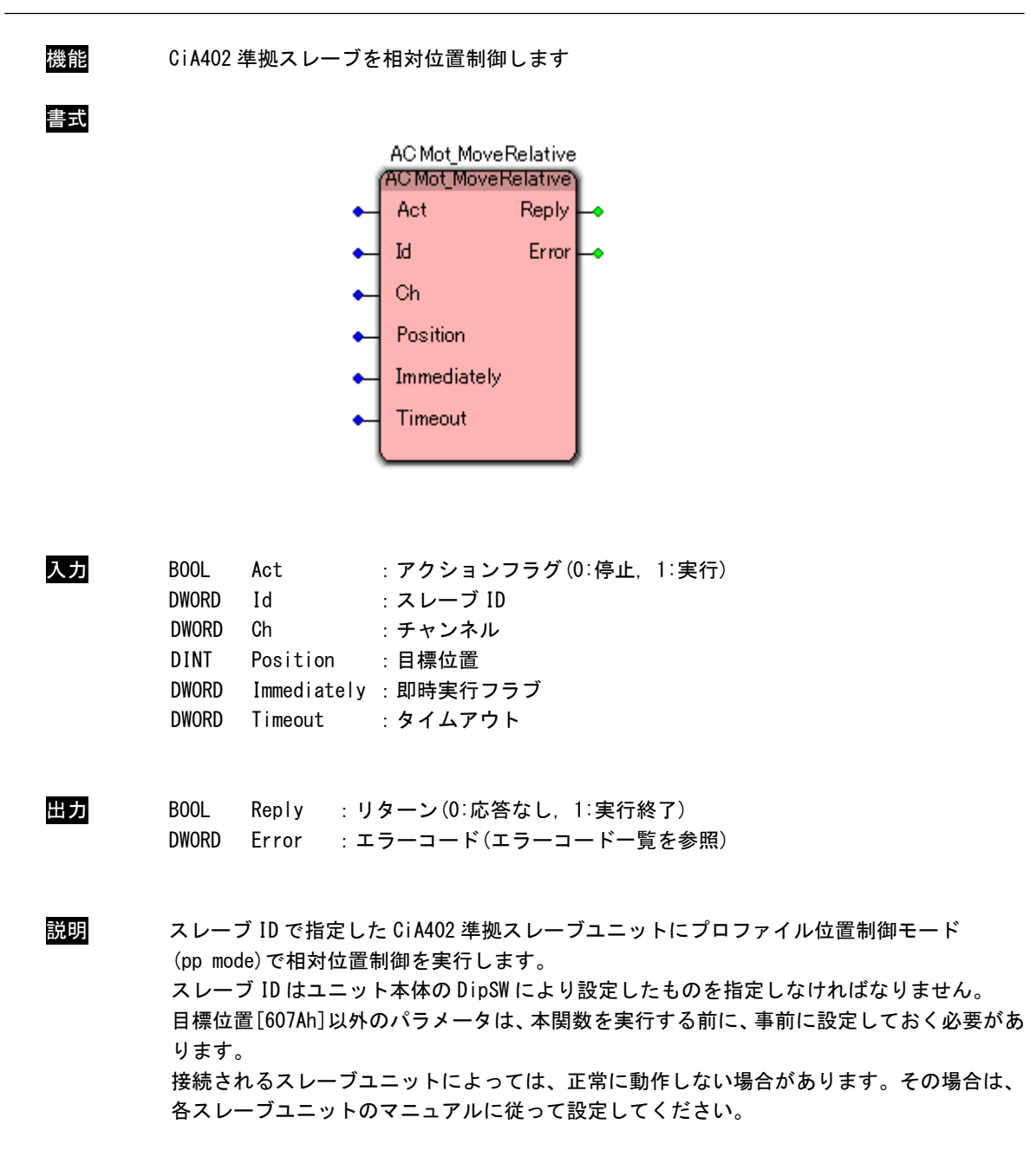

ACMot\_MoveRelative 関数

機能 CiA402 準拠スレーブを速度制御します 書式 AC Mot Move Velocity (ACMot\_MoveVelocity Act Reply  $\mathbf{Id}$ Error Ch Velocity Timeout ۰ 入力 BOOL Act :アクションフラグ(0:停止, 1:実行) DWORD Id :スレーブ ID DWORD Ch :チャンネル DINT Velocity :目標位置 DWORD Timeout :タイムアウト 出力 BOOL Reply :リターン(0:応答なし, 1:実行終了) DWORD Error :エラーコード(エラーコード一覧を参照) 説明 スレーブ ID で指定した CiA402 準拠スレーブユニットにプロファイル速度制御モード (pv mode)で速度制御を実行します。 スレーブ ID はユニット本体の DipSW により設定したものを指定しなければなりません。 目標速度[60FFh]以外のパラメータは、本関数を実行する前に、事前に設定しておく必要があ ります。 接続されるスレーブユニットによっては、正常に動作しない場合があります。その場合は、 各スレーブユニットのマニュアルに従って設定してください。

### ACMot\_MoveVelocity 関数
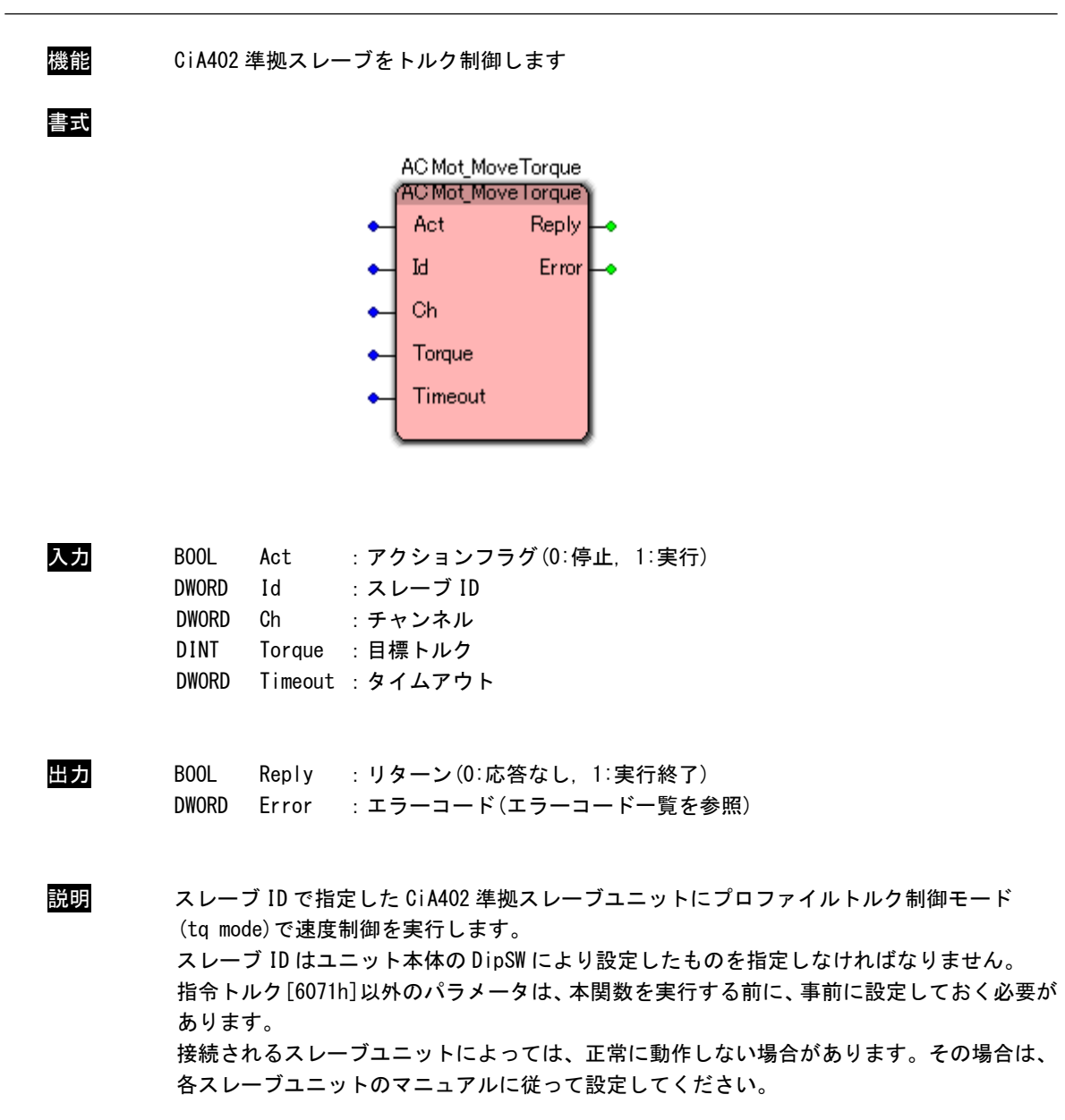

ACMot\_MoveTorque 関数

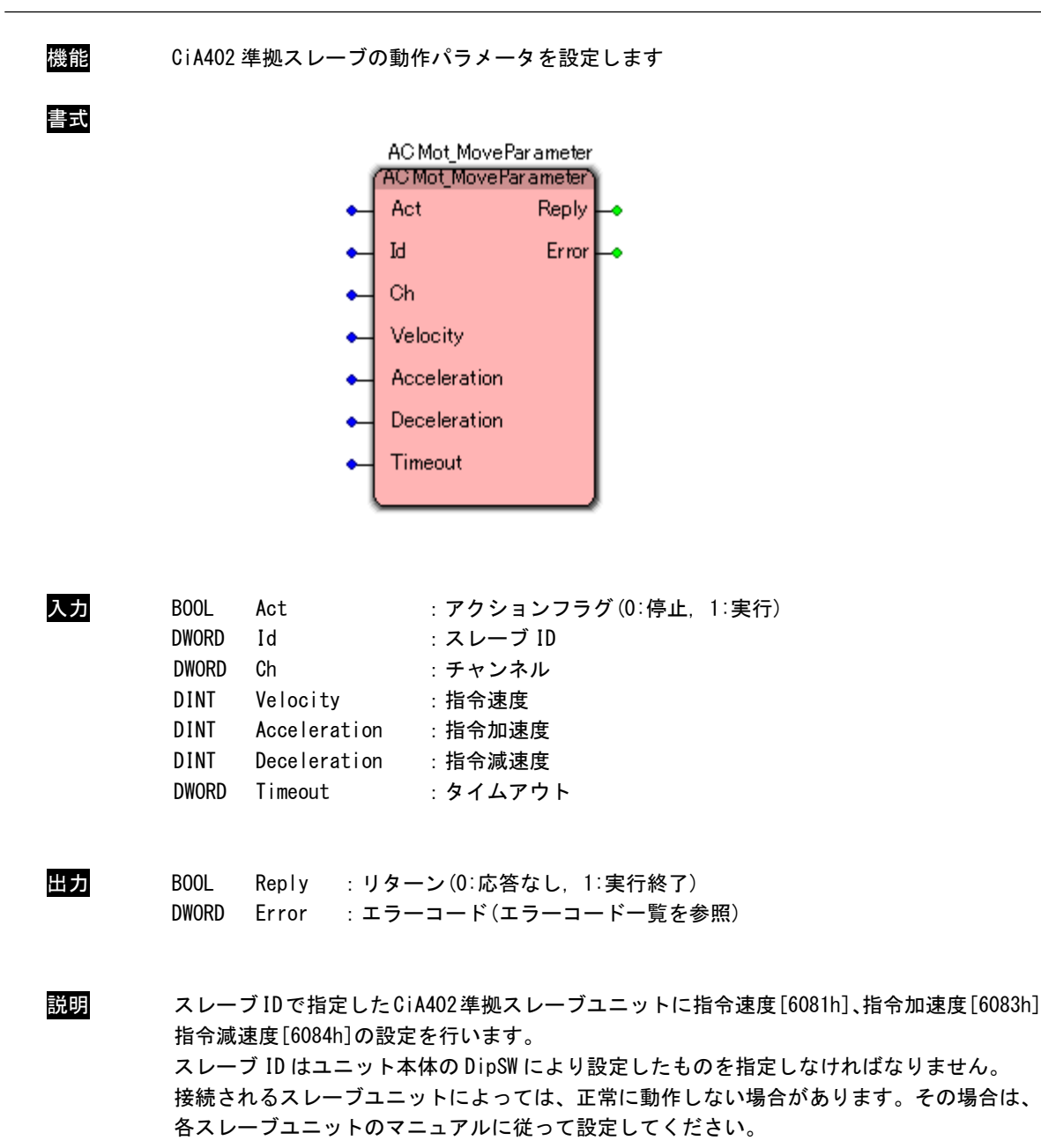

ACMot\_MoveParameter 関数

 $3 - 26$ 

ACMot\_Homing 関数

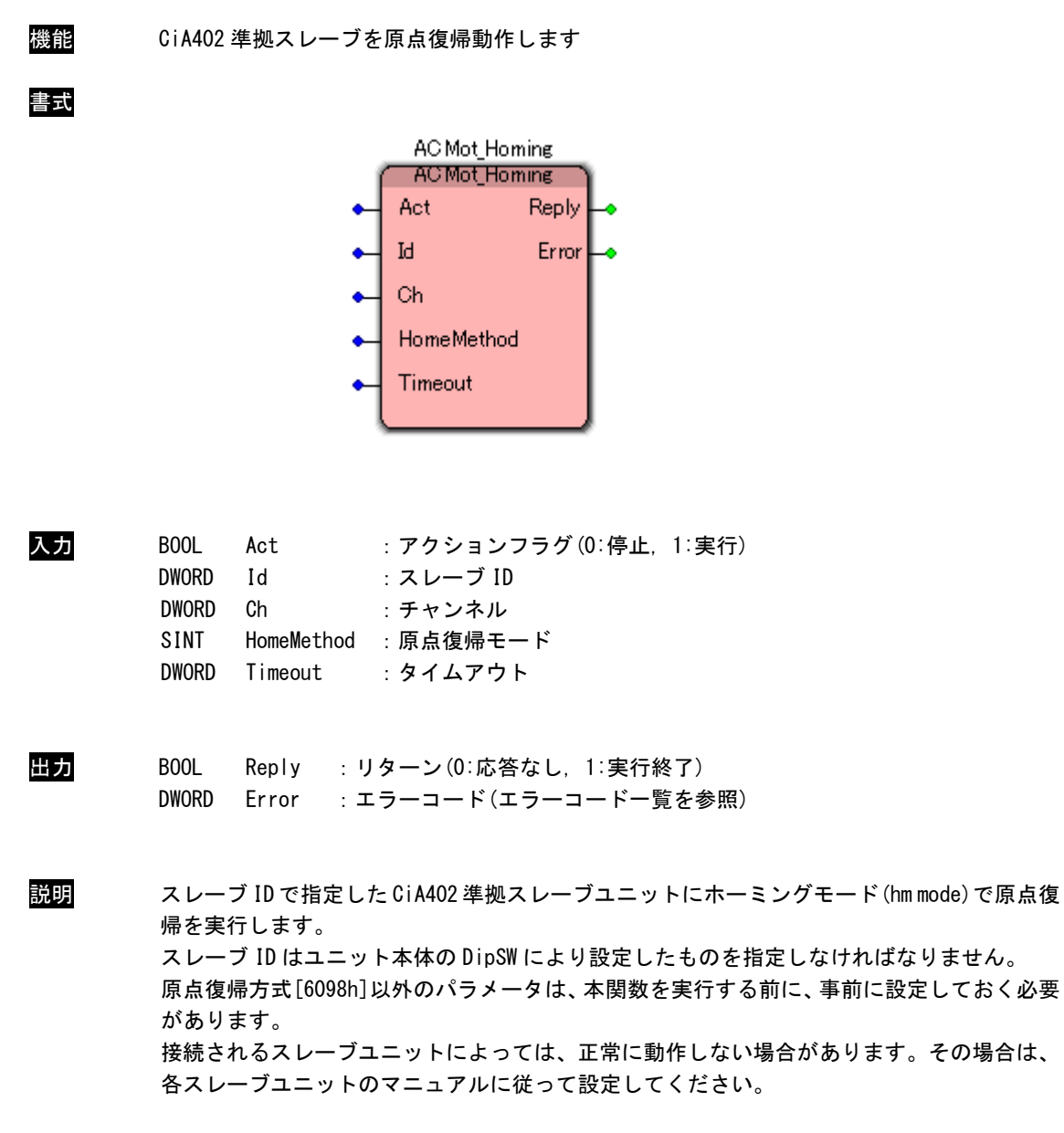

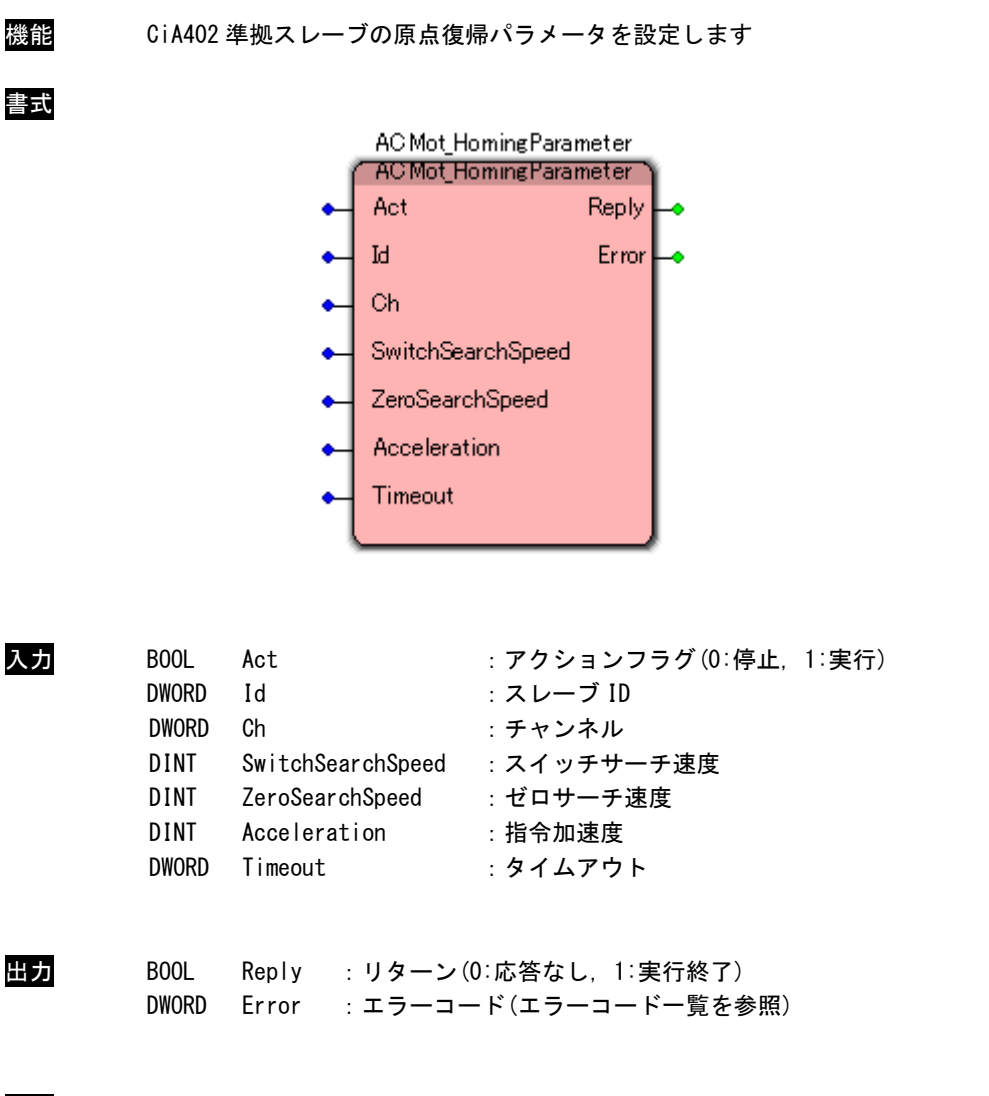

ACMot\_HomingParameter 関数

説明 スレーブ ID で指定した CiA402 準拠スレーブユニットにスイッチサーチ速度[6099h]、ゼロサ ーチ速度[6099h]、指令加速度[609Ah]の設定を行います。 スレーブ ID はユニット本体の DipSW により設定したものを指定しなければなりません。 接続されるスレーブユニットによっては、正常に動作しない場合があります。その場合は、 各スレーブユニットのマニュアルに従って設定してください。

ACMot\_Stop 関数

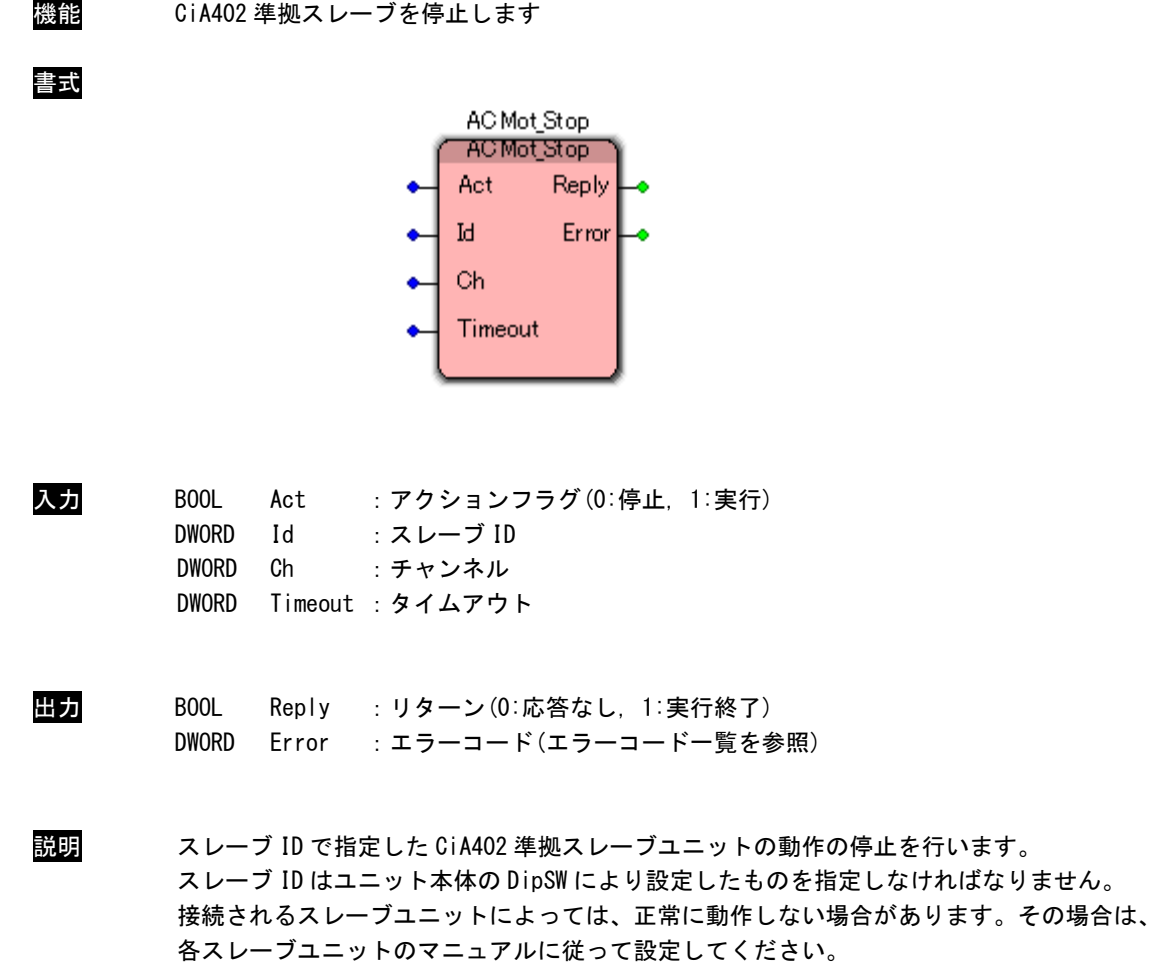

ACMot\_Reset 関数

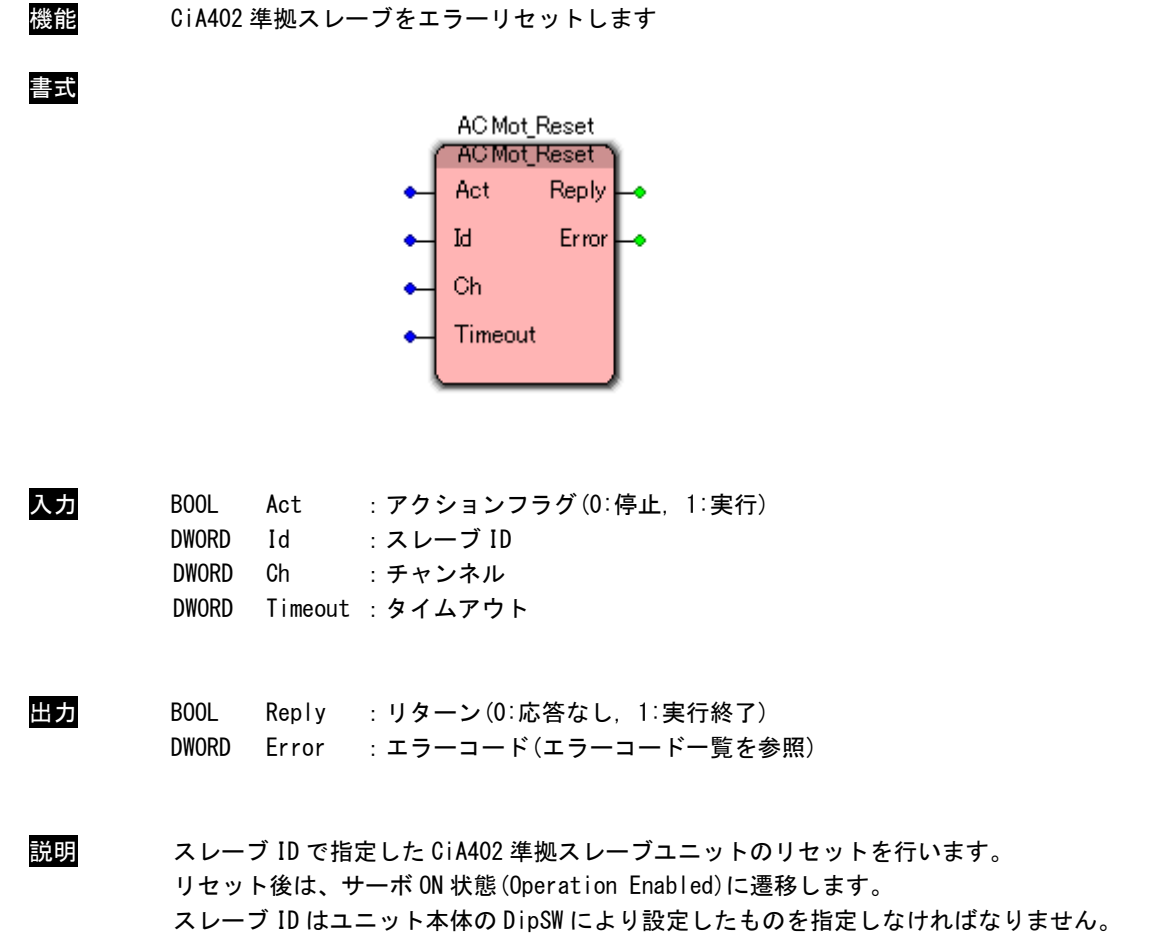

接続されるスレーブユニットによっては、正常に動作しない場合があります。その場合は、 各スレーブユニットのマニュアルに従って設定してください。

# ACMot\_ReadTargetReached 関数

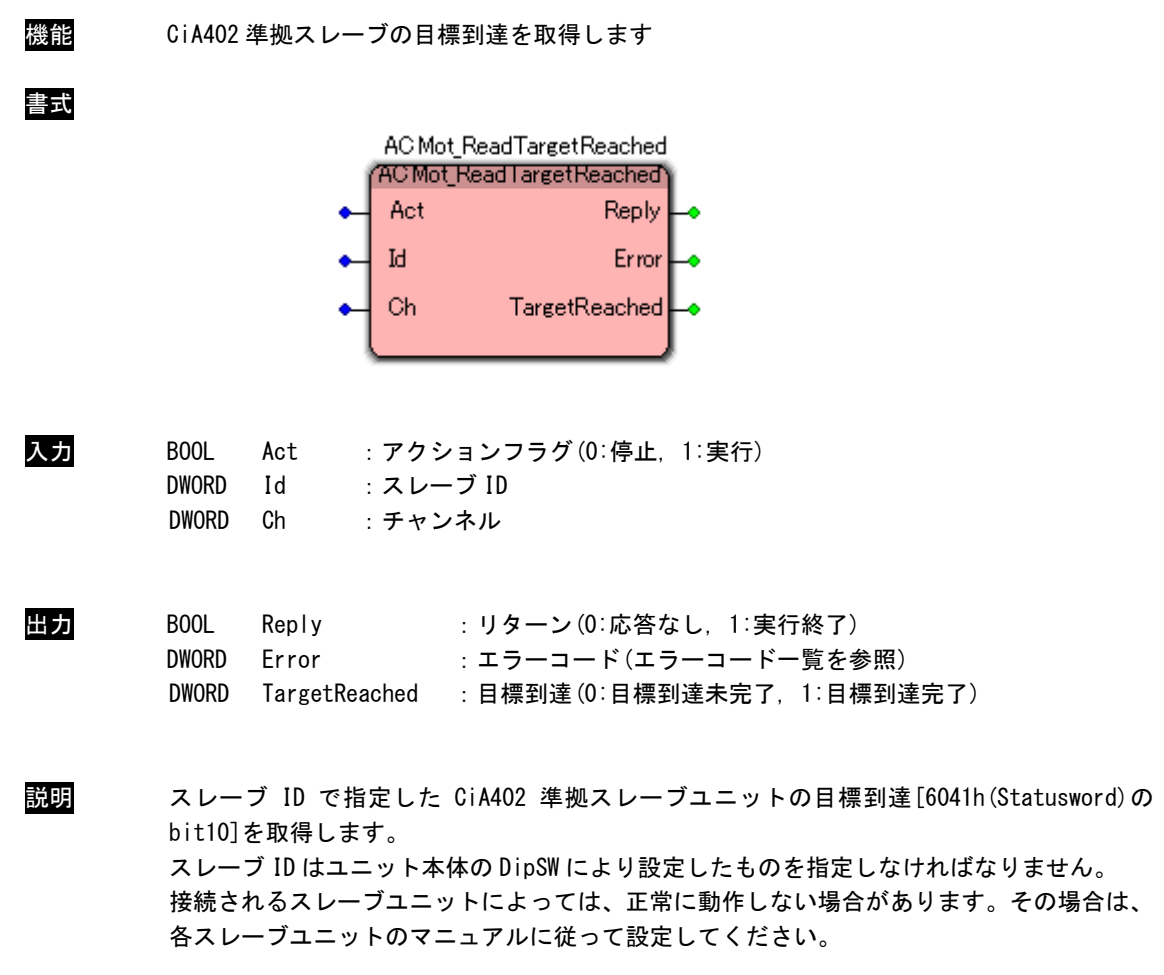

ACMot\_ReadHomingEnd 関数

| 機能 | CiA402 準拠スレーブの原点復帰完了を取得します                                                                                                    |  |  |  |  |  |  |
|----|----------------------------------------------------------------------------------------------------|--|--|--|--|--|--|
| 書式 | AC Mot_ReadHomingEnd<br>ACMot ReadHomingEnd<br>Act<br>Reply<br>Error<br>1d<br><b>HomingEnd</b><br>Сh                                                                         |  |  |  |  |  |  |
| 入力 | BOOL<br>Act<br>:アクションフラグ(0:停止,1:実行)<br>:スレーブ ID<br><b>DWORD</b><br>Id<br><b>DWORD</b><br>: チャンネル<br>Ch                                                                       |  |  |  |  |  |  |
| 出力 | BOOL<br>Reply<br>:リターン(0:応答なし,1:実行終了)<br><b>DWORD</b><br>Error<br>:エラーコード(エラーコード一覧を参照)<br><b>DWORD</b><br>HomingEnd: 原点復帰完了(0:原点復帰未完了, 1:原点復帰完了)                             |  |  |  |  |  |  |
| 説明 | スレーブ ID で指定した CiA402 準拠スレーブユニットの原点復帰完了を取得します。<br>スレーブ ID はユニット本体の DipSW により設定したものを指定しなければなりません。<br>接続されるスレーブユニットによっては、正常に動作しない場合があります。その場合は、<br>各スレーブユニットのマニュアルに従って設定してください。 |  |  |  |  |  |  |

ACMot\_ReadAxisError 関数

| 機能 | CiA402 準拠スレーブのエラーコードを取得します                                                                                                    |
|----|----------------------------------------------------------------------------------------------------|
| 書式 | AC Mot_ReadAxisError<br>(ACMot ReadAxisError)<br>Act<br>Reply  <br>Error<br>Ы<br><b>ErrorCode</b><br>Сh                                                                             |
| 入力 | BOOL<br>:アクションフラグ(0:停止,1:実行)<br>Act<br><b>DWORD</b><br>:スレーブ ID<br>Id<br>:チャンネル<br><b>DWORD</b><br>Ch                                                                               |
| 出力 | Reply : リターン (0:応答なし, 1:実行終了)<br>BOOL<br>:エラーコード(エラーコード一覧を参照)<br><b>DWORD</b><br>Error<br><b>DWORD</b><br>ErrorCode : スレーブユニットのエラーコード                                               |
| 説明 | スレーブ ID で指定した CiA402 準拠スレーブユニットのエラーコード[603Fh]を取得します。<br>スレーブ ID はユニット本体の DipSW により設定したものを指定しなければなりません。<br>接続されるスレーブユニットによっては、正常に動作しない場合があります。その場合は、<br>各スレーブユニットのマニュアルに従って設定してください。 |

# ACMot\_ReadActualPosition 関数

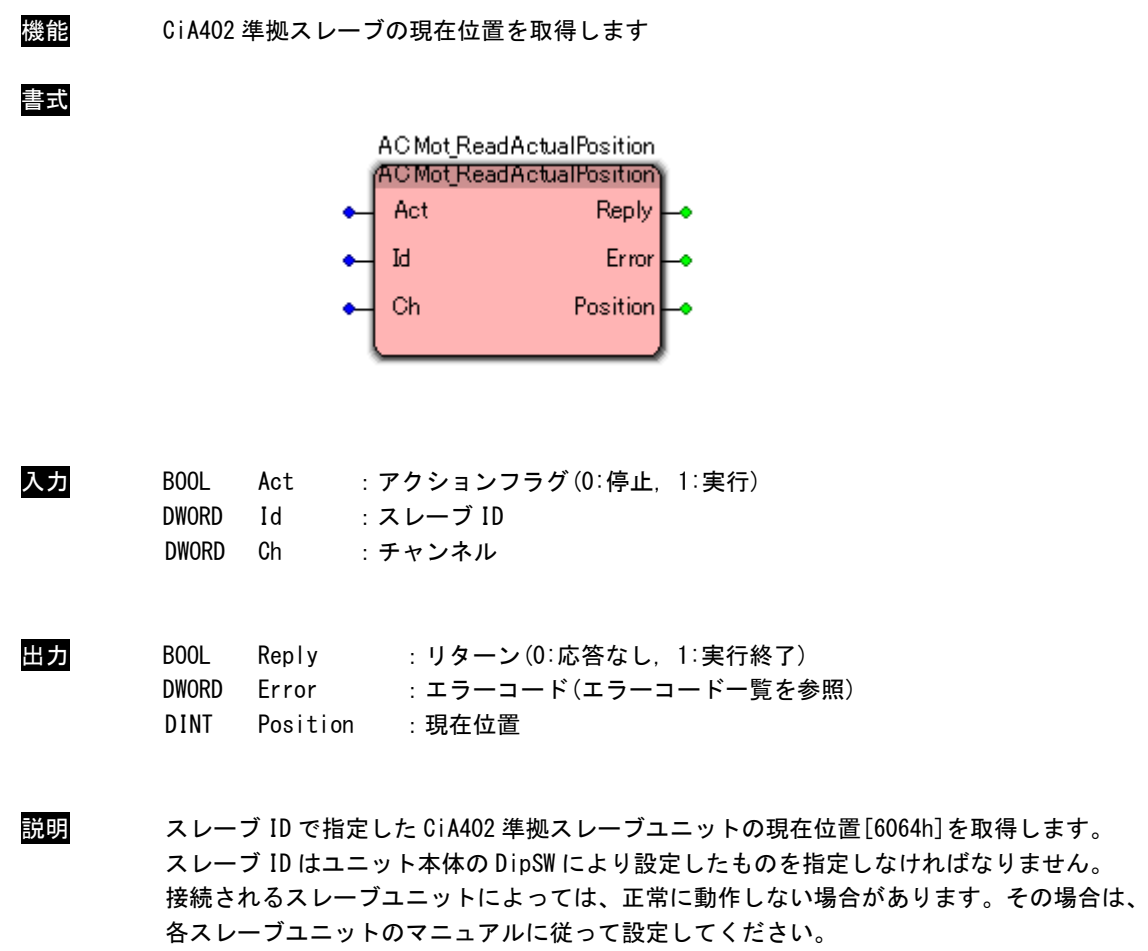

# ACMot\_ReadActualVelocity 関数

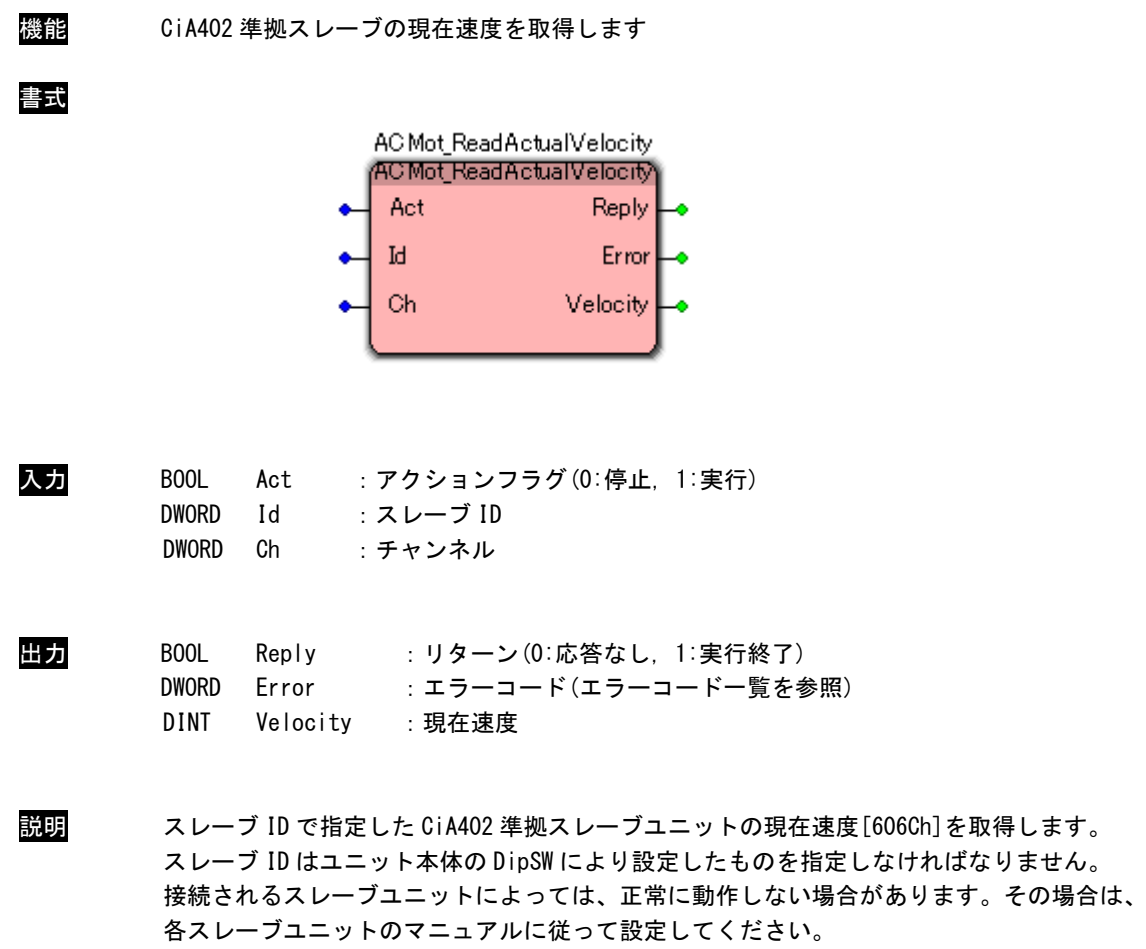

ACMot\_ReadActualTorque 関数

| 機能 | CiA402 準拠スレーブの現在トルクを取得します                                                                                                    |
|----|----------------------------------------------------------------------------------------------------|
| 書式 | AC Mot ReadActualTorque<br>(ACMot ReadActual lorque<br>Act<br>Reply  <br>Ы<br>Error<br>Ch<br>Torque                                                                                  |
| 入力 | BOOL<br>: アクションフラグ(0:停止, 1:実行)<br>Act<br><b>DWORD</b><br>:スレーブ ID<br>Id<br><b>DWORD</b><br>:チャンネル<br>Ch                                                                              |
| 出力 | BOOL<br>Reply : リターン(0:応答なし, 1:実行終了)<br><b>DWORD</b><br>: エラーコード(エラーコード一覧を参照)<br>Error<br><b>DINT</b><br>Toraue<br>:現在トルク                                                            |
| 説明 | スレーブ ID で指定した CiA402 準拠スレーブユニットの現在トルク [6077h] を取得します。<br>スレーブ ID はユニット本体の DipSW により設定したものを指定しなければなりません。<br>接続されるスレーブユニットによっては、正常に動作しない場合があります。その場合は、<br>各スレーブユニットのマニュアルに従って設定してください。 |

# ACMot\_ReadTargetPosition 関数

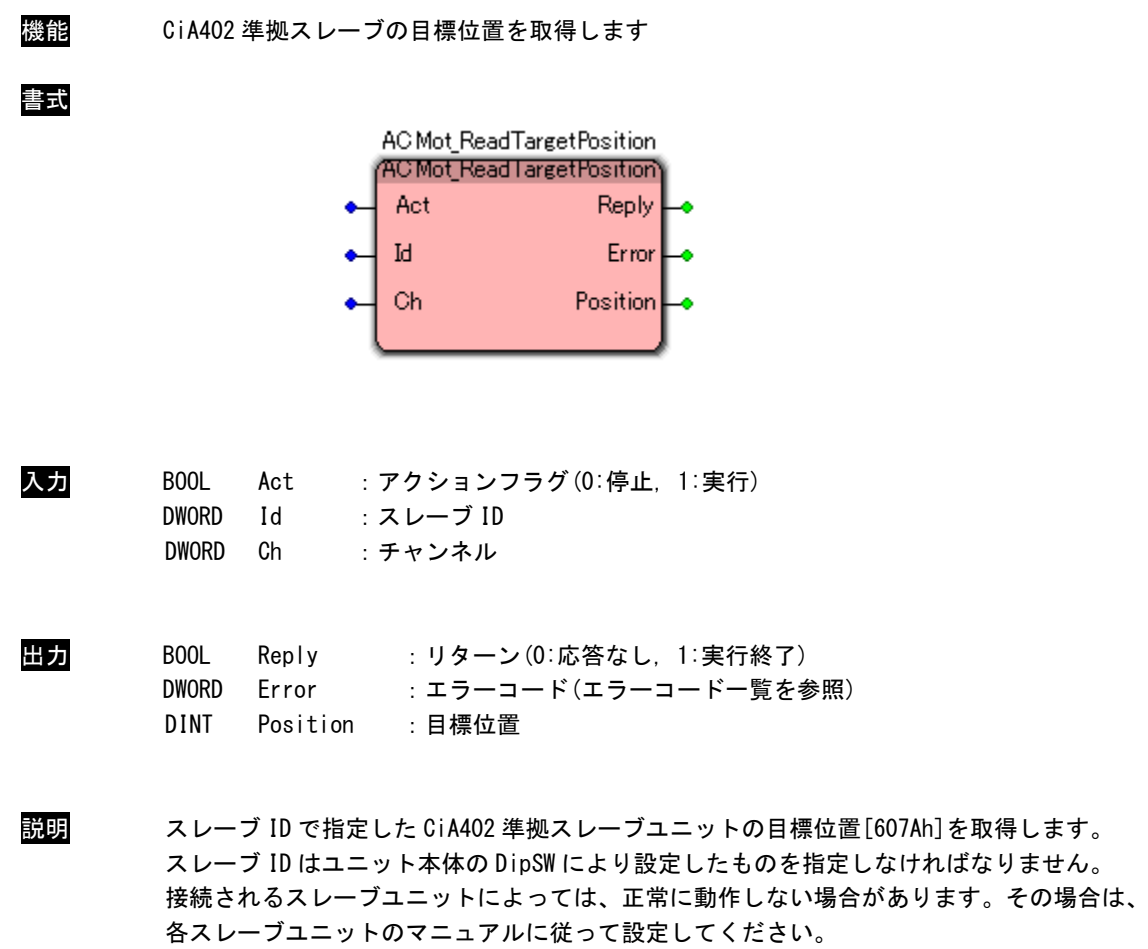

# ACMot\_ReadTargetVelocity 関数

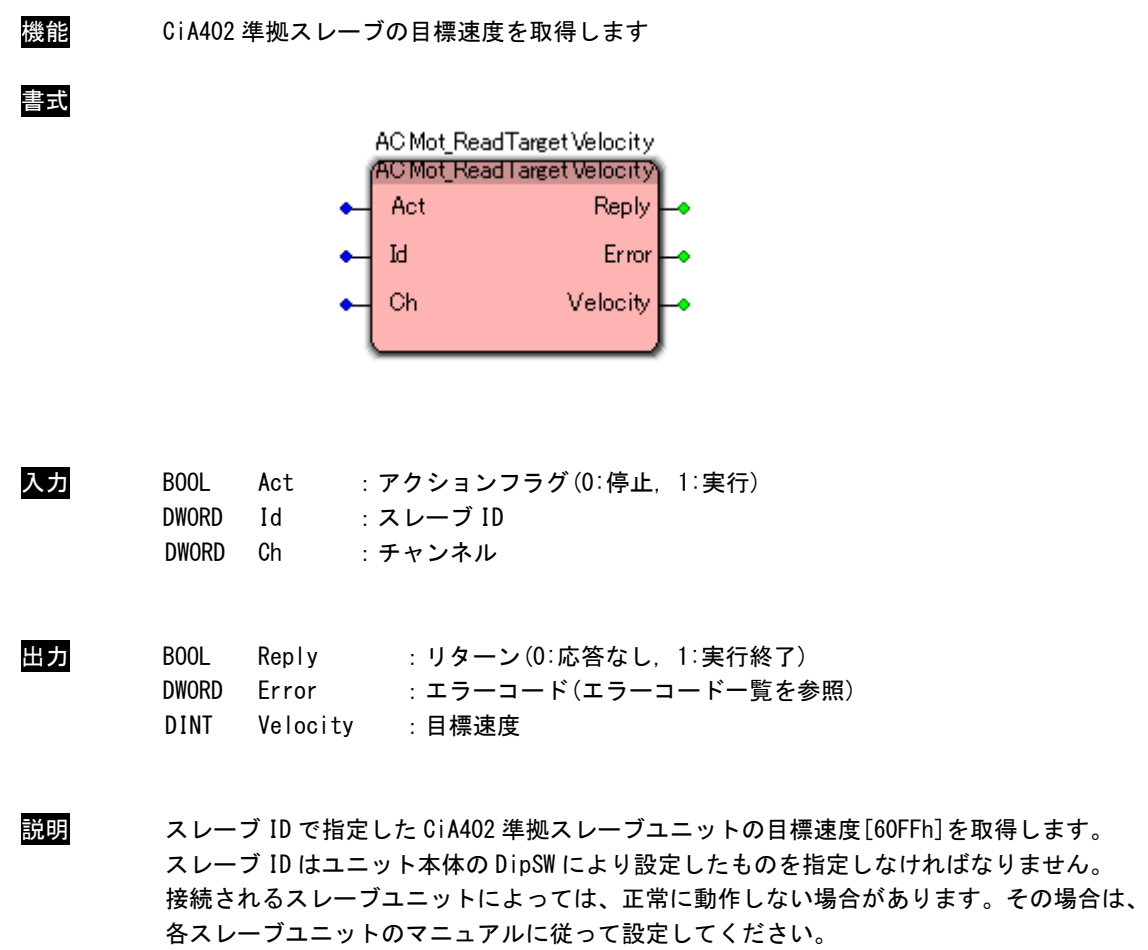

# ACMot\_ReadTargetTorque 関数

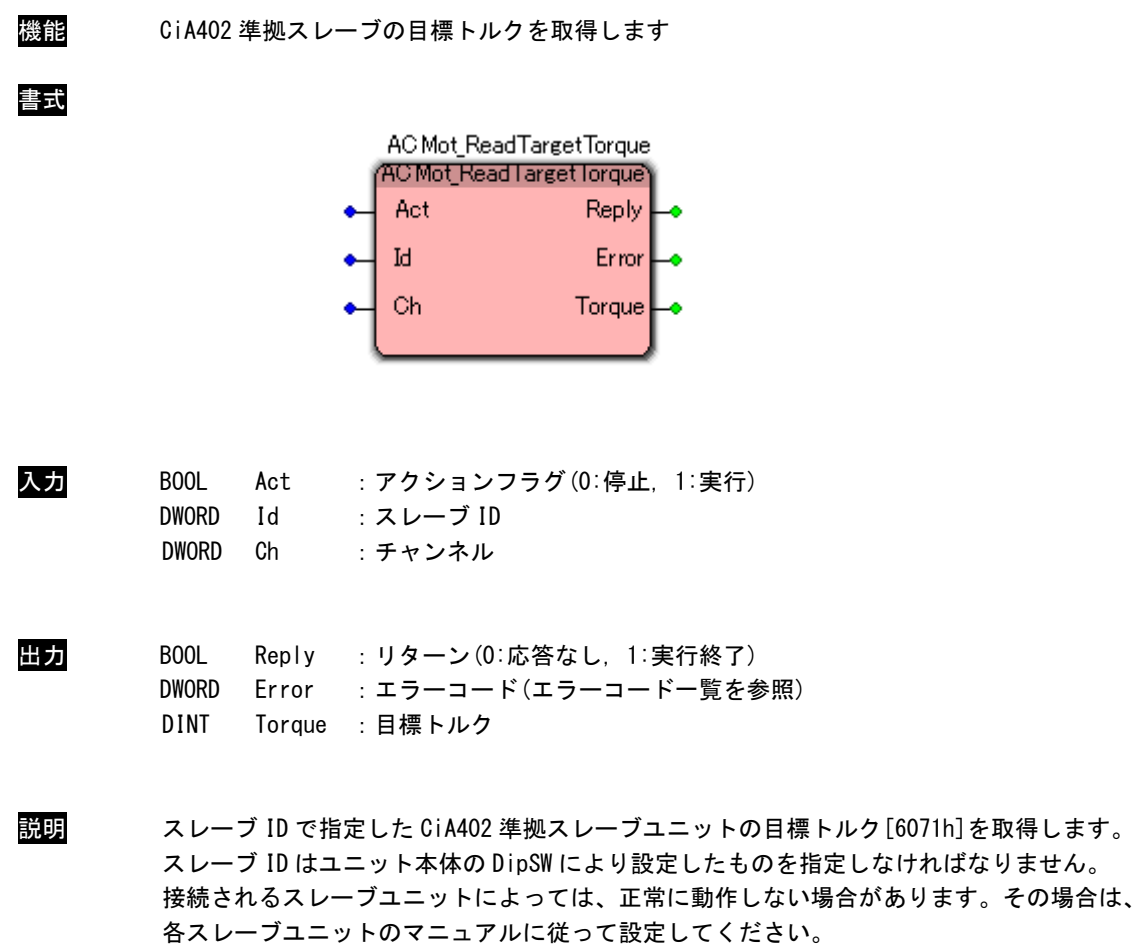

 $\overline{\phantom{0}}$ 

# 3-3-3 EtherCAT デジタル入出カユニットアクセス関数

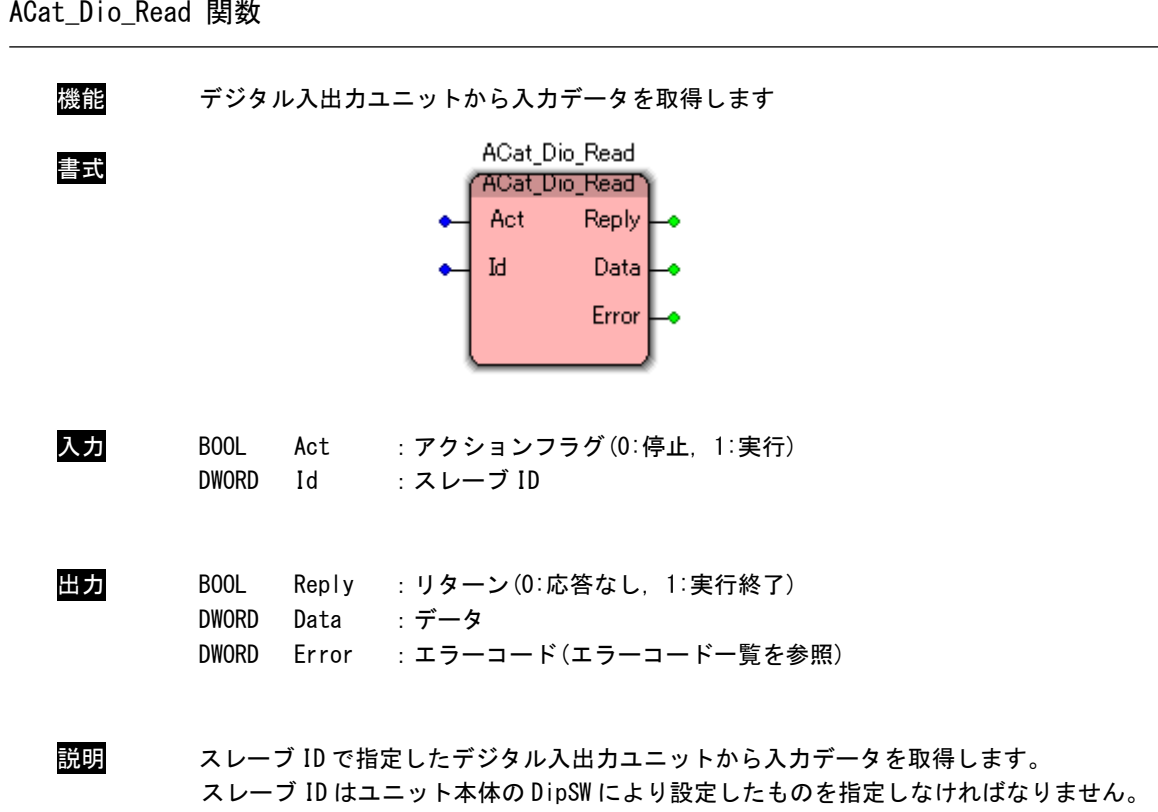

ACat\_Dio\_Read 関数

ACat\_Dio\_Write 関数

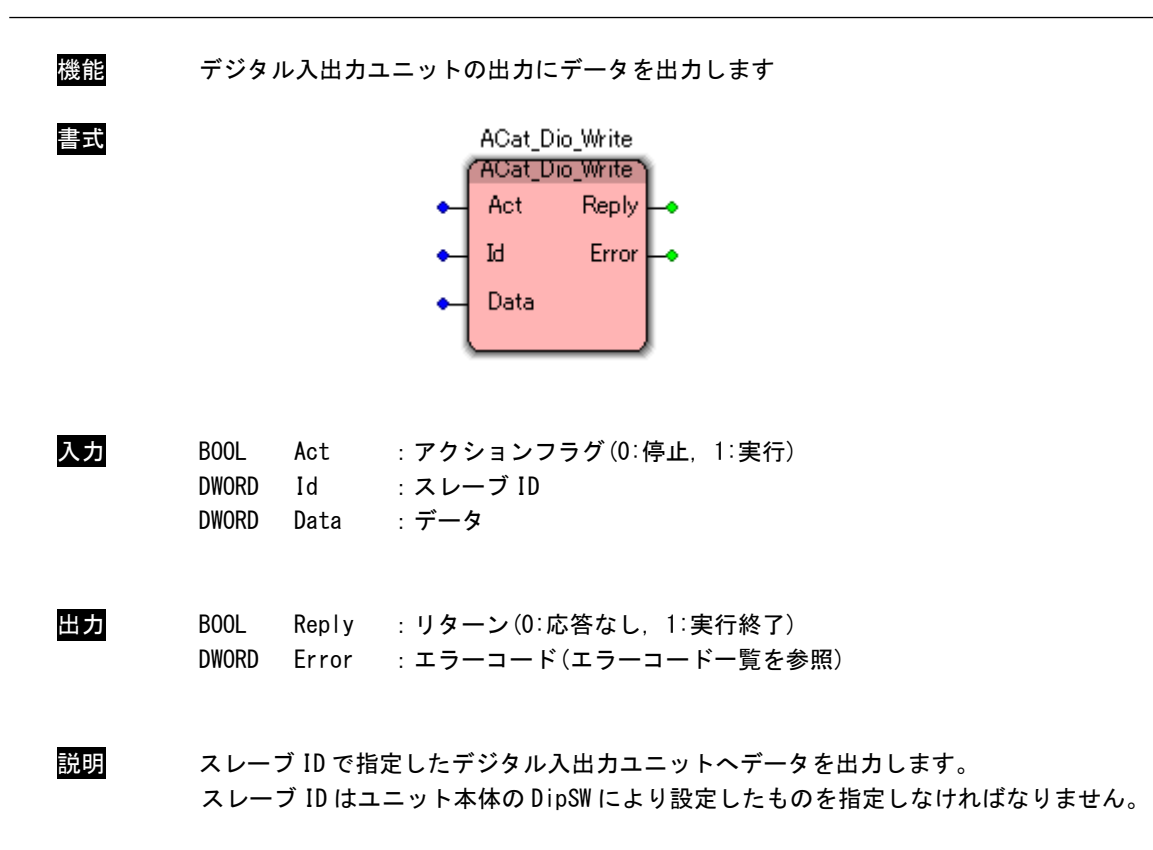

# ACat\_Dio\_GetParam 関数

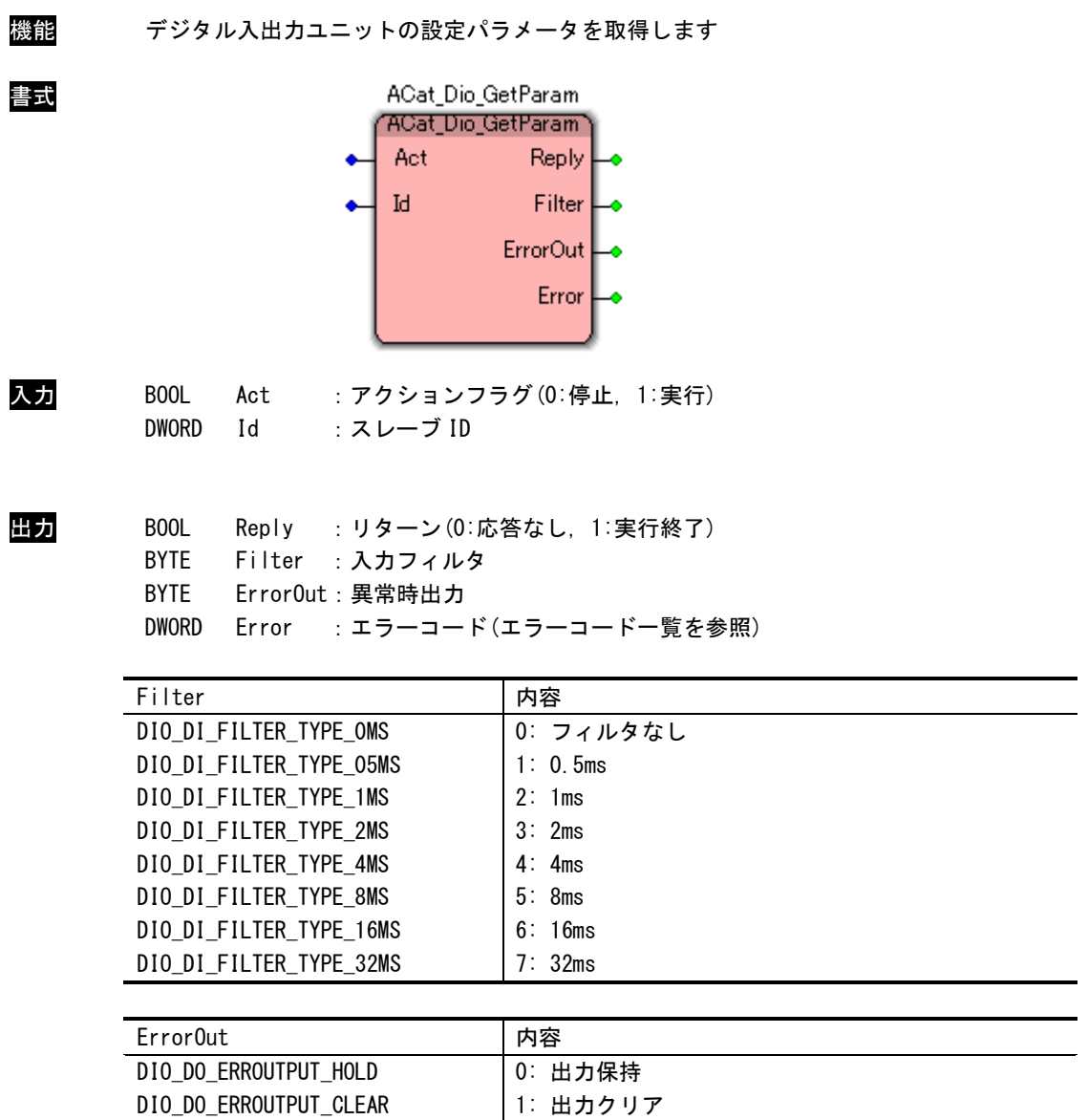

説明 スレーブ ID で指定したデジタル入出力ユニットの設定パラメータを取得します。 スレーブ ID はユニット本体の DipSW により設定したものを指定しなければなりません。 入力フィルタは DI,DIO ユニット、異常時出力は DO,DIO ユニットの時のみ、それぞれ有効に なります。

ACat\_Dio\_SetParam 関数

| 機能 | デジタル入出カユニットの設定パラメータを設定します                                                                                                    |                        |
|----|----------------------------------------------------------------------------------------------------|------------------------|
| 書式 | ACat_Dio_SetParam<br>ACat_Dio_SetParam1<br>Act<br>Ы<br>Filter<br>ErrorOut                                                         | Reply<br>Error         |
| 入力 | B <sub>00</sub> L<br>Act<br><b>DWORD</b><br>Id<br>:スレーブ ID<br>Filter<br>: 入力フィルタ<br><b>BYTE</b><br><b>BYTE</b><br>Error0ut: 異常時出力 | : アクションフラグ(0:停止, 1:実行) |
|    | Filter                                                                                                    | 内容                     |
|    | DIO_DI_FILTER_TYPE_OMS                                                                                                    | 0: フィルタなし              |
|    | DIO_DI_FILTER_TYPE_05MS                                                                                                    | 1: 0.5ms               |
|    | DIO_DI_FILTER_TYPE_1MS                                                                                                    |                        |
|    |                                                                                                    | 2:1ms                  |
|    | DIO_DI_FILTER_TYPE_2MS                                                                                                    | 3:2ms                  |
|    | DIO_DI_FILTER_TYPE_4MS                                                                                                    | 4:4ms                  |
|    | DIO_DI_FILTER_TYPE_8MS                                                                                                    | 5:8ms                  |
|    | DIO_DI_FILTER_TYPE_16MS                                                                                                    | 6:16ms                 |
|    | DIO_DI_FILTER_TYPE_32MS                                                                                                    | 7:32ms                 |
|    |                                                                                                    |                        |
|    | Error0ut                                                                                                    | 内容                     |
|    | DIO_DO_ERROUTPUT_HOLD<br>DIO_DO_ERROUTPUT_CLEAR                                                                                   | 0: 出力保持<br>1: 出力クリア    |

出力 BOOL Reply :リターン(0:応答なし, 1:実行終了) DWORD Error : エラーコード(エラーコード一覧を参照)

説明 スレーブ ID で指定したデジタル入出力ユニットの設定パラメータを設定します。 スレーブ ID はユニット本体の DipSW により設定したものを指定しなければなりません。 入力フィルタは DI,DIO ユニット、異常時出力は DO,DIO ユニットの時のみ、それぞれ有効になり ます。

ACat\_Dio\_SaveParam 関数

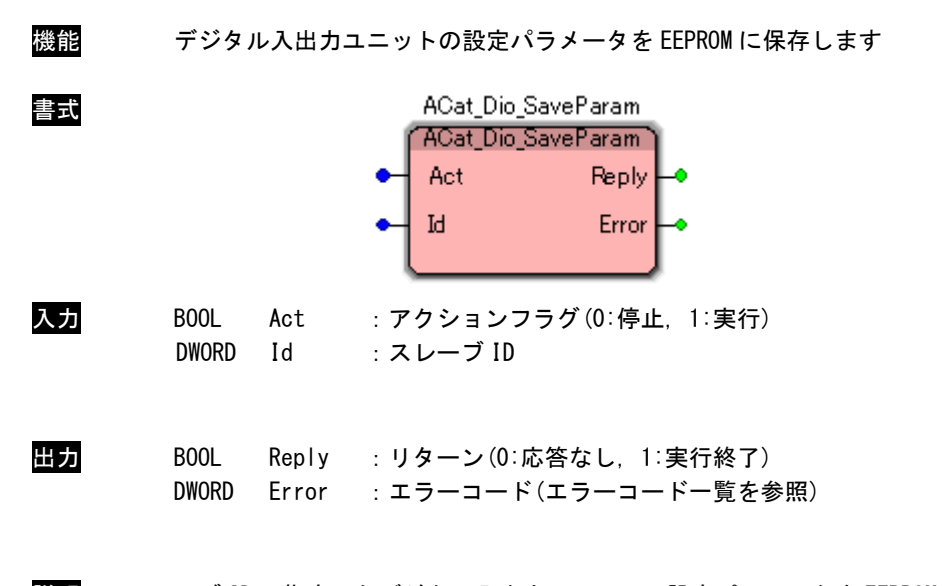

説明 スレーブ ID で指定したデジタル入出力ユニットの設定パラメータを EEPROM に保存します。 スレーブ ID はユニット本体の DipSW により設定したものを指定しなければなりません。 ACat\_Dio\_SetParam 関数でパラメータを設定した後に実行してください。

ACat\_Dio\_LoadParam 関数

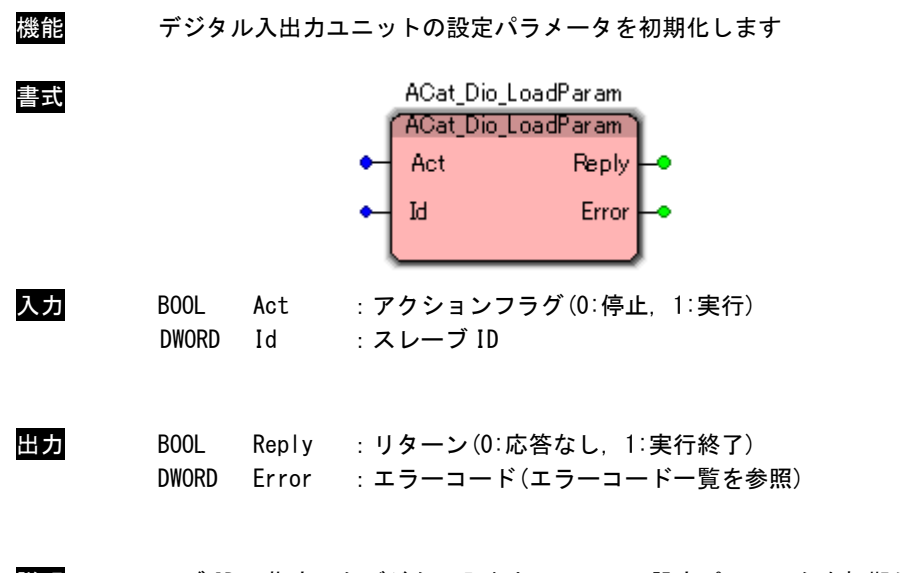

説明 スレーブ ID で指定したデジタル入出力ユニットの設定パラメータを初期化します。 スレーブ ID はユニット本体の DipSW により設定したものを指定しなければなりません。 ACat\_Dio\_SoftReset 関数

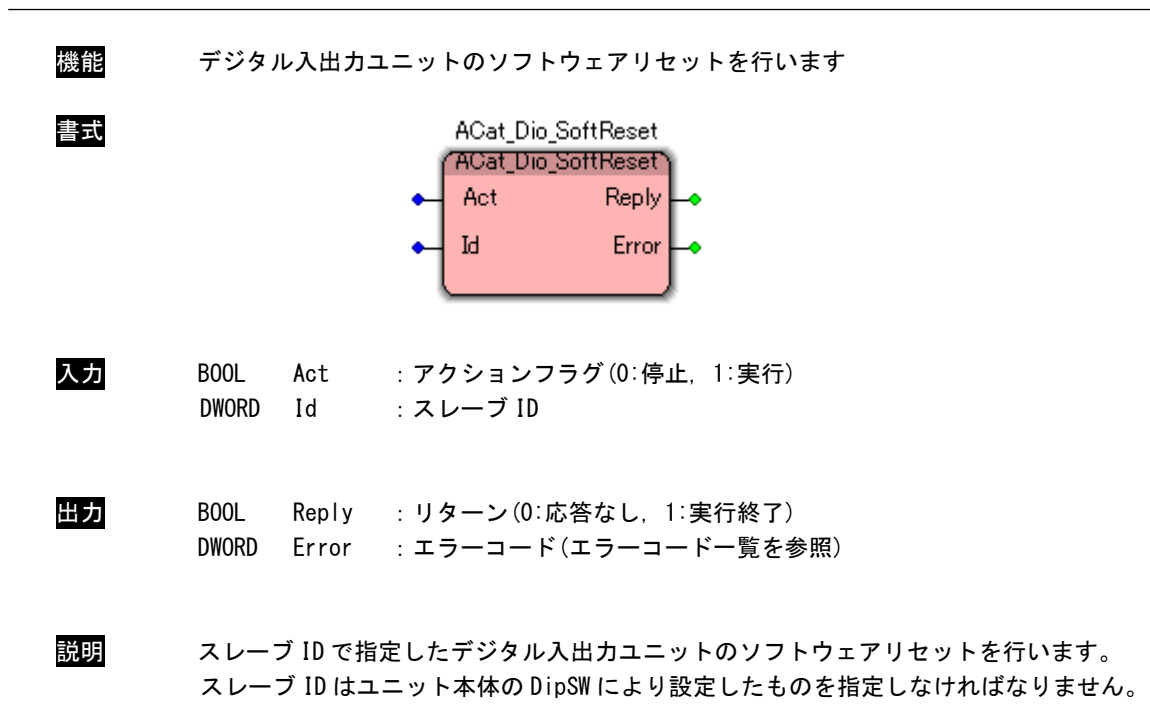

# 3-3-4 EtherCAT アナログ入出カユニットアクセス関数

ACat\_Aio\_Read 関数

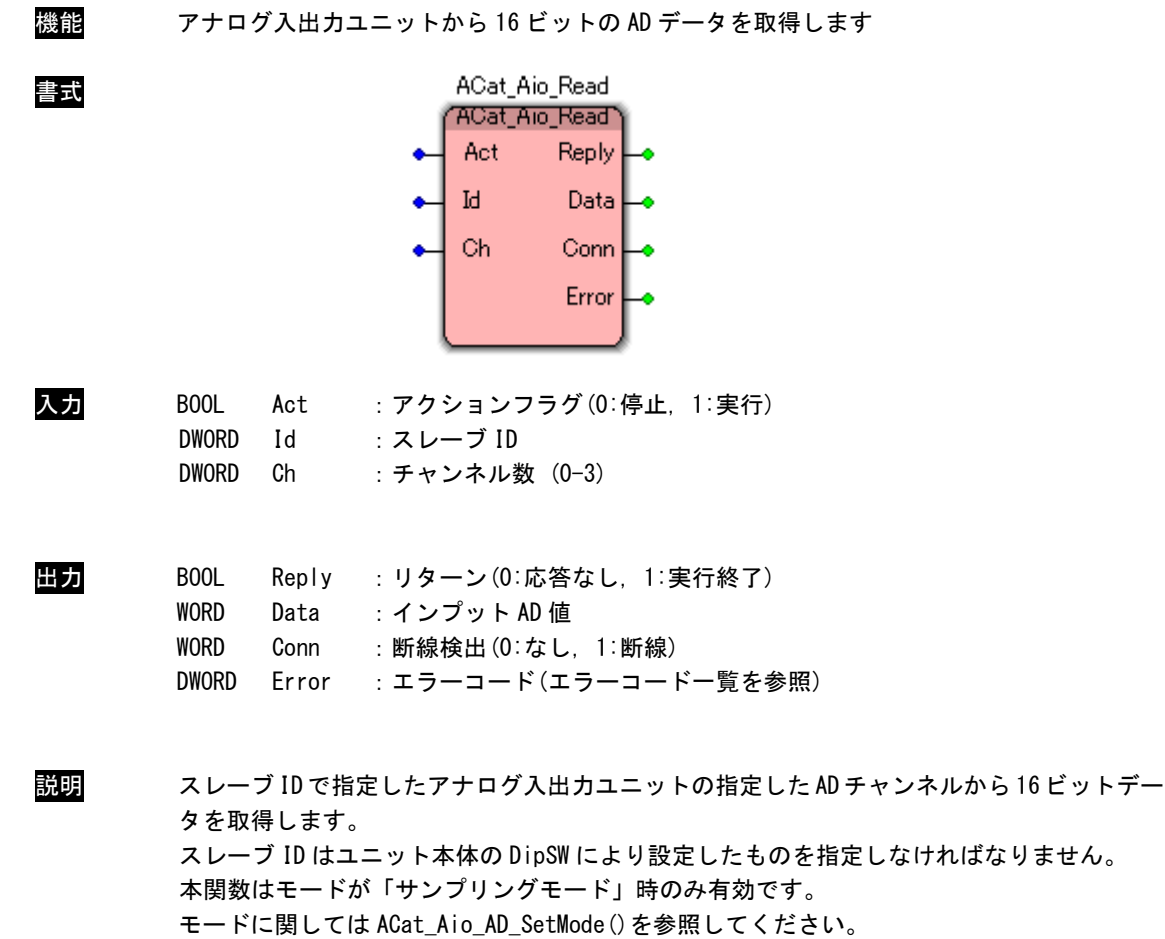

ACat\_Aio\_AD\_GetParam 関数

| 機能  | アナログ入出カユニットのAD チャンネルの設定値を取得します                                                                  |                                                                       |  |                                                                                                    |                                                               |                                 |       |
|-----|-------------------------------------------------------------------------------------------------|-----------------------------------------------------------------------|--|----------------------------------------------------------------------------------------------------|---------------------------------------------------------------|---------------------------------|-------|
| 書式  |                                                                                                 |                                                                       |  | ACat_Aio_AD_GetParam<br>'ACat_Aio_AD_GetParam<br>Act<br>Ы<br>Ch                                             | Reply<br>Mode<br>Filter<br>MinMax<br>Sample<br>Calib<br>Error |                                 |       |
| 入力  | <b>BOOL</b><br><b>DWORD</b><br><b>DWORD</b>                                                     | Act<br>Id<br>Ch                                                       |  | : アクションフラグ(0:停止, 1:実行)<br>:スレーブ ID<br>: チャンネル数 (0-3)                                                        |                                                               |                                 |       |
| 出力  | BOOL<br><b>WORD</b><br><b>WORD</b><br><b>WORD</b><br><b>WORD</b><br><b>WORD</b><br><b>DWORD</b> | Mode<br>Filter<br>MinMax<br>Error                                     |  | Reply : リターン(0:応答なし, 1:実行終了)<br>$: \pm - F$<br>: フィルタ<br>:最大/最小除外<br>Sample : サンプリング回数<br>Calib : キャリブレーション |                                                               | : エラーコード(エラーコード一覧を参照)           |       |
| モード | Mode                                                                                            |                                                                       |  |                                                                                                    | 内容                                                            |                                 |       |
|     |                                                                                                 |                                                                       |  |                                                                                                    |                                                               |                                 |       |
|     |                                                                                                 |                                                                       |  |                                                                                                    |                                                               |                                 |       |
|     |                                                                                                 |                                                                       |  |                                                                                                    |                                                               |                                 |       |
|     |                                                                                                 | AIO_AD_MODE_SAMPLING<br>AIO_AD_MODE_CONFIG<br>AIO_AD_MODE_CALIBRATION |  |                                                                                                    | 1: 設定モード                                                      | 0: サンプリングモード<br>2: キャリブレーションモード | (初期値) |

フィルタタイプ

AIO\_AD\_MODE\_DISABLE\_CH

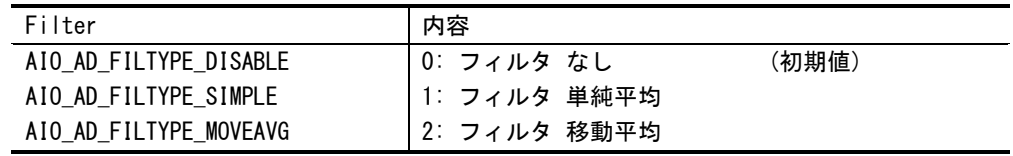

3: チャンネル無効

最大/最小除外

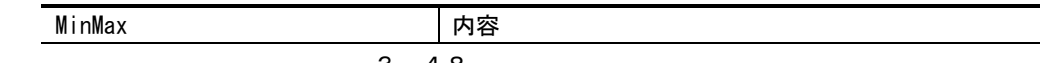

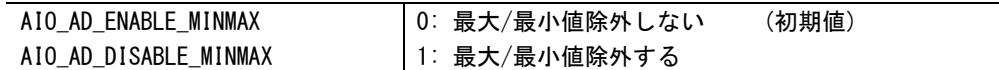

サンプル回数 (0-6)

2 の (pSamplingNum + 1) 乗で設定される(初期値=0)

キャリブレーション

| Calib                  | 内容             |       |
|------------------------|----------------|-------|
| AIO_AD_END_CALIBRATION | 0: キャリブレーション終了 | (初期値) |
| AIO_AD_MIN_CALIBRATION | 1: 最小値登録       |       |
| AIO_AD_MAX_CALIBRATION | 2: 最大値登録       |       |

説明 スレーブ ID で指定したアナログ入出力ユニットの指定した AD チャンネルから現在のユニッ トの設定値を取得します。

スレーブ ID はユニット本体の DipSW により設定したものを指定しなければなりません。

### ACat\_Aio\_AD\_SetCalib 関数

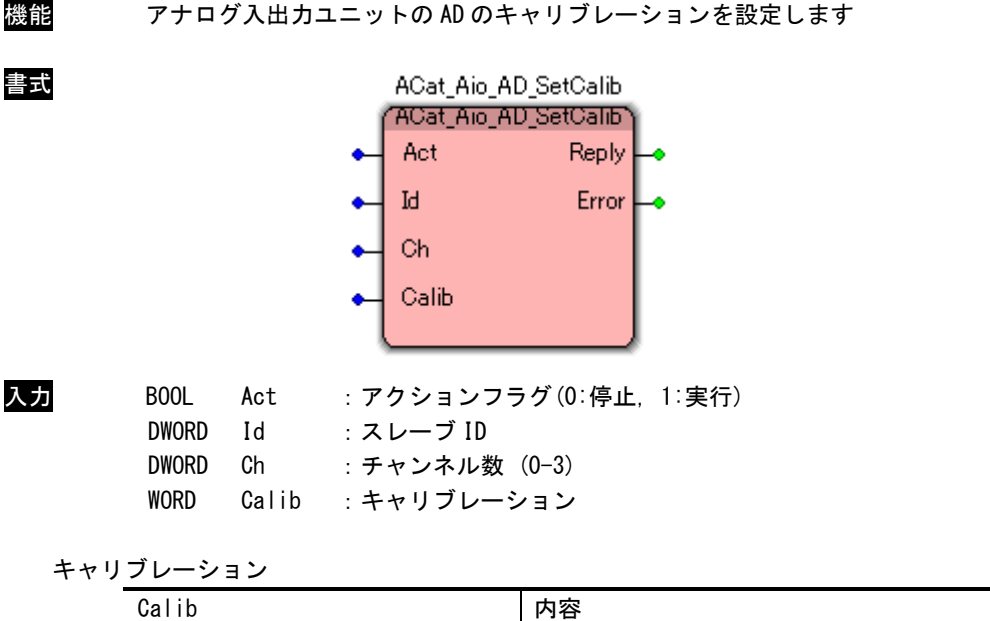

| Calib                  | 内容             |       |
|------------------------|----------------|-------|
| AIO AD END CALIBRATION | 0: キャリブレーション終了 | (初期値) |
| AIO AD MIN CALIBRATION | 1:最小値登録        |       |
| AIO_AD_MAX_CALIBRATION | 2: 最大値登録       |       |

出力 BOOL Reply :リターン(0:応答なし, 1:実行終了)

説明 スレーブ ID で指定したアナログ入出力ユニットのキャリブレーション設定を行います。 スレーブ ID はユニット本体の DipSW により設定したものを指定しなければなりません。 本関数はモードが「キャリブレーションモード」時のみ有効です。 モードに関しては ACat\_Aio\_AD\_SetMode()を参照してください。

> 本関数を呼び出した際、その時に入力されている AD 値を引数で指定された最小値/最大値の 値として登録します。 キャリブレーション終了後は引数を「キャリブレーション終了」として本関数を実行してく ださい。

DWORD Error : エラーコード(エラーコード一覧を参照)

ACat\_Aio\_AD\_SetMode 関数

| 機能        |                                                                                |                                                                        | アナログ入出力ユニットの AD チャンネルのモードを変更します                      |       |
|-----------|--------------------------------------------------------------------------------|------------------------------------------------------------------------|------------------------------------------------------|-------|
| 書式        |                                                                                | ACat_Aio_AD_SetMode<br>'ACat_Aio_AD_SetMode'<br>Act<br>Ы<br>Ch<br>Mode | <b>Reply</b><br>Error                                |       |
| 入力<br>モード | BOOL<br>Act<br><b>DWORD</b><br>Id<br><b>DWORD</b><br>Ch<br><b>WORD</b><br>Mode | :スレーブ ID<br>: チャンネル数 (0-3)<br>:モード                                     | : アクションフラグ(0:停止, 1:実行)                               |       |
|           | Mode                                                                           |                                                                        | 内容                                                   |       |
|           | AIO_AD_MODE_SAMPLING                                                           |                                                                        | 0: サンプリングモード                                         | (初期値) |
|           | AIO_AD_MODE_CONFIG                                                             |                                                                        | 1: 設定モード                                             |       |
|           | AIO_AD_MODE_CALIBRATION                                                        |                                                                        | 2: キャリブレーションモード                                      |       |
|           | AIO_AD_MODE_DISABLE_CH                                                         |                                                                        | 3: チャンネル無効                                           |       |
| 出力        | BOOL<br><b>DWORD</b><br>Error                                                  |                                                                        | Reply : リターン(0:応答なし, 1:実行終了)<br>:エラーコード(エラーコード一覧を参照) |       |

説明 スレーブ ID で指定したアナログ入出力ユニットの指定した AD チャンネルの現在のモードを 変更します。 スレーブ ID はユニット本体の DipSW により設定したものを指定しなければなりません。

機能 アナログ入出力ユニットの AD に関するパラメータ設定を行います ACat\_Aio\_AD\_SetParam "ACat\_Aio\_AD\_SetParam" Act Reply  $\ensuremath{\operatorname{Id}}$ Error Ch Filter MinMax Sample

### ACat\_Aio\_AD\_SetParam 関数

書式

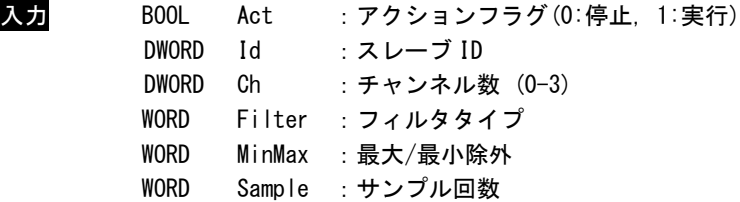

# フィルタタイプ

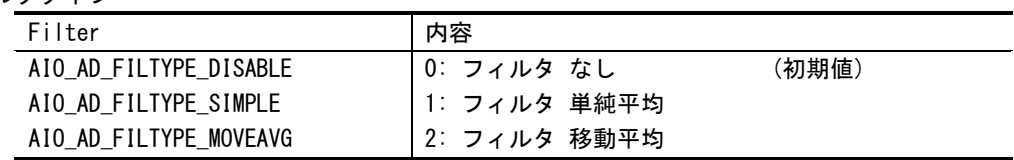

#### 最大/最小除外

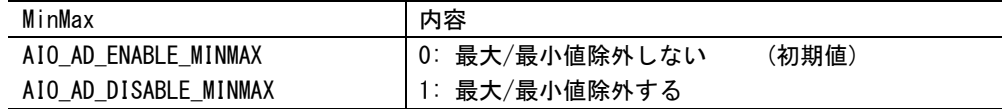

サンプル回数 (0-6)

2 の (Sample + 1) 乗で設定される(初期値=0)

出力 BOOL Reply :リターン(0:応答なし, 1:実行終了) DWORD Error : エラーコード(エラーコード一覧を参照)

説明 スレーブ ID で指定したアナログ入出力ユニットの AD に関するパラメータ設定を行います。 スレーブ ID はユニット本体の DipSW により設定したものを指定しなければなりません。 本関数はモードが「設定モード」時のみ有効です。 モードに関しては ACat\_Aio\_AD\_SetMode()を参照してください。

ACat\_Aio\_Write 関数

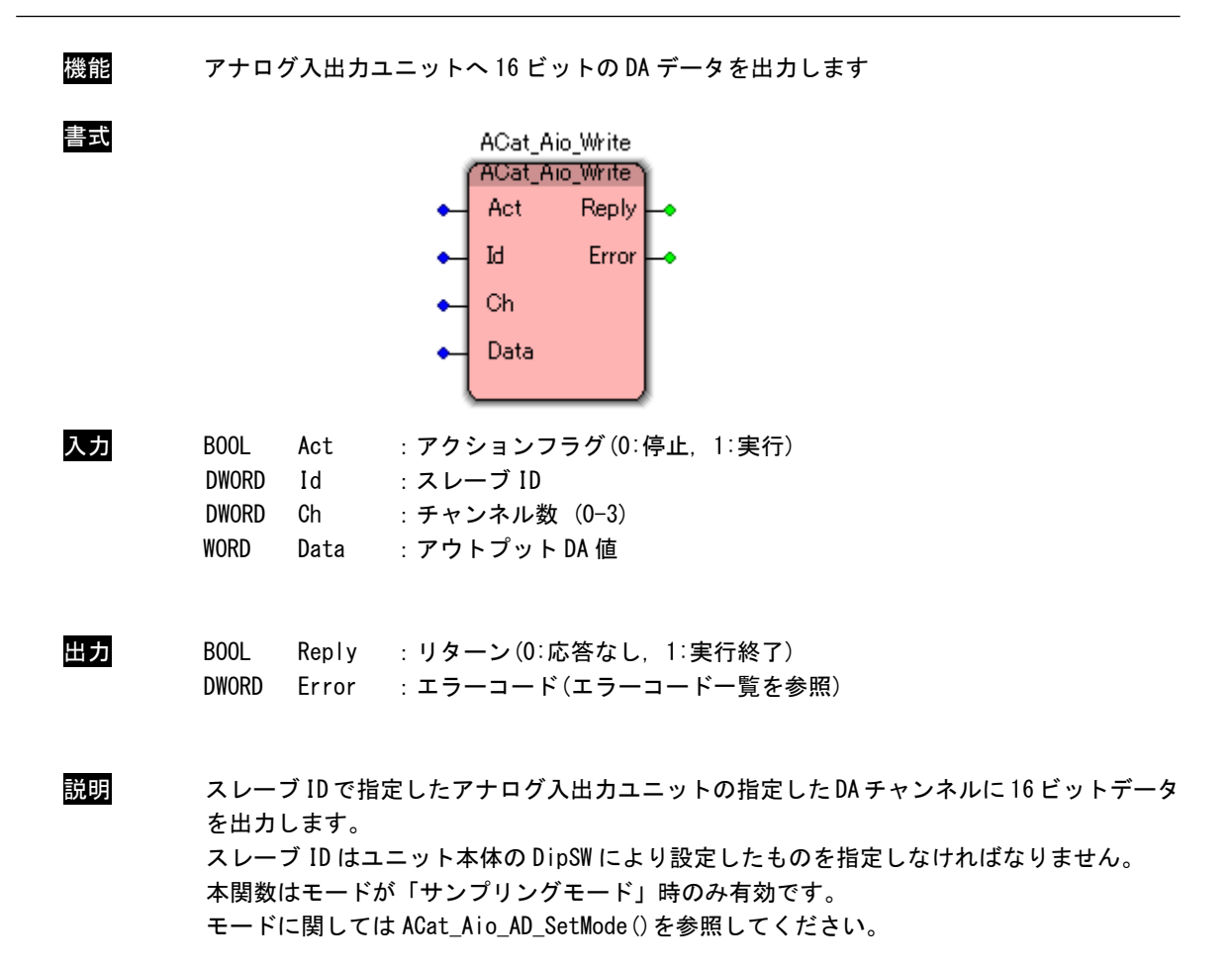

ACat\_Aio\_DA\_GetParam 関数

| 機能    | アナログ入出カユニットの DA チャンネルの設定値を取得します                                                         |                                             |                                                                  |                                                             |                 |       |
|-------|-----------------------------------------------------------------------------------------|---------------------------------------------|------------------------------------------------------------------|-------------------------------------------------------------|-----------------|-------|
| 書式    |                                                                                         |                                             | ACat_Aio_DA_GetParam<br>'ACat_Aio_DA_GetParam<br>Act<br>Iq<br>Ch | Reply<br>Mode<br>ErrorOut<br>ErrorOutData<br>Calib<br>Error |                 |       |
| 入力    | <b>BOOL</b><br><b>DWORD</b><br><b>DWORD</b>                                             | Act<br>Id<br>Ch                             | : アクションフラグ(0:停止, 1:実行)<br>: スレーブ ID<br>: チャンネル数 (0-3)            |                                                             |                 |       |
| 出力    | <b>BOOL</b><br><b>WORD</b><br><b>WORD</b><br><b>WORD</b><br><b>WORD</b><br><b>DWORD</b> | Reply<br>Mode<br>Error0ut<br>Calib<br>Error | $E-E$<br>:異常時出力<br>Error0utData: 異常時出力データ<br>: キャリブレーション         | : リターン(0:応答なし、1:実行終了)<br>: エラーコード(エラーコード一覧を参照)              |                 |       |
| モード   |                                                                                         |                                             |                                                                  |                                                             |                 |       |
|       | Mode                                                                                    |                                             |                                                                  | 内容                                                          |                 |       |
|       |                                                                                         | AIO_DA_MODE_OUTPUT                          |                                                                  | 0: D/A 出力モード                                                |                 | (初期値) |
|       |                                                                                         | AIO_DA_MODE_CONFIG                          |                                                                  | 1: 設定モード                                                    |                 |       |
|       | AIO_DA_MODE_CALIBRATION                                                                 |                                             |                                                                  |                                                             | 2: キャリブレーションモード |       |
|       | AIO_DA_MODE_DISABLE_CH                                                                  |                                             |                                                                  |                                                             | 3: チャンネル無効      |       |
| 異常時出力 |                                                                                         |                                             |                                                                  |                                                             |                 |       |
|       | Error0ut                                                                                |                                             |                                                                  | 内容                                                          |                 |       |
|       |                                                                                         | AIO_DA_ERROUTPUT_0                          |                                                                  | 0: 0V 出力                                                    |                 | (初期値) |
|       |                                                                                         | AIO_DA_ERROUTPUT_KEEP                       |                                                                  | 1: 出力データ保持                                                  |                 |       |
|       |                                                                                         | AIO_DA_ERROUTPUT_LOWLIMT                    |                                                                  | 2: LowLimit データ出力                                           |                 |       |
|       |                                                                                         |                                             |                                                                  |                                                             |                 |       |

4: ユーザー設定データ出力

AIO\_DA\_ERROUTPUT\_USERNUM

## 異常時出力データ

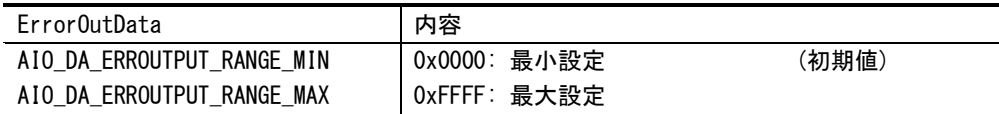

## キャリブレーション

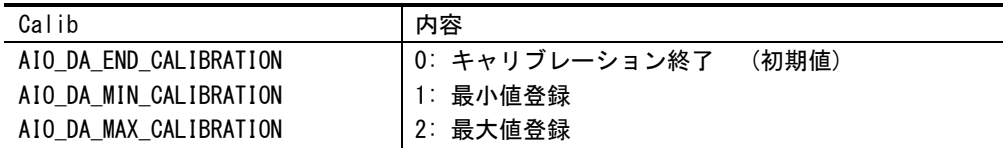

説明 スレーブ ID で指定したアナログ入出力ユニットの指定した DA チャンネルから現在のユニッ トの設定値を取得します。

スレーブ ID はユニット本体の DipSW により設定したものを指定しなければなりません。

### ACat\_Aio\_DA\_SetCalib 関数

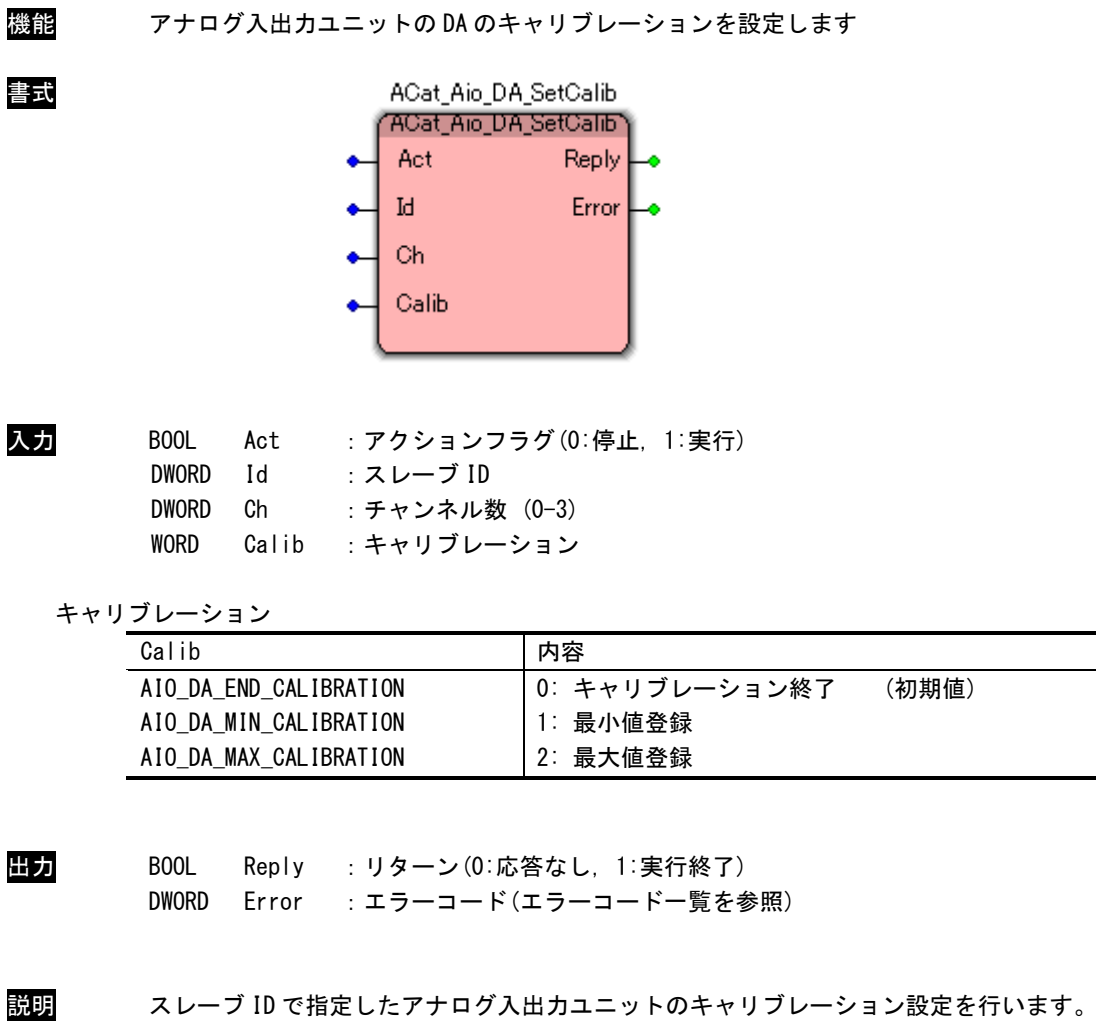

スレーブ ID はユニット本体の DipSW により設定したものを指定しなければなりません。 本関数はモードが「キャリブレーションモード」時のみ有効です。 モードに関しては ACat\_Aio\_DA\_SetMode()を参照してください。

本関数を呼び出した際、その時に出力している DA 値を引数で指定された最小値/最大値の値 として登録します。 キャリブレーション終了後は引数を「キャリブレーション終了」として本関数を実行してく ださい。

ACat\_Aio\_DA\_SetMode 関数

|                                                                         | Act<br>Ы<br>Ch<br>Mode     | <b>Reply</b><br>Error                                                |                                                                                                    |
|-------------------------------------------------------------------------|----------------------------|----------------------------------------------------------------------|----------------------------------------------------------------------------------------------------|
| BOOL<br>Act<br><b>DWORD</b><br>Id<br><b>DWORD</b><br>Ch<br>WORD<br>Mode |                            |                                                                      |                                                                                                    |
|                                                                         |                            |                                                                      |                                                                                                    |
|                                                                         |                            |                                                                      | (初期値)                                                                                                    |
| AIO_DA_MODE_CONFIG                                                      |                            | 1: 設定モード                                                             |                                                                                                    |
|                                                                         |                            | 2. キャリブレーションモード                                                      |                                                                                                    |
|                                                                         |                            | 3: チャンネル無効                                                           |                                                                                                    |
| BOOL<br><b>DWORD</b>                                                    |                            |                                                                      |                                                                                                    |
| 変更します。                                                                  |                            |                                                                      |                                                                                                    |
|                                                                         | Mode<br>AIO_DA_MODE_OUTPUT | :スレーブID<br>:モード<br>AIO_DA_MODE_CALIBRATION<br>AIO_DA_MODE_DISABLE_CH | アナログ入出カユニットのDA チャンネルのモードを変更します<br>ACat_Aio_DA_SetMode<br>'ACat_Aio_DA_SetMode'<br>: アクションフラグ(0:停止, 1:実行)<br>: チャンネル数 (0-3)<br>内容<br>0: D/A 出力モード<br>Reply : リターン (0:応答なし, 1:実行終了)<br>Error : エラーコード (エラーコード一覧を参照)<br>スレーブ ID で指定したアナログ入出カユニットの指定した DA チャンネルの現在のモードを<br>スレーブ ID はユニット本体の DipSW により設定したものを指定しなければなりません。 |

# ACat\_Aio\_DA\_SetParam 関数

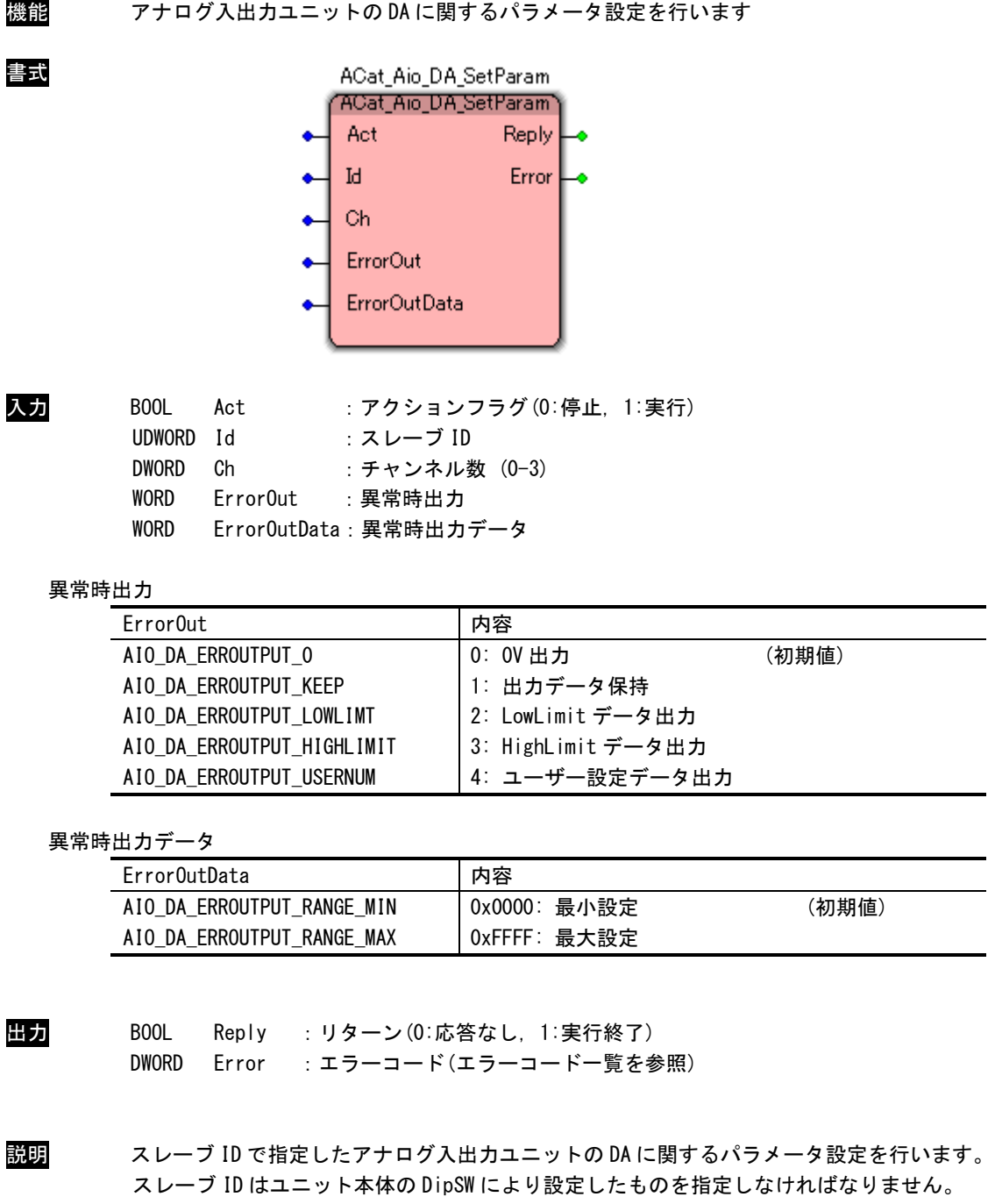

本関数はモードが「設定モード」時のみ有効です。 モードに関しては ACat\_Aio\_DA\_SetMode()を参照してください。

異常時出力データは異常時出力の設定がユーザー設定データ出力の時のみ有効です。

### ACat\_Aio\_SoftReset 関数

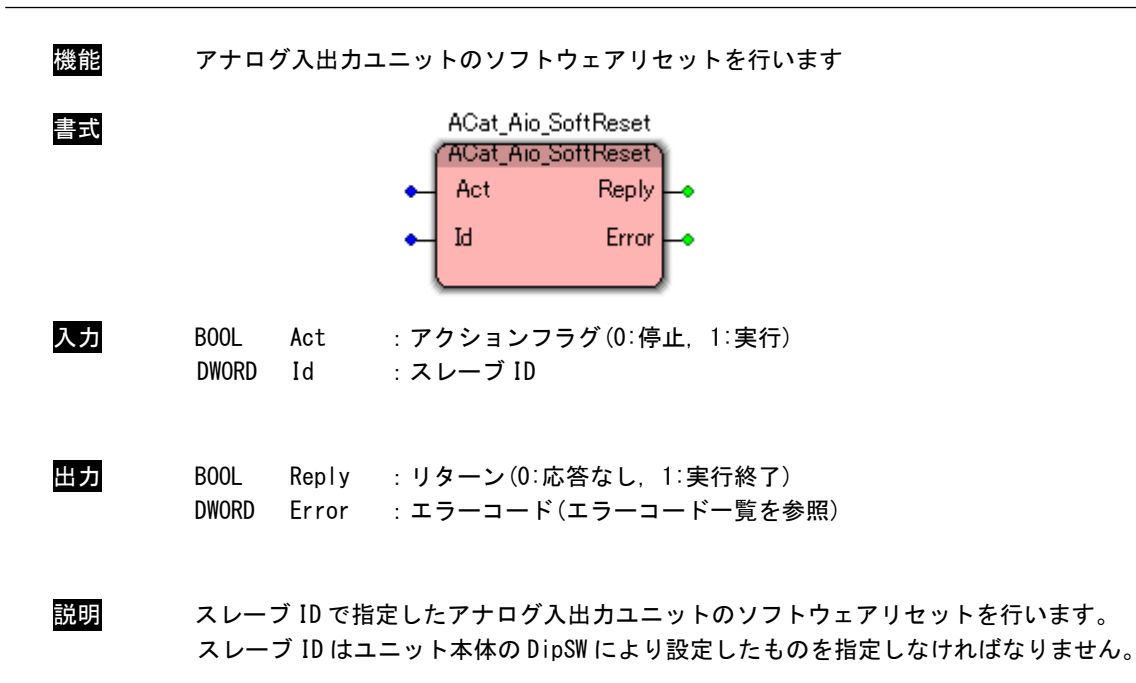
# 3-3-5 EtherCAT エンコーダユニットアクセス関数

ACat\_Enc\_Read 関数

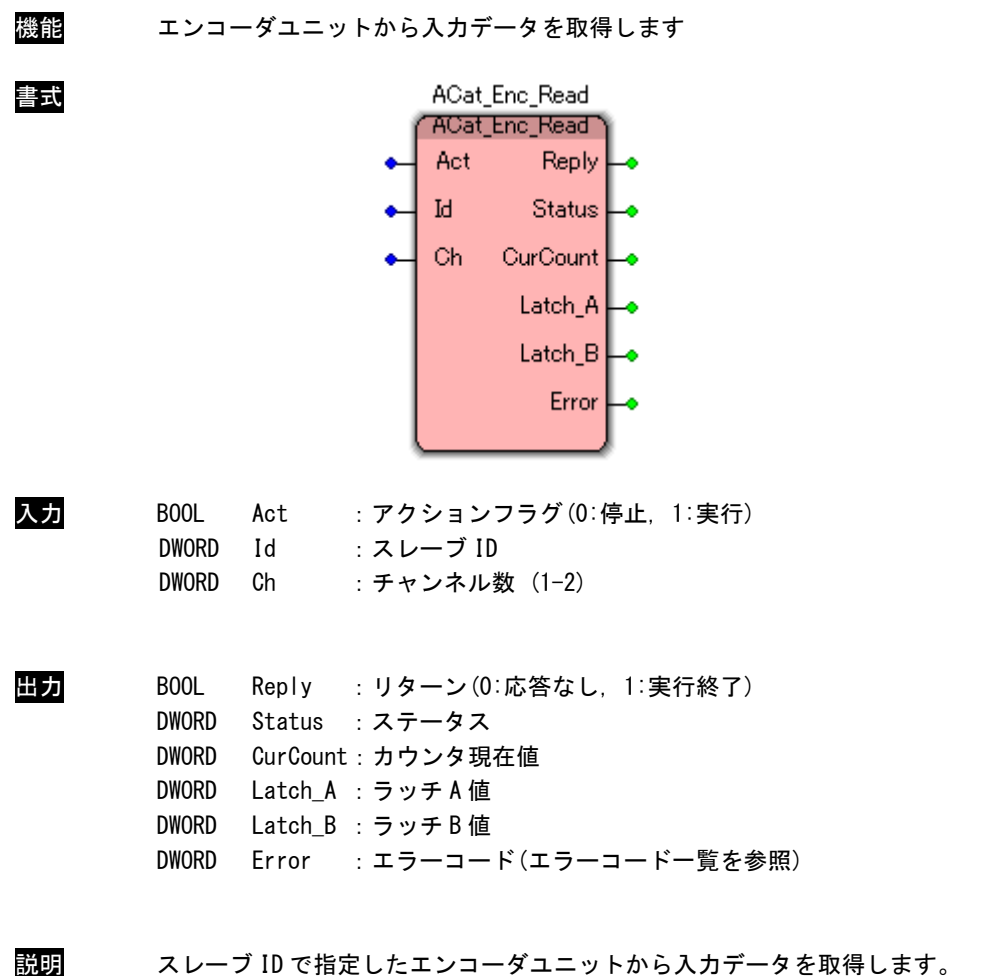

スレーブ ID はユニット本体の DipSW により設定したものを指定しなければなりません。

ACat\_Enc\_Write 関数

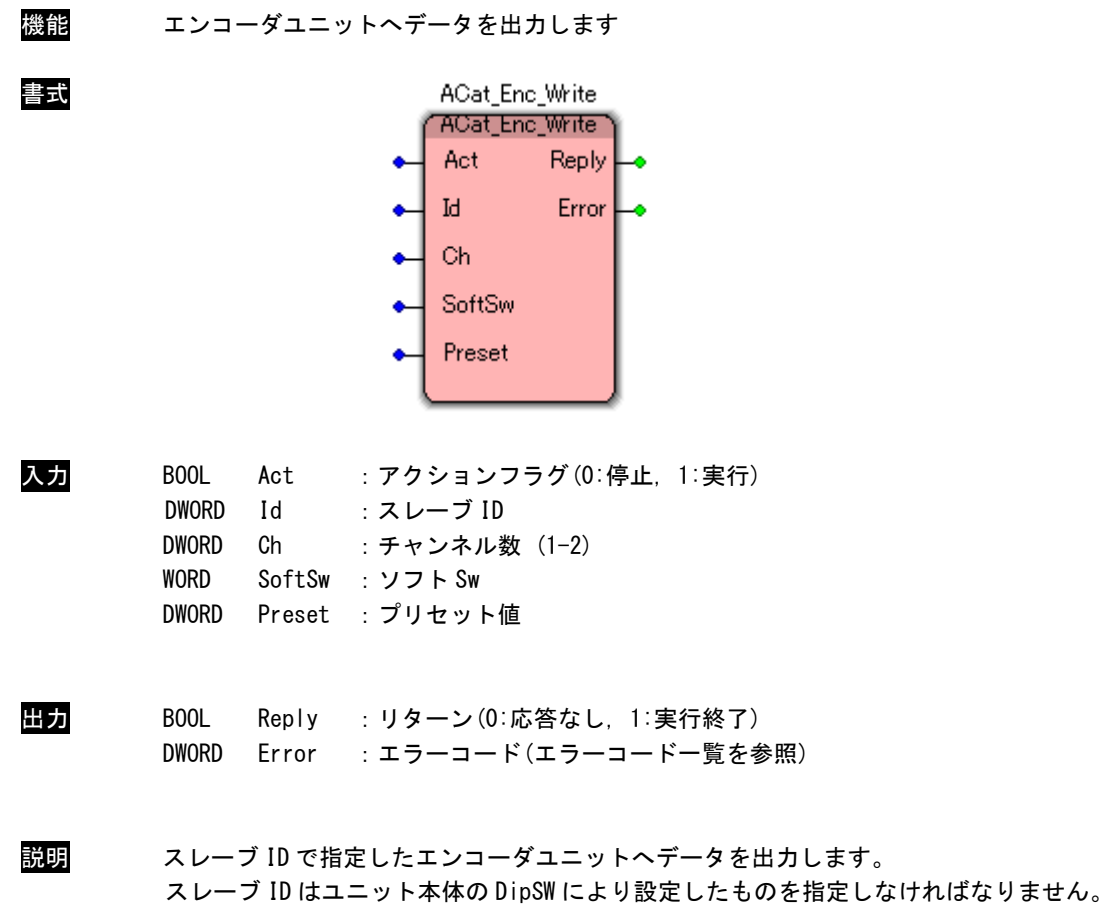

機能 エンコーダユニットの設定パラメータを取得します 書式 ACat Enc GetParam 'ACat\_Enc\_GetParam' Act Reply  $\mathbb{I}^q$ SoftSw Preset Ch Direction Evaluation MaxCount Error 入力 BOOL Act :アクションフラグ(0:停止, 1:実行) DWORD Id :スレーブ ID DWORD Ch : チャンネル数 (1-2) 出力 BOOL Reply :リターン(0:応答なし, 1:実行終了) WORD SoftSw :ソフト Sw DWORD Preset :プリセット値 BYTE Direction :回転方向 BYTE Evaluation :入力方式(逓倍) DWORD MaxCount : リングカウンタ最大値 DWORD Error :エラーコード(エラーコード一覧を参照) 説明 スレーブ ID で指定したエンコーダユニットから設定パラメータを取得します。

ACat\_Enc\_GetParam 関数

スレーブ ID はユニット本体の DipSW により設定したものを指定しなければなりません。

ACat\_Enc\_SetDirection 関数

| 機能 | エンコーダユニットの回転方向を設定します                                                                                                    |
|----|----------------------------------------------------------------------------------------------------|
| 書式 | ACat_Enc_SetDirection<br>'ACat_Enc_SetDirection'<br>Act<br>Reply<br>Error<br>Ы<br>Ch<br>Direction                                                  |
| 入力 | BOOL<br>:アクションフラグ(0:停止,1:実行)<br>Act<br>:スレーブ ID<br><b>DWORD</b><br>Id<br><b>DWORD</b><br>Ch<br>: チャンネル数 (1-2)<br><b>BYTE</b><br>Direction<br>:回転方向 |
| 出力 | BOOL<br>Reply : リターン(0:応答なし, 1:実行終了)<br>Error :エラーコード(エラーコード一覧を参照)<br><b>DWORD</b>                                                                 |
| 説明 | スレーブ ID で指定したエンコーダユニットの回転方向を設定します。<br>スレーブ ID はユニット本体の DipSW により設定したものを指定しなければなりません。                                                               |

ACat\_Enc\_SetEdgeEval 関数

| 機能 |                                                     |                 |                                                                              | エンコーダユニットの入力方式(逓倍)を設定します |
|----|-----------------------------------------------------|-----------------|------------------------------------------------------------------------------|--------------------------|
| 書式 |                                                     |                 | ACat_Enc_SetEdgeEval<br>ACat_Enc_SetEdgeEvaP<br>Act<br>М<br>Ch<br>Evaluation | Reply<br>Error           |
| 入力 | BOOL<br><b>DWORD</b><br><b>DWORD</b><br><b>BYTE</b> | Act<br>Id<br>Ch | :スレーブ ID<br>: チャンネル数 (1-2)<br>Evaluation : 入力方式 (逓倍)                         | : アクションフラグ(0:停止, 1:実行)   |
|    | 入力方式 (逓倍)                                           |                 |                                                                              |                          |
|    | Evaluation                                          |                 |                                                                              | 内容                       |
|    | IN_TYPE_1TMS                                        |                 |                                                                              | 0: A-B 相位相パルス 1 逓倍       |
|    | IN_TYPE_2TMS                                        |                 |                                                                              | 1: A-B 相位相パルス 2 逓倍       |
|    | IN_TYPE_4TMS                                        |                 |                                                                              | 2: A-B 相位相パルス 4 逓倍       |
|    | IN_TYPE_PLS                                         |                 |                                                                              | 3: 符号+パルス                |
|    | IN_TYPE_PLMN                                        |                 |                                                                              | 4. 加算・減算                 |
|    |                                                     |                 |                                                                              |                          |

出力 BOOL Reply :リターン(0:応答なし, 1:実行終了) DWORD Error : エラーコード(エラーコード一覧を参照)

説明 スレーブ ID で指定したエンコーダユニットの入力方式(逓倍)を設定します。 スレーブ ID はユニット本体の DipSW により設定したものを指定しなければなりません。

ACat\_Enc\_SetMaxRingCount 関数

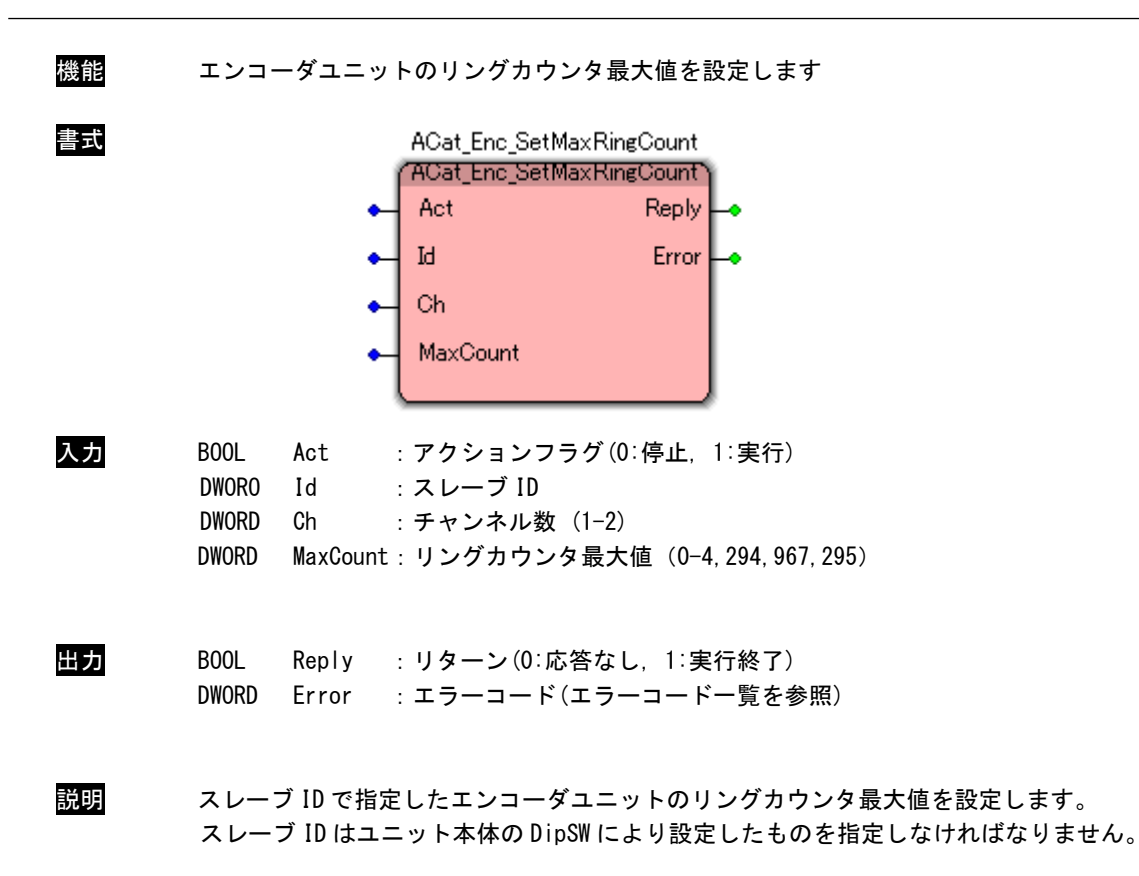

ACat\_Enc\_SaveParam 関数

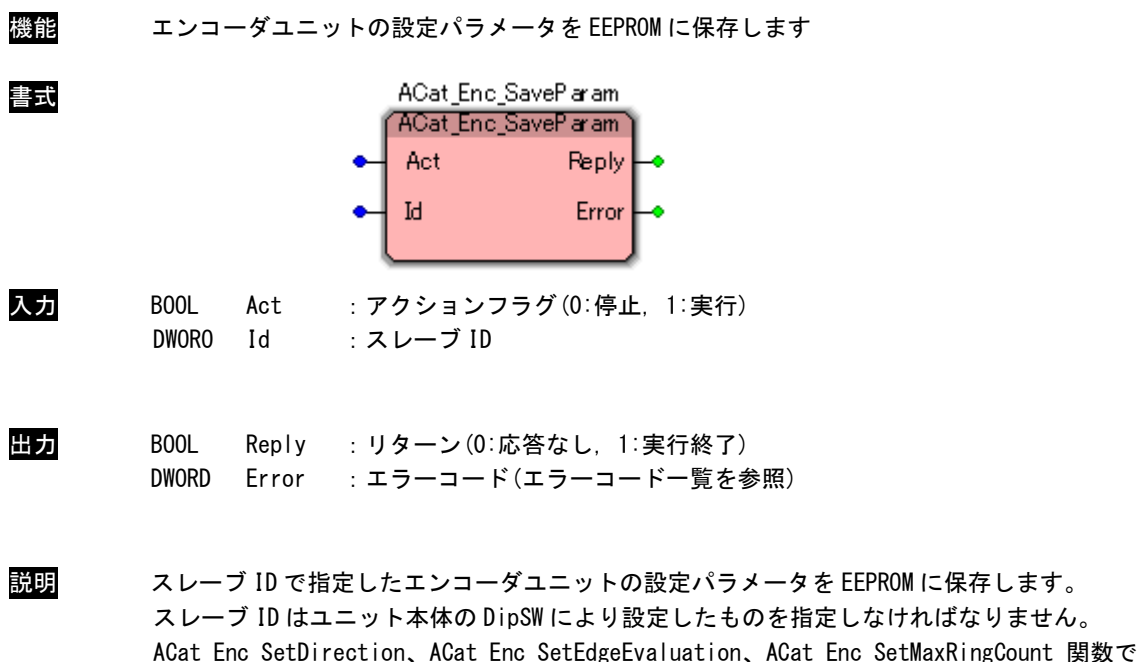

パラメータを設定した後に実行してください。

ACat\_Enc\_LoadParam 関数

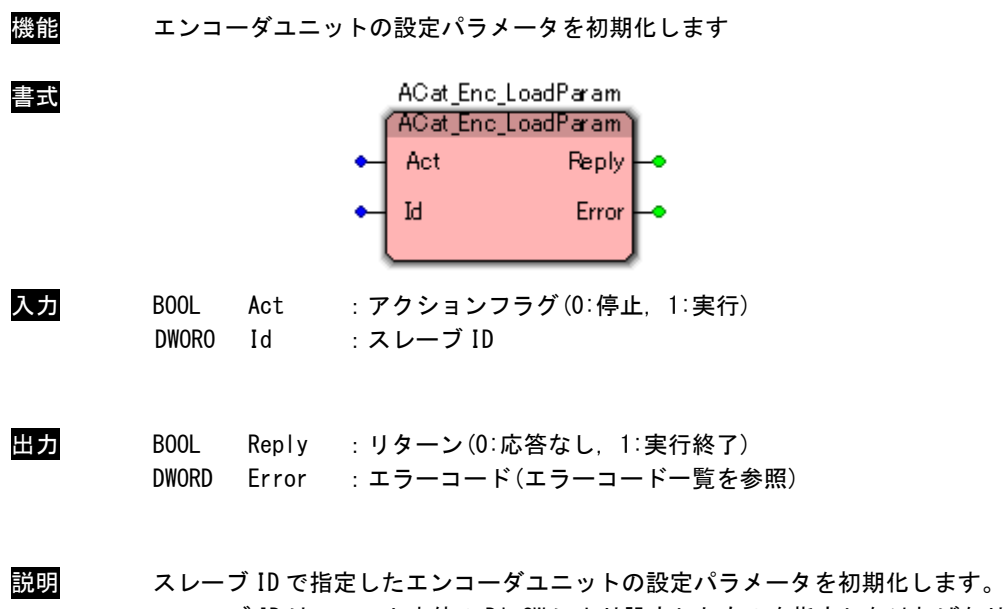

スレーブ ID はユニット本体の DipSW により設定したものを指定しなければなりません。

ACat\_Enc\_SoftReset 関数

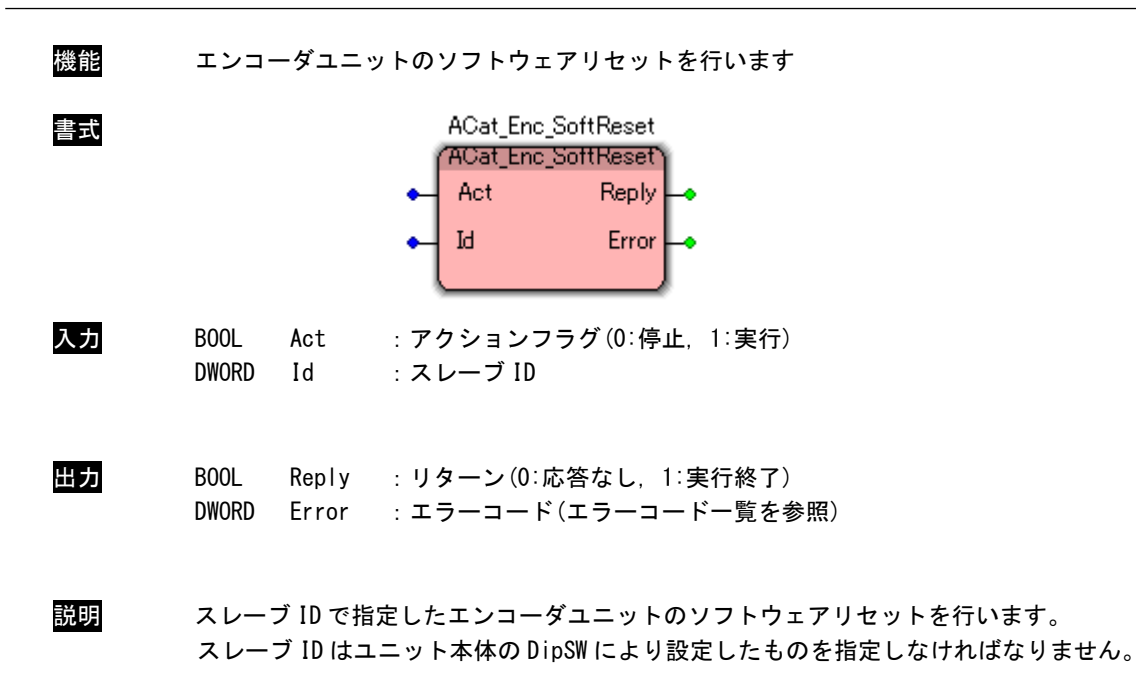

# 3-3-6 EtherCAT SIO ゲートウェイユニットアクセス関数

ACat\_Sio\_Open 関数

機能 SIO ゲートウェイユニットをオープンします

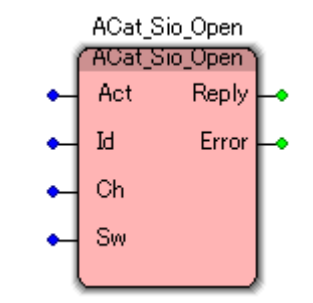

書式

入力 BOOL Act :アクションフラグ(0:停止, 1:実行) DWORD Id :スレーブ ID DWORD Ch : チャンネル数 (1-4) DWORD Sw : RS422/485 選択 sw

RS422/485 選択 sw

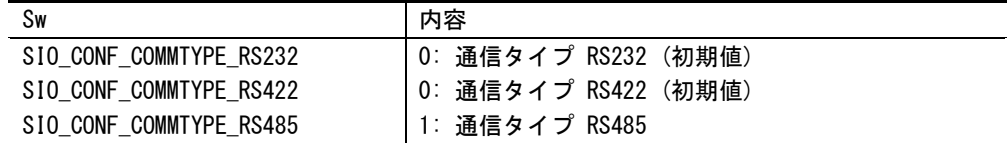

出力 BOOL Reply :リターン(0:応答なし, 1:実行終了) DWORD Error :エラーコード(エラーコード一覧を参照)

説明 スレーブ ID で指定した SIO ゲートウェイユニットをオープンします。 スレーブ ID はユニット本体の DipSW により設定したものを指定しなければなりません。 この関数コール後、指定した SIO ゲートウェイユニットにアクセス可能となります。 SIO ゲートウェイユニットを使用する際には、必ずコールする必要があります。

ACat\_Sio\_Close 関数

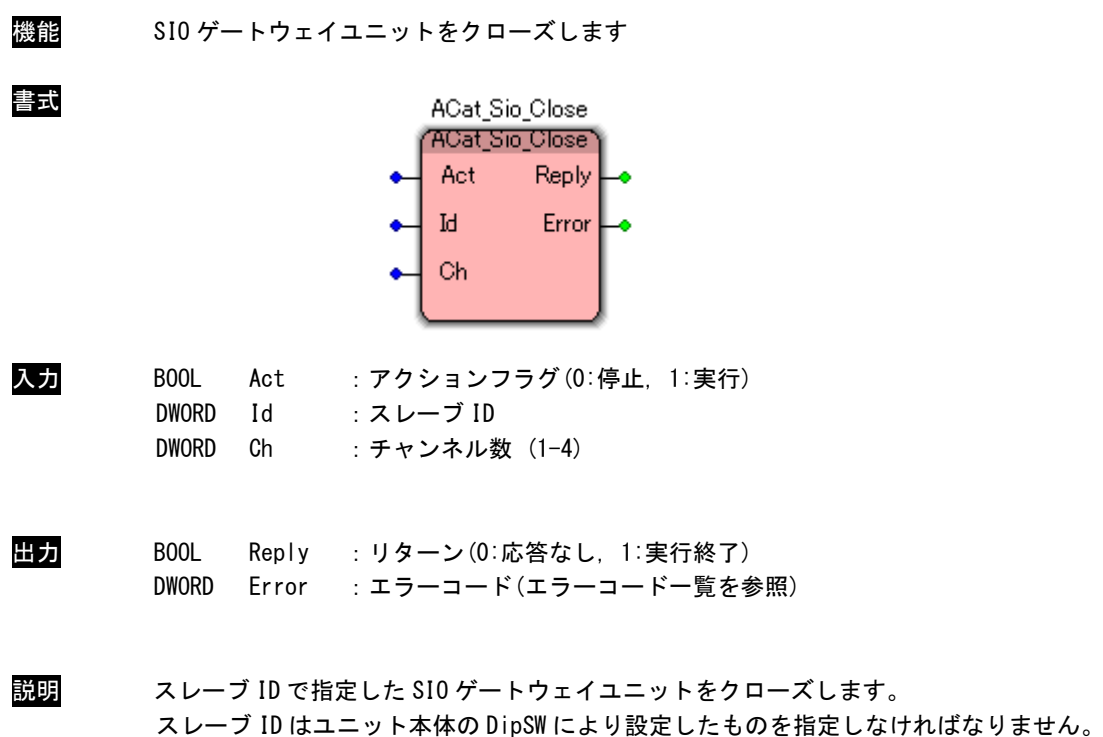

アプリケーションの終了時に必ずコールする必要があります。

この関数コール後は、指定した SIO ゲートウェイユニットにアクセス不可になります。

 $3 - 71$ 

ACat\_Sio\_Read 関数

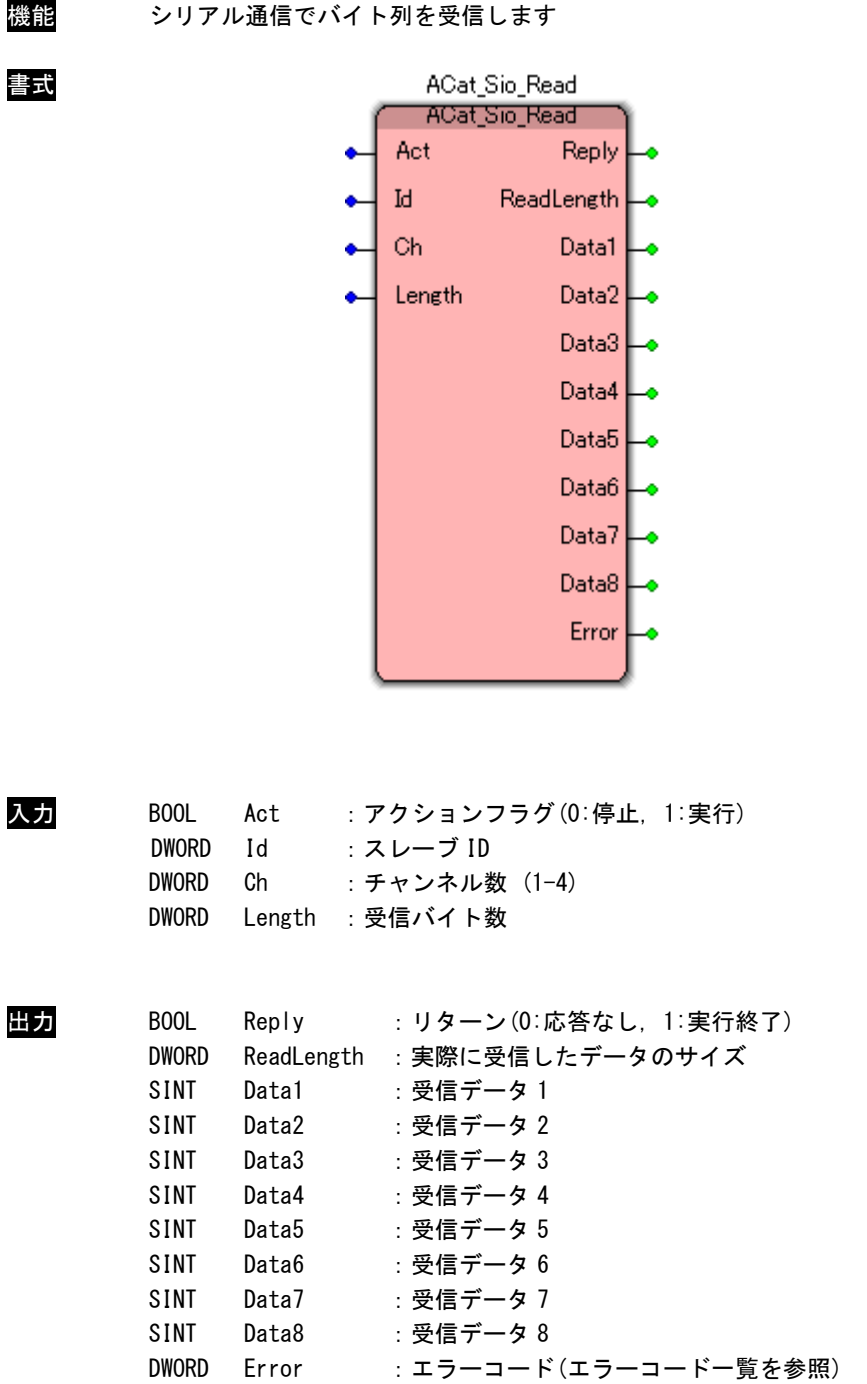

# $3 - 72$

説明 スレーブIDで指定したSIOゲートウェイユニットのチャンネルの受信バッファからデータを 取得します。

スレーブ ID はユニット本体の DipSW により設定したものを指定しなければなりません。 データ受信が成功した場合は、受信したデータのサイズを ReadLength に格納し[ACAT\_ER\_OK] を返します。

各種エラーが生じた場合は、エラー発生までに受信したデータサイズを ReadLength に格納し ます。

[AL\_ER\_COMMAND]で通信エラー状態となった場合は、ClearError 関数でエラーを解除するよ うにして下さい。

ACat\_Sio\_Read2 関数

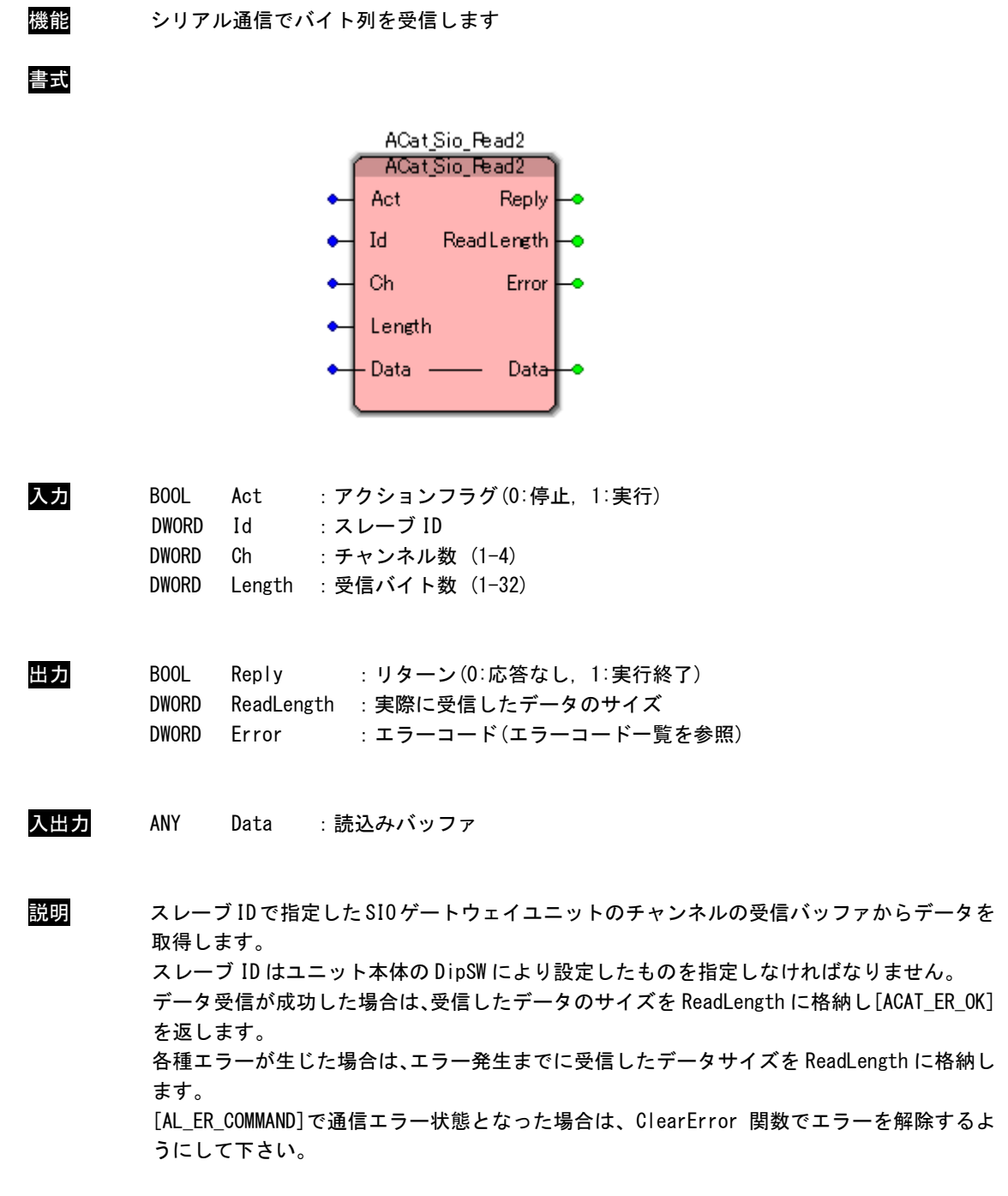

# ACat\_Sio\_Write 関数

書式

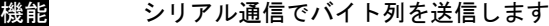

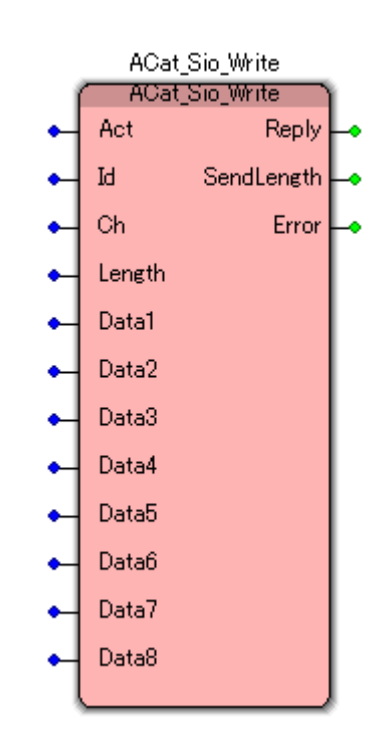

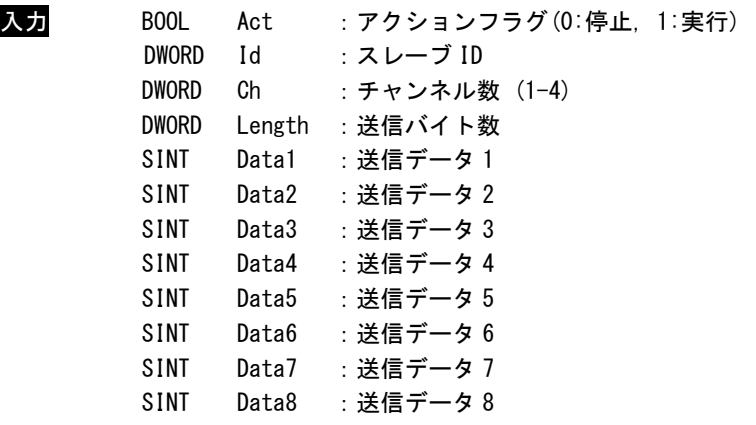

出力 BOOL Reply :リターン(0:応答なし, 1:実行終了) DWORD SendLength :実際に送信したデータのサイズ DWORD Error :エラーコード(エラーコード一覧を参照) 説明 スレーブ ID で指定した SIO ゲートウェイユニットを介したシリアル通信を用いてデータの 送信を行います。 スレーブ ID はユニット本体の DipSW により設定したものを指定しなければなりません。

データ送信が成功した場合は、送信したデータのサイズを SendLength に格納し[ACAT\_ER\_OK] を返します。

各種エラーが生じた場合は、エラー発生までに送信したデータサイズを SendLength に格納し ます。

[AL\_ER\_COMMAND]で通信エラー状態となった場合は、ClearError 関数でエラーを解除するよ うにして下さい。

ACat\_Sio\_Write2 関数

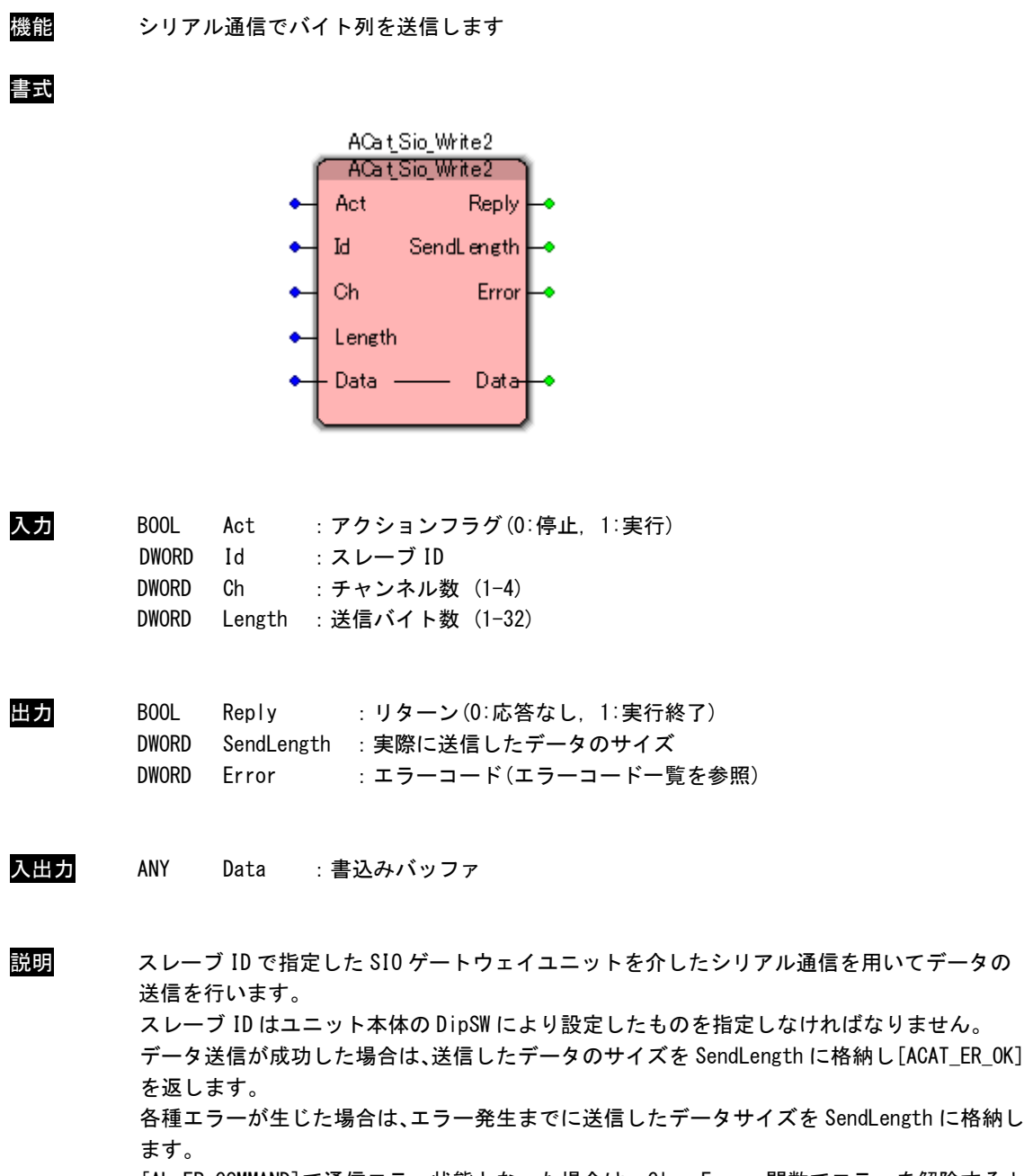

[AL\_ER\_COMMAND]で通信エラー状態となった場合は、ClearError 関数でエラーを解除するよ うにして下さい。

書式

ACat\_Sio\_GetCommInfo "ACat\_Sio\_GetCommInfo" Reply Act  $\mathbf{Id}$ RsType Ch Open Baudrate Length Stopbit Parity CtsFlow **RtsFlow** OutXFlag InXFlag XonChar XoffChar Error

ACat\_Sio\_GetCommInfo 関数

機能 シリアル通信の通信設定を取得します

入力 BOOL Act :アクションフラグ(0:停止, 1:実行) DWORD Id :スレーブ ID DWORD Ch : チャンネル数 (1-4)

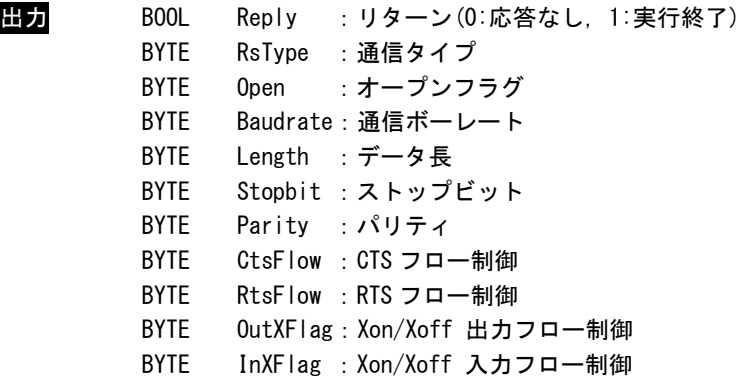

- BYTE XonChar : Xon 文字
- BYTE XoffChar: Xoff 文字
- DWORD Error : エラーコード(エラーコード一覧を参照)

### 通信タイプ いんじん しんじゅう しんしゅうかい

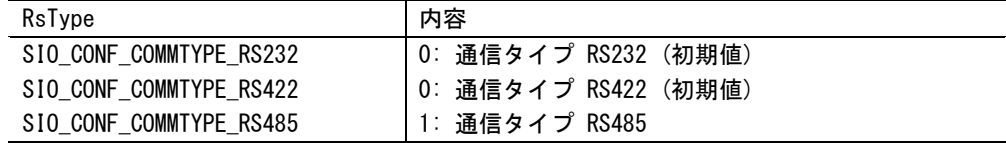

# オープンフラグ

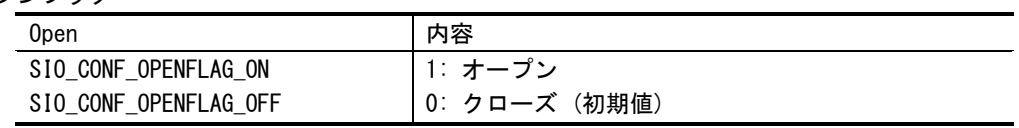

### 通信ボーレート

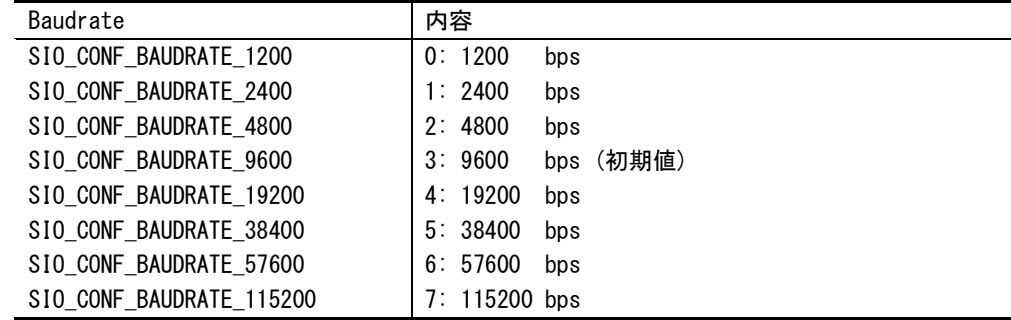

# データ長

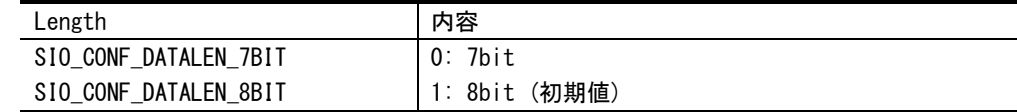

### ストップビット

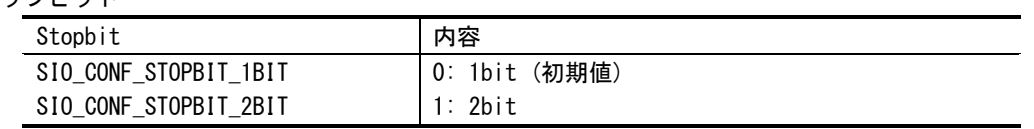

# パリティ

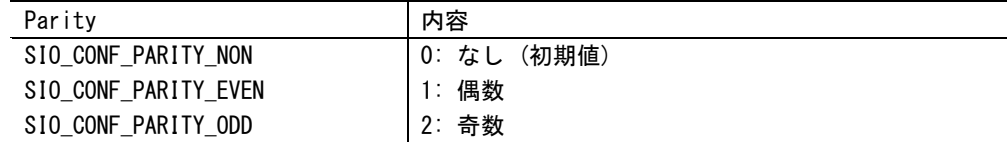

# CTS フロー制御

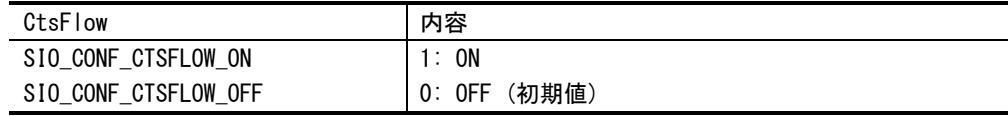

### RTS フロー制御

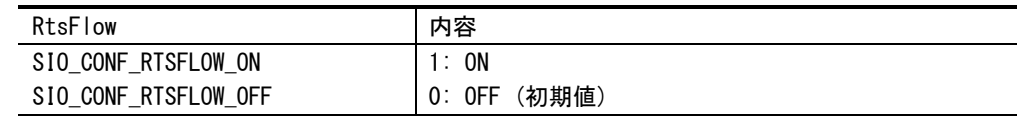

### Xon/Xoff 出力フロー制御

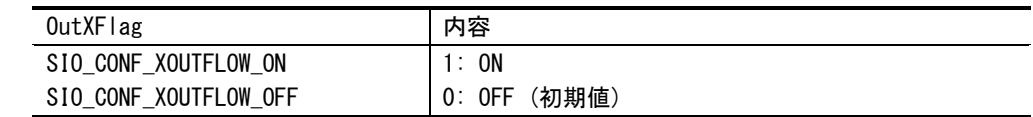

# Xon/Xoff 入力フロー制御

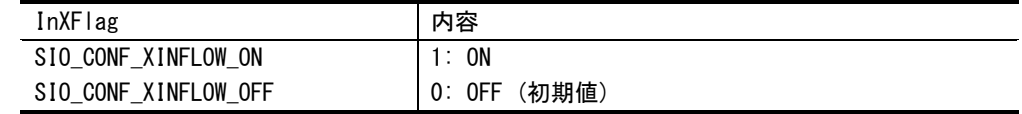

説明 スレーブ ID で指定した SIO ゲートウェイユニットの通信設定を取得します。 スレーブ ID はユニット本体の DipSW により設定したものを指定しなければなりません。

機能 シリアル通信の通信設定を行います 書式 ACat\_Sio\_SetCommInfo "ACat\_Sio\_SetCommInfo" Act Reply  $\mathbf{Id}$ Error Ch Baudrate Length Stopbit Parity CtsFlow **RtsFlow** OutXFlag InXFlag XonChar XoffChar 入力 BOOL Act :アクションフラグ(0:停止, 1:実行) DWORD Id :スレーブ ID DWORD Ch : チャンネル数 (1-4) BYTE Baudrate:通信ボーレート BYTE Length :データ長 BYTE Stopbit :ストップビット BYTE Parity :パリティ BYTE CtsFlow :CTS フロー制御 BYTE RtsFlow :RTS フロー制御 BYTE OutXFlag:Xon/Xoff 出力フロー制御 BYTE InXFlag : Xon/Xoff 入力フロー制御 BYTE XonChar : Xon 文字 BYTE XoffChar: Xoff 文字 通信ボーレート Baudrate **内容** 

# ACat\_Sio\_SetCommInfo 関数

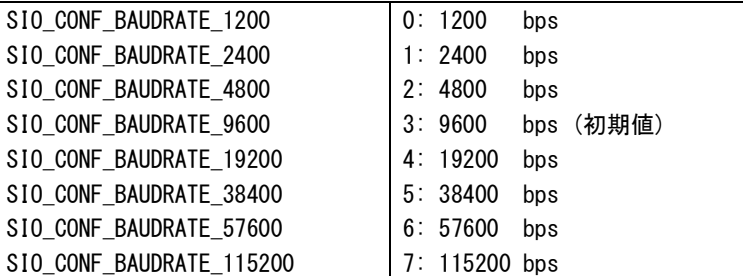

# データ長

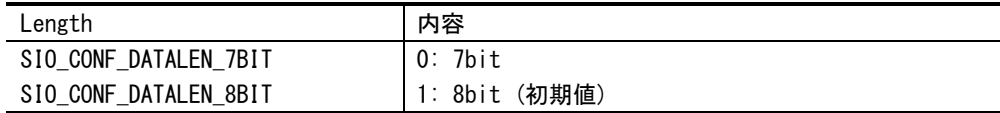

# ストップビット

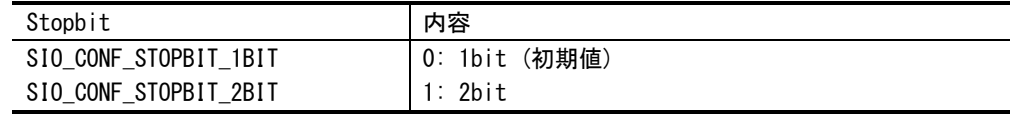

### パリティ

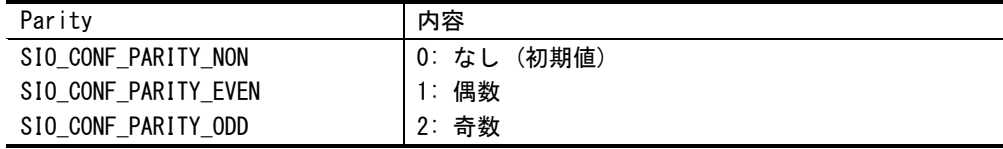

### CTS フロー制御

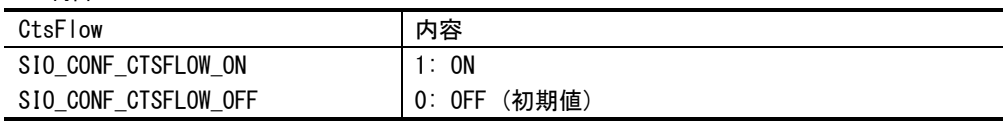

# RTS フロー制御

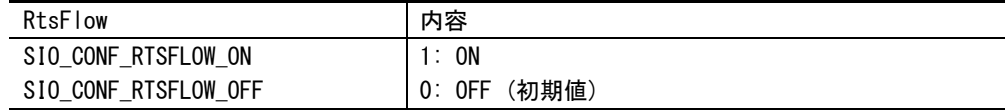

### Xon/Xoff 出力フロー制御

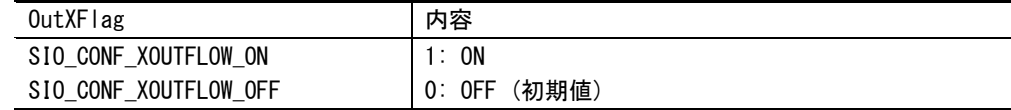

# Xon/Xoff 入力フロー制御

| InXFlag              | 内容                |
|----------------------|-------------------|
| SIO_CONF_XINFLOW_ON  | - ON<br>1:        |
| SIO_CONF_XINFLOW_OFF | (初期値)<br>$0:$ OFF |

出力 BOOL Reply :リターン(0:応答なし, 1:実行終了) DWORD Error :エラーコード(エラーコード一覧を参照)

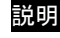

説明 SIO ゲートウェイユニットを使用する場合は必ず呼ぶようにします。 受信、送信のバッファはデフォルトで 4096 となっています。これ以下を指定した場合、バッ ファサイズは 4096 に設定されます。また、40960 を超えた値を指定した場合は 40960 となり ます。受信バッファはシステムで唯一のバッファとして作成されるため、複数プロセスでの 使用の場合は、必ず同じサイズを指定するようにして下さい。

ACat\_Sio\_PurgeComm 関数

| 機能          |                                                      |                          |                                                                       | SIO ゲートウェイユニットの送受信バッファに格納されたデータを削除します                           |
|-------------|------------------------------------------------------|--------------------------|-----------------------------------------------------------------------|-----------------------------------------------------------------|
| 書式          |                                                      |                          | ACat_Sio_PurgeComm<br>'ACat_Sio_PurgeComm`<br>Act<br>Ы<br>Сh<br>QueSw | Reply<br>Error                                                  |
| 入力<br>キュー選択 | BOOL<br><b>DWORD</b><br><b>DWORD</b><br><b>DWORD</b> | Act<br>Id<br>Ch<br>QueSw | :スレーブ ID<br>:チャンネル数(1-4)<br>:キュー選択                                    | :アクションフラグ(0:停止,1:実行)                                            |
|             | QueSw                                                |                          |                                                                       | 内容                                                              |
|             |                                                      | SIO_CMD_CLEAR_SENDBUF    |                                                                       | 1: 送信バッファ                                                       |
|             |                                                      | SIO_CMD_CLEAR_RECVBUF    |                                                                       | 2: 受信バッファ                                                       |
|             |                                                      |                          | SIO_CMD_CLEAR_SENDRECVBUF                                             | 3: 送受信バッファ                                                      |
| 出力          | BOOL<br><b>DWORD</b>                                 |                          |                                                                       | Reply : リターン (0:応答なし, 1:実行終了)<br>Error : エラーコード (エラーコード一覧を参照)   |
| $2M$ on     |                                                      | 0!0!0!                   |                                                                       | ▁▁ <b>▕▁▗▖៶</b> ਪ▗▅▐▀▁░▁▂▀▁▕▗▃▟ <i>▖</i> ▞▃▐▖▎▏▅░▁▐▃▗▙▗▊▆▙▕▏▃▙▖ |

説明 SIO ゲートウェイユニットの送受信バッファに格納されたデータを削除します。 スレーブ ID はユニット本体の DipSW により設定したものを指定しなければなりません。

ACat\_Sio\_ClearError 関数

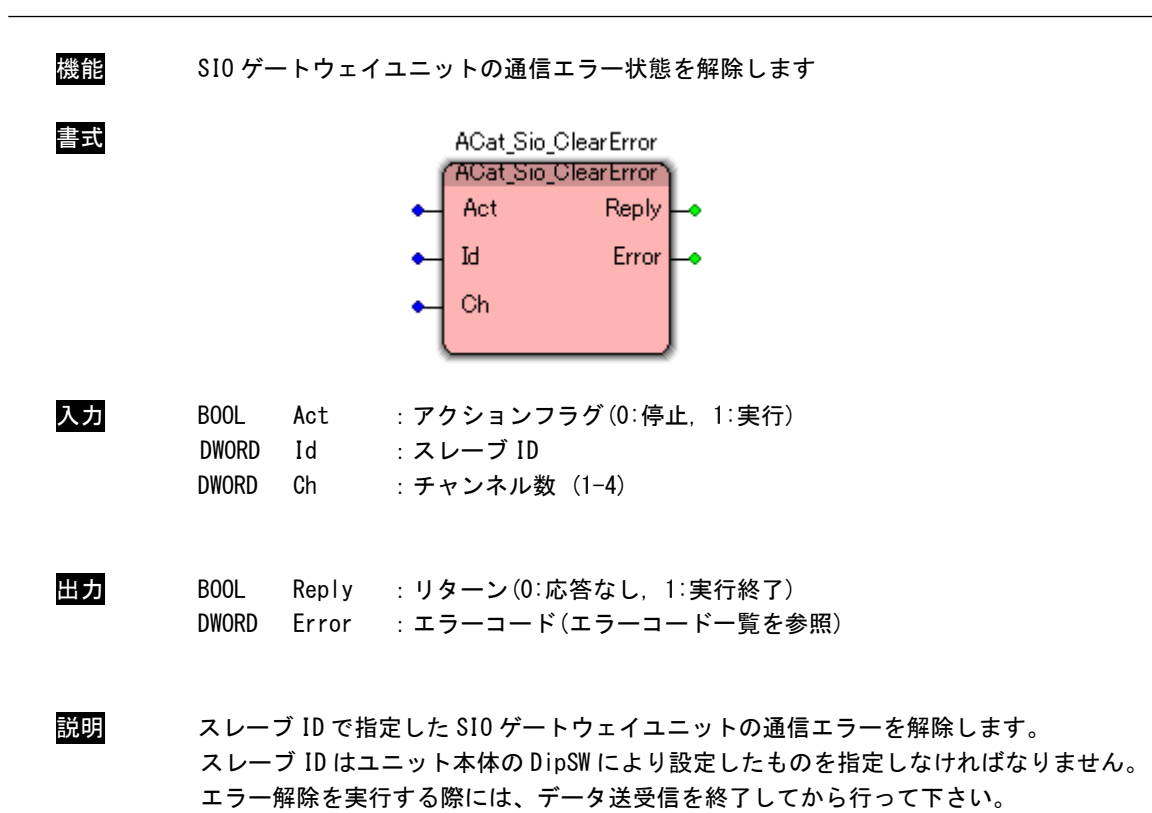

ACat\_Sio\_SaveParam 関数

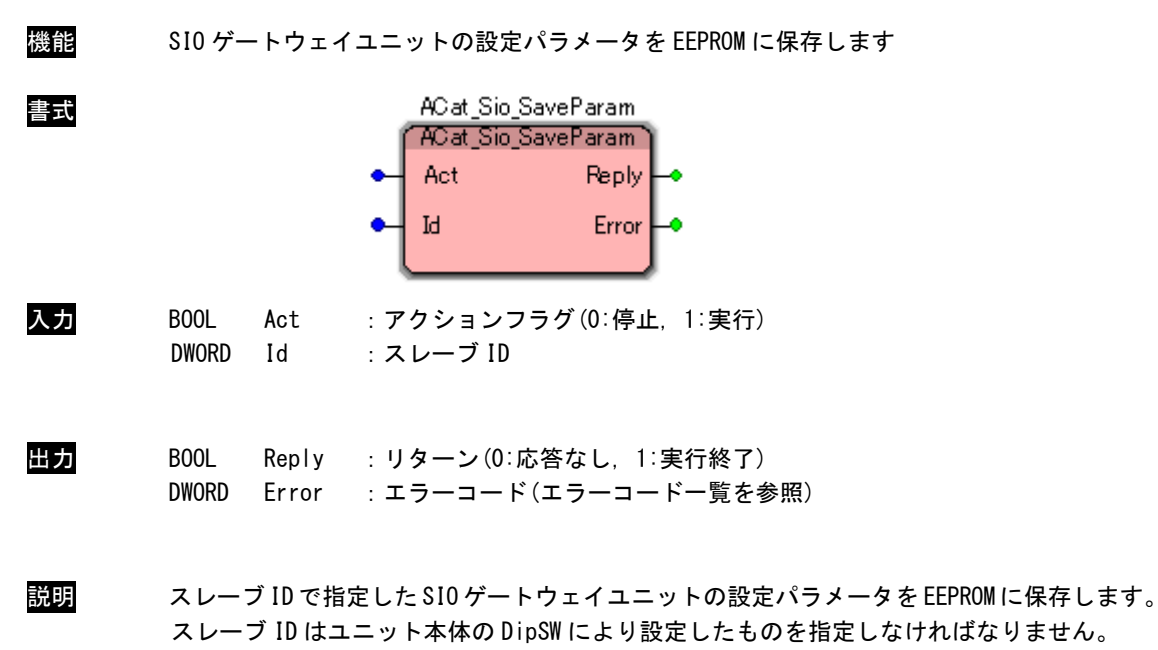

ACat\_Sio\_SetCommInfo 関数でパラメータを設定した後に実行してください。

ACat\_Sio\_LoadParam 関数

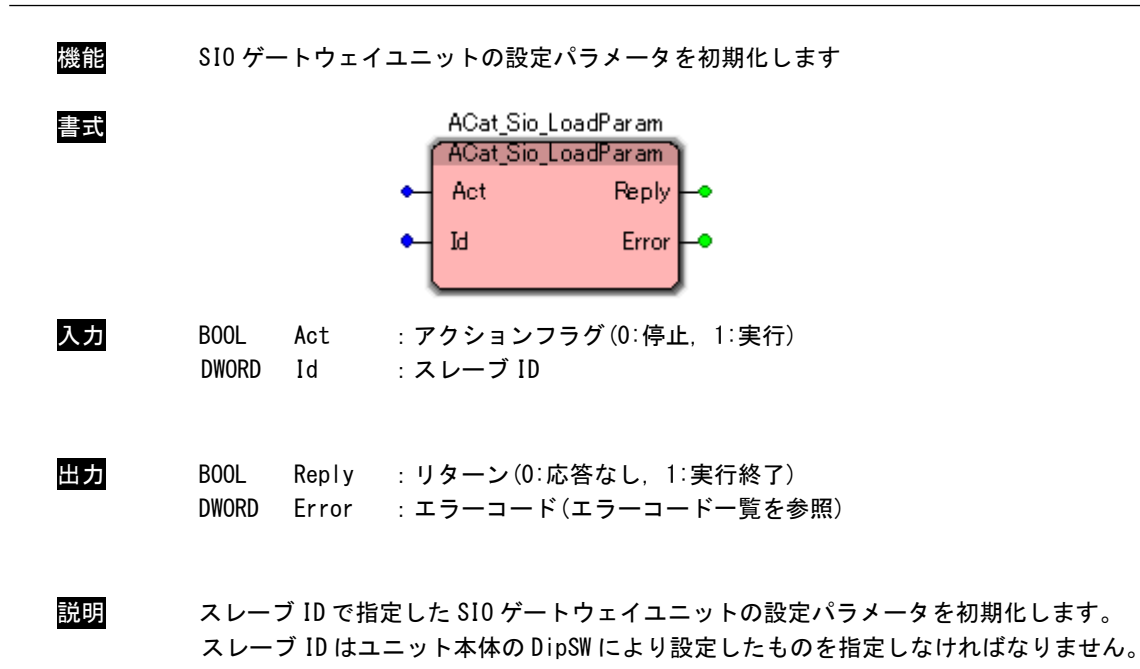

ACat\_Sio\_SoftReset 関数

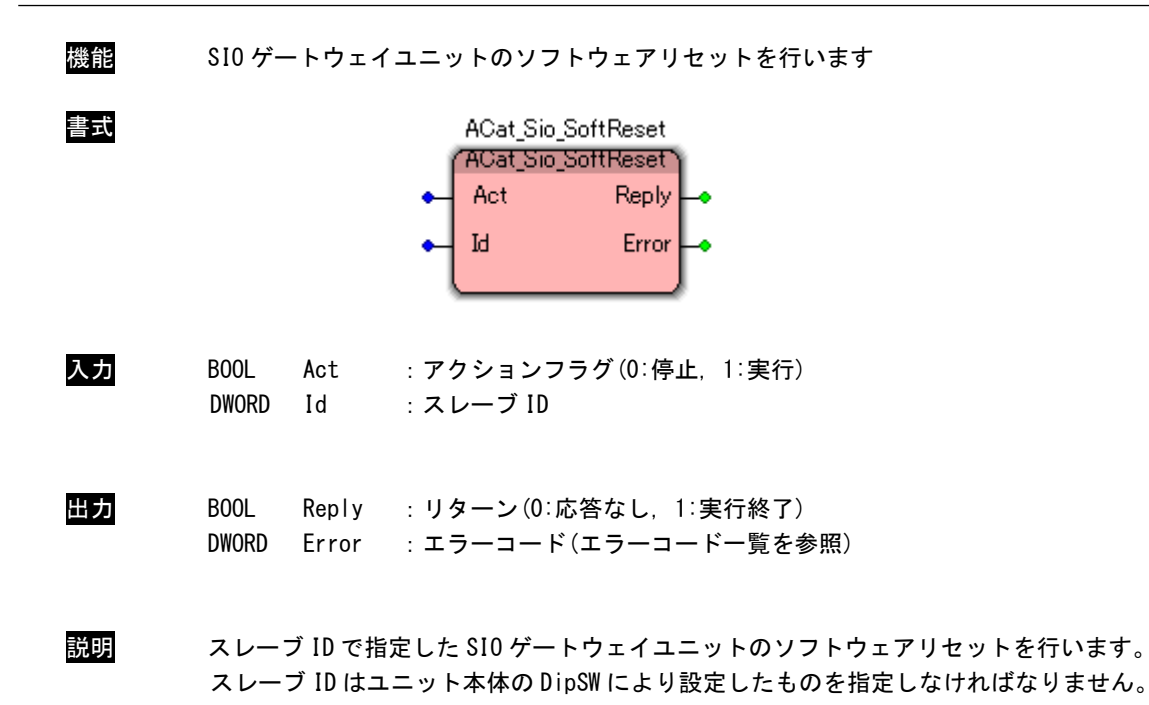

#### 3-3-7 EtherCAT モーションコントローラユニットアクセス関数

ACat\_Axis\_Read 関数

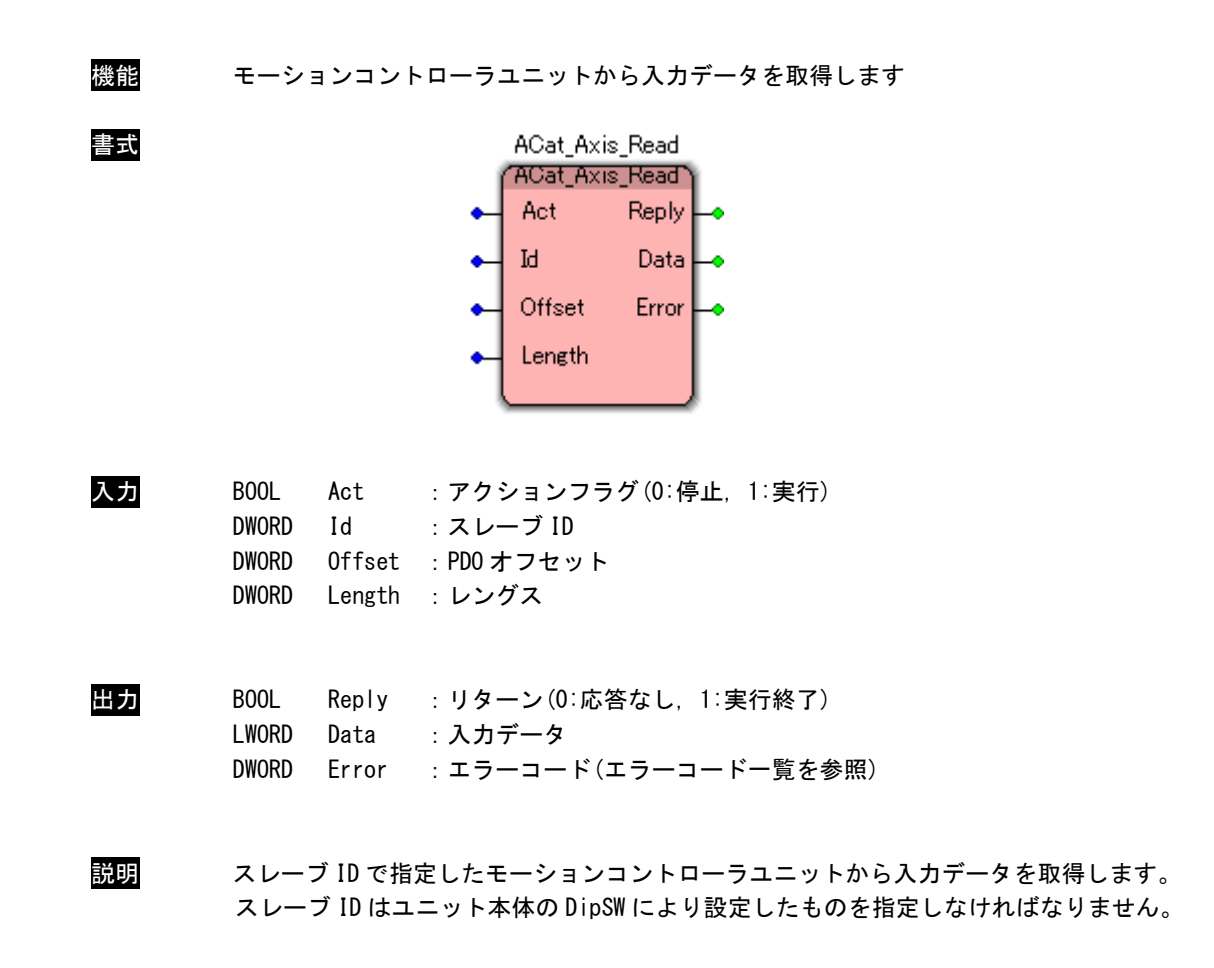

ACat\_Axis\_Write 関数

| 機能 | モーションコントローラユニットヘデータを出力します                                                                                                    |
|----|----------------------------------------------------------------------------------------------------|
| 書式 | ACat_Axis_Write<br>'ACat_Axis_Write`<br>Act<br>Reply<br>Error<br>Ы<br>Offset<br>Length<br>Data                                                                                                   |
| 入力 | B <sub>00</sub> L<br>Act : アクションフラグ (0:停止, 1:実行)<br><b>DWORD</b><br>Id<br>:スレーブ ID<br><b>DWORD</b><br>Offset<br>: PDO オフセット<br><b>DWORD</b><br>Length<br>:レングス<br><b>LWORD</b><br>:出力データ<br>Data |
| 出力 | BOOL<br>Reply : リターン (0:応答なし, 1:実行終了)<br>Error : エラーコード (エラーコード一覧を参照)<br><b>DWORD</b>                                                                                                    |
| 説明 | スレーブ ID で指定したモーションコントローラユニットヘデータを出力します。<br>スレーブ ID はユニット本体の DipSW により設定したものを指定しなければなりません。                                                                                                    |

ACat\_Axis\_GetParam 関数

| 機能 | モーションコントローラユニットから設定パラメータを取得します                                                                                                    |
|----|----------------------------------------------------------------------------------------------------|
| 書式 | ACat_Axis_GetParam<br>ACat_Axis_GetParam<br>Act<br>Reply<br>Ы<br>Data<br>Index<br>Error<br>SubIndex<br>Length                                                     |
| 入力 | BOOL<br>Act<br>:アクションフラグ(0:停止,1:実行)<br><b>DWORD</b><br>Id<br>: スレーブ ID<br>WORD<br>Index<br>:インデックス<br><b>BYTE</b><br>SubIndex: サブインデックス<br>DWORD<br>Length : レングス |
| 出力 | BOOL<br>Reply : リターン (0:応答なし, 1:実行終了)<br><b>DWORD</b><br>Data : 入力データ<br><b>DWORD</b><br>Error : エラーコード (エラーコード一覧を参照)                                             |
| 説明 | スレーブ ID で指定したモーションコントローラユニットから設定パラメータを取得します。<br>スレーブ ID はユニット本体の DipSW により設定したものを指定しなければなりません。                                                                    |

機能 モーションコントローラユニットから設定パラメータを設定します ACat\_Axis\_SetParam 書式 "ACat\_Axis\_SetParam" Act Reply ۰  $\mathbb{I}^d$ Error Index SubIndex Length ٠ Data × 入力 BOOL Act :アクションフラグ(0:停止, 1:実行) DWORD Id :スレーブ ID WORD Index :インデックス BYTE SubIndex:サブインデックス DWORD Length :レングス DWORD Data :入力データ 出力 BOOL Reply :リターン(0:応答なし, 1:実行終了) DWORD Error :エラーコード(エラーコード一覧を参照) 説明 スレーブ ID で指定したモーションコントローラユニットへ設定パラメータを設定します。 スレーブ ID はユニット本体の DipSW により設定したものを指定しなければなりません。

ACat\_Axis\_SetParam 関数

ACat\_Axis\_SoftReset 関数

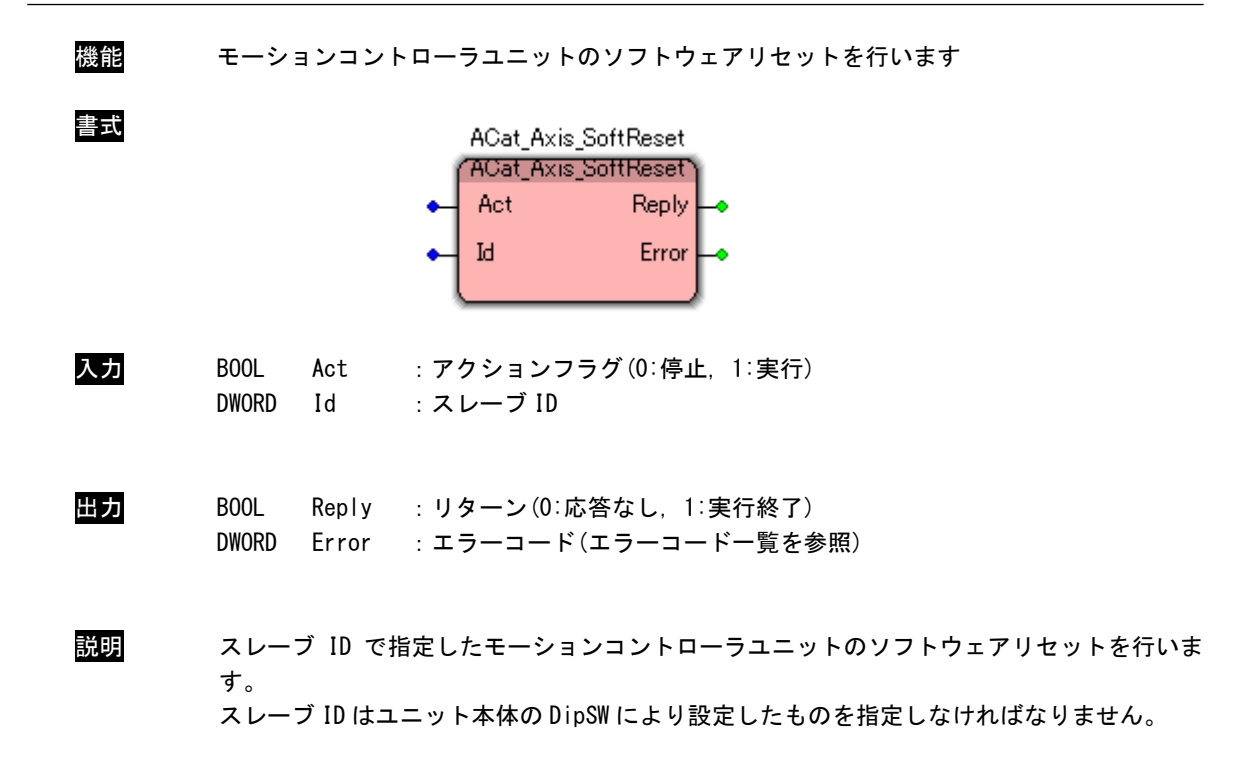

# 3-3-8 EtherCAT A-Link ゲートウェイユニットアクセス関数

ACat\_Alink\_Start 関数

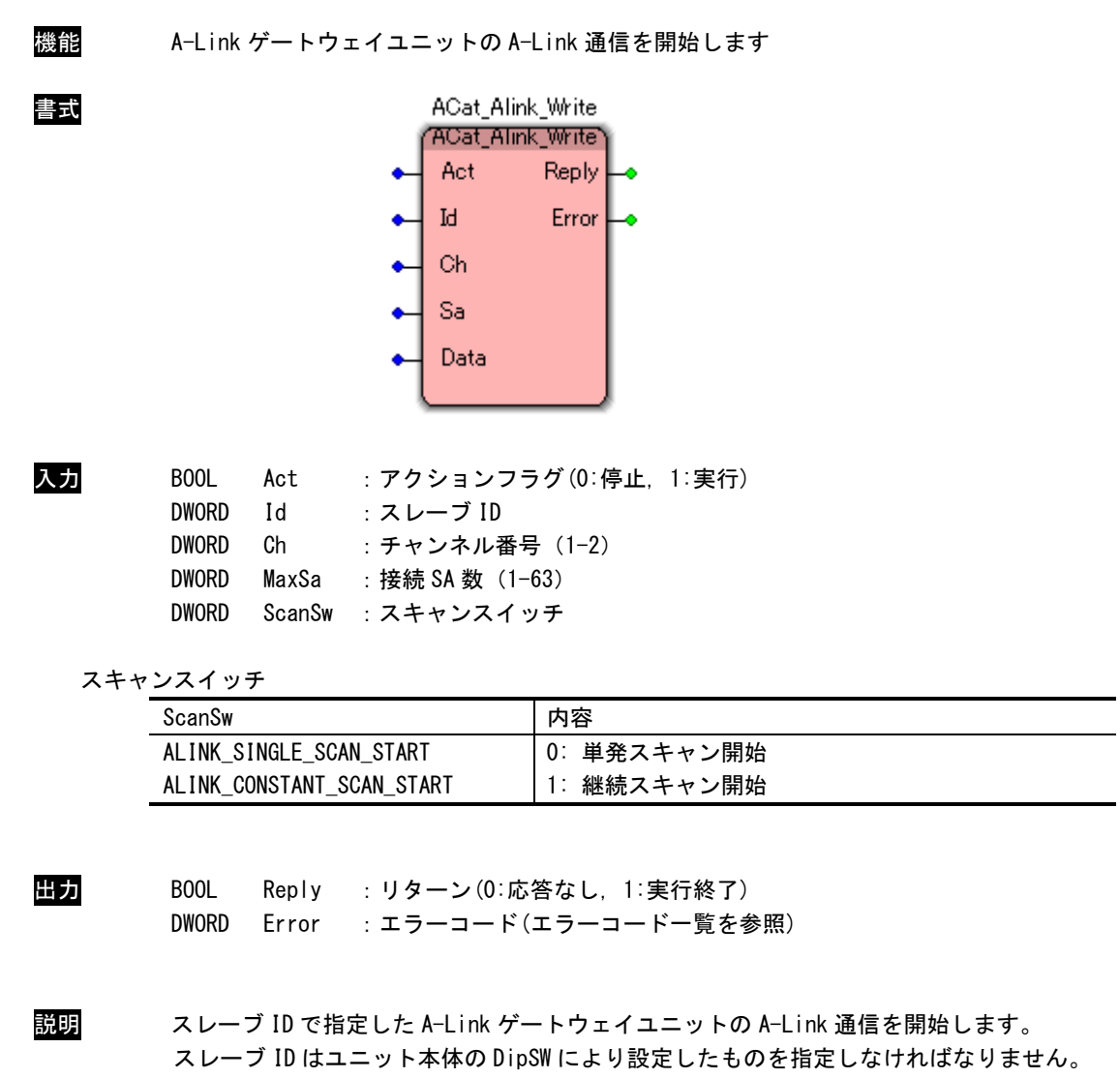

ACat\_Alink\_Stop 関数

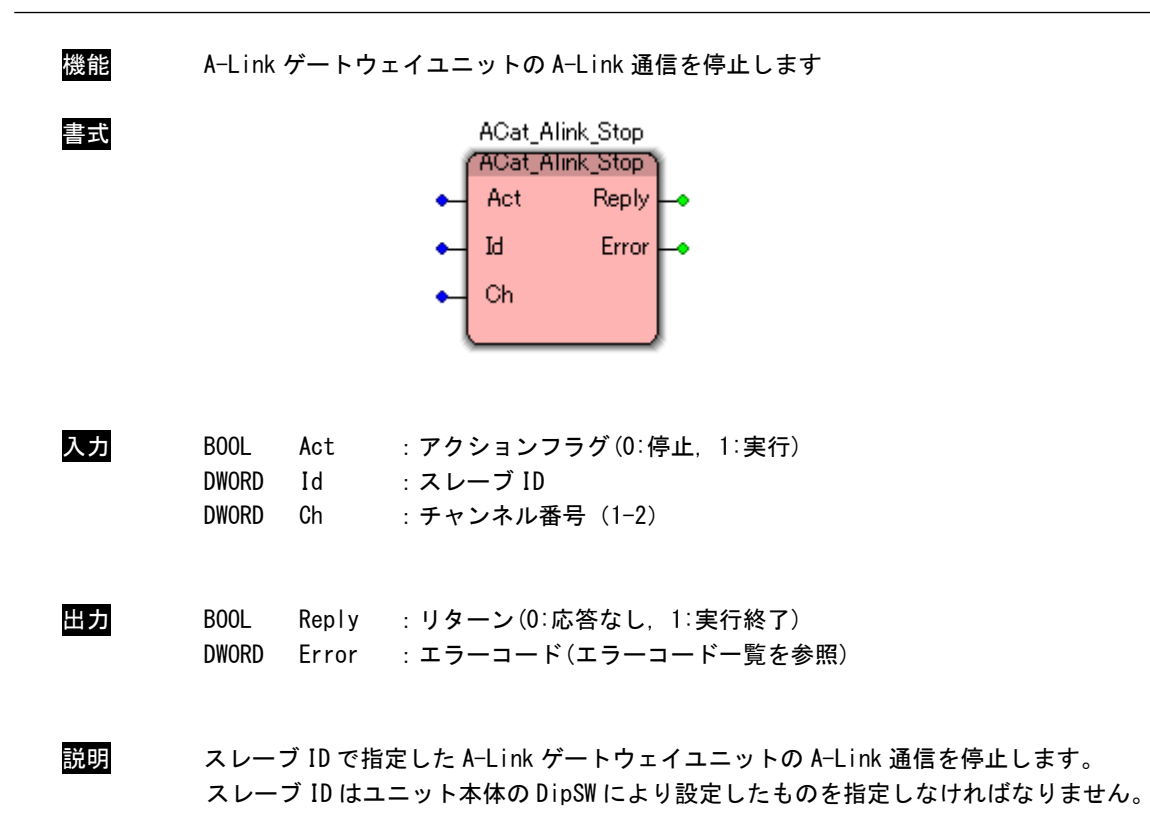

# ACat\_Alink\_Read 関数

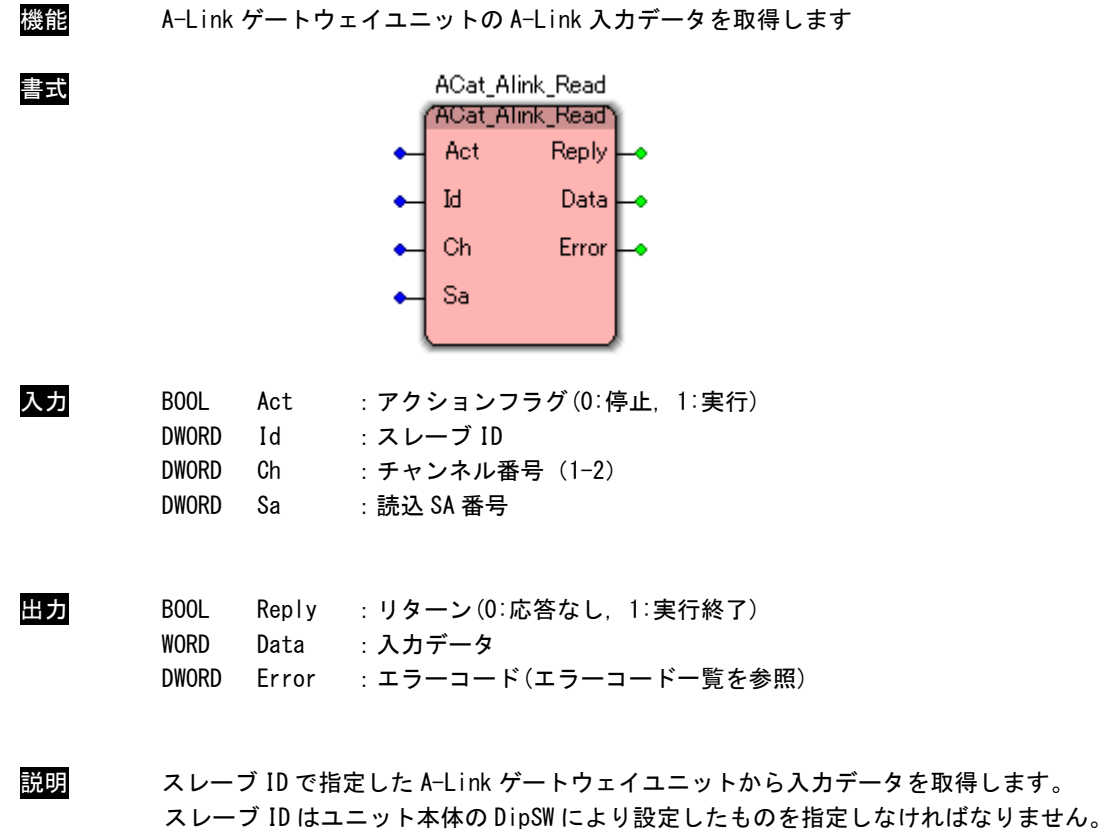
# ACat\_Alink\_Write 関数

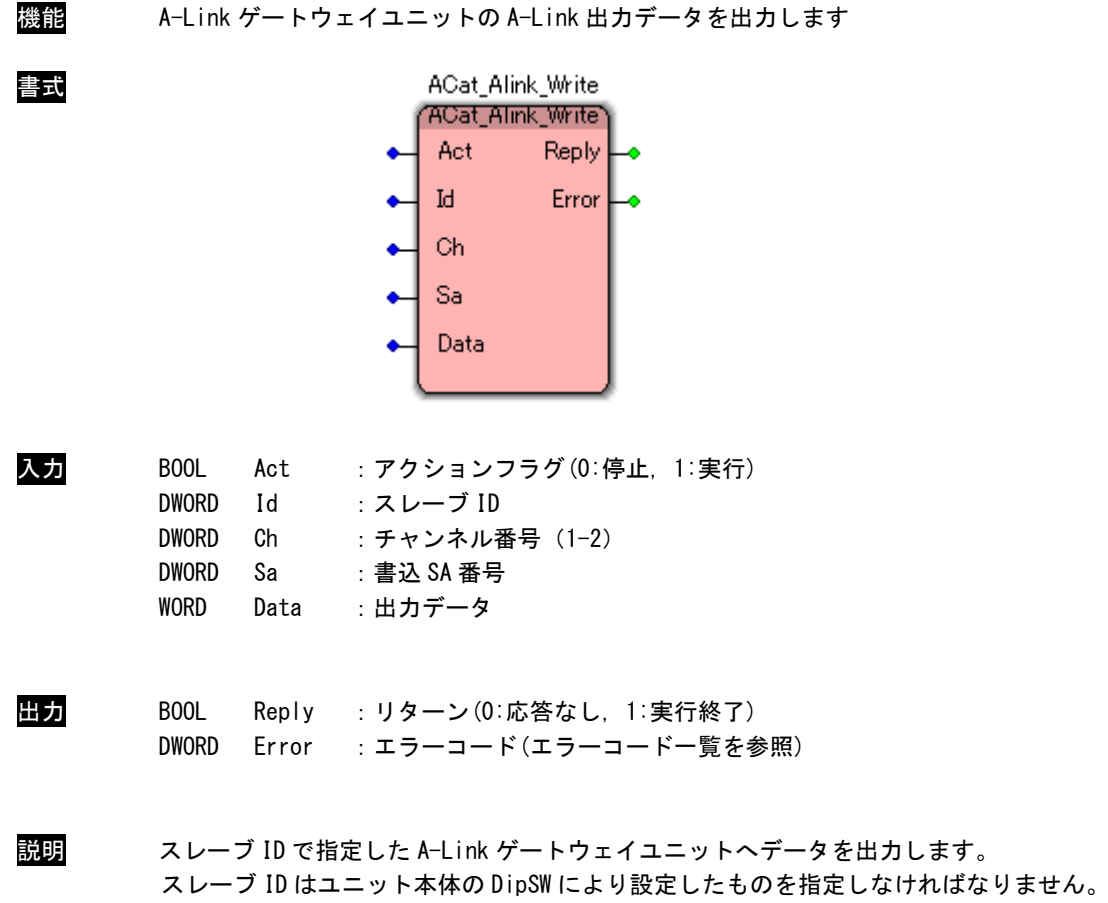

# ACat\_Alink\_GetCommParam 関数

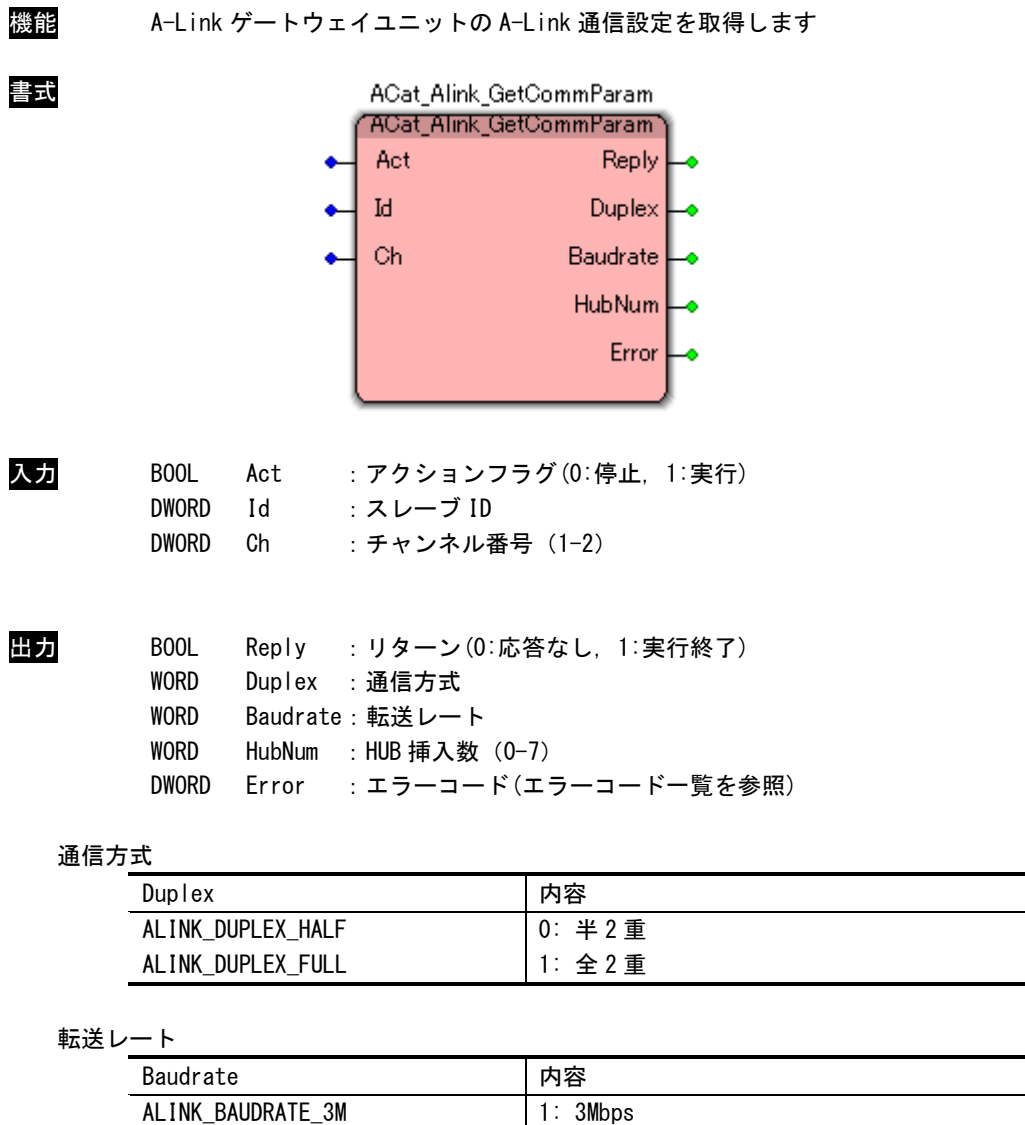

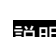

ALINK\_BAUDRATE\_6M ALINK\_BAUDRATE\_12M

説明 スレーブ ID で指定した A-Link ゲートウェイユニットから A-Link 通信設定を取得します。 スレーブ ID はユニット本体の DipSW により設定したものを指定しなければなりません。

2: 6Mbps 3: 12Mbps

## ACat\_Alink\_SetCommParam 関数

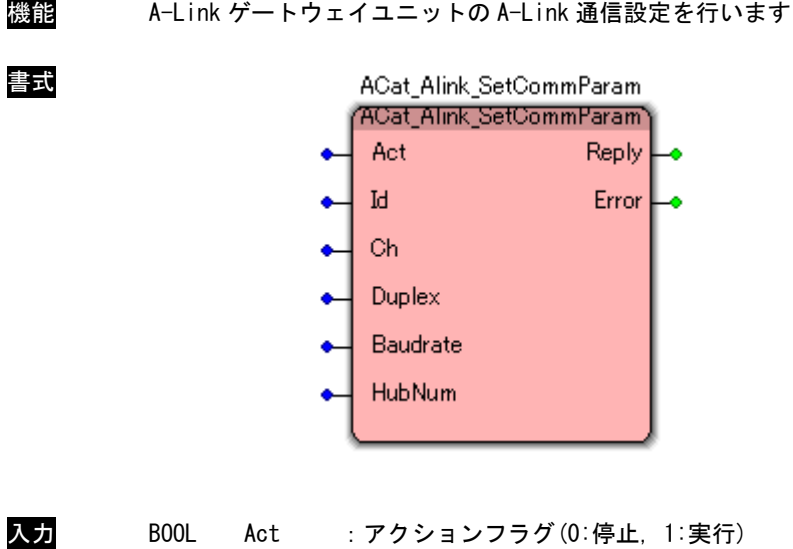

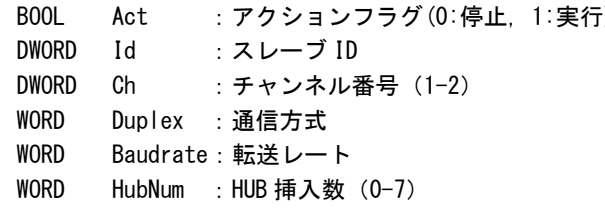

#### 通信方式

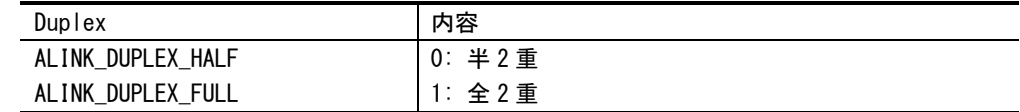

# 転送レート

| Baudrate           | 内容           |
|--------------------|--------------|
| ALINK BAUDRATE 3M  | 3Mbps        |
| ALINK BAUDRATE 6M  | 2: 6Mbps     |
| ALINK BAUDRATE 12M | 12Mbps<br>3: |

出力 BOOL Reply :リターン(0:応答なし, 1:実行終了) DWORD Error :エラーコード(エラーコード一覧を参照)

説明 スレーブ ID で指定した A-Link ゲートウェイユニットから A-Link 通信設定を行います。 スレーブ ID はユニット本体の DipSW により設定したものを指定しなければなりません。

## ACat\_Alink\_ReadChk2Occur 関数

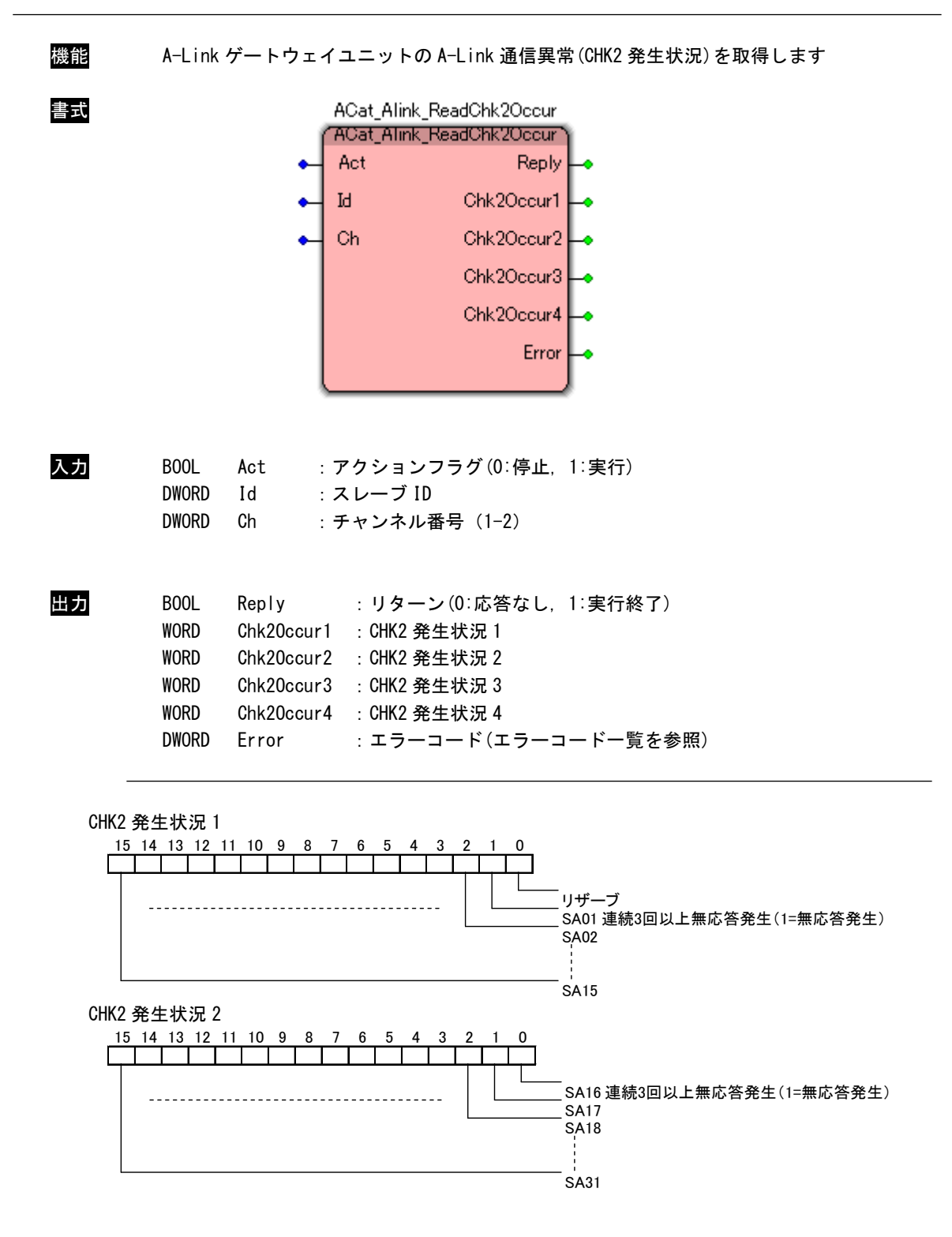

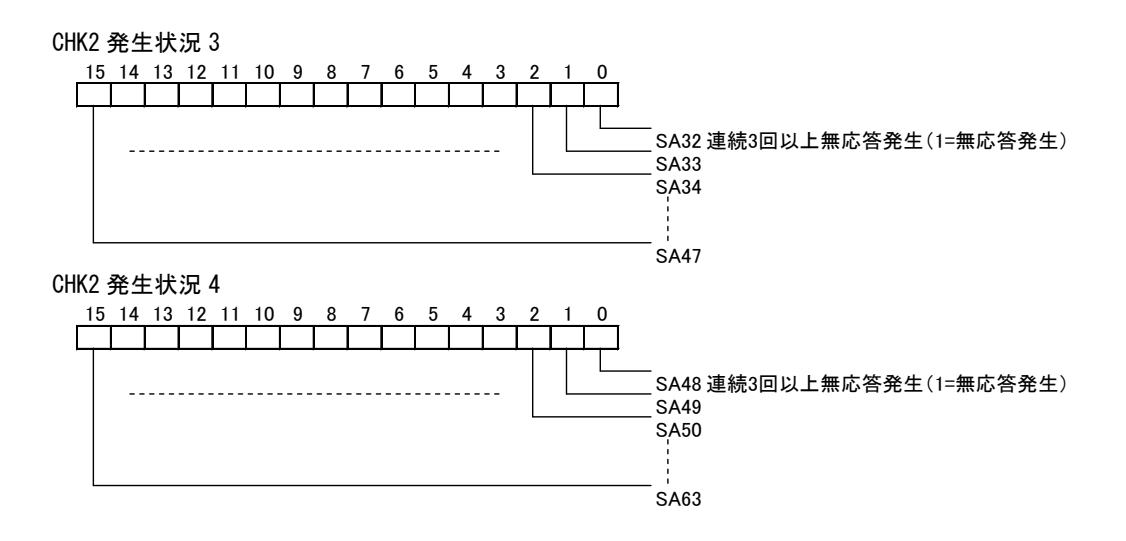

説明 スレーブ ID で指定した A-Link ゲートウェイユニットから A-Link 通信異常(CHK2 発生状況) を取得します。

# ACat\_Alink\_GetChk1Count 関数

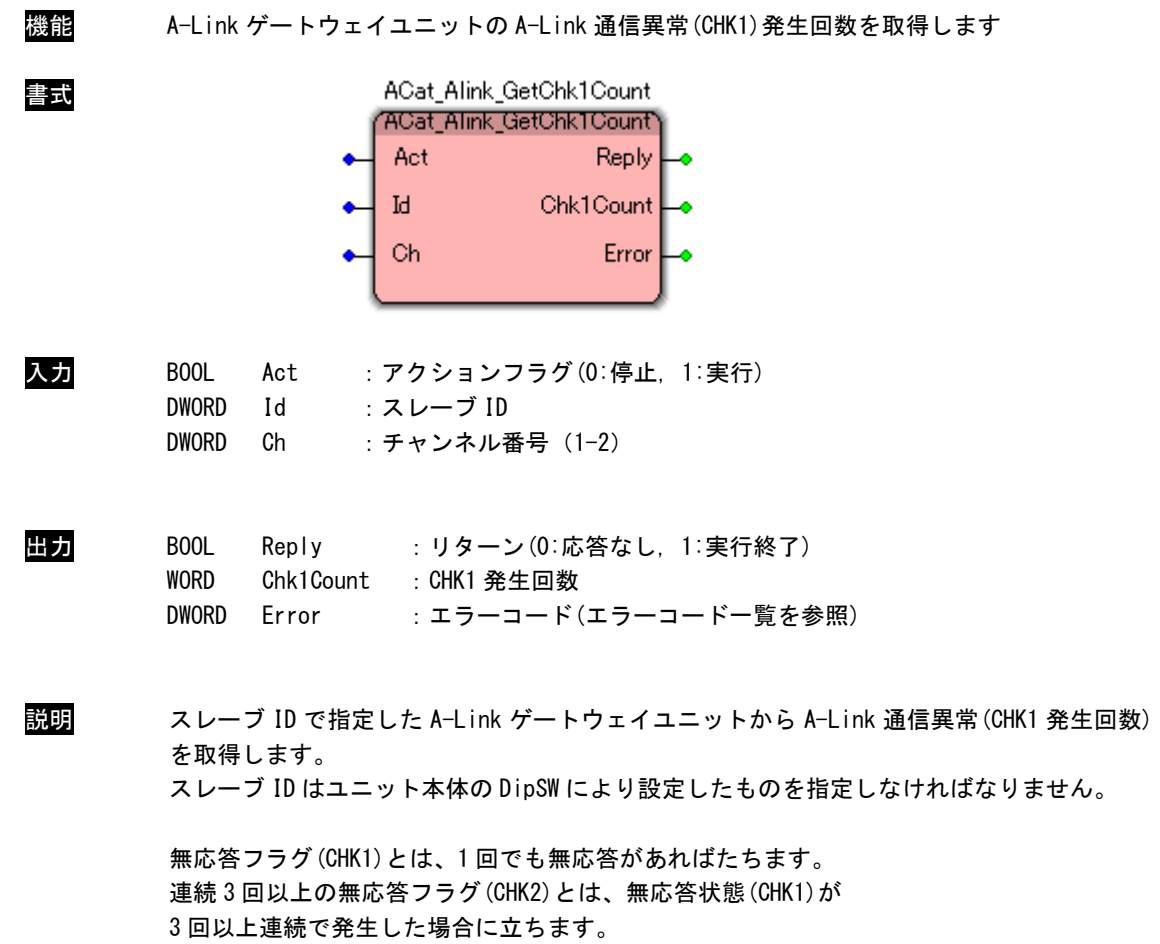

最大 255 回までカウントし、クリアするには ACat\_Alink\_ClrChk1Count()を使用します。

# ACat\_Alink\_GetChk2Count 関数

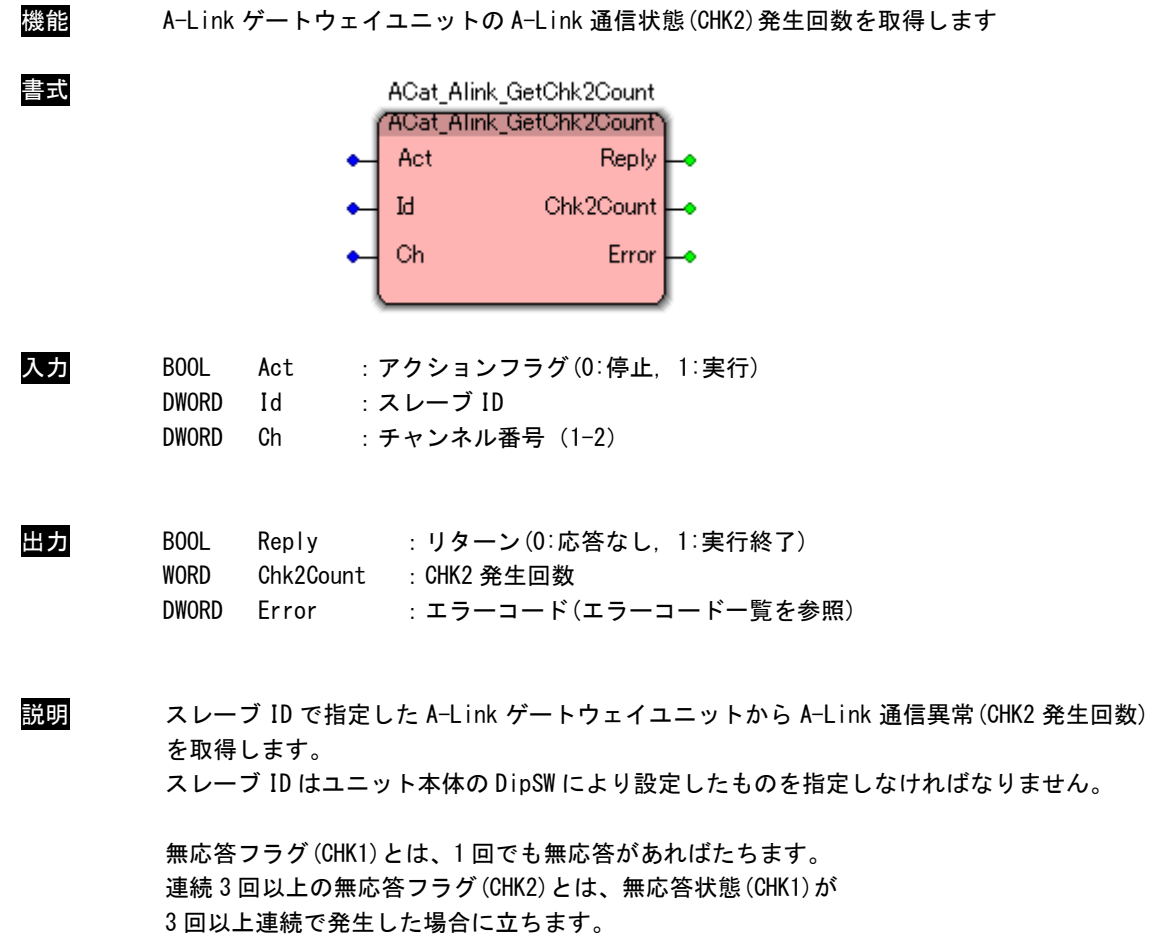

最大 255 回までカウントし、クリアするには ACat\_Alink\_ClrChk2Count()を使用します。

# ACat\_Alink\_ClrChk1Count 関数

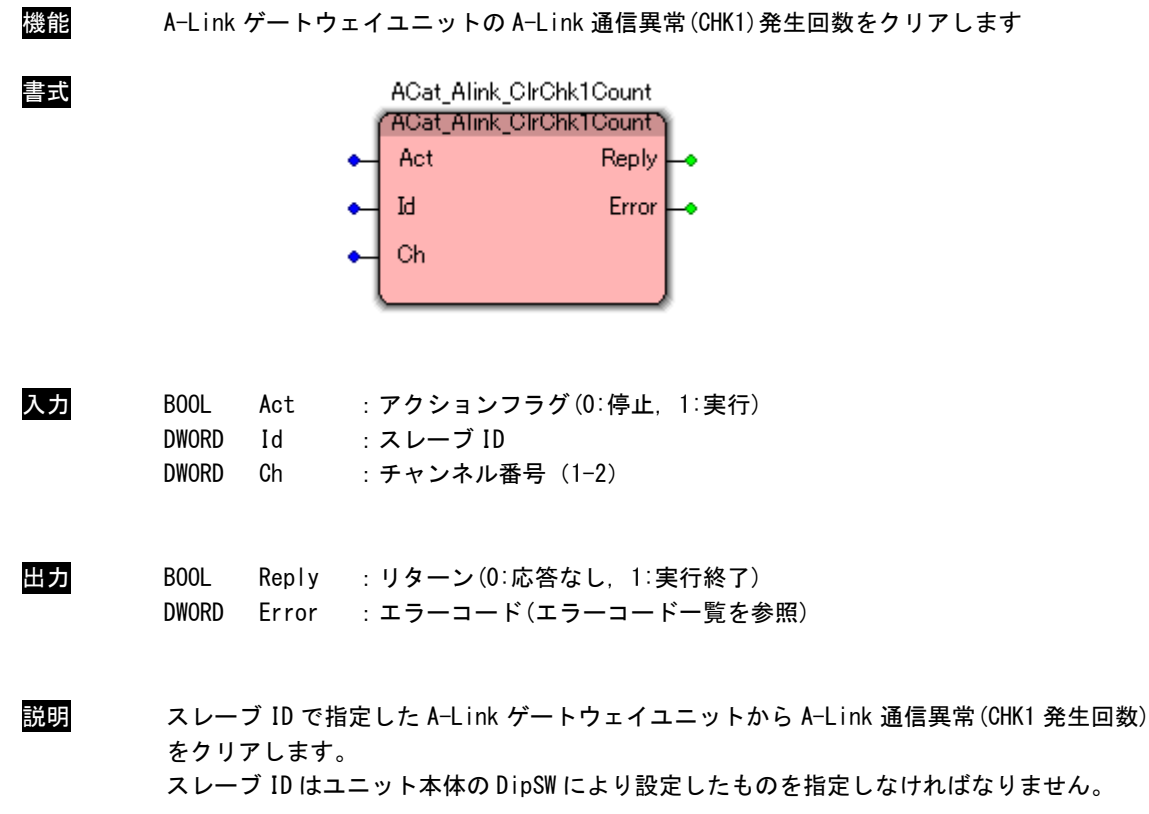

## ACat\_Alink\_ClrChk2Count 関数

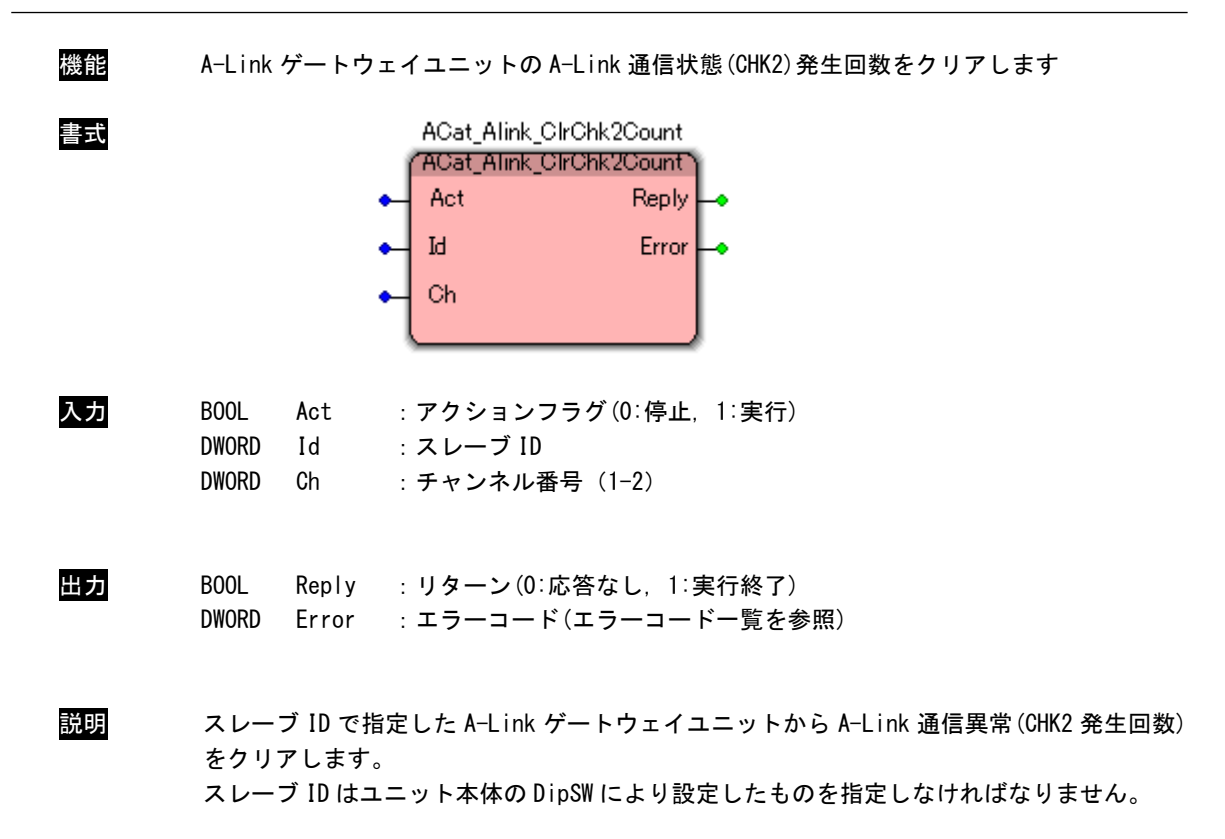

## ACat\_Alink\_GetSysSts 関数

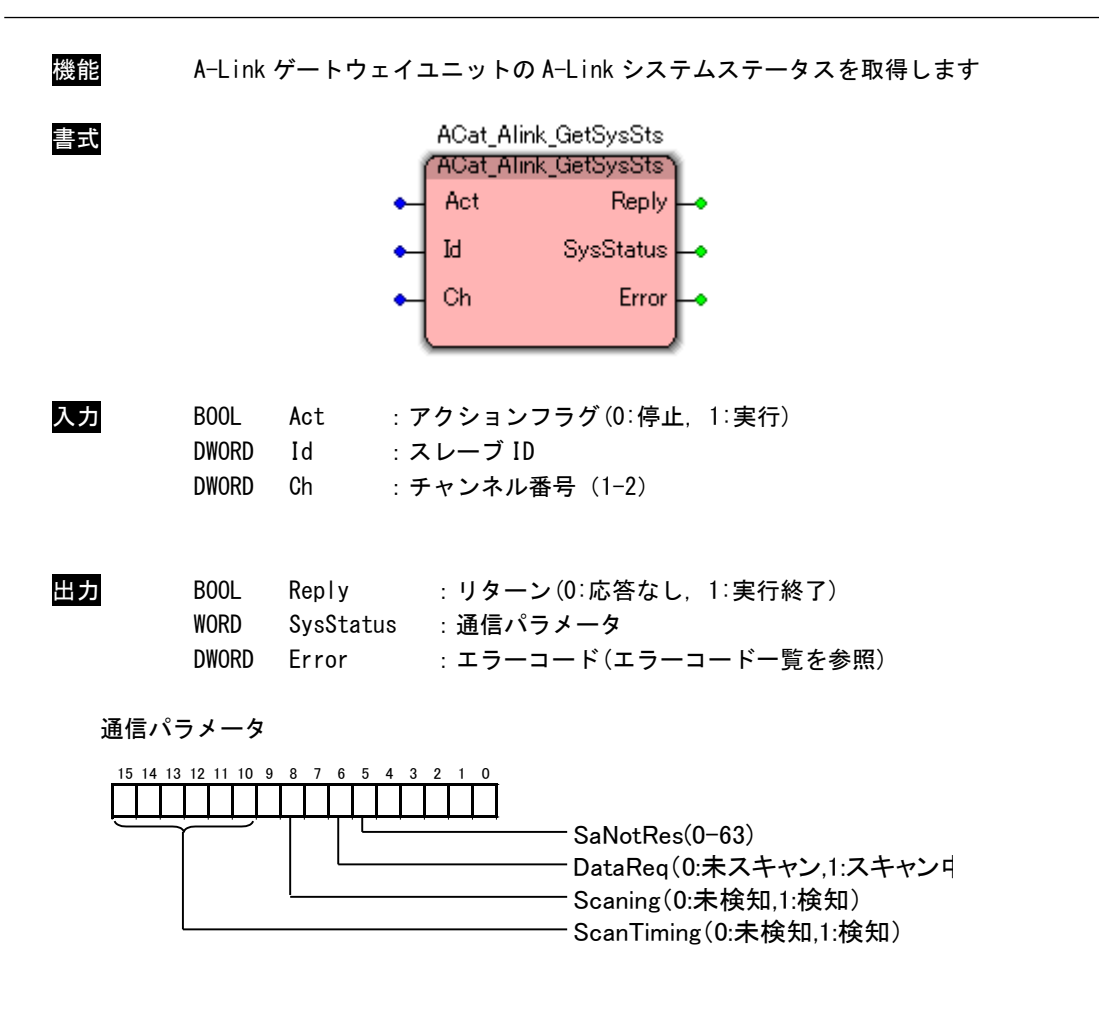

説明 スレーブ ID で指定した A-Link ゲートウェイユニットから A-Link システムステータスを取得 します。

# ACat\_Alink\_GetStatus 関数

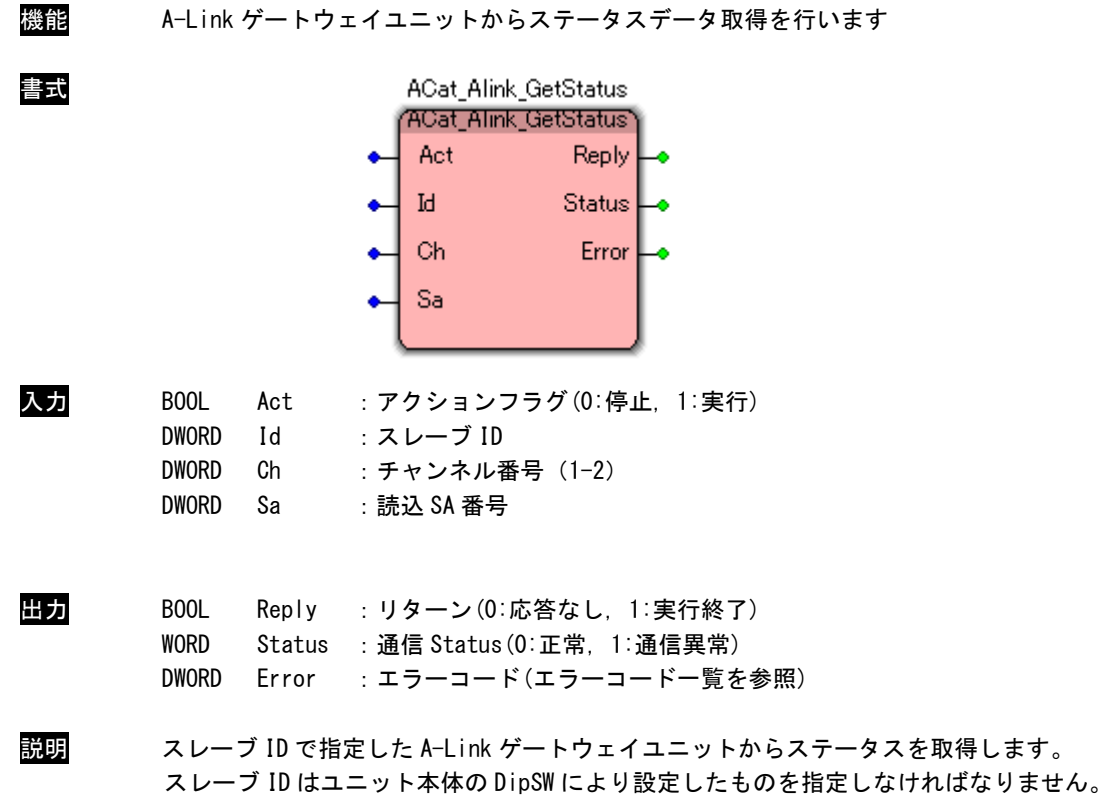

## ACat\_Alink\_SoftReset 関数

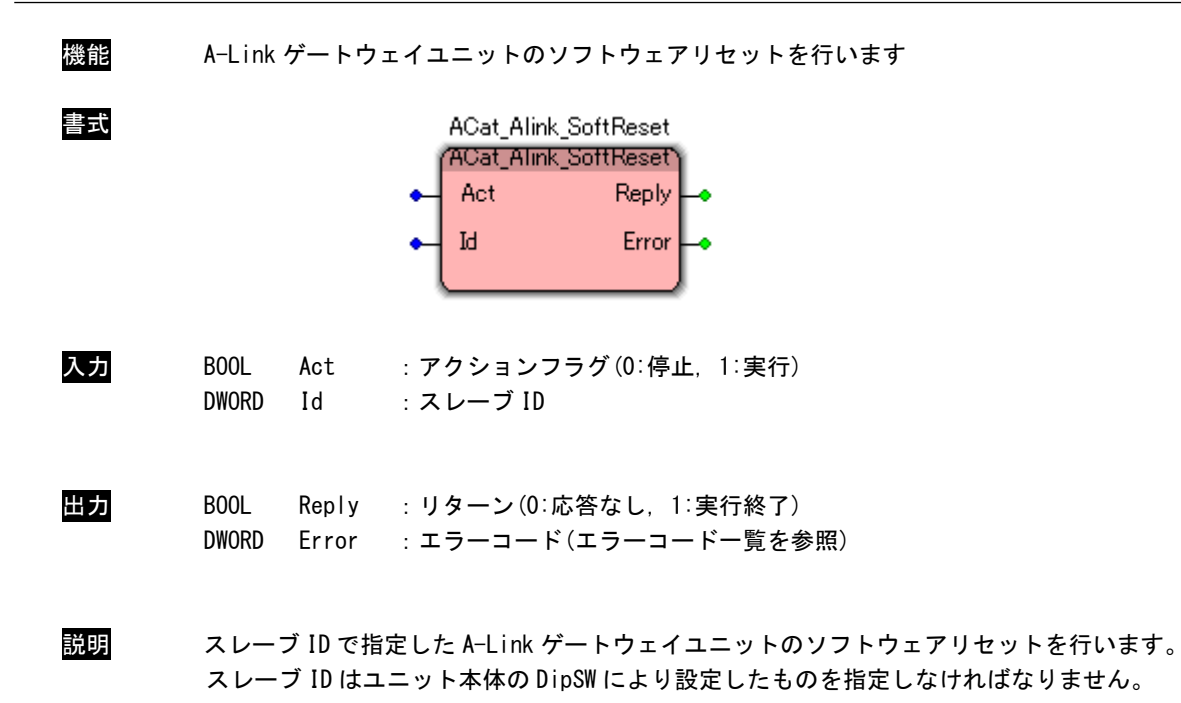

# 3-3-9 EtherCAT MODBUS ゲートウェイユニットアクセス関数

ACat\_Mbg\_ReadByte 関数

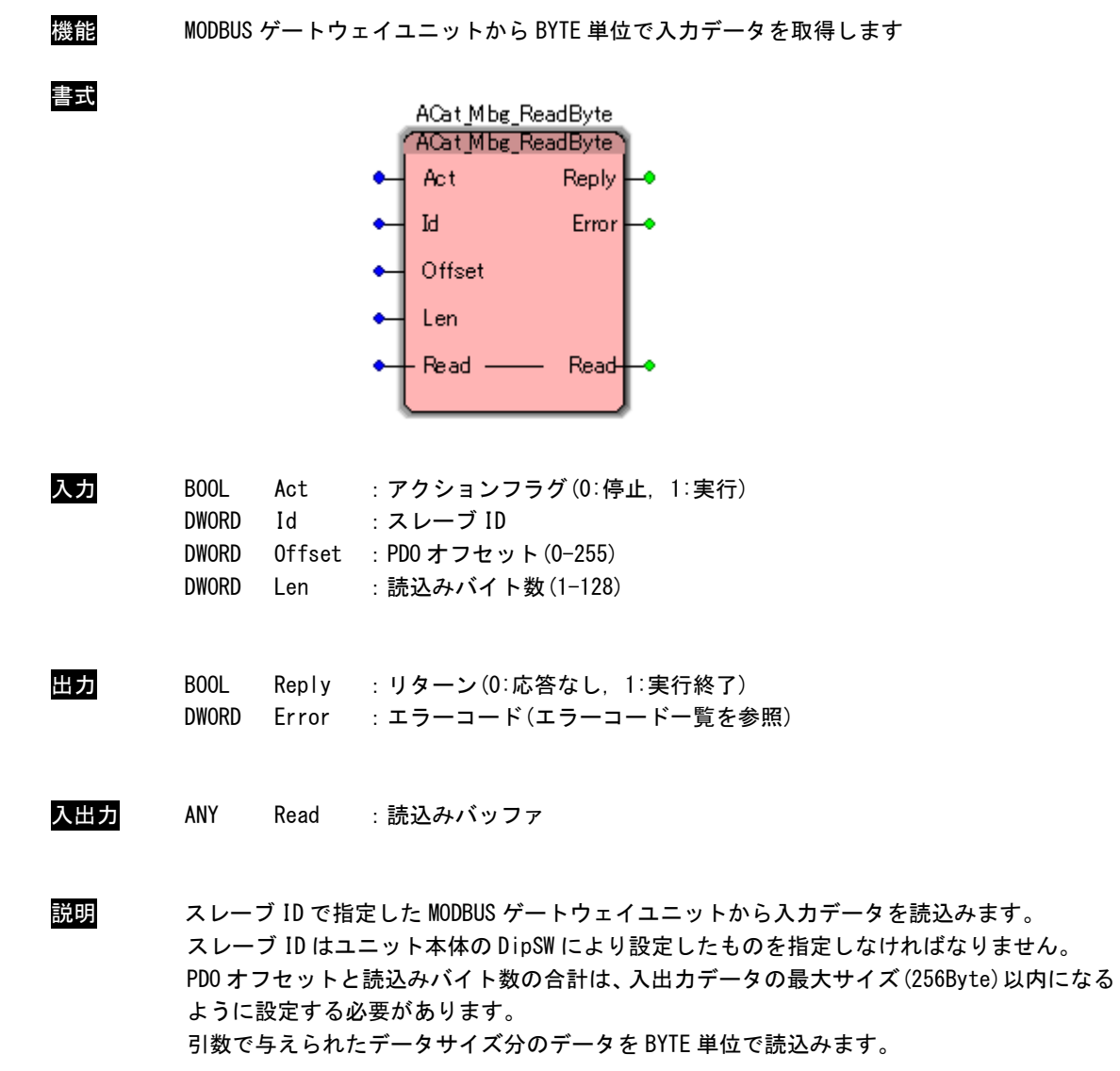

ACat\_Mbg\_WriteByte 関数

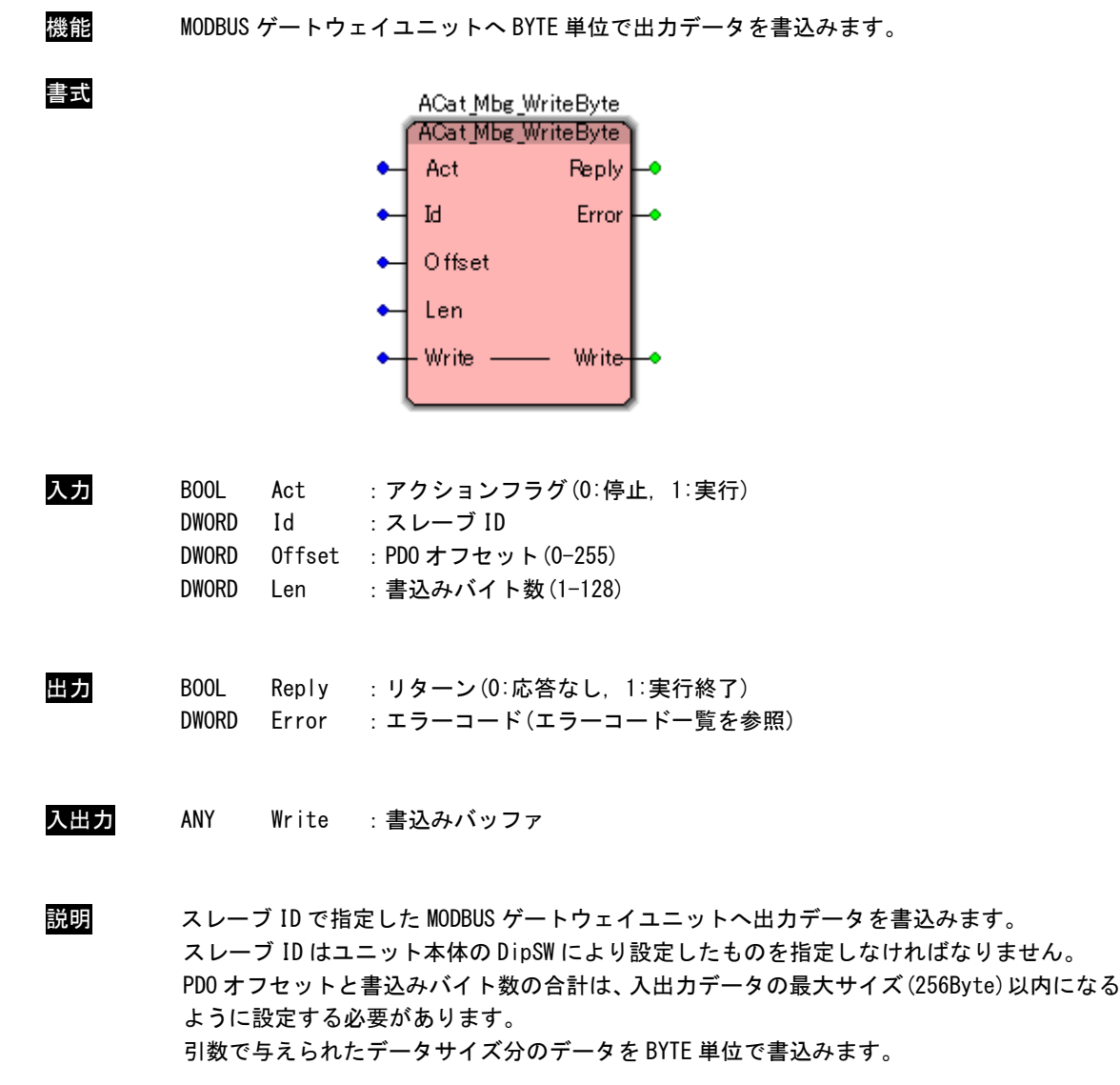

ACat\_Mbg\_ReadWord 関数

| 機能  |                                                                   |                            | MODBUS ゲートウェイユニットから WORD 単位で入力データを取得します                                                                                                    |
|-----|-------------------------------------------------------------------|----------------------------|----------------------------------------------------------------------------------------------------|
| 書式  |                                                                   |                            | ACat_Mbg_ReadWord<br>"ACat_Mbg_ReadWord"<br>Act<br>Reply.<br>Error<br>Ы<br>Offset<br>Len<br>Read<br>Read-                                                                                                    |
| 入力  | B <sub>00</sub> L<br><b>DWORD</b><br><b>DWORD</b><br><b>DWORD</b> | Act<br>Id<br>Offset<br>Len | : アクションフラグ(0:停止, 1:実行)<br>:スレーブ ID<br>: PD0 オフセット(0-255)<br>:読込みワード数 (1−64)                                                                                                    |
| 出力  | B <sub>00</sub> L<br><b>DWORD</b>                                 |                            | Reply : リターン (0:応答なし, 1:実行終了)<br>Error : エラーコード (エラーコード一覧を参照)                                                                                                    |
| 入出力 | ANY                                                               | Read                       | :読込みバッファ                                                                                                    |
| 説明  |                                                                   |                            | スレーブ ID で指定した MODBUS ゲートウェイユニットから入力データを読込みます。<br>スレーブ ID はユニット本体の DipSW により設定したものを指定しなければなりません。<br>PD0 オフセットと読込みワード数の合計は、入出カデータの最大サイズ(256Byte)以内になる<br>ように設定する必要があります。<br>引数で与えられたデータサイズ分のデータを WORD 単位で読込みます。 |

ACat\_Mbg\_WriteWord 関数

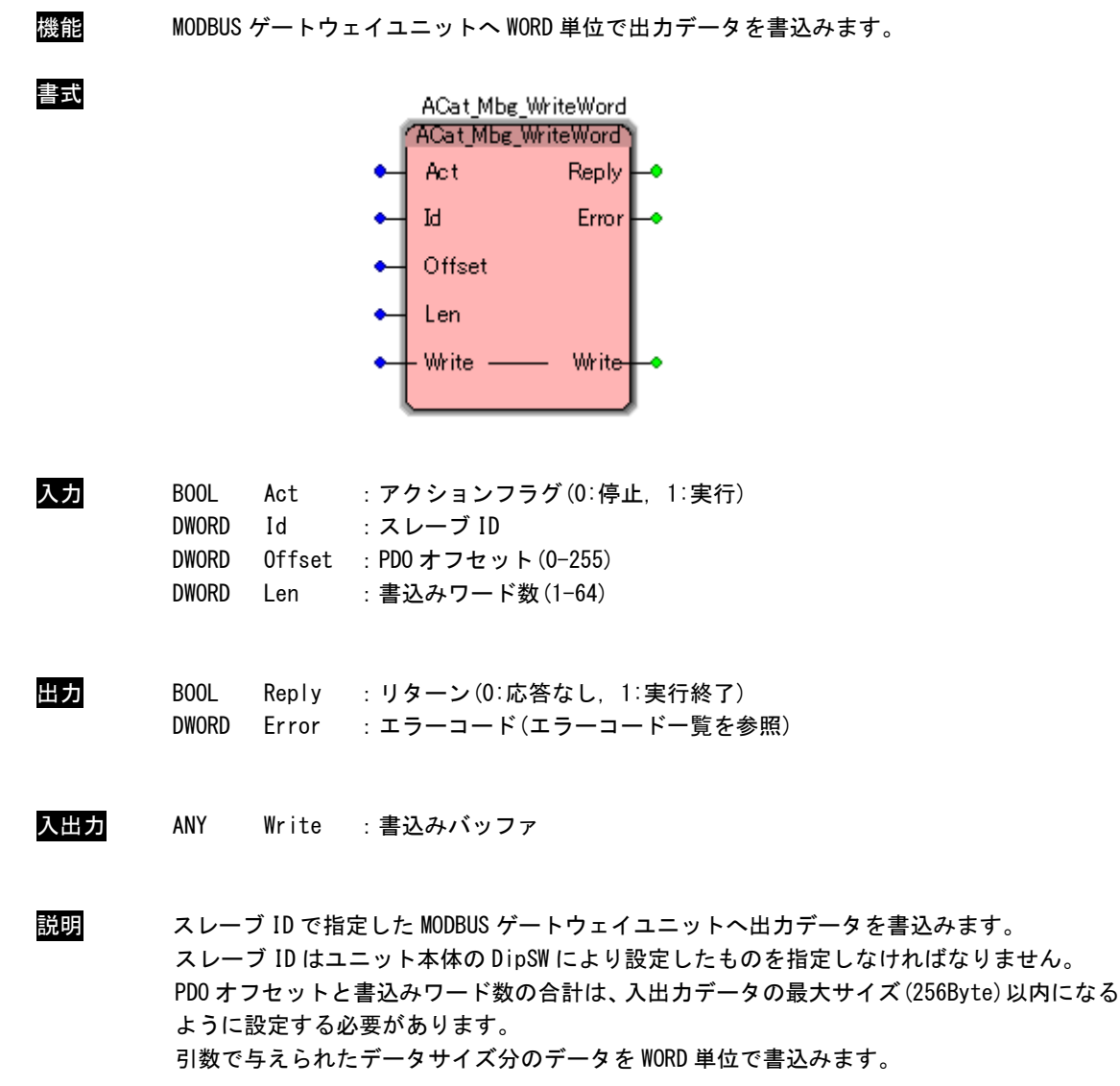

ACat\_Mbg\_Start 関数

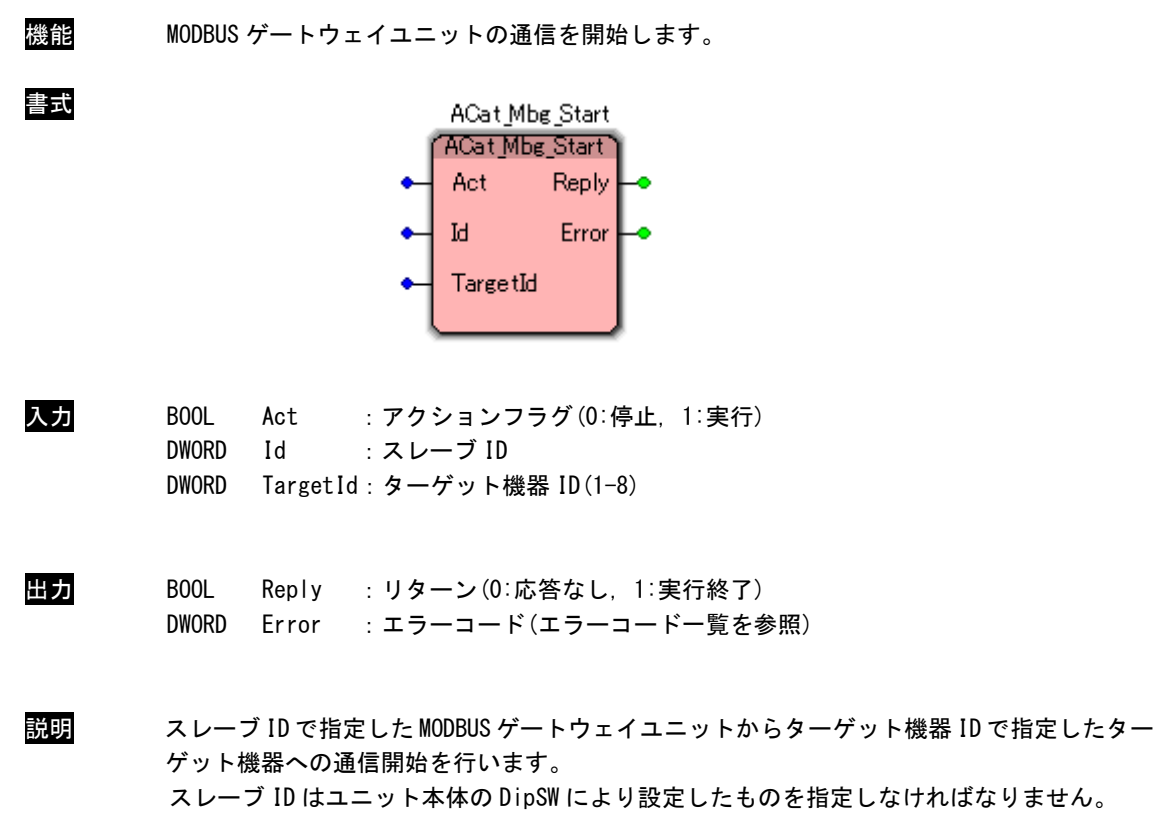

ACat\_Mbg\_Stop 関数

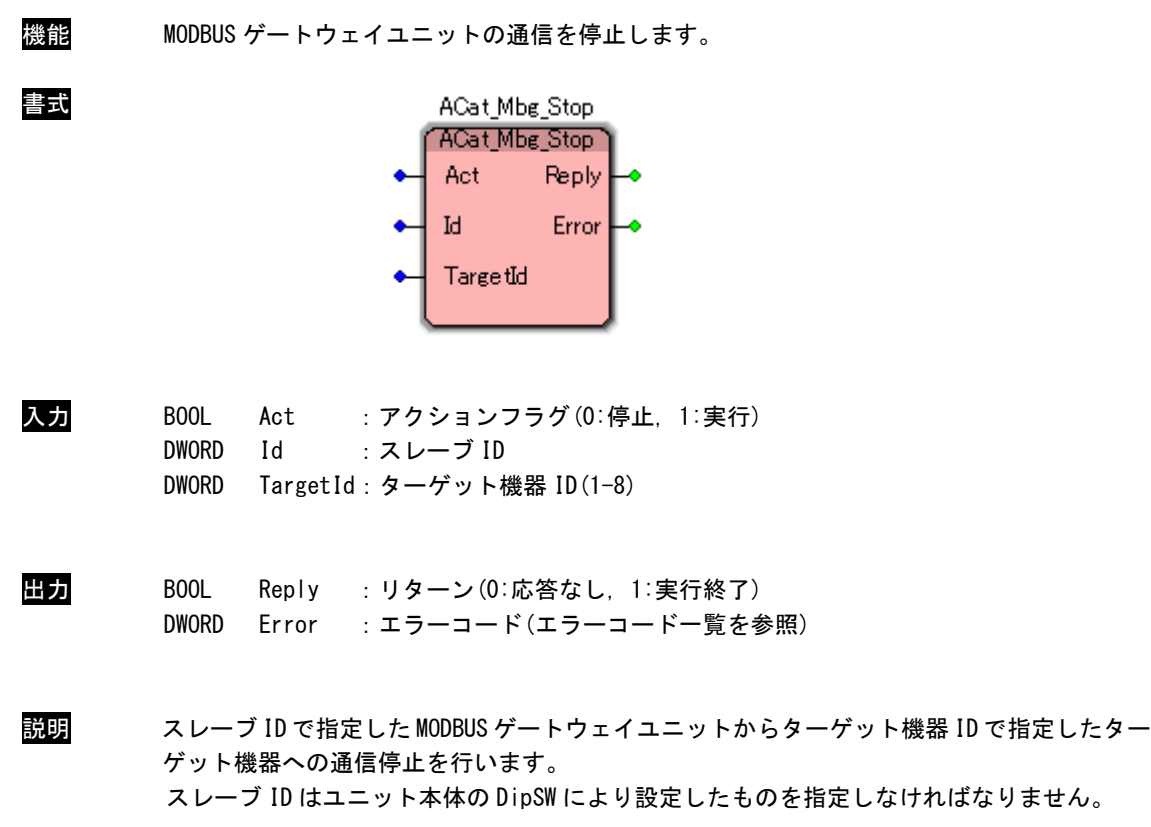

# ACat\_Mbg\_GetTargetInfo 関数

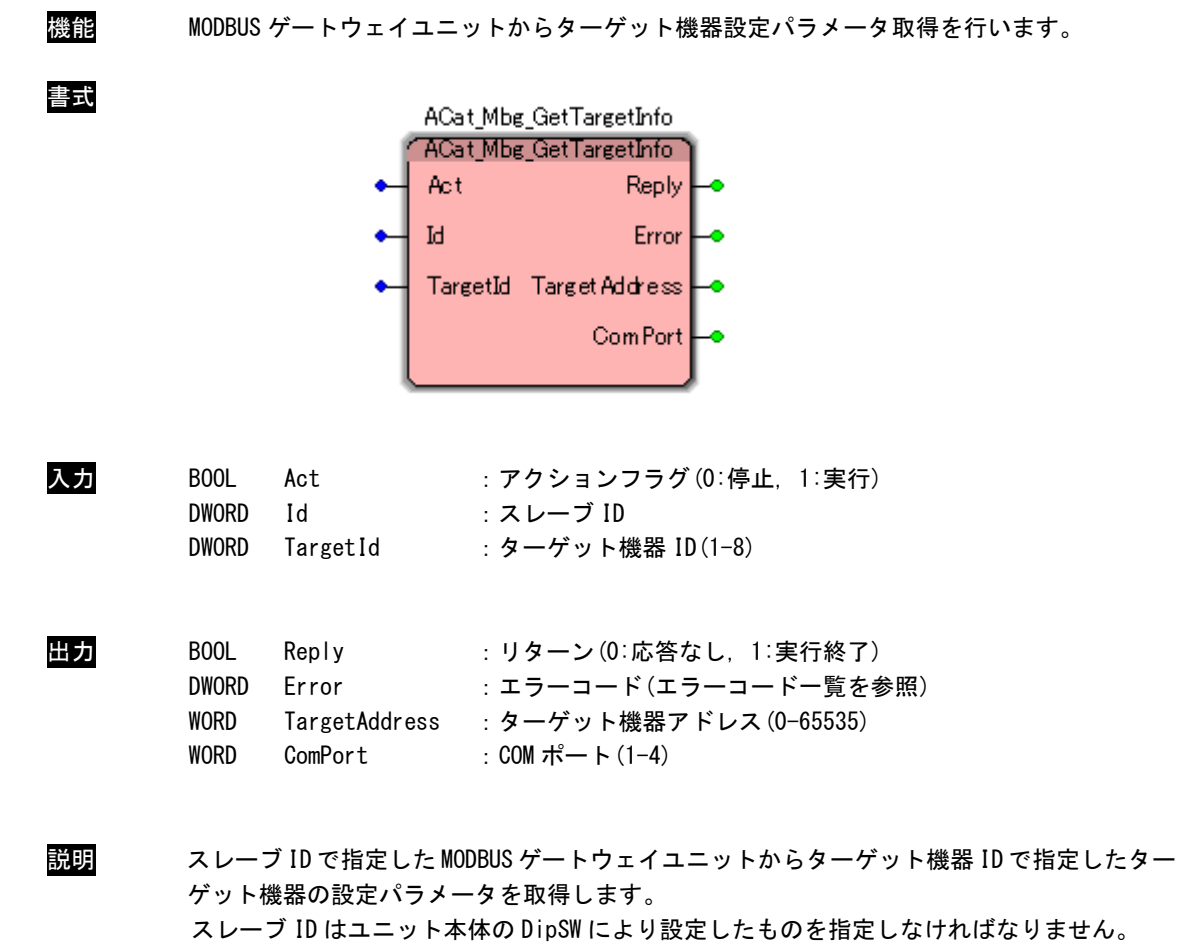

# ACat\_Mbg\_SetTargetInfo 関数

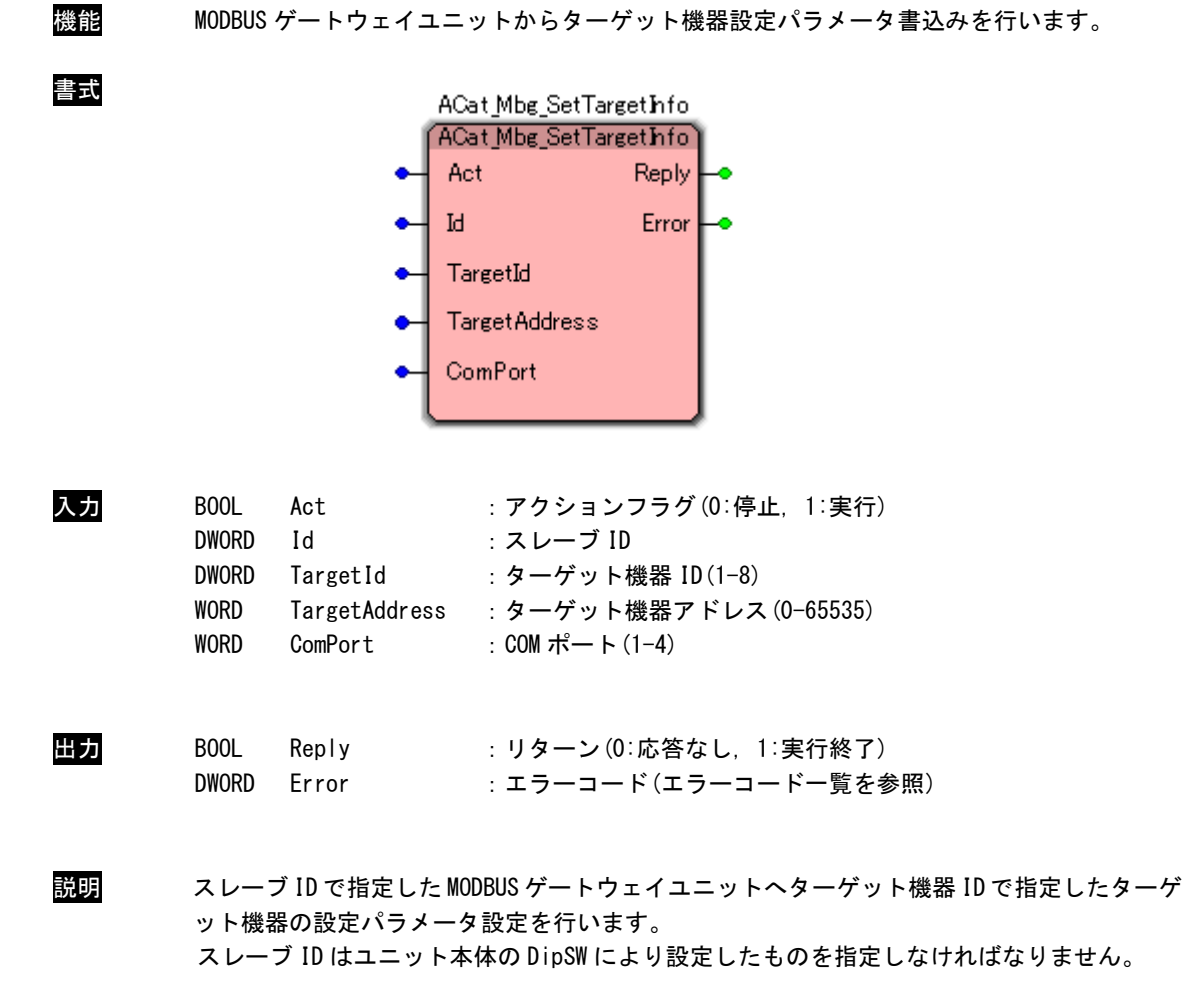

# ACat\_Mbg\_GetCommInfo 関数

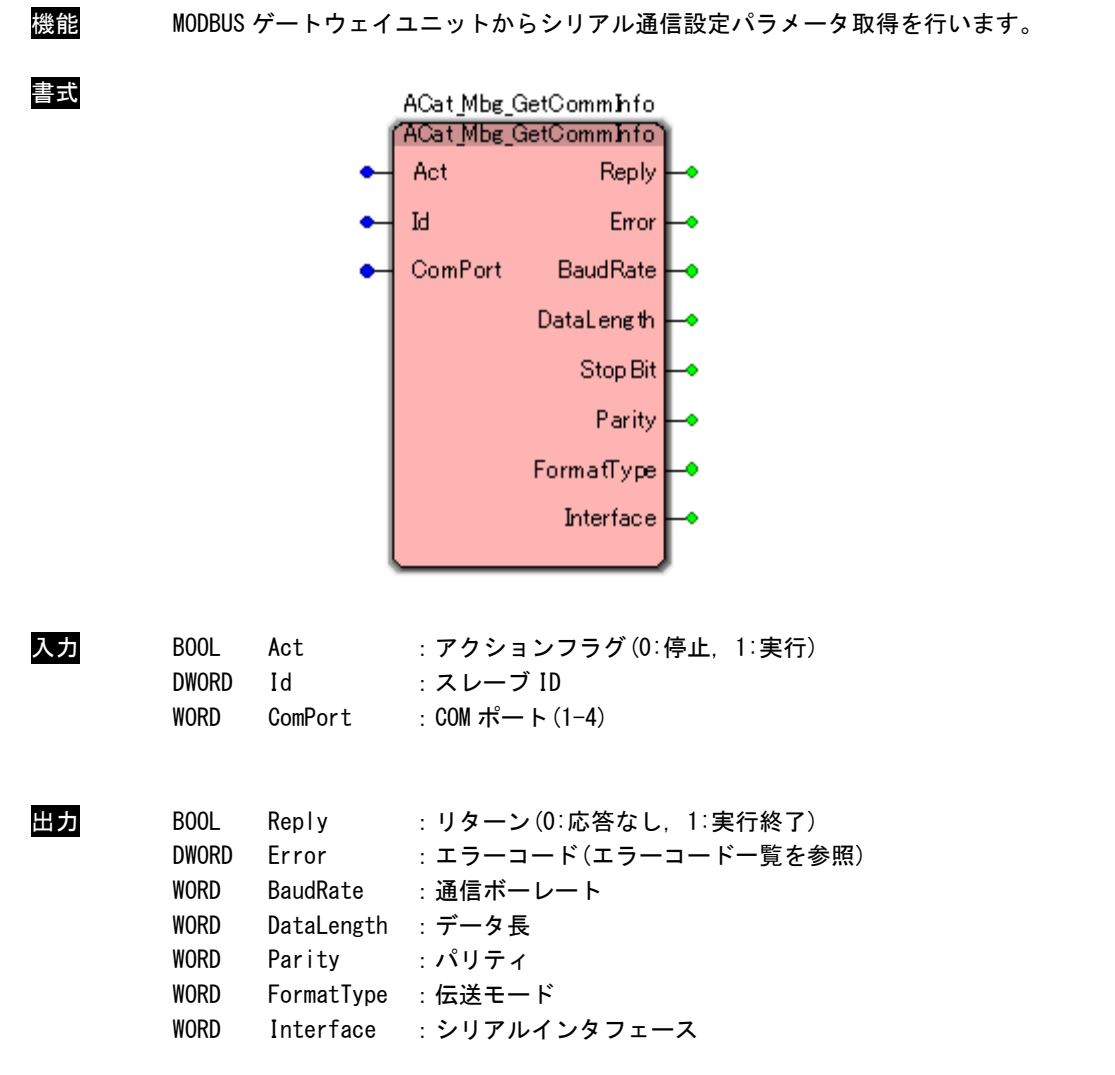

## 通信ボーレート

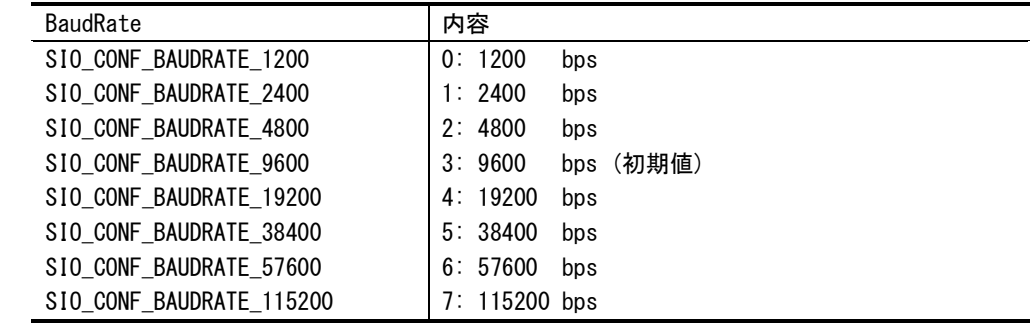

## データ長

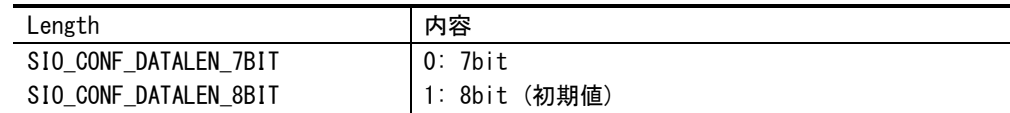

#### ストップビット

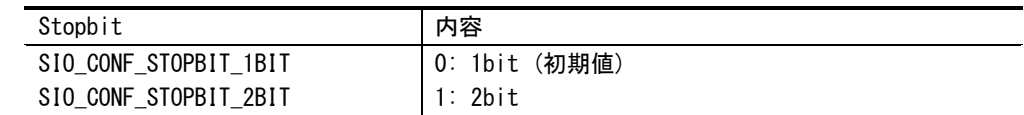

#### パリティ

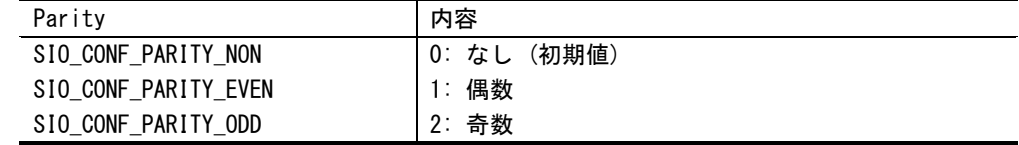

### 伝送モード

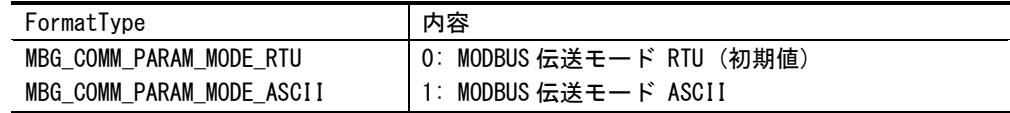

## シリアルインタフェース

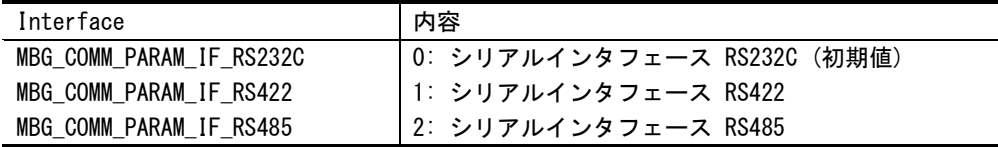

説明 スレーブ ID で指定した MODBUS ゲートウェイユニットからシリアル通信設定パラメータを取 得します。

ACat\_Mbg\_SetCommInfo 関数

| 機能 |                                                                                                    |                                                                                     |                                                                                                    |          |     | MODBUS ゲートウェイユニットヘシリアル通信設定パラメータ書込みを行います。 |
|----|----------------------------------------------------------------------------------------------------|-------------------------------------------------------------------------------------|----------------------------------------------------------------------------------------------------|----------|-----|------------------------------------------|
| 書式 |                                                                                                    |                                                                                     | ACat_Mbg_SetCommInfo<br>ACat_Mbg_SetCommInfo                                                                      |          |     |                                          |
|    |                                                                                                    |                                                                                     | Act                                                                                                    | Reply    |     |                                          |
|    |                                                                                                    |                                                                                     | Id                                                                                                    | Error    |     |                                          |
|    |                                                                                                    |                                                                                     | Com Port                                                                                                    |          |     |                                          |
|    |                                                                                                    |                                                                                     | BaudRate                                                                                                    |          |     |                                          |
|    |                                                                                                    |                                                                                     |                                                                                                    |          |     |                                          |
|    |                                                                                                    |                                                                                     | DataLength                                                                                                    |          |     |                                          |
|    |                                                                                                    |                                                                                     | StopBit                                                                                                    |          |     |                                          |
|    |                                                                                                    |                                                                                     | Parity                                                                                                    |          |     |                                          |
|    |                                                                                                    |                                                                                     | Format Type                                                                                                    |          |     |                                          |
|    |                                                                                                    |                                                                                     | Interface                                                                                                    |          |     |                                          |
|    |                                                                                                    |                                                                                     |                                                                                                    |          |     |                                          |
| 入力 | BOOL<br><b>DWORD</b><br><b>WORD</b><br><b>WORD</b><br><b>WORD</b><br><b>WORD</b><br><b>WORD</b><br><b>WORD</b> | Act<br>Ιd<br>ComPort<br><b>BaudRate</b><br>DataLength : データ長<br>Parity<br>Interface | : アクションフラグ(0:停止, 1:実行)<br>:スレーブID<br>: COM ポート (1-4)<br>: 通信ボーレート<br>:パリティ<br>FormatType : 伝送モード<br>: シリアルインタフェース |          |     |                                          |
|    | 通信ボーレート<br>BaudRate                                                                                            |                                                                                     |                                                                                                    | 内容       |     |                                          |
|    |                                                                                                    | SIO_CONF_BAUDRATE_1200                                                              |                                                                                                    | 0: 1200  | bps |                                          |
|    |                                                                                                    | SIO_CONF_BAUDRATE_2400                                                              |                                                                                                    | 1:2400   | bps |                                          |
|    |                                                                                                    | SIO_CONF_BAUDRATE_4800                                                              |                                                                                                    | 2:4800   | bps |                                          |
|    |                                                                                                    | SIO_CONF_BAUDRATE_9600                                                              |                                                                                                    | 3:9600   | bps | (初期値)                                    |
|    |                                                                                                    | SIO_CONF_BAUDRATE_19200                                                             |                                                                                                    | 4: 19200 | bps |                                          |

5: 38400 bps 6: 57600 bps 7: 115200 bps

SIO\_CONF\_BAUDRATE\_38400 SIO\_CONF\_BAUDRATE\_57600 SIO\_CONF\_BAUDRATE\_115200

### データ長

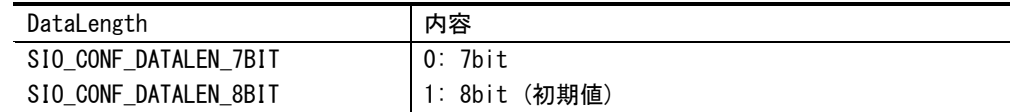

## ストップビット

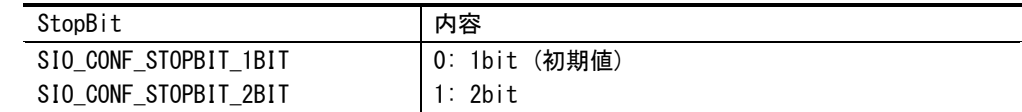

### パリティ

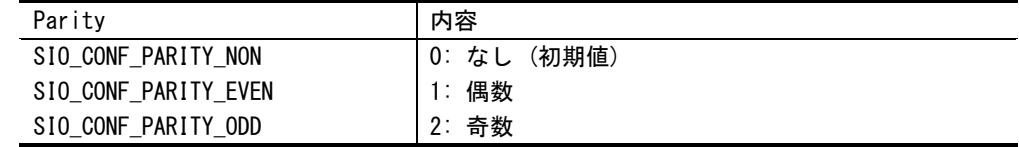

#### 伝送モード

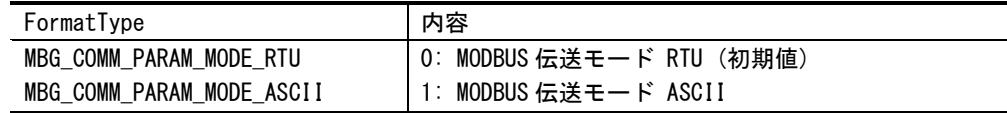

## シリアルインタフェース

| Interface                | 内容                          |
|--------------------------|-----------------------------|
| MBG COMM PARAM IF RS232C | 0: シリアルインタフェース RS232C (初期値) |
| MBG_COMM_PARAM_IF_RS422  | 1: シリアルインタフェース RS422        |
| MBG_COMM_PARAM_IF_RS485  | 2: シリアルインタフェース RS485        |

出力 BOOL Reply :リターン(0:応答なし, 1:実行終了) DWORD Error :エラーコード(エラーコード一覧を参照)

説明 スレーブ ID で指定した MODBUS ゲートウェイユニットにシリアル通信設定パラメータを書込 みます。

スレーブ ID はユニット本体の DipSW により設定したものを指定しなければなりません。 シリアルインタフェースにおいて、入力値 1、2 は RS422/RS485 ユニットのみ有効です。 RS422/RS485 ユニットでシリアルインタフェースに 2 以外を指定した場合、RS422 で通信しま す。

ACat\_Mbg\_GetMonCmd 関数

| 機能 |                                                                                                  |                                                                                              | MODBUS ゲートウェイユニットからモニタデータコマンドを取得します。                                                                                                    |
|----|--------------------------------------------------------------------------------------------------|----------------------------------------------------------------------------------------------|----------------------------------------------------------------------------------------------------|
| 書式 |                                                                                                  | Act<br>$\mathbb{I}^q$                                                                        | ACat_Mbg_GetMonCmd<br>ACat_Mbg_GetMonCmd<br>Reply<br>Error<br>CommandId<br>TargetH<br>FunctionCode<br><b>StartAddress</b><br>Size<br>Offset<br>Cycle                       |
| 入力 | B <sub>00</sub> L<br><b>DWORD</b><br><b>WORD</b>                                                 | Act<br>Id<br>CommandId                                                                       | : アクションフラグ(0:停止, 1:実行)<br>:スレーブ ID<br>: コマンド ID(1-32)                                                                                                    |
| 出力 | BOOL<br><b>DWORD</b><br>WORD<br><b>WORD</b><br><b>WORD</b><br><b>WORD</b><br>WORD<br><b>WORD</b> | Reply<br>Error<br>TargetId<br>FunctionCode<br><b>StartAddress</b><br>Size<br>Offset<br>Cycle | : リターン(0:応答なし, 1:実行終了)<br>: エラーコード(エラーコード一覧を参照)<br>:ターゲット機器 ID(1−8)<br>: ファンクションコード<br>: 開始アドレス (0-65535)<br>:読み出しレジスタ数 (1−128)<br>: PD0 オフセット(0-255)<br>: モニタ周期 (1-60000) |
|    | ファンクションコード                                                                                       |                                                                                              |                                                                                                    |

| FunctionCode                   | 内容                       |
|--------------------------------|--------------------------|
| MBG CMD FUNCCODE READ COIL     | 1: Read Coil Status      |
| MBG CMD FUNCCODE READ INPUTSTA | 2: Read Input Status     |
| MBG CMD FUNCCODE READ HOLDREG  | 3: Read Holding Register |
| MBG_CMD_FUNCCODE_READ_INPUTREG | 4. Read Input Register   |

説明 スレーブ ID で指定した MODBUS ゲートウェイユニットからモニタデータコマンドを取得しま す。

ACat\_Mbg\_SetMonCmd 関数

|    |                                                                         |                                                                 | ACat_Mbg_SetMonCmd                                                            |                    |                                                  |
|----|-------------------------------------------------------------------------|-----------------------------------------------------------------|-------------------------------------------------------------------------------|--------------------|--------------------------------------------------|
|    |                                                                         |                                                                 | ACat_Mbg_SetMonCmd<br>Act                                                     | Reply              |                                                  |
|    |                                                                         |                                                                 |                                                                               |                    |                                                  |
|    |                                                                         |                                                                 | $\ensuremath{\operatorname{Id}}$                                              | Error <sup>1</sup> |                                                  |
|    |                                                                         |                                                                 | CommandId                                                                     |                    |                                                  |
|    |                                                                         |                                                                 | TargetId                                                                      |                    |                                                  |
|    |                                                                         |                                                                 | FunctionCode                                                                  |                    |                                                  |
|    |                                                                         |                                                                 | StartAd dress                                                                 |                    |                                                  |
|    |                                                                         |                                                                 | Size                                                                          |                    |                                                  |
|    |                                                                         |                                                                 | Offset                                                                        |                    |                                                  |
|    |                                                                         |                                                                 | Cycle                                                                         |                    |                                                  |
|    |                                                                         |                                                                 |                                                                               |                    |                                                  |
| 入力 | BOOL<br><b>DWORD</b><br><b>WORD</b><br><b>WORD</b>                      | Act<br>Id<br>CommandId<br>TargetId                              | :スレーブ ID<br>: コマンド ID(1-32)<br>: ターゲット機器 ID (1-8)                             |                    | : アクションフラグ(0:停止, 1:実行)                           |
|    | <b>WORD</b><br><b>WORD</b><br><b>WORD</b><br><b>WORD</b><br><b>WORD</b> | FunctionCode<br>StartAddress<br>Size<br>Offset<br>Cycle         | :ファンクションコード<br>: 開始アドレス (0-65535)<br>: PD0 オフセット (0-255)<br>: モニタ周期 (1-60000) |                    | :読み出しレジスタ数(1-128)                                |
|    | ファンクションコード                                                              |                                                                 |                                                                               |                    |                                                  |
|    | FunctionCode                                                            |                                                                 |                                                                               | 内容                 |                                                  |
|    |                                                                         | MBG_CMD_FUNCCODE_READ_COIL                                      |                                                                               |                    | 1: Read Coil Status                              |
|    |                                                                         | MBG_CMD_FUNCCODE_READ_INPUTSTA<br>MBG_CMD_FUNCCODE_READ_HOLDREG |                                                                               |                    | 2: Read Input Status<br>3: Read Holding Register |

DWORD Error :エラーコード(エラーコードー覧を参照)

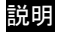

説明 スレーブ ID で指定した MODBUS ゲートウェイユニットにモニタデータコマンドを設定します。 スレーブ ID はユニット本体の DipSW により設定したものを指定しなければなりません。

# ACat\_Mbg\_GetSptReqCmd 関数

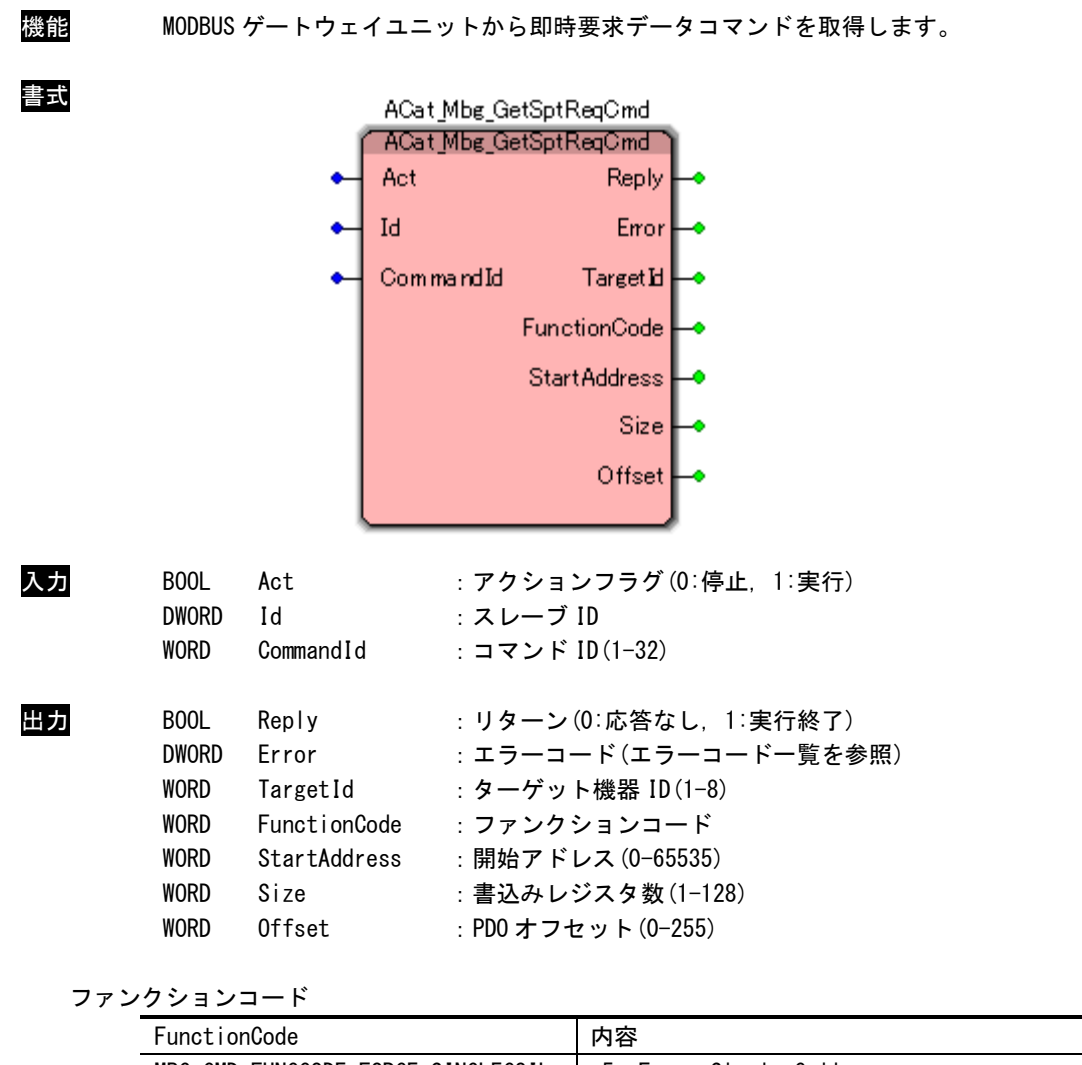

| FunctionCode                      | 内谷                        |
|-----------------------------------|---------------------------|
| MBG_CMD_FUNCCODE_FORCE_SINGLECOIL | 5: Force Single Coil      |
| MBG CMD FUNCCODE PRESET SINGLEREG | 6: Preset Single Register |
| MBG CMD FUNCCODE FORCE MULTICOIL  | 15: Force Multi Coils     |
| MBG CMD FUNCCODE FORCE MULTIREG   | 16: Force Multi Register  |

説明 スレーブ ID で指定した MODBUS ゲートウェイユニットから即時要求データコマンドを取得し ます。

# ACat\_Mbg\_SetSptReqCmd 関数

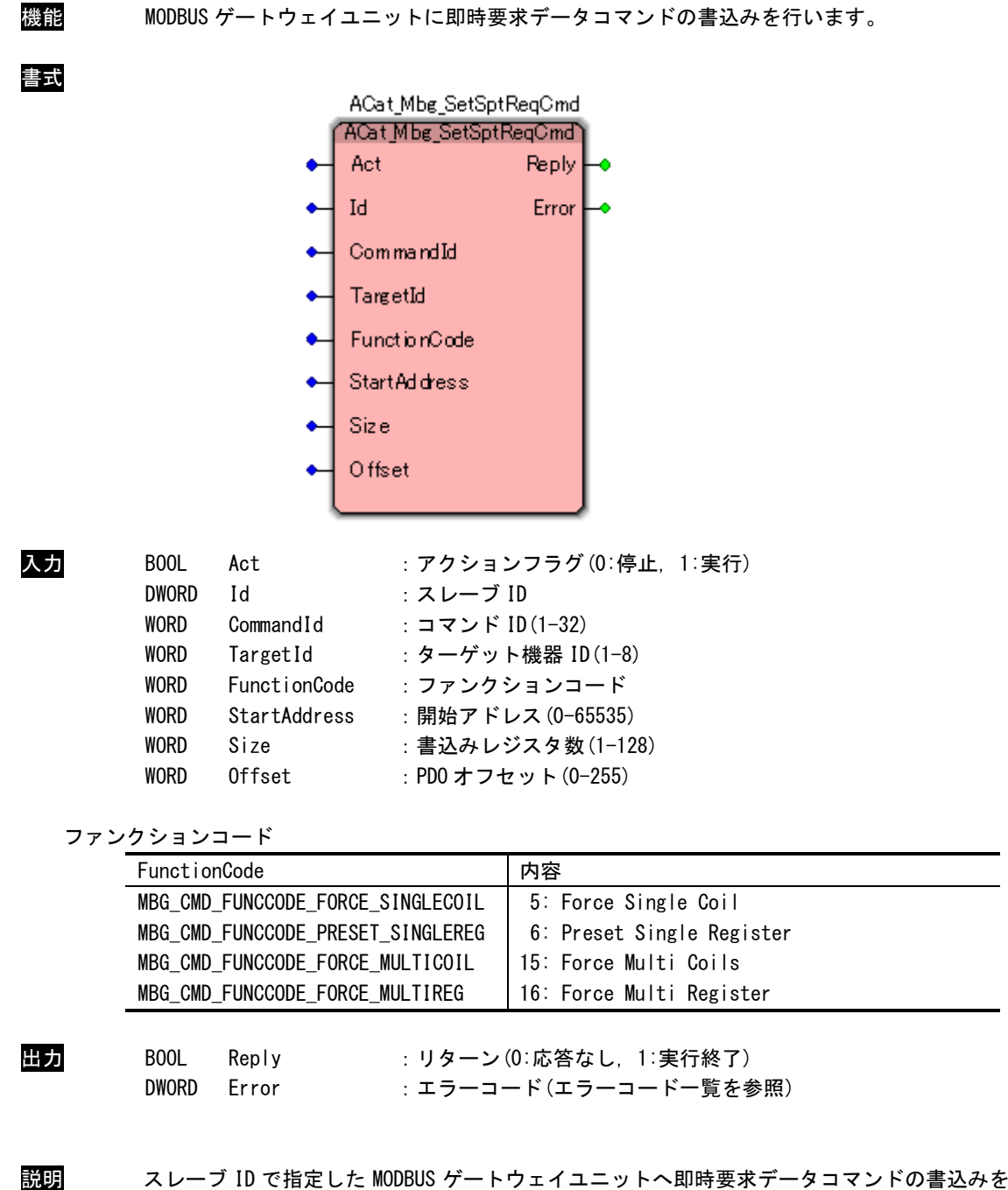

行います。 スレーブ ID はユニット本体の DipSW により設定したものを指定しなければなりません。

 $3 - 125$ 

# ACat\_Mbg\_GetManReqCmd 関数

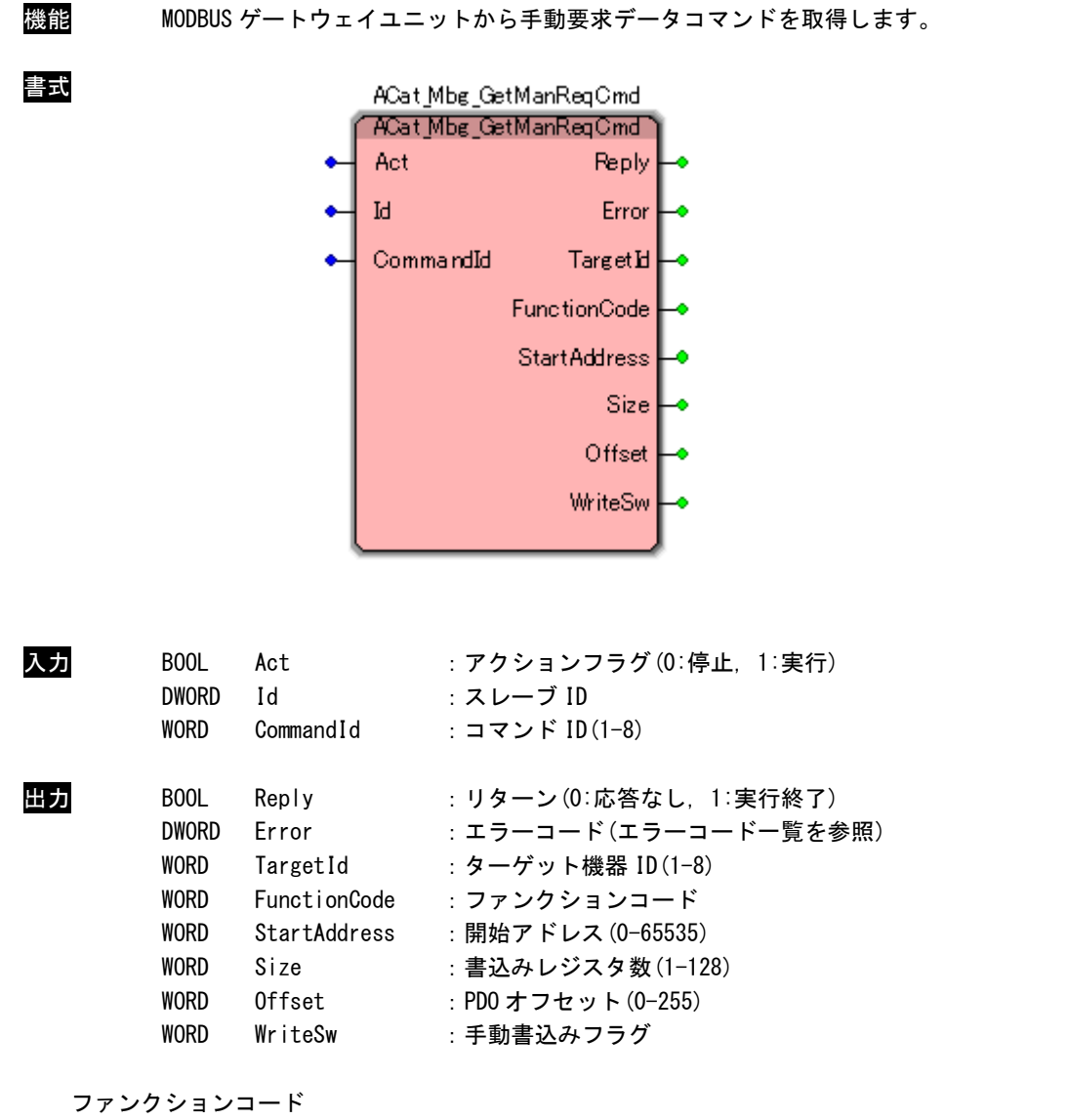

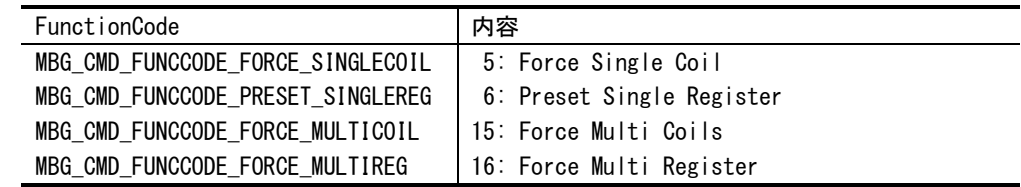

手動書込みフラグ

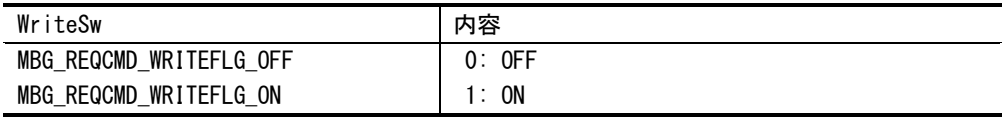

説明 スレーブ ID で指定した MODBUS ゲートウェイユニットから手動要求データコマンドを取得し ます。

ACat\_Mbg\_SetManReqCmd 関数

| 機能 |                                                                                                    |                                                                                                 |                                                                                                    |                | MODBUS ゲートウェイユニットから手動要求データコマンドの書込みを行います。     |  |
|----|----------------------------------------------------------------------------------------------------|-------------------------------------------------------------------------------------------------|----------------------------------------------------------------------------------------------------|----------------|----------------------------------------------|--|
| 書式 |                                                                                                    |                                                                                                 | ACat_Mbg_SetManReqC md<br>ACat_Mbg_SetManPeqC md<br>Act<br>ы<br>CommandId<br><b>TargetId</b><br>FunctionCode<br>Start Ad dress<br>Size<br>Offset<br>WriteSw | Reply<br>Error |                                              |  |
| 入力 | B <sub>00</sub> L<br><b>DWORD</b><br><b>WORD</b><br><b>WORD</b><br><b>WORD</b><br>WORD<br><b>WORD</b><br><b>WORD</b><br><b>WORD</b> | Act<br>Ιd<br>CommandId<br>TargetId<br>FunctionCode<br>StartAddress<br>Size<br>Offset<br>WriteSw | :スレーブ ID<br>: コマンド ID(1-8)<br>: ターゲット機器 ID (1-8)<br>: ファンクションコード<br>: 開始アドレス (0-65535)<br>: PD0 オフセット (0-255)                                               | :手動書込みフラグ      | : アクションフラグ (0:停止, 1:実行)<br>:読み出しレジスタ数(1-128) |  |

ファンクションコード

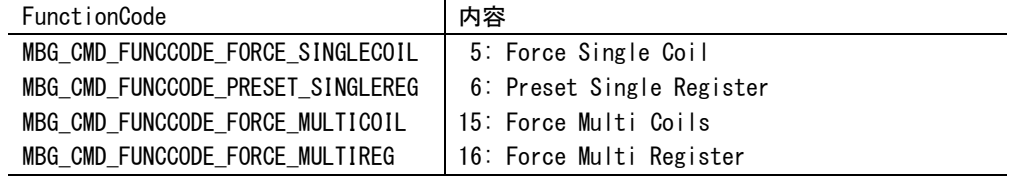

## 手動書込みフラグ

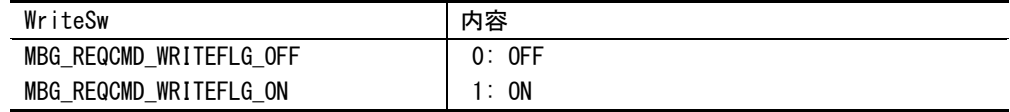

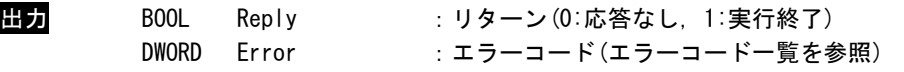

説明 スレーブ ID で指定した MODBUS ゲートウェイユニットへ手動要求データコマンドの書込みを 行います。

# ACat\_Mbg\_GetMonCmdErr 関数

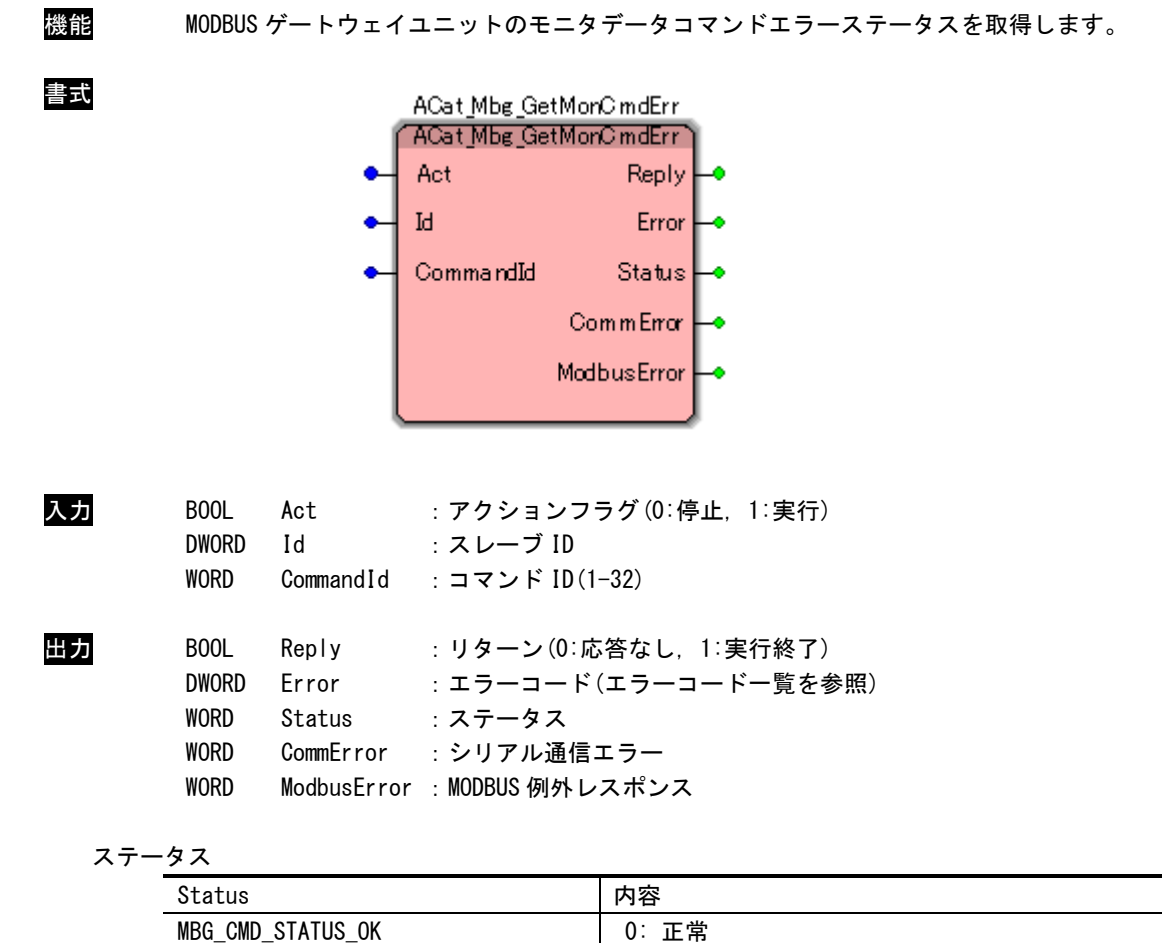

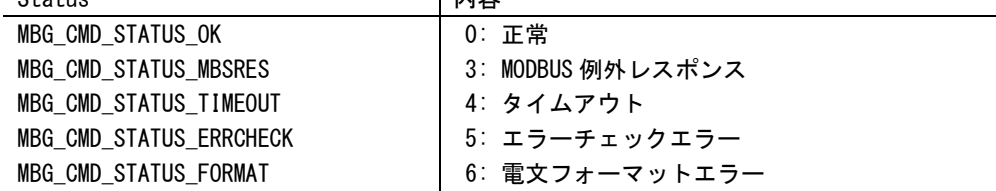

シリアル通信エラー

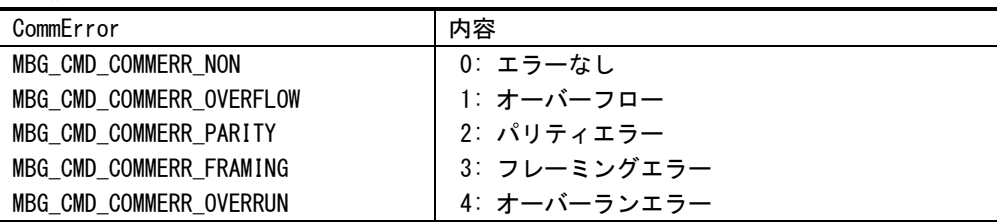

## 例外レスポンス (抜粋)

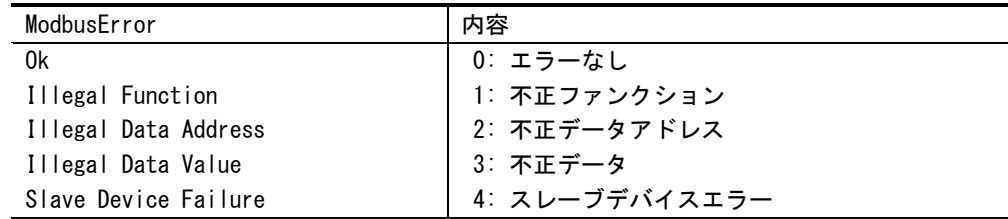

説明 スレーブ ID で指定した MODBUS ゲートウェイユニットからモニタデータコマンドのエラース テータスを取得します。

> スレーブ ID はユニット本体の DipSW により設定したものを指定しなければなりません。 「MODBUS 例外レスポンス」は、接続するターゲット機器から異常時に返される「例外コード」 になります。詳細はターゲット機器のマニュアルを参照してください。

# ACat\_Mbg\_GetSptReqCmdErr 関数

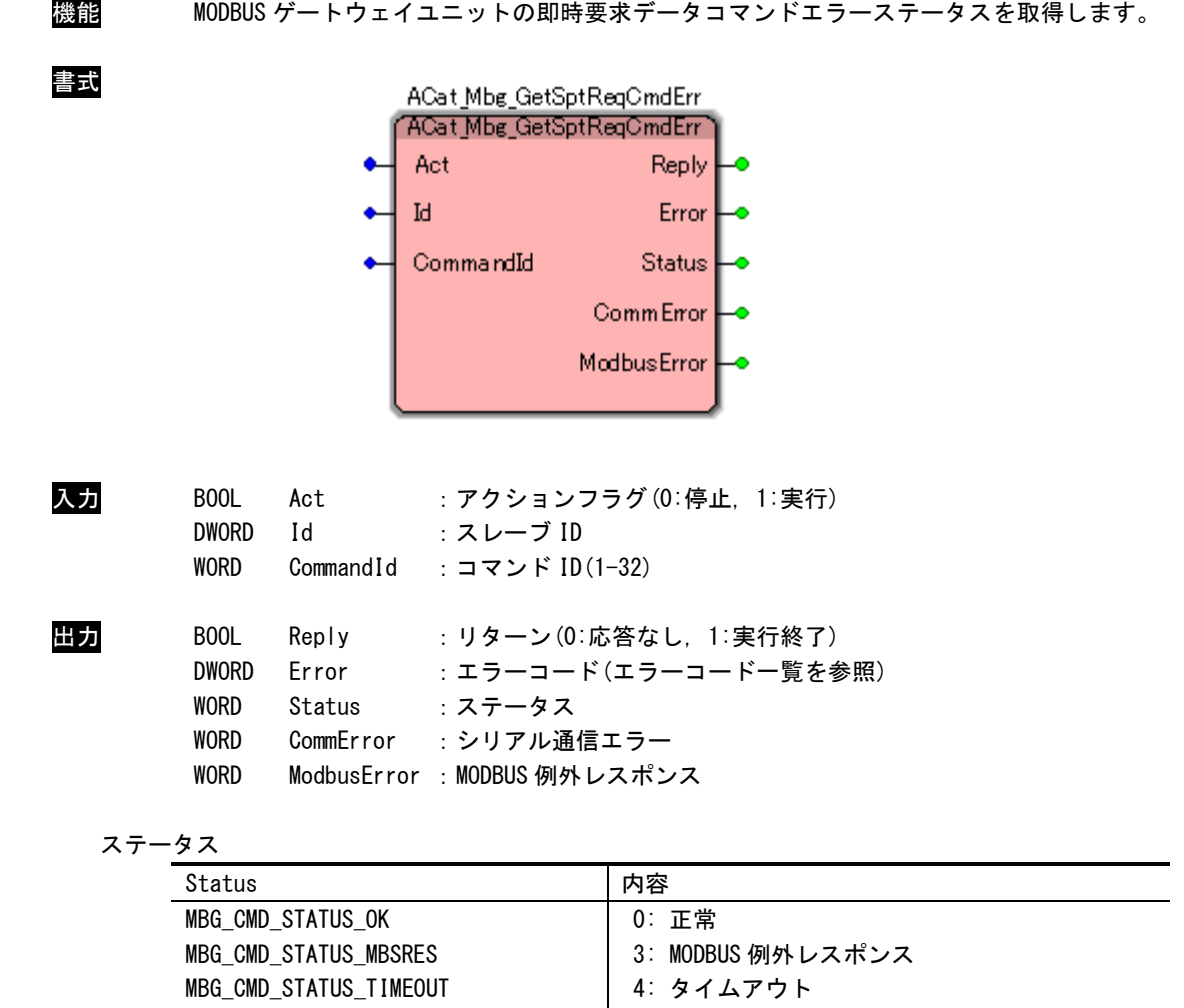

シリアル通信エラー

MBG\_CMD\_STATUS\_ERRCHECK MBG\_CMD\_STATUS\_FORMAT

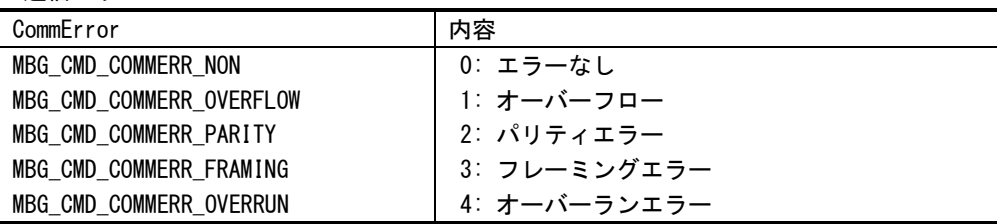

5: エラーチェックエラー 6: 電文フォーマットエラー
#### 例外レスポンス (抜粋)

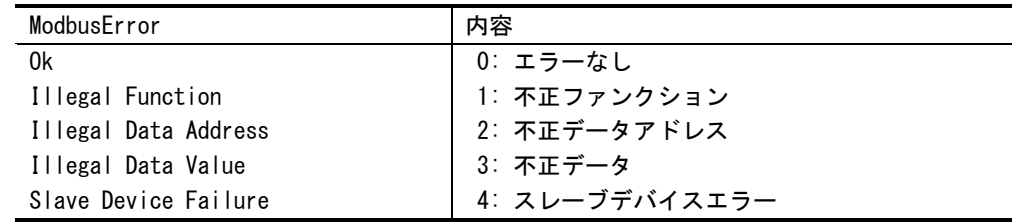

説明 スレーブ ID で指定した MODBUS ゲートウェイユニットから即時要求データコマンドのエラー ステータスを取得します。

> スレーブ ID はユニット本体の DipSW により設定したものを指定しなければなりません。 「MODBUS 例外レスポンス」は、接続するターゲット機器から異常時に返される「例外コード」 になります。詳細はターゲット機器のマニュアルを参照してください。

## ACat\_Mbg\_GetManReqCmdErr 関数

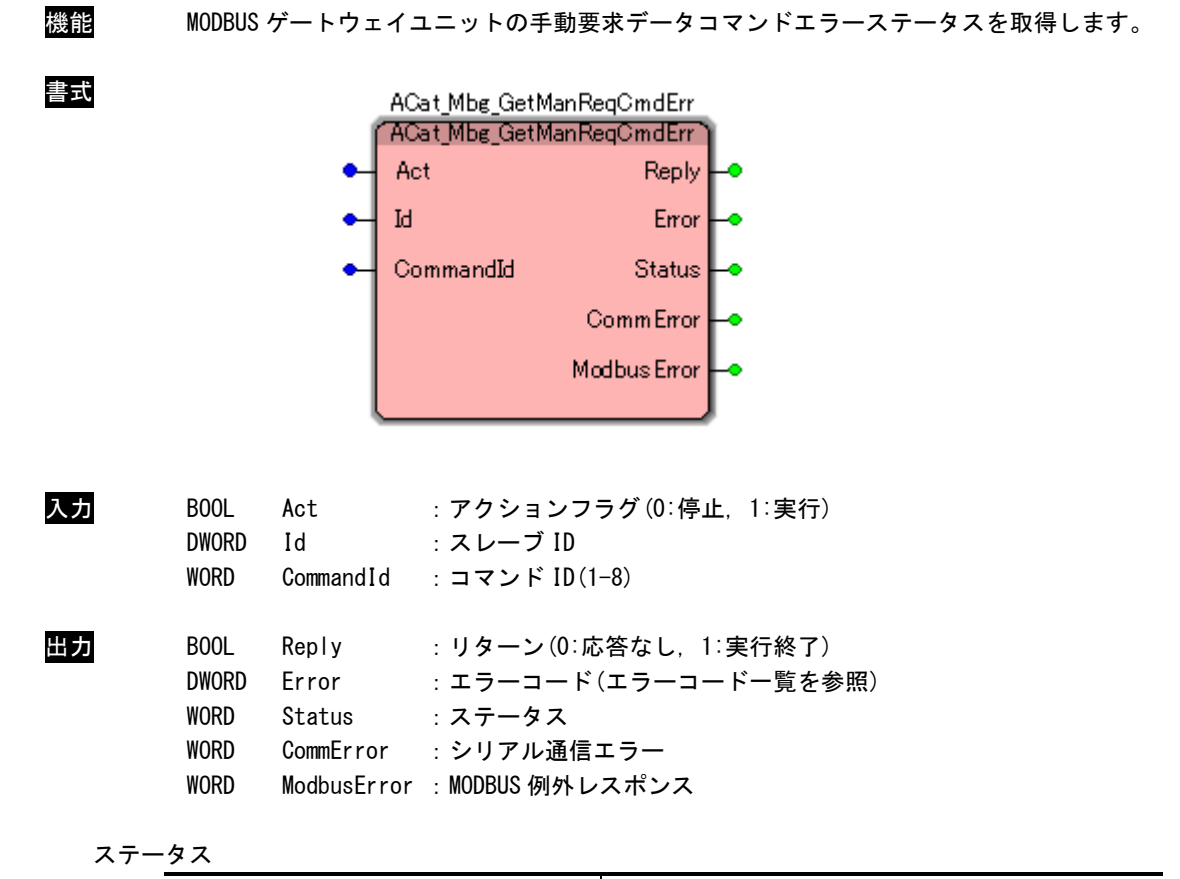

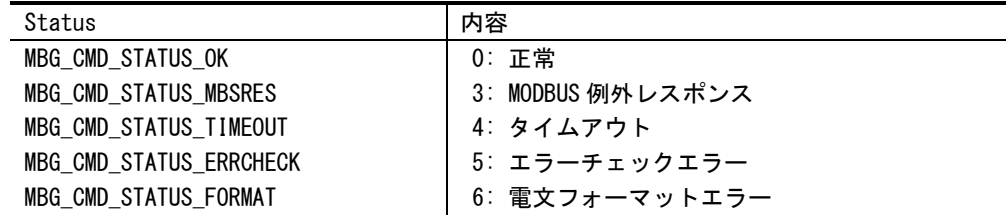

シリアル通信エラー

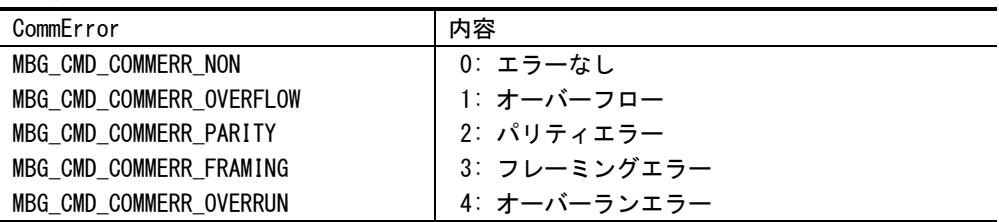

#### 例外レスポンス (抜粋)

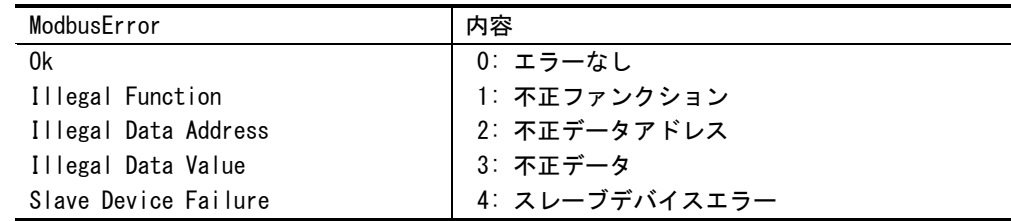

説明 スレーブ ID で指定した MODBUS ゲートウェイユニットから手動要求データコマンドのエラー ステータスを取得します。

> スレーブ ID はユニット本体の DipSW により設定したものを指定しなければなりません。 MODBUS 例外レスポンス」は、接続するターゲット機器から異常時に返される「例外コード」 になります。詳細はターゲット機器のマニュアルを参照してください。

## ACat\_Mbg\_GetSptReqCmdRes 関数

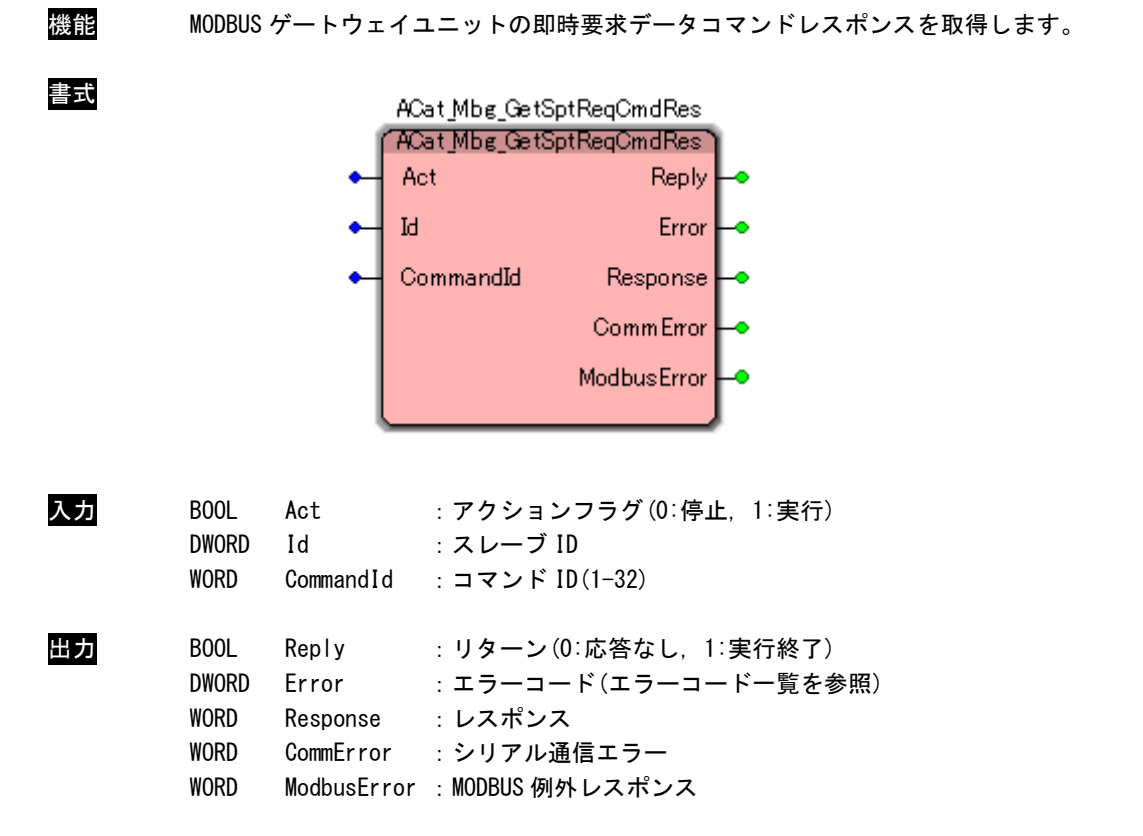

### レスポンス

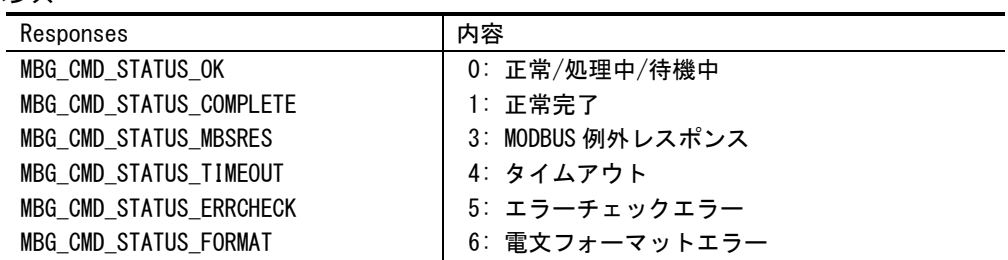

### シリアル通信エラー

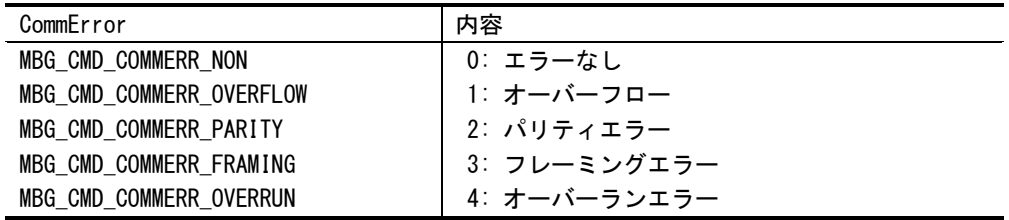

#### 例外レスポンス (抜粋)

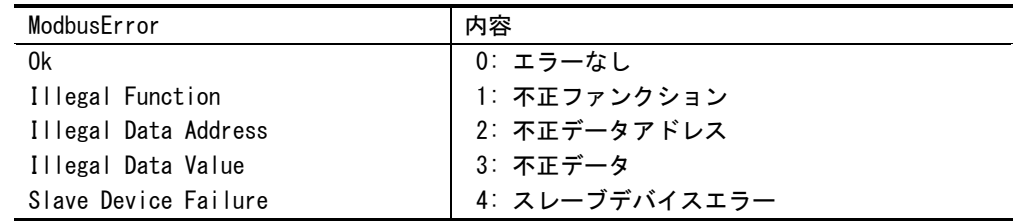

説明 スレーブ ID で指定した MODBUS ゲートウェイユニットから即時要求データコマンドのレスポ ンスを取得します。

> スレーブ ID はユニット本体の DipSW により設定したものを指定しなければなりません。 MODBUS 例外レスポンス」は、接続するターゲット機器から異常時に返される「例外コード」 になります。詳細はターゲット機器のマニュアルを参照してください。

## ACat\_Mbg\_GetManReqCmdRes 関数

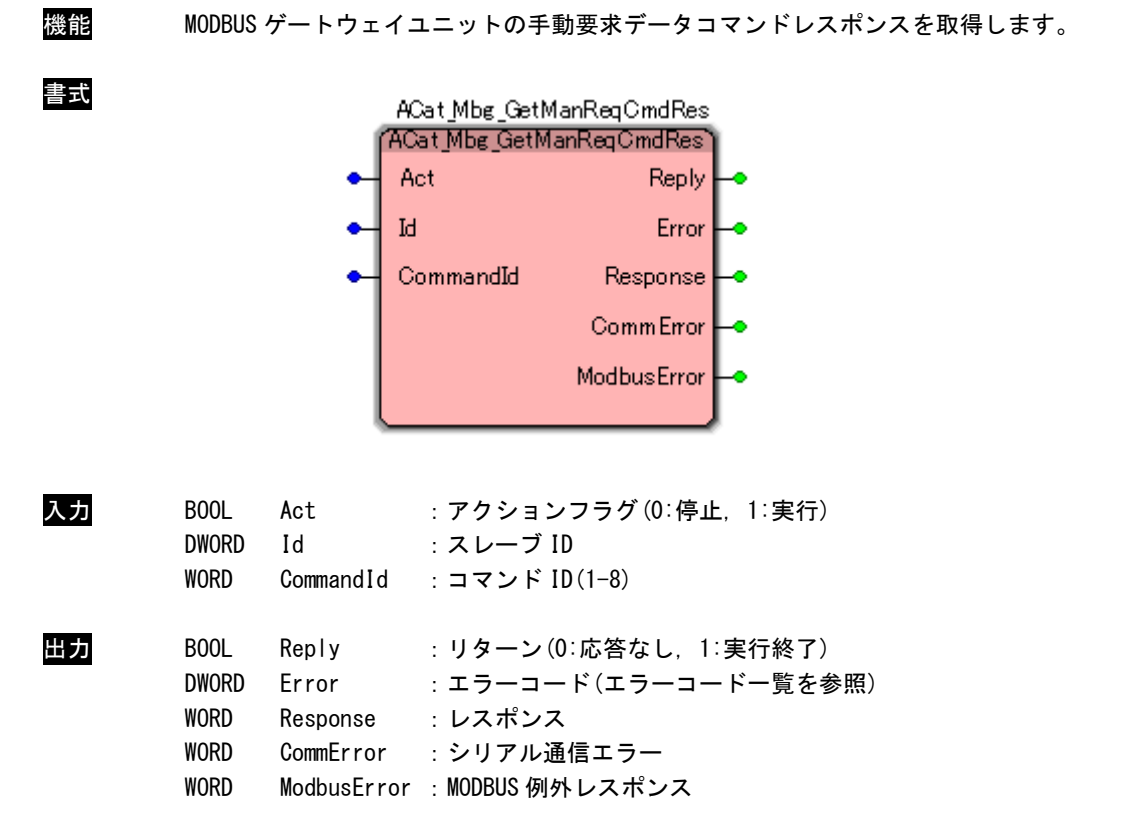

### レスポンス

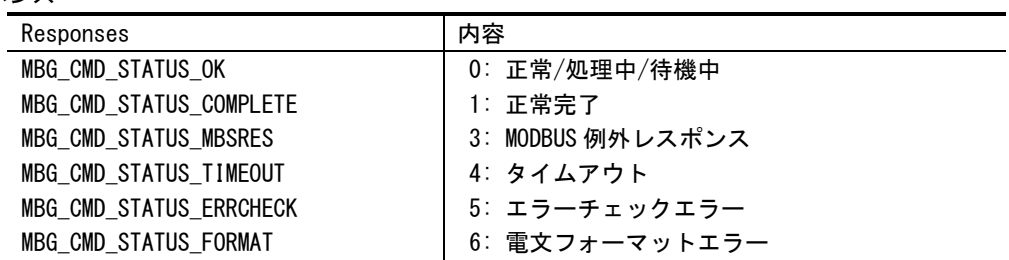

### シリアル通信エラー

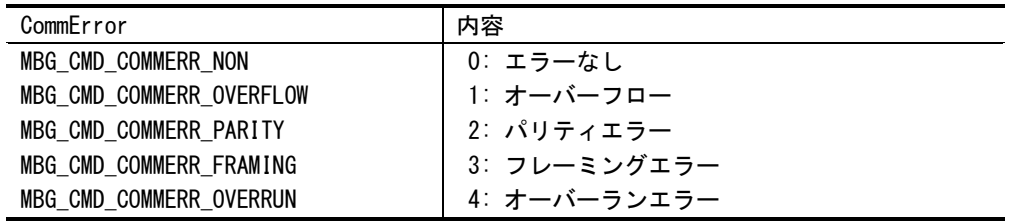

#### 例外レスポンス (抜粋)

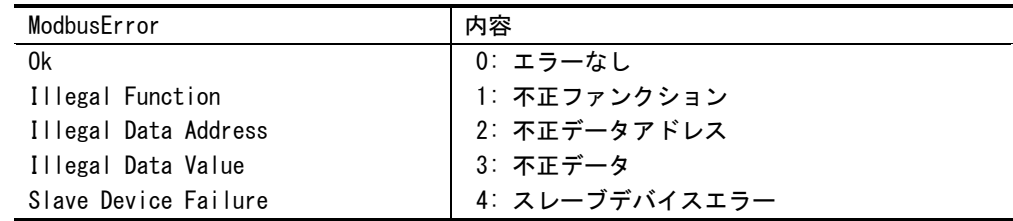

説明 スレーブ ID で指定した MODBUS ゲートウェイユニットから手動要求データコマンドのレスポ ンスを取得します。

> スレーブ ID はユニット本体の DipSW により設定したものを指定しなければなりません。 MODBUS 例外レスポンス」は、接続するターゲット機器から異常時に返される「例外コード」 になります。詳細はターゲット機器のマニュアルを参照してください。

ACat\_Mbg\_ClrMonCmdErr 関数

| 機能 |                                                               | MODBUS ゲートウェイユニットのモニタデータコマンドのエラーステータスをクリアします。                                                      |
|----|---------------------------------------------------------------|----------------------------------------------------------------------------------------------------|
| 書式 |                                                               | ACat_Mbg_ClrMonC mdEir<br>ACat_Mbg_ClrMonC mdEir<br>Reply H<br>Act<br>Ŀ<br>Error<br>CommandId      |
| 入力 | BOOL<br>Act<br><b>DWORD</b><br>Id<br><b>WORD</b><br>CommandId | :アクションフラグ(0:停止,1:実行)<br>:スレーブ ID<br>:コマンド ID(1-32)                                                 |
| 出力 | BOOL<br>Reply<br><b>DWORD</b><br>Error                        | :リターン(0:応答なし,1:実行終了)<br>:エラーコード(エラーコード一覧を参照)                                                       |
| 説明 | テータスをクリアします。                                                  | スレーブ ID で指定した MODBUS ゲートウェイユニットからモニタデータコマンドのエラース<br>スレーブ ID はユニット本体の DipSW により設定したものを指定しなければなりません。 |

ACat\_Mbg\_ClrSptReqCmdErr 関数

| 機能 | す。                                  |                        | MODBUS ゲートウェイユニットの即時要求データコマンドのエラーステータスをクリアしま                                                       |
|----|-------------------------------------|------------------------|----------------------------------------------------------------------------------------------------|
| 書式 |                                     | Ŀ                      | ACat_Mbg_ClrSptReqCmdErr<br>ACat_Mbg_ClrSptPeqCmdErr<br>Reply<br>Act<br>Error<br>CommandId         |
| 入力 | BOOL<br><b>DWORD</b><br><b>WORD</b> | Act<br>Id<br>CommandId | :アクションフラグ(0:停止,1:実行)<br>: スレーブ ID<br>:コマンド ID(1-32)                                                |
| 出力 | B <sub>00</sub> L<br><b>DWORD</b>   | Reply<br>Error         | :リターン(0:応答なし.1:実行終了)<br>:エラーコード(エラーコード一覧を参照)                                                       |
| 説明 |                                     | ステータスをクリアします。          | スレーブ ID で指定した MODBUS ゲートウェイユニットから即時要求データコマンドのエラー<br>スレーブ ID はユニット本体の DipSW により設定したものを指定しなければなりません。 |

ACat\_Mbg\_ClrManReqCmdErr 関数

| 機能 | す。                                               |                        | MODBUS ゲートウェイユニットの手動要求データコマンドのエラーステータスをクリアしま                                                             |
|----|--------------------------------------------------|------------------------|----------------------------------------------------------------------------------------------------|
| 書式 |                                                  | Id                     | ACat_Mbg_ClrManReqCmdErr<br>ACat_Mbg_ClrManReqCmdErr`<br>Act<br>Reply<br>Error <sup>1</sup><br>CommandId |
| 入力 | B <sub>00</sub> L<br><b>DWORD</b><br><b>WORD</b> | Act<br>Id<br>CommandId | :アクションフラグ(0:停止,1:実行)<br>:スレーブ ID<br>:コマンド ID(1-8)                                                        |
| 出力 | BOOL<br><b>DWORD</b>                             | Reply<br>Error         | :リターン(0:応答なし,1:実行終了)<br>:エラーコード(エラーコード一覧を参照)                                                             |
| 説明 |                                                  | ステータスをクリアします。          | スレーブ ID で指定した MODBUS ゲートウェイユニットから手動要求データコマンドのエラー<br>スレーブ ID はユニット本体の DipSW により設定したものを指定しなければなりません。       |

ACat\_Mbg\_ClrSptReqCmdRes 関数

| 機能 | します。                                                                       | MODBUS ゲートウェイユニットの即時要求データコマンドのレスポンスステータスをクリア                                                       |
|----|----------------------------------------------------------------------------|----------------------------------------------------------------------------------------------------|
| 書式 |                                                                            | ACat_Mbg_ClrSptReqCmdRes<br>'ACat_Mbg_CIrSptReqCmdRes`<br>Act<br>Reply.<br>Ы<br>Error<br>CommandId |
| 入力 | B <sub>00</sub> L<br>Act<br><b>DWORD</b><br>Id<br><b>WORD</b><br>CommandId | :アクションフラグ(0:停止,1:実行)<br>:スレーブ ID<br>:コマンド ID(1-32)                                                 |
| 出力 | <b>BOOL</b><br>Reply<br><b>DWORD</b><br>Error                              | :リターン(0:応答なし,1:実行終了)<br>: エラーコード(エラーコード一覧を参照)                                                      |
| 説明 | ンスステータスをクリアします。                                                            | スレーブ ID で指定した MODBUS ゲートウェイユニットから即時要求データコマンドのレスポ<br>スレーブ ID はユニット本体の DipSW により設定したものを指定しなければなりません。 |

ACat\_Mbg\_ClrManReqCmdRes 関数

| 機能 | MODBUS ゲートウェイユニットの手動要求データコマンドのレスポンスステータスをクリア<br>します。                                                                  |
|----|----------------------------------------------------------------------------------------------------|
| 营式 | ACat_Mbg_ClrManReqCmdRes<br>ACat_Mbg_ClrManReqCmdRes<br>Act<br>Reply<br>IJ<br><b>Error</b><br>CommandId               |
| 入力 | :アクションフラグ(0:停止, 1:実行)<br>BOOL<br>Act<br>:スレーブ ID<br><b>DWORD</b><br>Id<br><b>WORD</b><br>CommandId<br>:コマンド ID(1-8)   |
| 出力 | Reply<br>:リターン(0:応答なし,1:実行終了)<br>BOOL<br><b>DWORD</b><br>:エラーコード(エラーコード一覧を参照)<br>Error                                |
| 説明 | スレーブ ID で指定した MODBUS ゲートウェイユニットから手動要求データコマンドのレスポ<br>ンスステータスをクリアします。<br>スレーブ ID はユニット本体の DipSW により設定したものを指定しなければなりません。 |

ACat\_Mbg\_GetErrStatus 関数

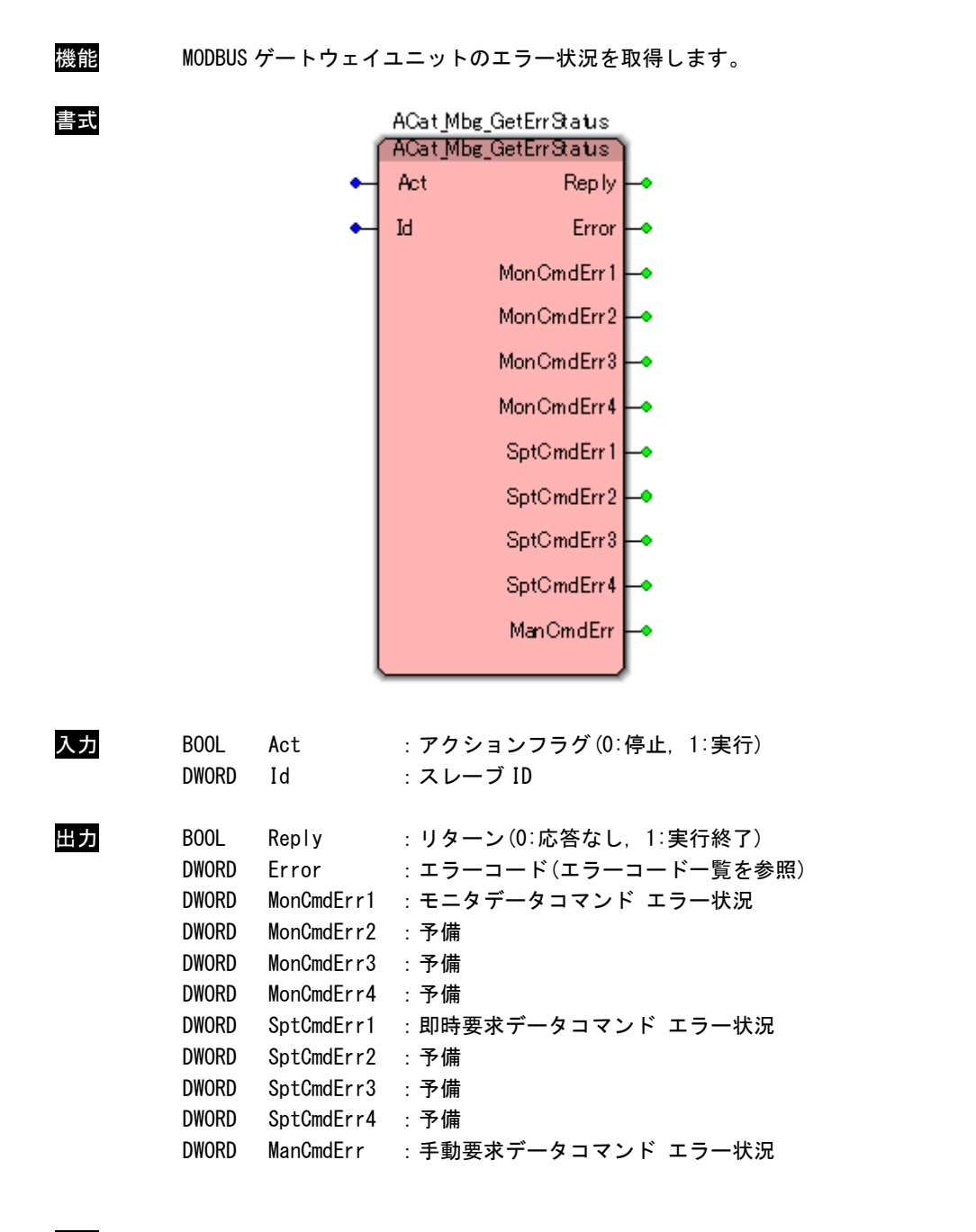

説明 スレーブ ID で指定した MODBUS ゲートウェイユニットからエラー状況を取得します。 スレーブ ID はユニット本体の DipSW により設定したものを指定しなければなりません。

ACat\_Mbg\_GetResStatus 関数

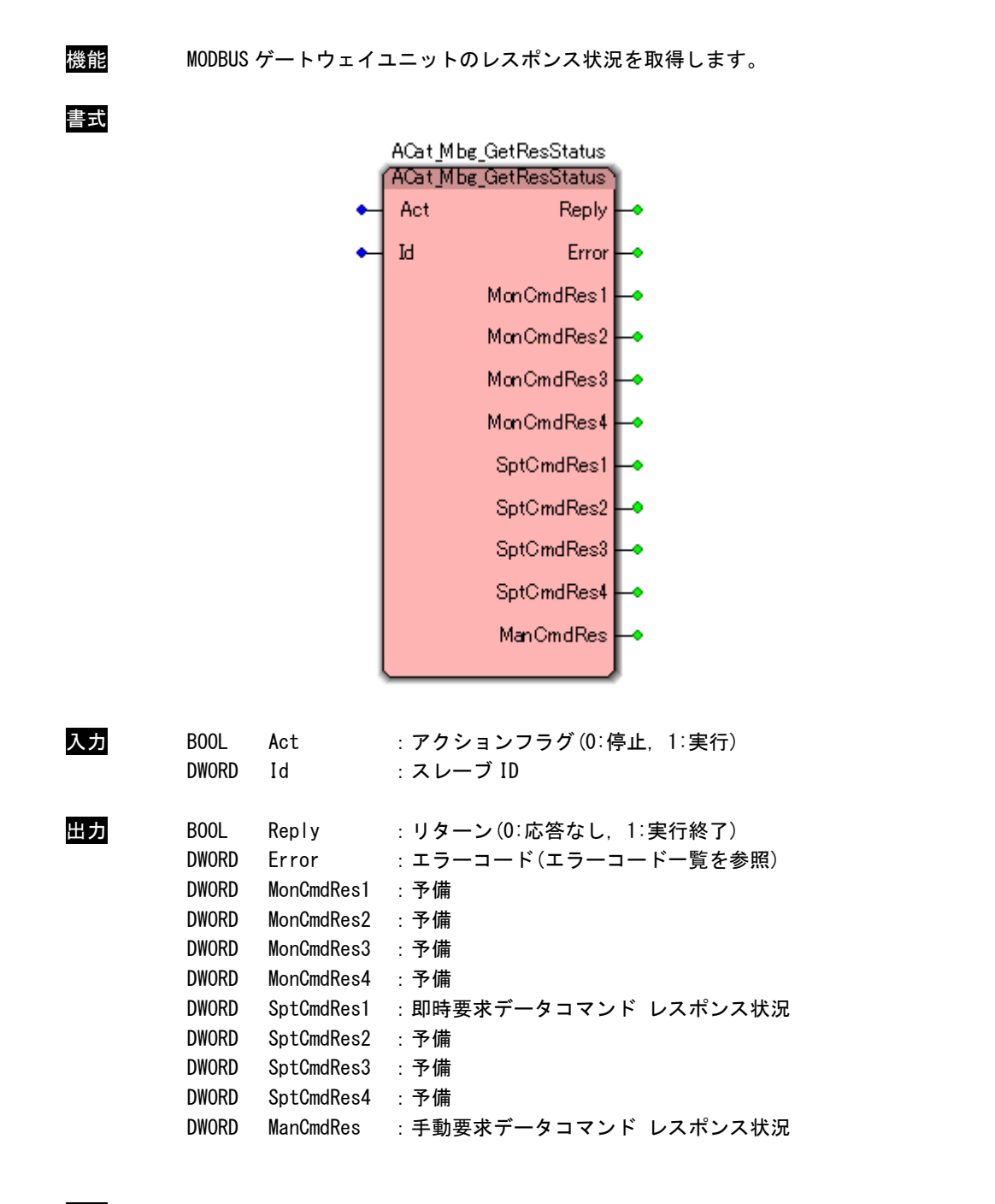

説明 スレーブ ID で指定した MODBUS ゲートウェイユニットからレスポンス状況を取得します。 スレーブ ID はユニット本体の DipSW により設定したものを指定しなければなりません。

ACat\_Mbg\_SaveParam 関数

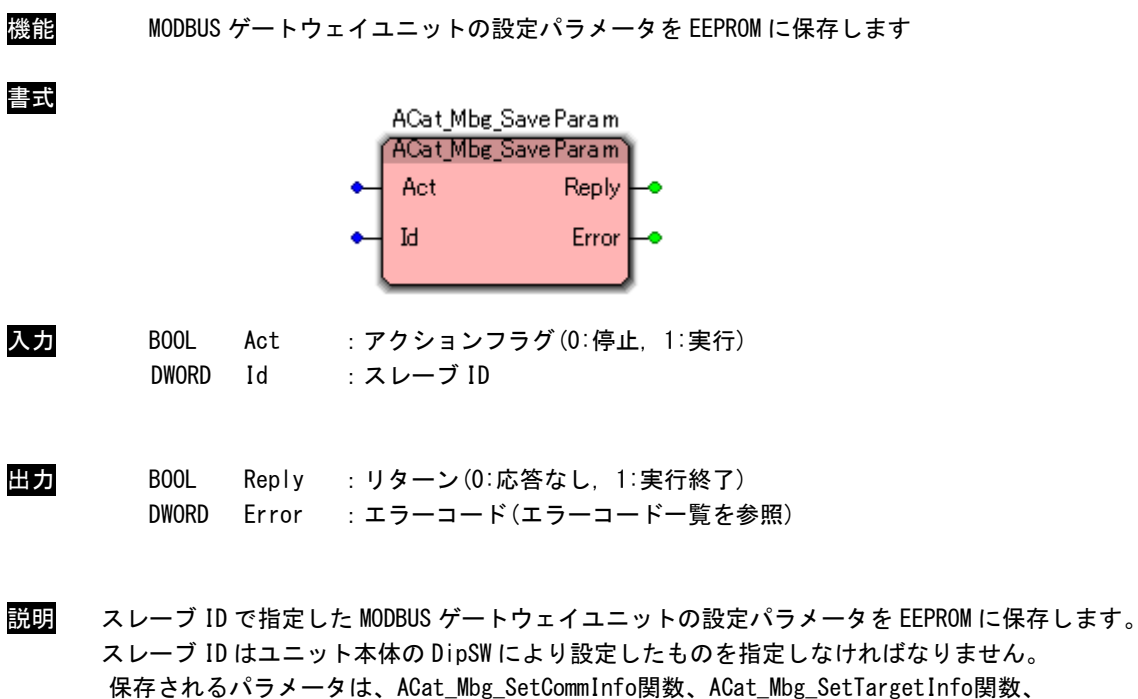

ACat\_Mbg\_SetMonCmd関数、ACat\_Mbg\_SetSptReqCmd関数、ACat\_Mbg\_SetManReqCmd関数にて設定さ れるパラメータのみになります。

入力データ、出力データは保存されません。

ACat\_Mbg\_LoadParam 関数

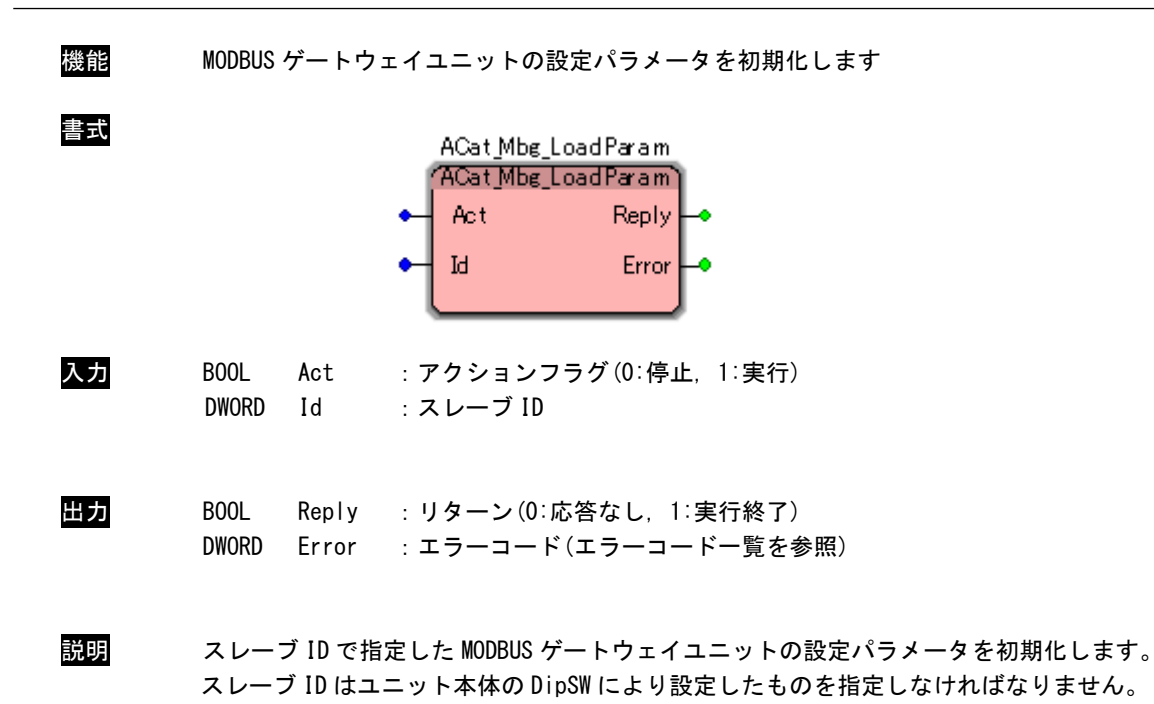

ACat\_Mbg\_SoftReset 関数

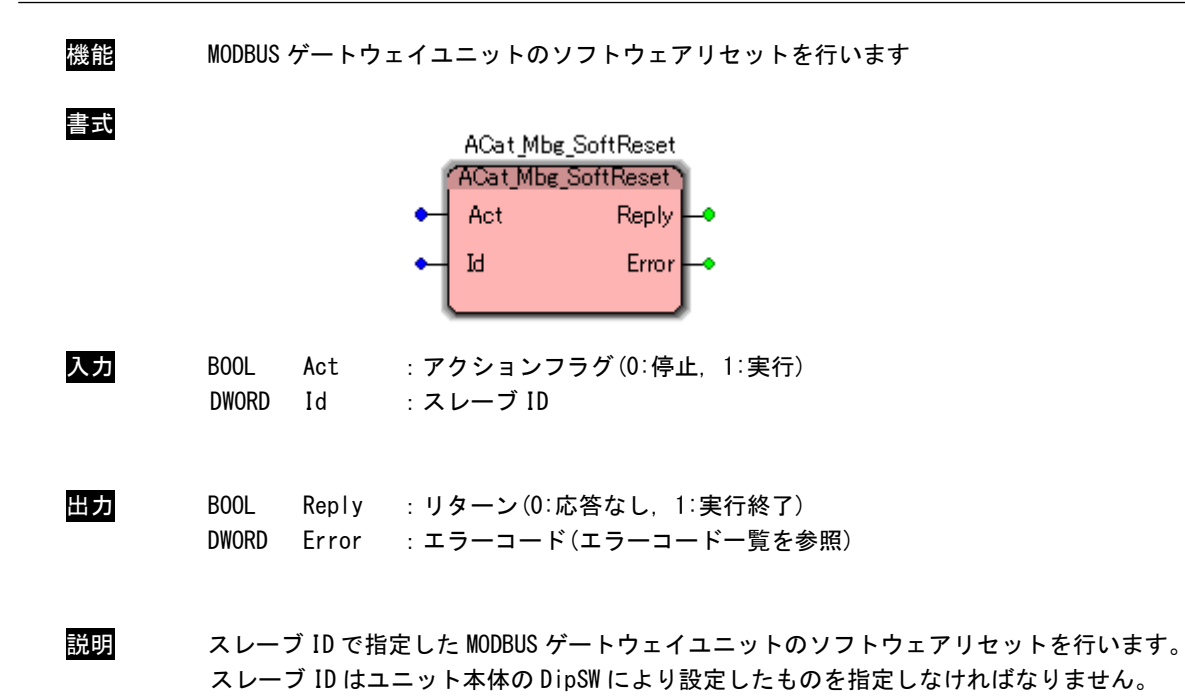

# 3-3-10 EtherCAT CUnet ゲートウェイユニットアクセス関数

ACat\_CN\_start 関数

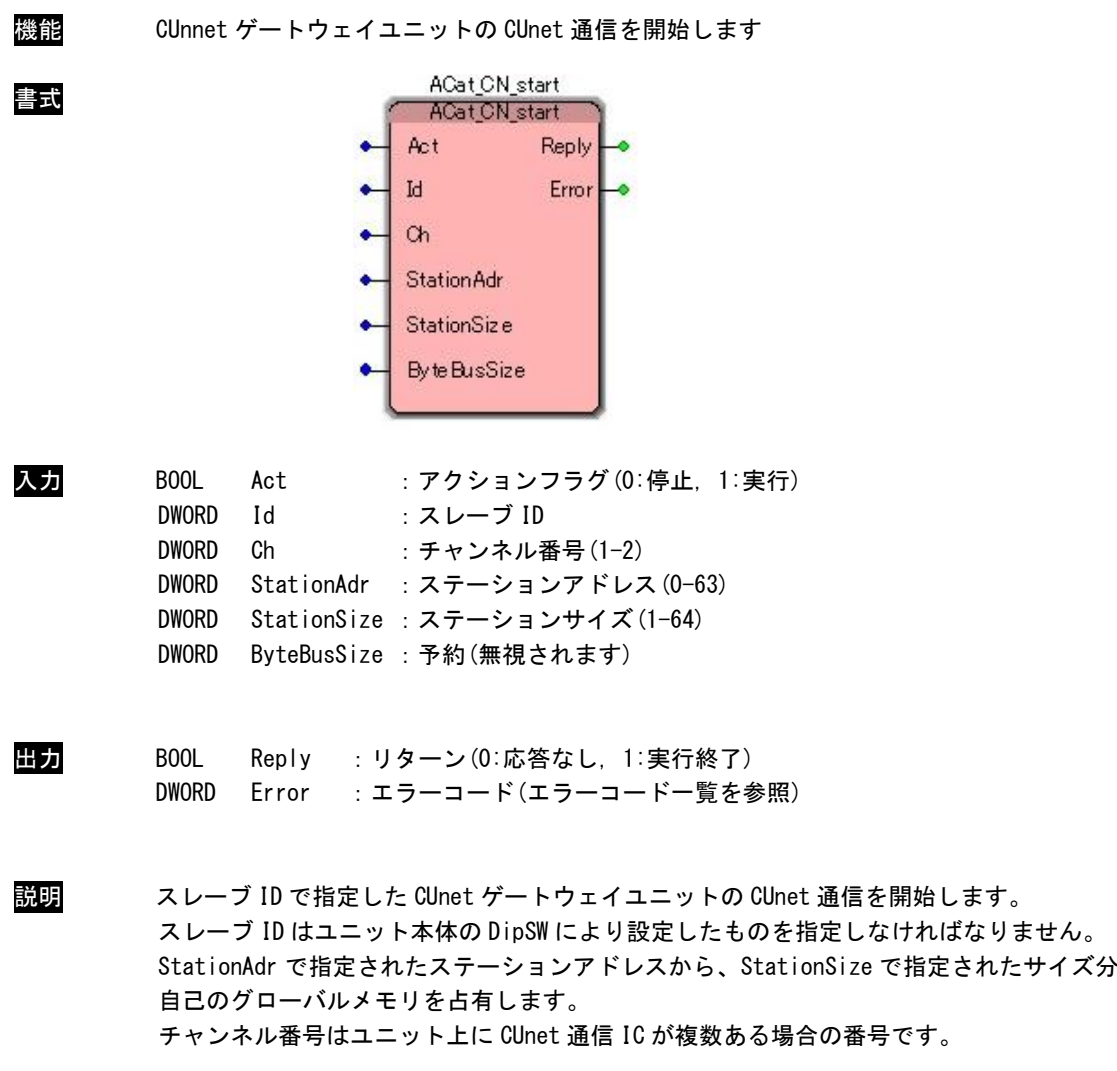

## ACat\_CN\_start\_lf 関数

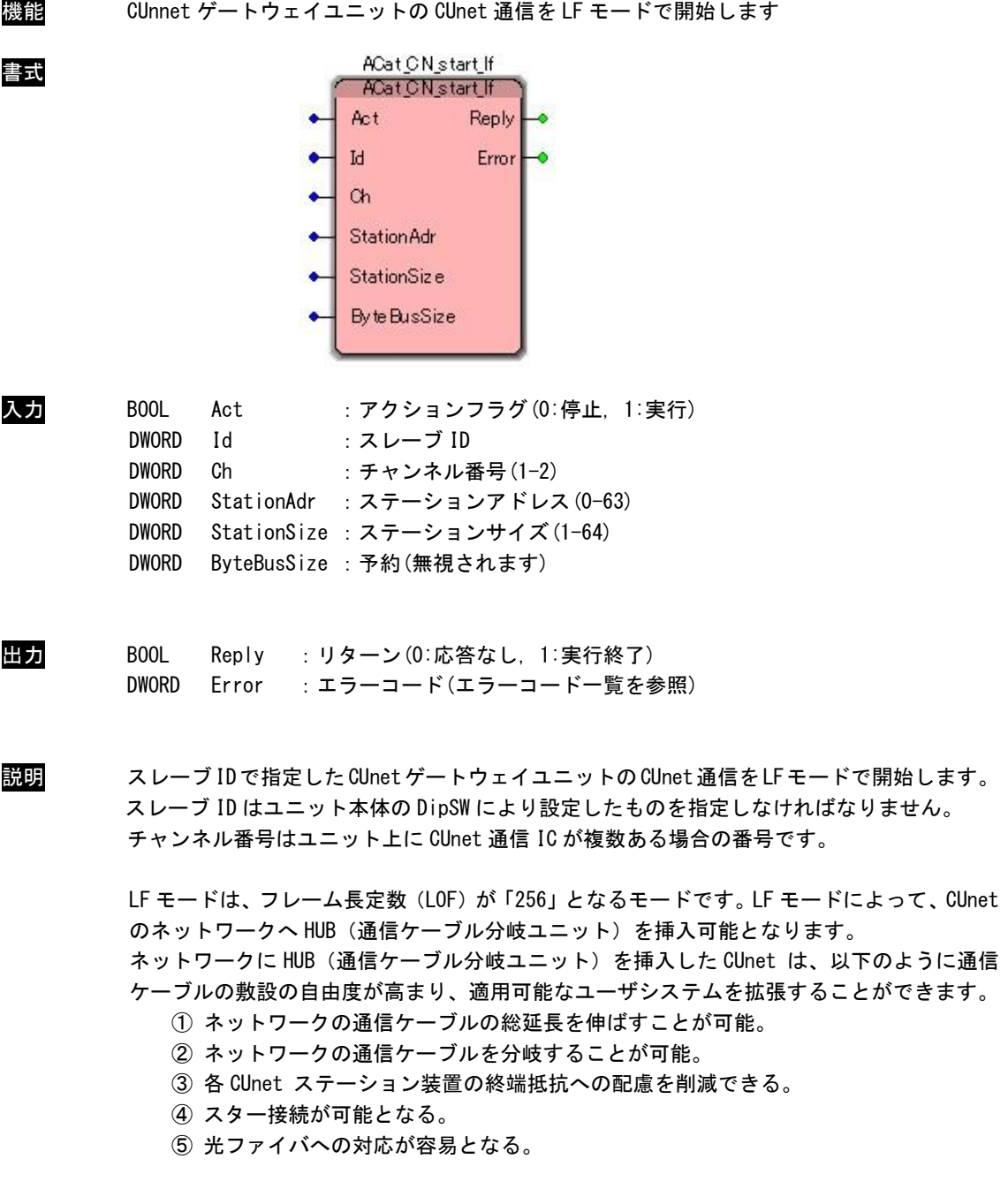

ACat\_CN\_start\_gmm 関数

| 機能 | CUnet ゲートウェイユニットの CUnet 通信を GMM モードで開始します                                                                                                    |
|----|----------------------------------------------------------------------------------------------------|
| 書式 | ACat_CN_start_gmm<br>ACat_CN_start_gmm<br>Act<br>Reply<br>Error <b>H</b><br>1d<br>Ch.<br>By te BusSize                                                    |
| 入力 | BOOL<br>Act<br>:アクションフラグ(0:停止,1:実行)<br><b>DWORD</b><br>Id<br>:スレーブ ID<br><b>DWORD</b><br>Ch<br>:チャンネル番号 (1−2)<br><b>DWORD</b><br>ByteBusSize : 予約(無視されます) |
| 出力 | BOOL<br>Reply : リターン (0:応答なし, 1:実行終了)<br>Error : エラーコード (エラーコード一覧を参照)<br><b>DWORD</b>                                                                     |
| 説明 | スレーブIDで指定したCUnetゲートウェイユニットのCUnet通信をGMMモードで開始します。<br>スレーブ ID はユニット本体の DipSW により設定したものを指定しなければなりません。<br>チャンネル番号はユニット上に CUnet 通信 IC が複数ある場合の番号です。            |
|    | GMM (Global Memory Monitor) モードは、他の CUnet ステーションと一切リンクせずに、<br>継続的タイムシェアリングに基づいて他の CUnet ステーションが送信するパケットを受信す                                               |

るだけの、グローバルメモリデータモニタ(覗き見)モードです。 他のCUnetステーション同士が共有しているグローバルメモリのデータをモニタリングするこ とが可能です。

ACat\_CN\_stop 関数

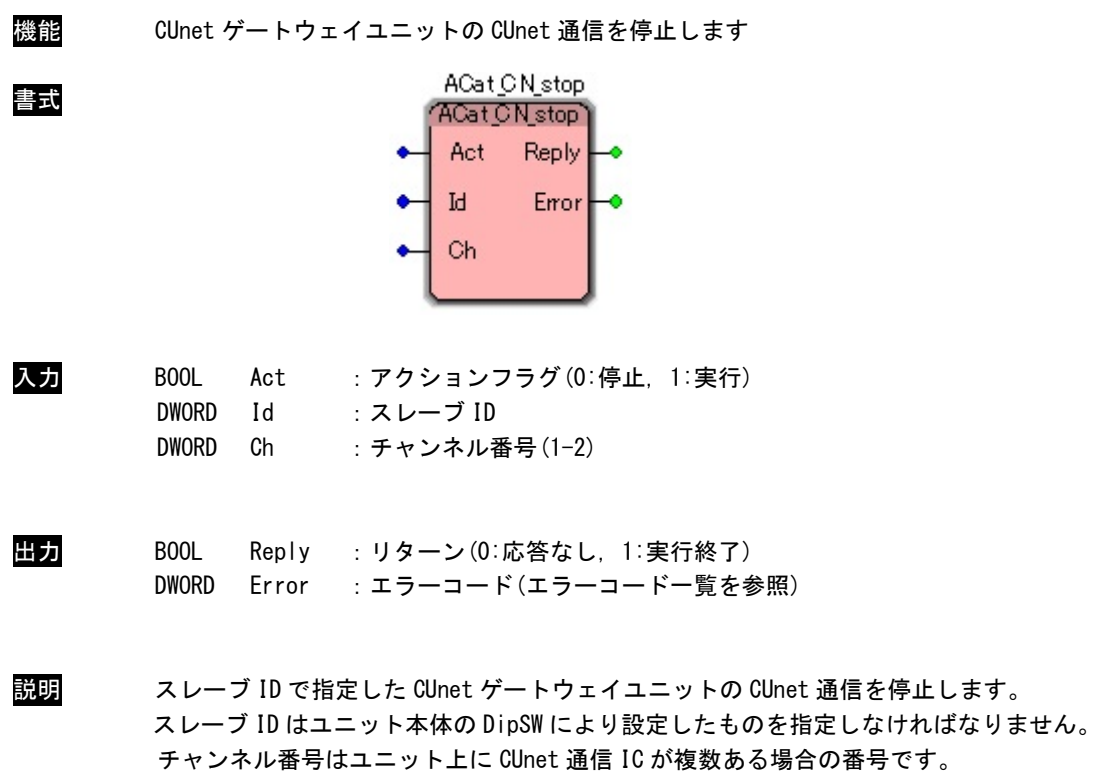

ACat\_CN\_reset 関数

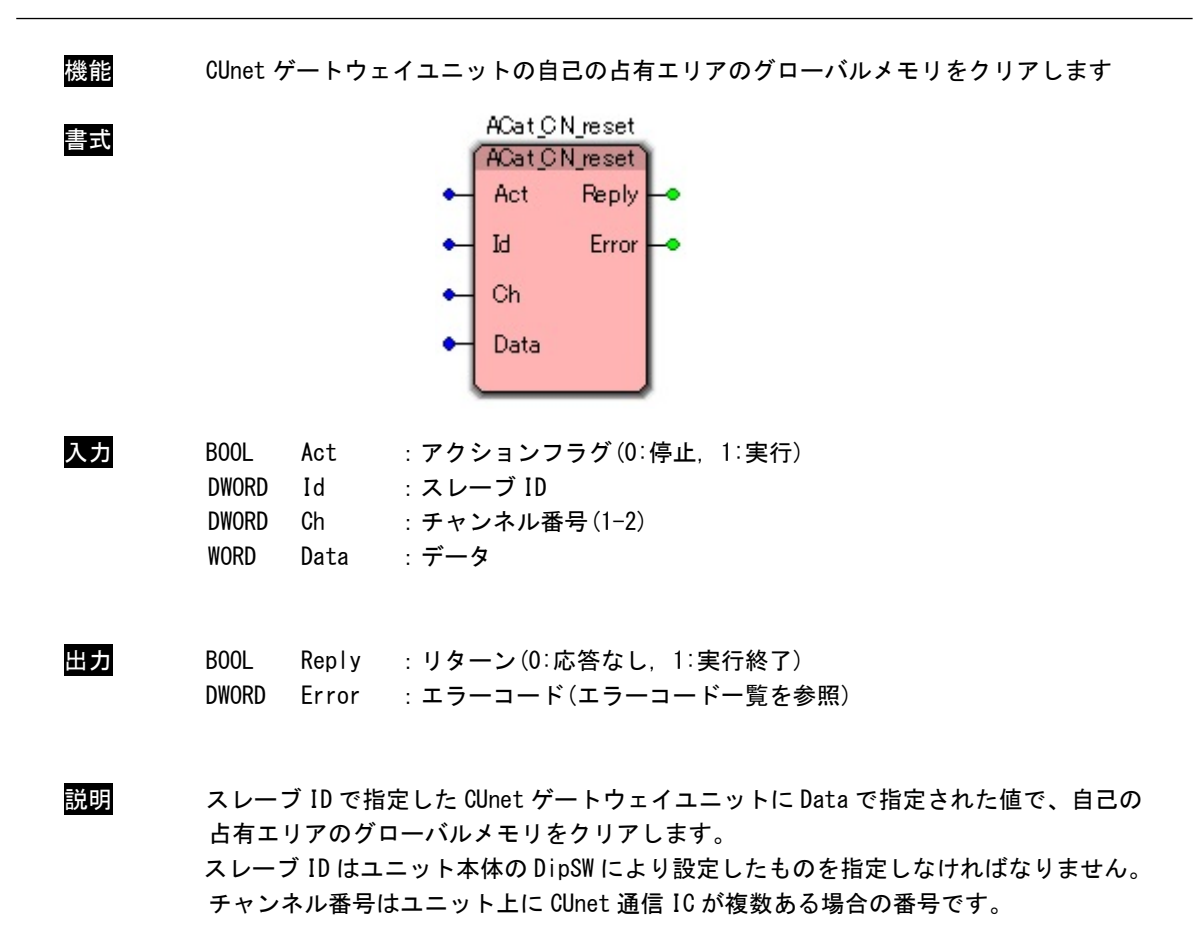

ACat\_CN\_GetCnectStat 関数

| 機能 | CUnet ゲートウェイユニットの接続ステータスを取得します                                                                                                    |
|----|----------------------------------------------------------------------------------------------------|
| 書式 | ACat CN GetCnectStat<br><b>ACat CN GetCnectStat</b><br>Act<br><b>Reply</b><br>StationAdr<br><b>Iq</b><br>StationSize<br>Ch<br><b>Run</b><br>Gmm<br>Error                                                                                                    |
| 入力 | BOOL<br>:アクションフラグ(0:停止,1:実行)<br>Act<br><b>DWORD</b><br>Id<br>:スレーブ ID<br><b>DWORD</b><br>Ch<br>:チャンネル番号 (1−2)                                                                                                    |
| 出力 | Reply<br>BOOL<br>:リターン(0:応答なし. 1:実行終了)<br><b>DWORD</b><br>StationAdr: 接続ステーションアドレス (0-63)<br><b>DWORD</b><br>StationSize : 接続ステーションサイズ(1-64)<br>: RUN フェーズ(1:ランフェーズ中, 0:ランフェーズ中でない)<br><b>DWORD</b><br>Run<br><b>DWORD</b><br>Gmm<br>: GMM モード(1:GMM モード,0:GMM モードでない)<br>Error<br><b>DWORD</b><br>:エラーコード(エラーコード一覧を参照) |
| 説明 | スレーブ ID で指定した CUnet ゲートウェイユニットの自己ステーションアドレスと<br>ステーションサイズと RUN フェーズと GMM モードを取得します。<br>▁▅▘ <sub></sub> ▐▐▖▗▙▗▖▃▖▗▏▗▙▟▄▓▖▊▘▗▓▏▗▄▕▖▗▏▀▊▞▅▏▏▟▏▟▖▗▙▗▙▗▅▖▏▟▖▖▏▙▗▟▟▖▖▏▟▖▖▏▟                                                                                                    |

スレーブ ID はユニット本体の DipSW により設定したものを指定しなければなりません。 チャンネル番号はユニット上に CUnet 通信 IC が複数ある場合の番号です。

ACat\_CN\_config 関数

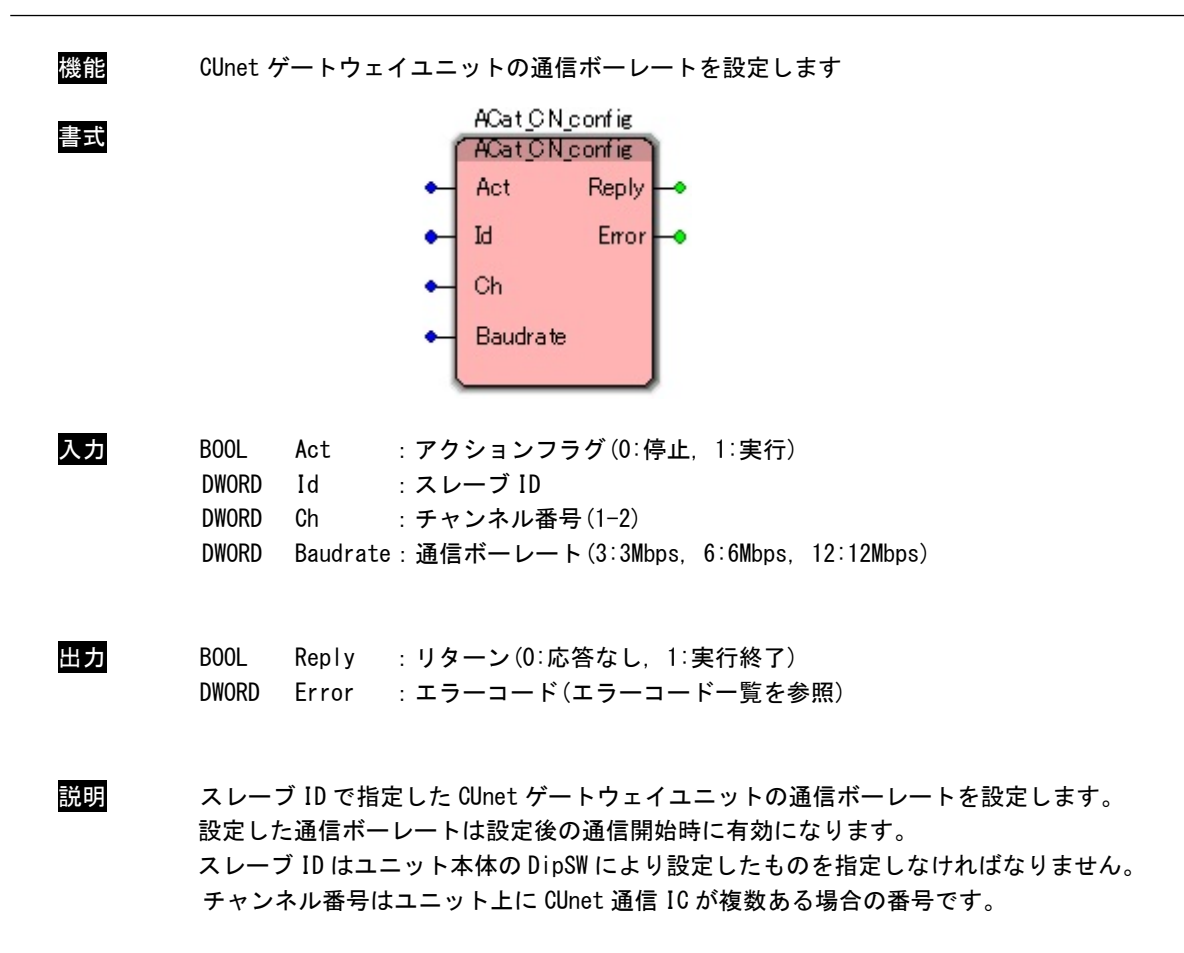

ACat\_CN\_MailOpen 関数

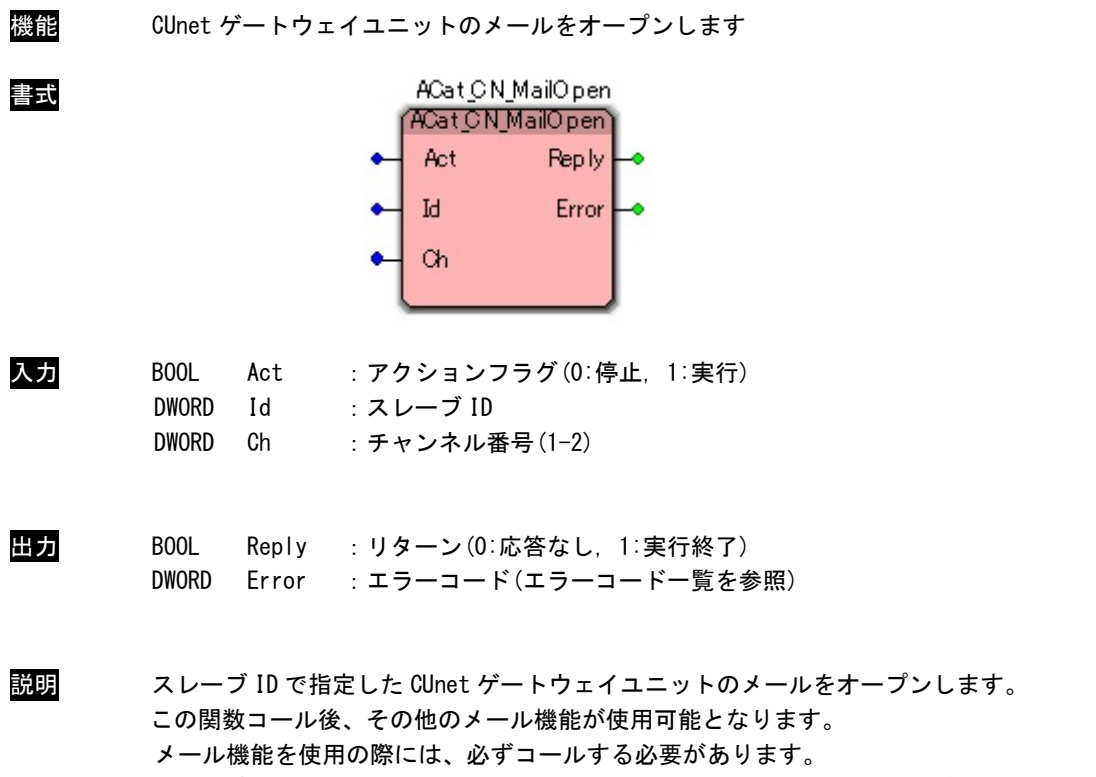

スレーブ ID はユニット本体の DipSW により設定したものを指定しなければなりません。 チャンネル番号はユニット上に CUnet 通信 IC が複数ある場合の番号です。

## ACat\_CN\_MailClose 関数

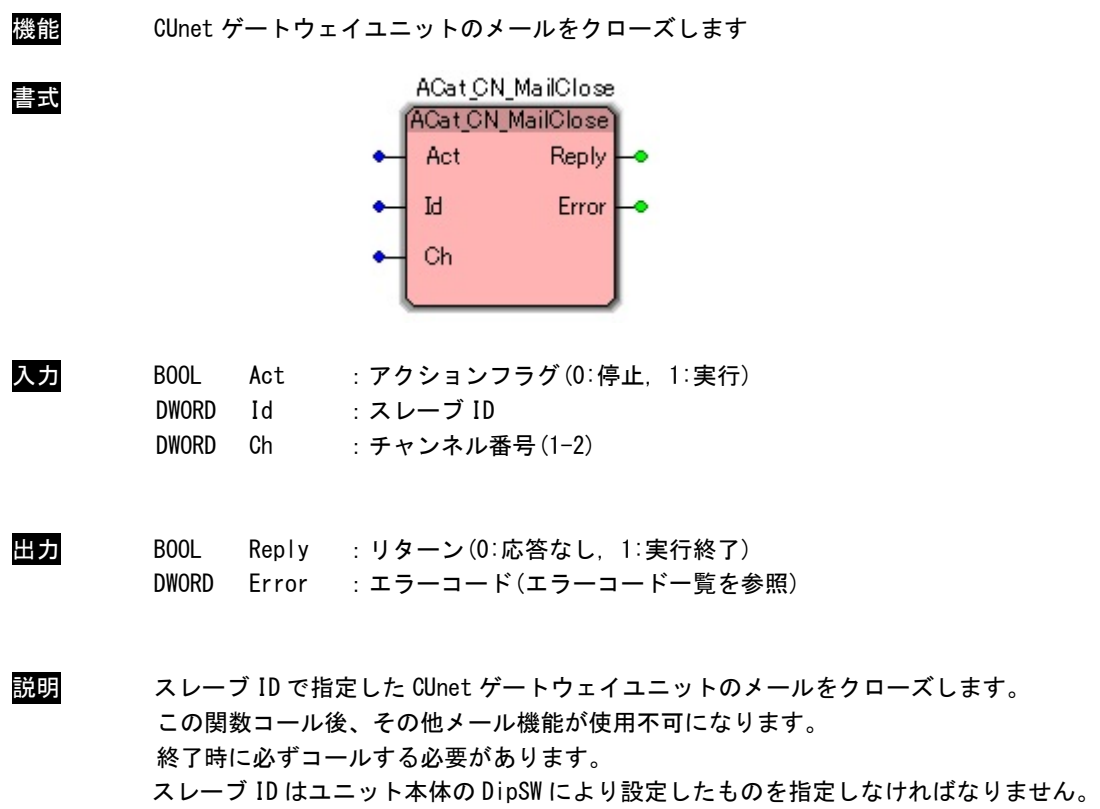

チャンネル番号はユニット上に CUnet 通信 IC が複数ある場合の番号です。

## ACat\_CN\_MailSend 関数

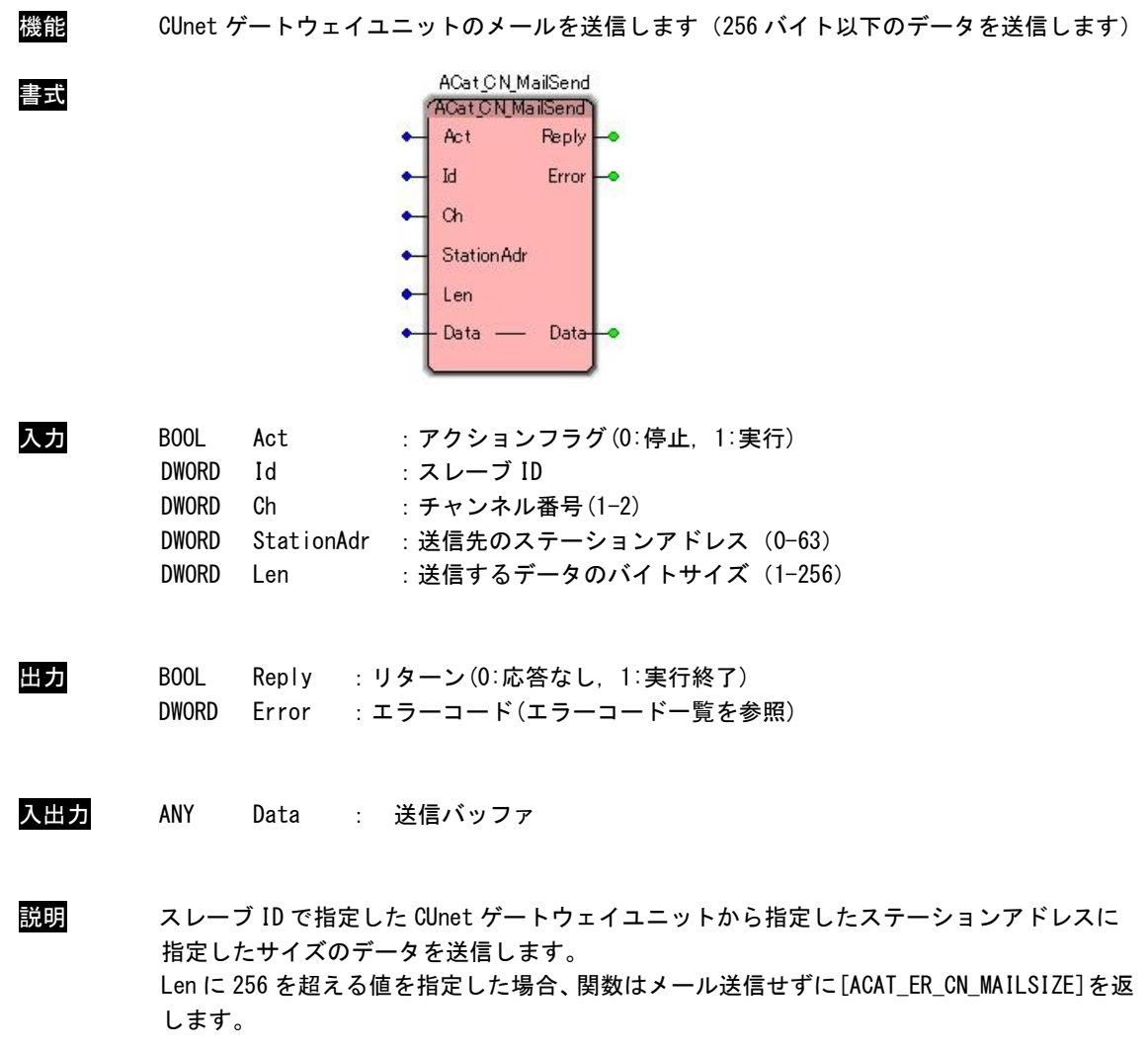

スレーブ ID はユニット本体の DipSW により設定したものを指定しなければなりません。 チャンネル番号はユニット上に CUnet 通信 IC が複数ある場合の番号です。

ACat\_CN\_MailReceive 関数

| 機能  |                                                                   | CUnet ゲートウェイユニットのメールの受信データを取得します                                                                                                    |
|-----|-------------------------------------------------------------------|----------------------------------------------------------------------------------------------------|
| 書式  |                                                                   | ACat_CN_MailReceive<br><b>ACat CN_MailReceive</b><br>Act<br>Reply<br>StationAdr<br><b>Id</b><br><b>Ch</b><br>Error<br>Len<br>Data -<br>Data-                                                                                                    |
| 入力  | B <sub>00</sub> L<br><b>DWORD</b><br><b>DWORD</b><br><b>DWORD</b> | Act<br>:アクションフラグ(0:停止,1:実行)<br>Id<br>:スレーブ ID<br>Ch<br>:チャンネル番号 (1-2)<br>:受信したデータを取得するバイトサイズ(1-256)<br>Len                                                                                                    |
| 出力  | BOOL<br><b>DWORD</b><br><b>DWORD</b>                              | Reply<br>:リターン(0:応答なし,1:実行終了)<br>StationAdr<br>:受信先のステーションアドレス (0-63)<br>: エラーコード(エラーコード一覧を参照)<br>Error                                                                                                    |
| 入出力 | ANY                                                               | :読込みバッファ<br>Data                                                                                                    |
| 説明  | 受信します。<br>返します。                                                   | スレーブ ID で指定した CUnet ゲートウェイユニットから指定したサイズのデータを<br>Len に 256 を超える値を指定した場合、関数はメール受信せずに[ACAT_ER_CN_MAILSIZE]を<br>メールの着信は[ACat_CN_MailStatus]関数より取得することができます。<br>スレーブ ID はユニット本体の DipSW により設定したものを指定しなければなりません。<br>チャンネル番号はユニット上に CUnet 通信 IC が複数ある場合の番号です。 |

ACat\_CN\_MailStatus 関数

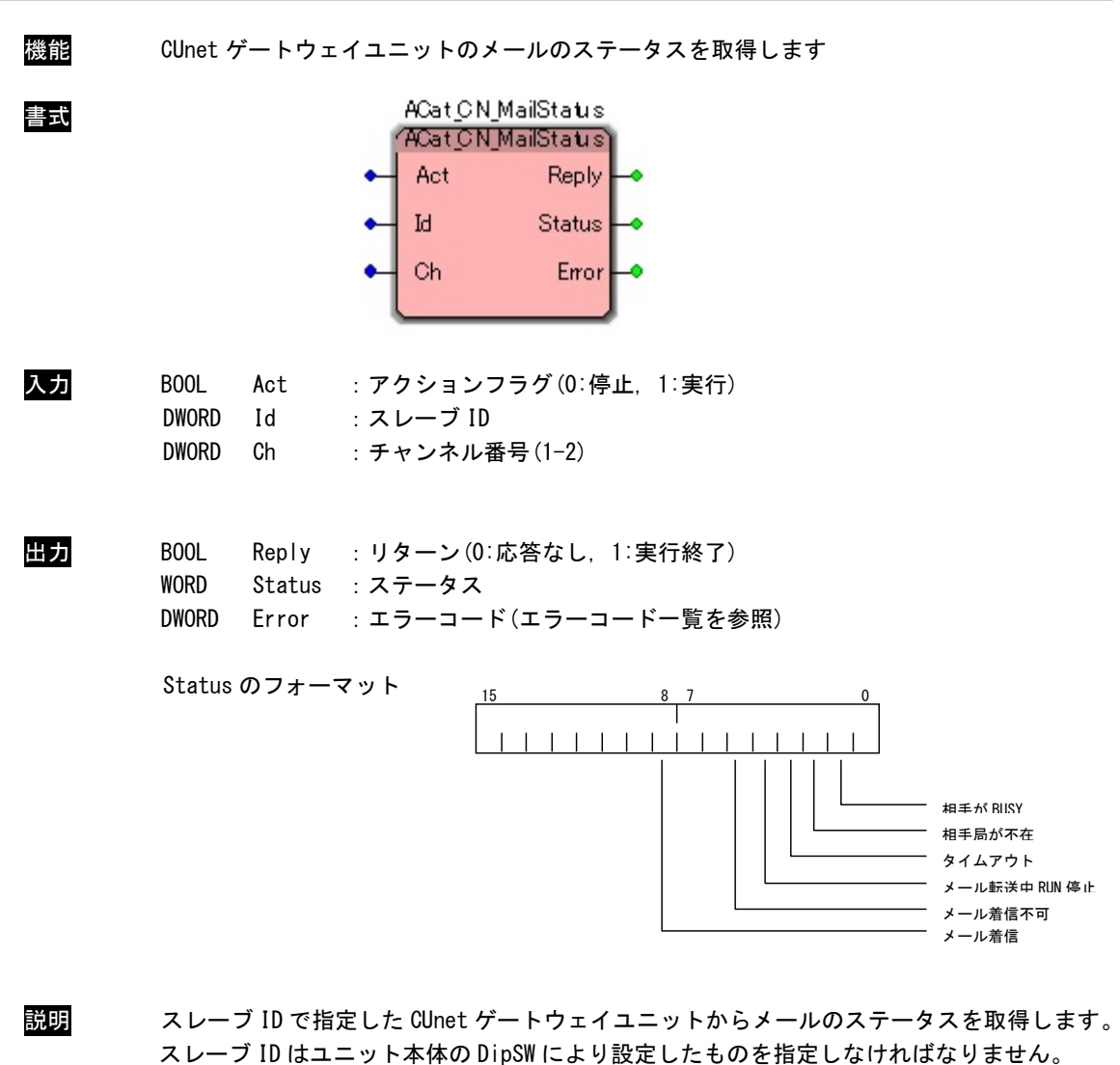

チャンネル番号はユニット上に CUnet 通信 IC が複数ある場合の番号です。

メール送信をすると、送信関連のステータスはクリアされます。 メールを着信すると、[MKY43 MAIL STATUS RECEIVE]は 1 が読込めます。 メール着信不可発生時は、CONET ラインが一度切断された可能性がある為、メールを クローズし、再度メールをオープンする必要があります。

## ACat\_CN\_GetReg64 関数

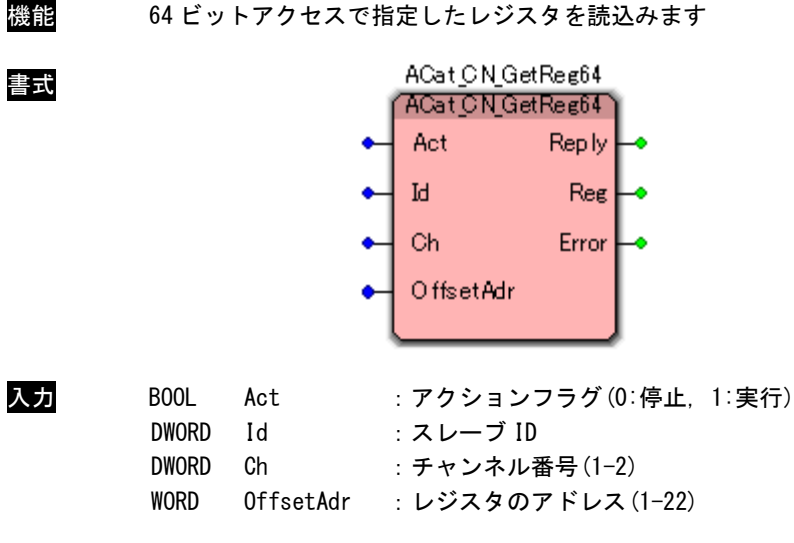

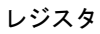

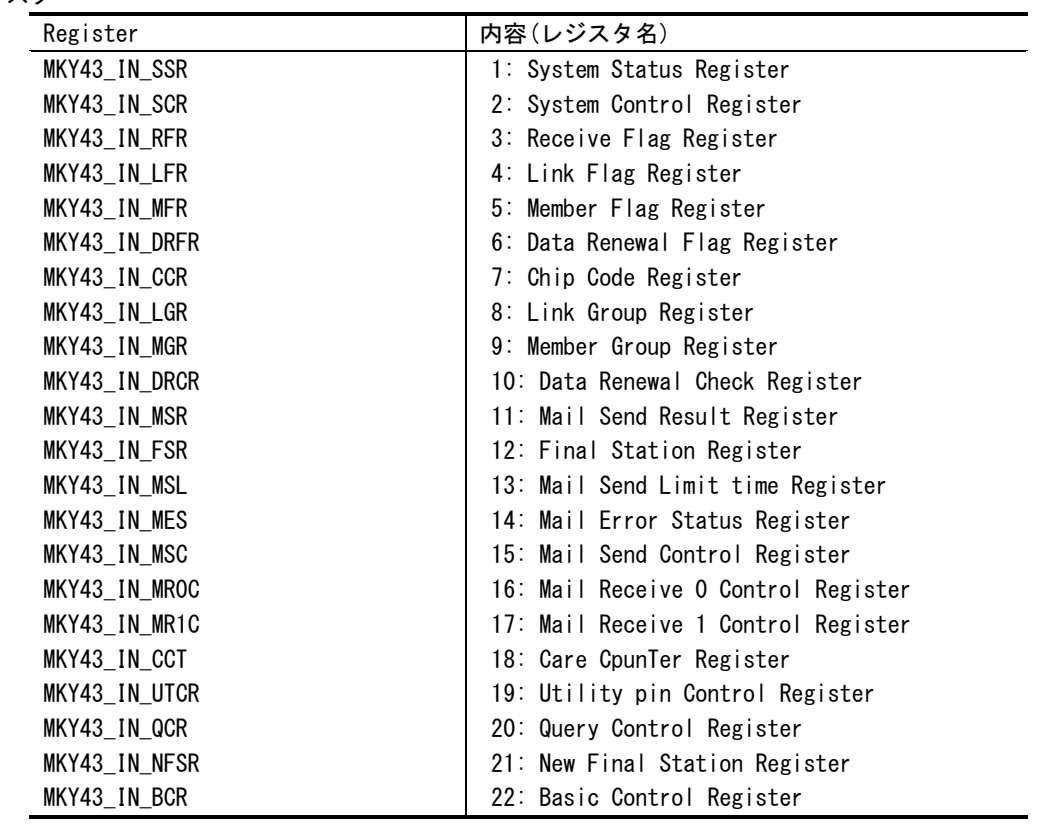

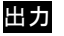

BOOL Reply : リターン(0:応答なし, 1:実行終了) LWORD Reg :レジスタデータ

DWORD Error : エラーコード(エラーコード一覧を参照)

説明 スレーブ ID で指定した CUnet ゲートウェイユニットの OffsetAdr で指定したレジスタを 64 ビットアドレスで読込みます。 スレーブ ID はユニット本体の DipSW により設定したものを指定しなければなりません。 チャンネル番号はユニット上に CUnet 通信 IC が複数ある場合の番号です。

## ACat\_CN\_GetReg32 関数

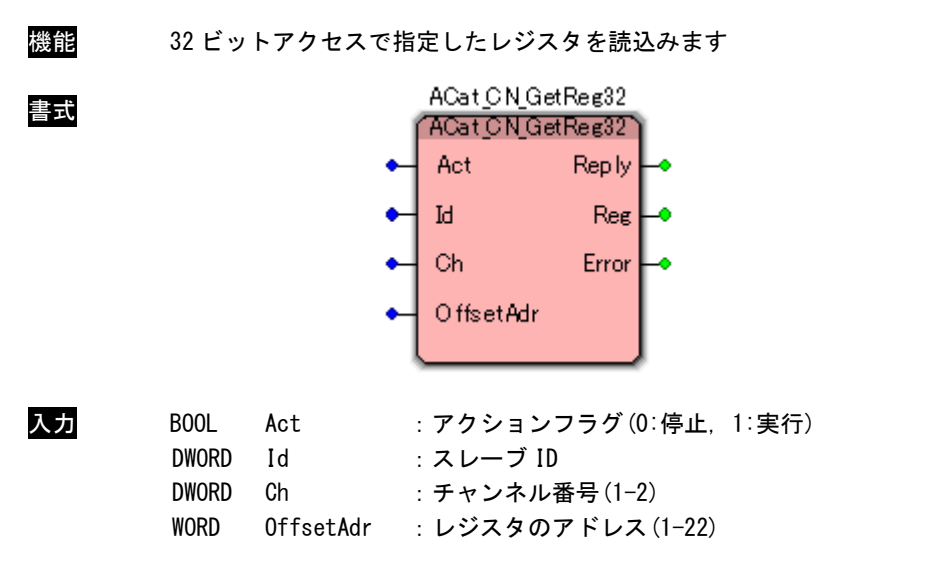

レジスタ

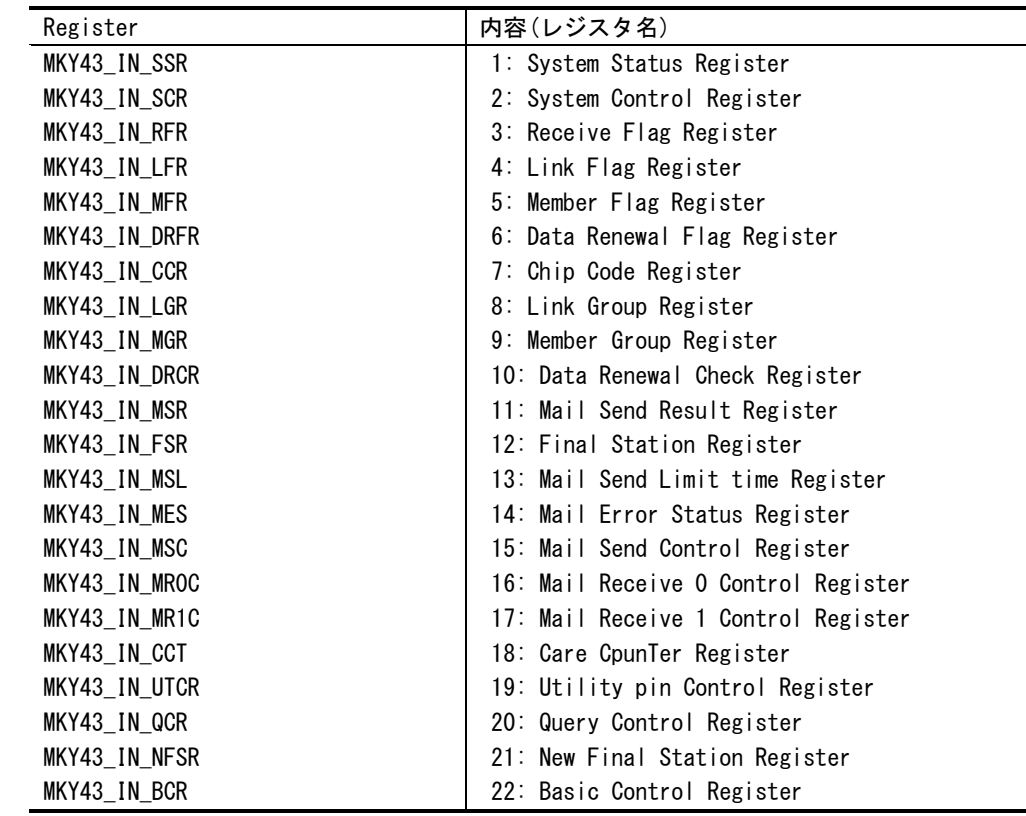

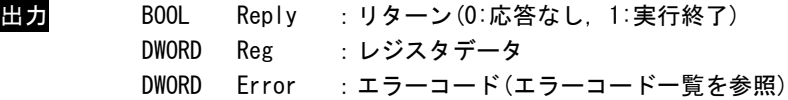

説明 スレーブ ID で指定した CUnet ゲートウェイユニットの OffsetAdr で指定したレジスタを 32 ビットアドレスで読込みます。 スレーブ ID はユニット本体の DipSW により設定したものを指定しなければなりません。 チャンネル番号はユニット上に CUnet 通信 IC が複数ある場合の番号です。

## ACat\_CN\_GetReg16 関数

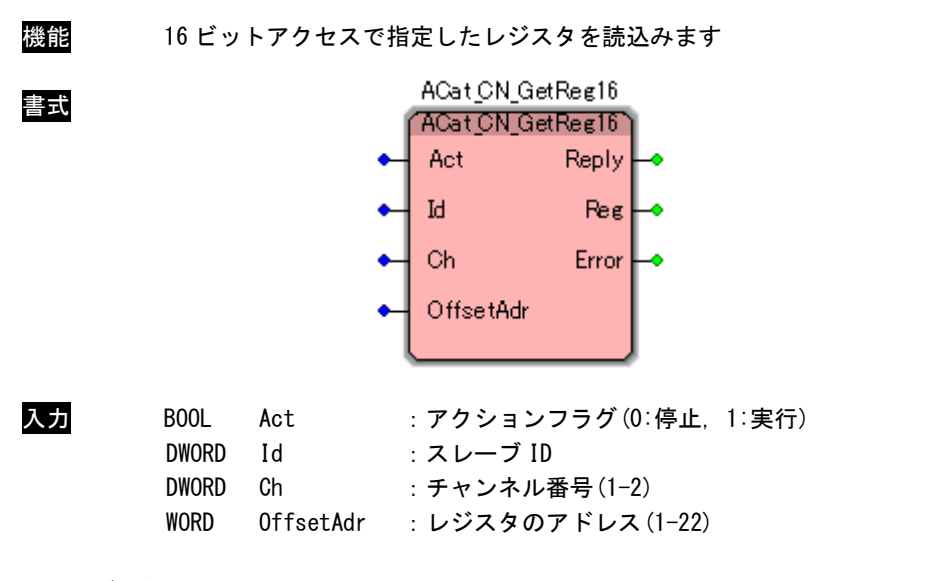

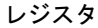

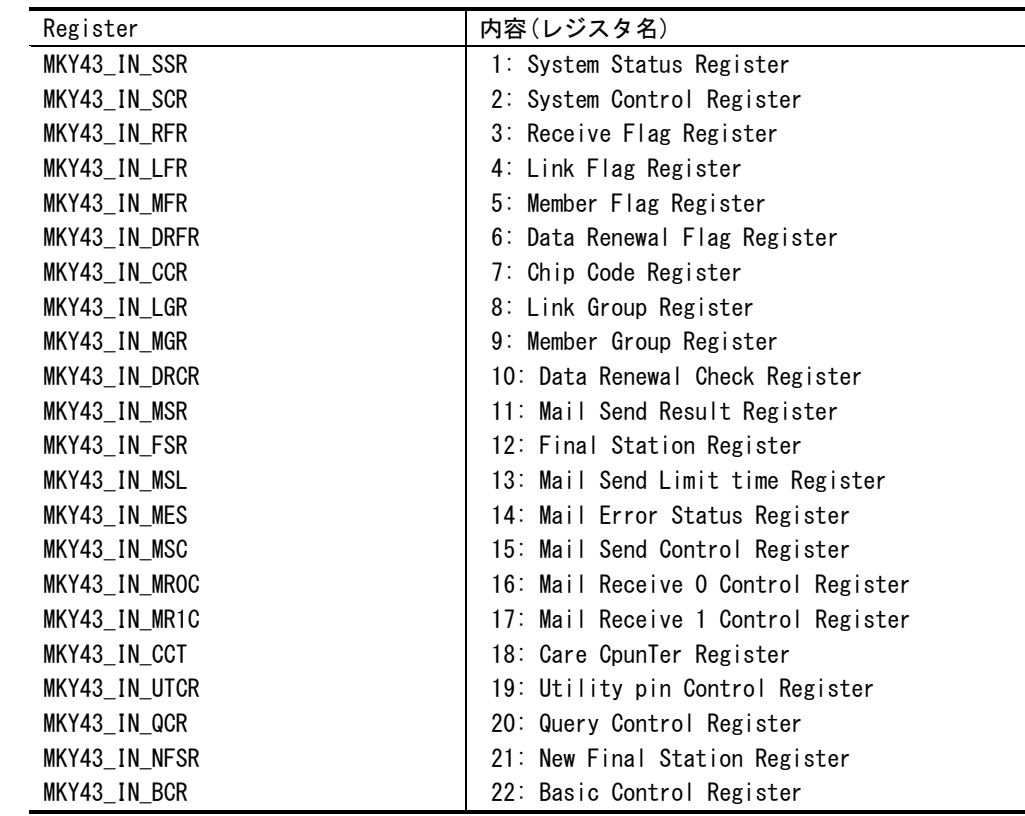

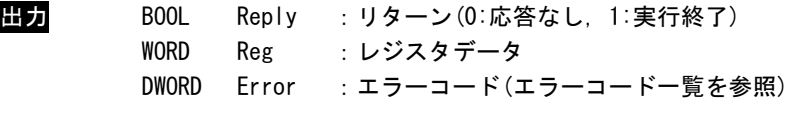

説明 スレーブ ID で指定した CUnet ゲートウェイユニットの OffsetAdr で指定したレジスタを 16 ビットアドレスで読込みます。 スレーブ ID はユニット本体の DipSW により設定したものを指定しなければなりません。 チャンネル番号はユニット上に CUnet 通信 IC が複数ある場合の番号です。

#### ACat\_CN\_SetReg64 関数

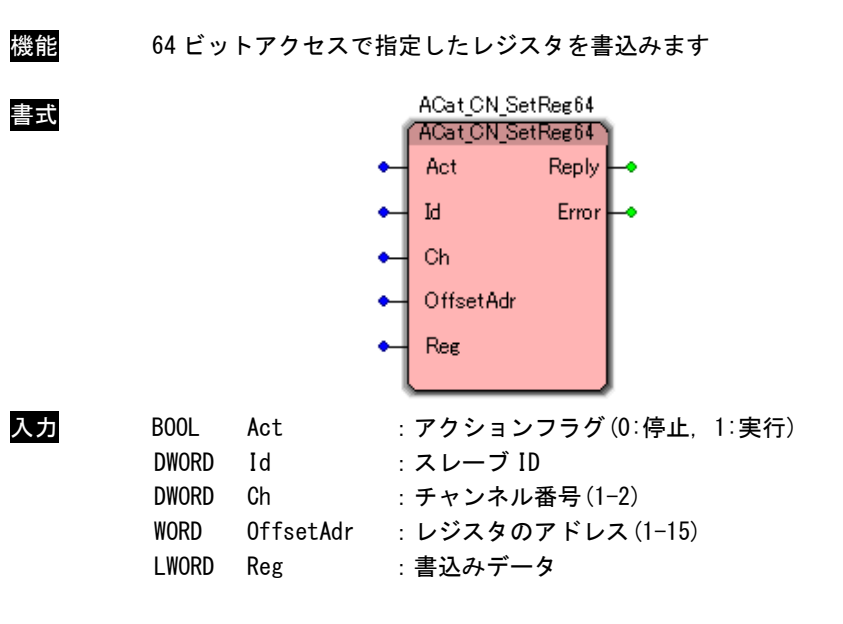

レジスタ

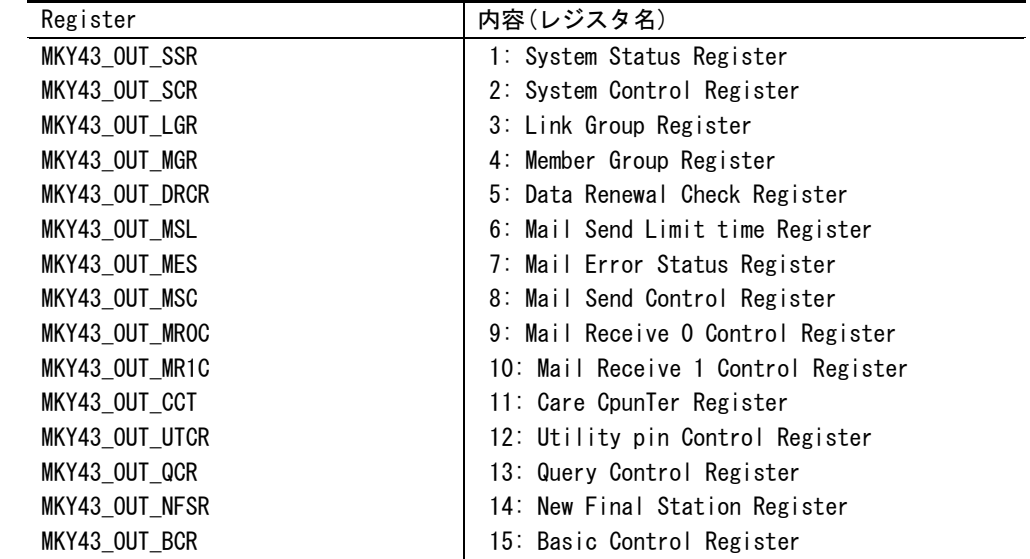

出力 BOOL Reply :リターン(0:応答なし, 1:実行終了) DWORD Error : エラーコード(エラーコード一覧を参照)

説明 スレーブ ID で指定した CUnet ゲートウェイユニットの OffsetAdr で指定したレジスタに 64 ビットアドレスで書込みます。 スレーブ ID はユニット本体の DipSW により設定したものを指定しなければなりません。 チャンネル番号はユニット上に CUnet 通信 IC が複数ある場合の番号です。
#### ACat\_CN\_SetReg32 関数

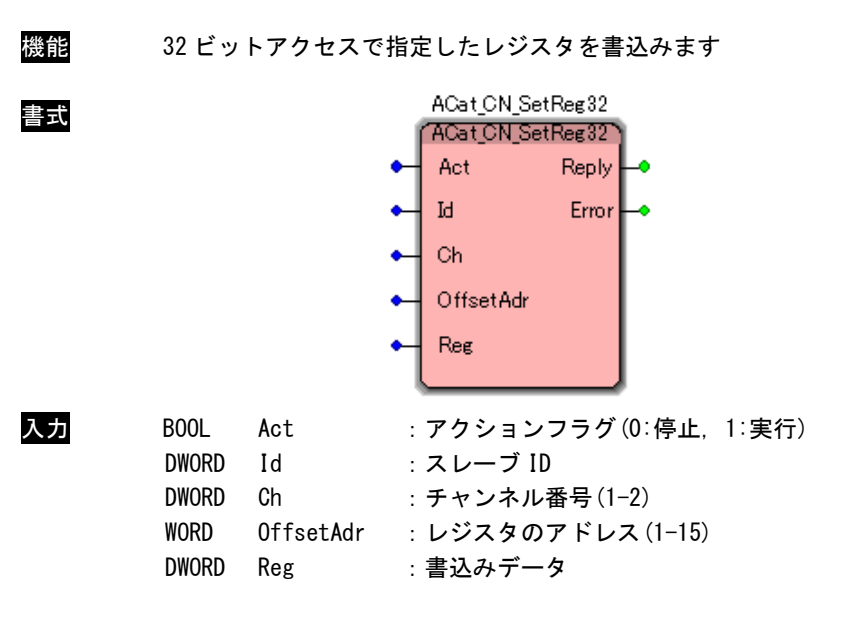

レジスタ

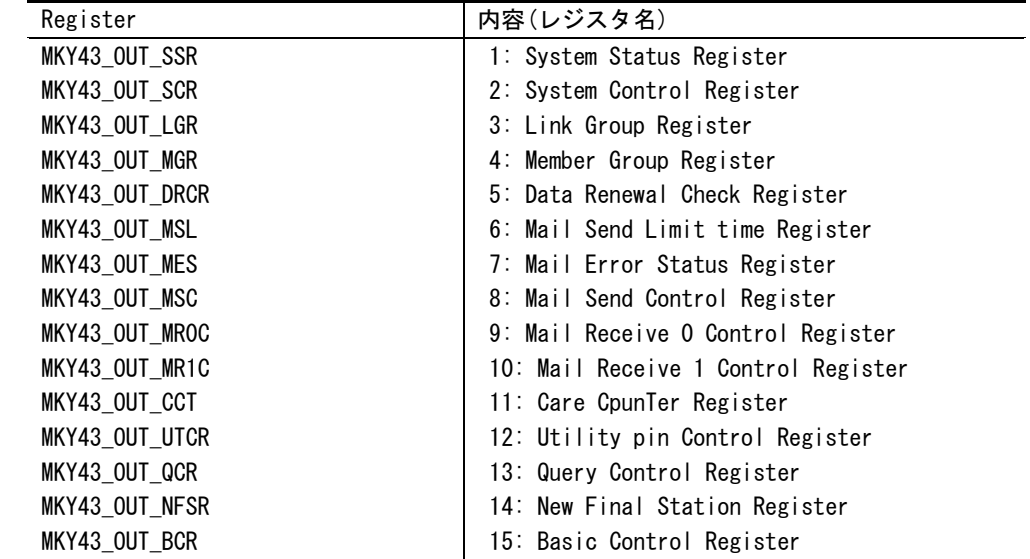

出力 BOOL Reply :リターン(0:応答なし, 1:実行終了) DWORD Error : エラーコード(エラーコード一覧を参照)

説明 スレーブ ID で指定した CUnet ゲートウェイユニットの OffsetAdr で指定したレジスタに 32 ビットアドレスで書込みます。 スレーブ ID はユニット本体の DipSW により設定したものを指定しなければなりません。 チャンネル番号はユニット上に CUnet 通信 IC が複数ある場合の番号です。

#### ACat\_CN\_SetReg16 関数

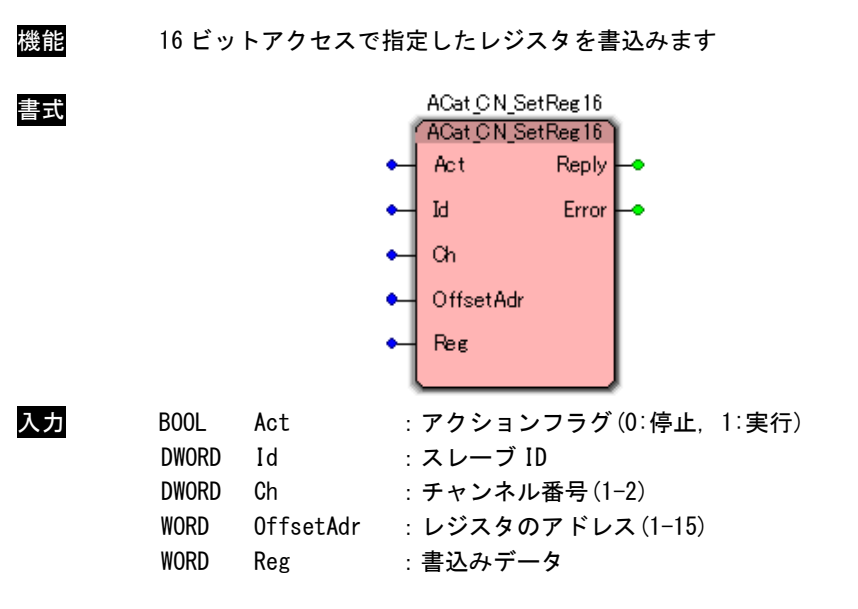

レジスタ

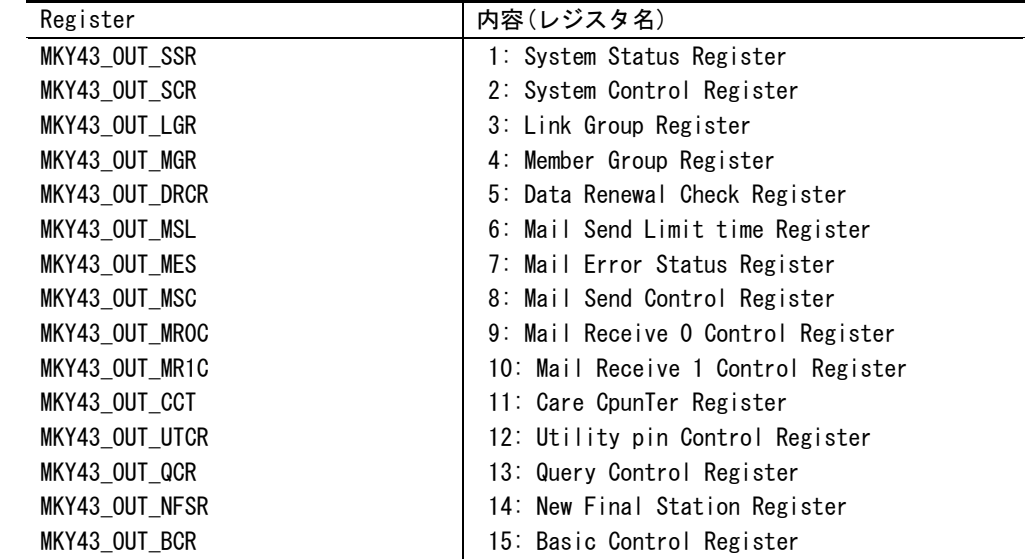

出力 BOOL Reply :リターン(0:応答なし, 1:実行終了) DWORD Error : エラーコード(エラーコード一覧を参照)

説明 スレーブ ID で指定した CUnet ゲートウェイユニットの OffsetAdr で指定したレジスタに 16 ビットアドレスで書込みます。 スレーブ ID はユニット本体の DipSW により設定したものを指定しなければなりません。 チャンネル番号はユニット上に CUnet 通信 IC が複数ある場合の番号です。

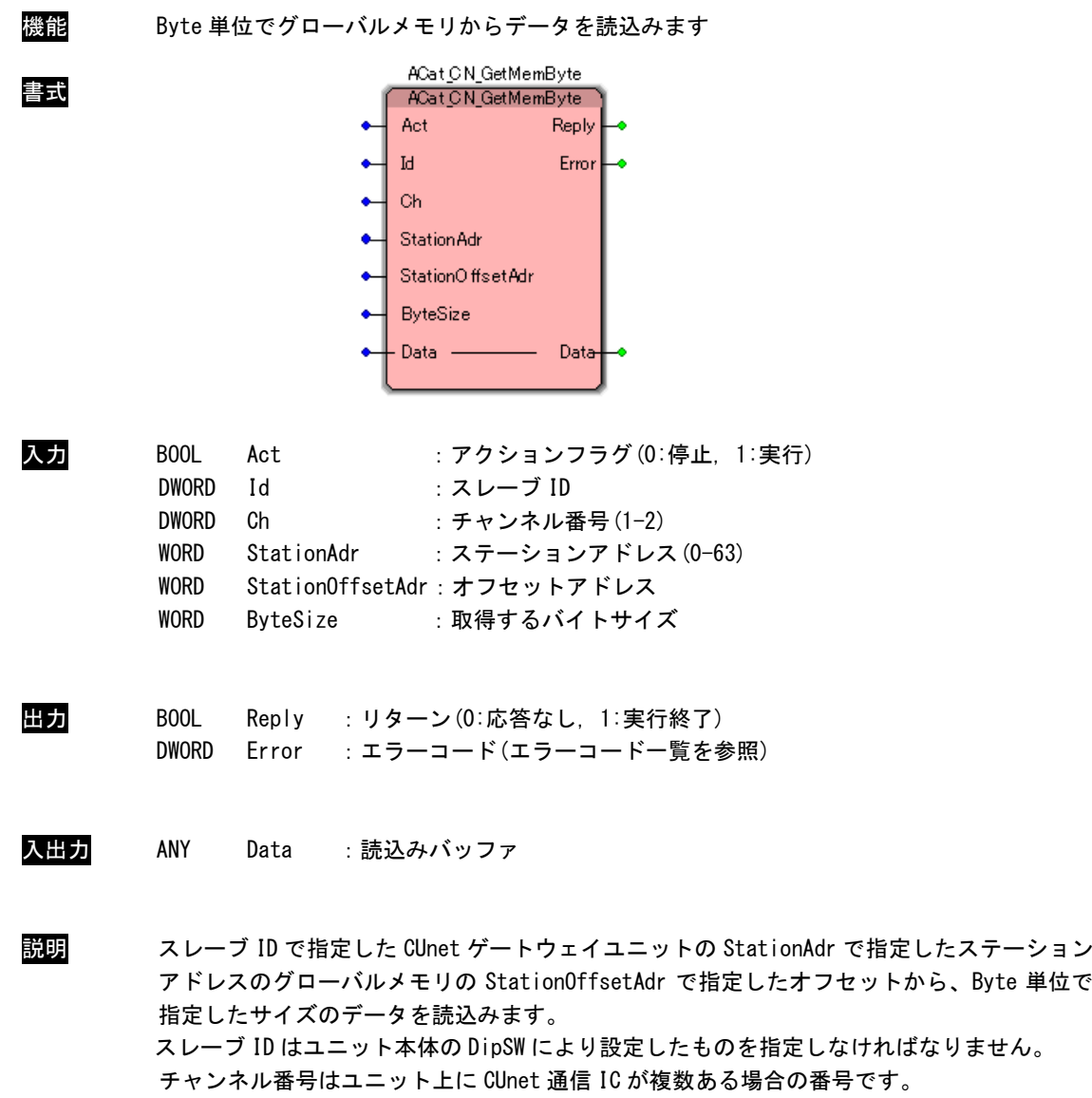

### ACat\_CN\_GetMemByte 関数

ACat\_CN\_GetMemShort 関数

| 機能  | Word 単位でグローバルメモリからデータを読込みます                                                                                                    |
|-----|----------------------------------------------------------------------------------------------------|
| 書式  | ACat_CN_GetMemShort<br>ACat CN GetMemShort<br>Act<br><b>Reply</b><br>Error<br>Ы<br>Ch<br>٠<br><b>StationAdr</b><br>⊷⊪<br>StationOffsetAdr<br>← ShortSize<br>- Data  –<br>Data-                                                                             |
| 入力  | B <sub>00</sub> L<br>Act<br>:アクションフラグ(0:停止,1:実行)<br><b>DWORD</b><br>Ιd<br>:スレーブ ID<br><b>DWORD</b><br>Ch<br>:チャンネル番号 (1−2)<br>WORD<br>StationAdr<br>: ステーションアドレス (0-63)<br>WORD<br>Station0ffsetAdr: オフセットアドレス<br><b>WORD</b><br>ShortSize<br>:取得する2バイトサイズ |
| 出力  | B <sub>00</sub> L<br>Reply : リターン (0:応答なし, 1:実行終了)<br><b>DWORD</b><br>: エラーコード(エラーコード一覧を参照)<br>Error                                                                                                    |
| 入出力 | ANY<br>Data<br>:読込みバッファ                                                                                                    |
| 説明  | スレーブ ID で指定した CUnet ゲートウェイユニットの StationAdr で指定したステーション<br>アドレスのグローバルメモリの StationOffsetAdr で指定したオフセットから、Word 単位で<br>指定したサイズのデータを読込みます。<br>スレーブ ID はユニット本体の DipSW により設定したものを指定しなければなりません。<br>チャンネル番号はユニット上に CUnet 通信 IC が複数ある場合の番号です。                        |

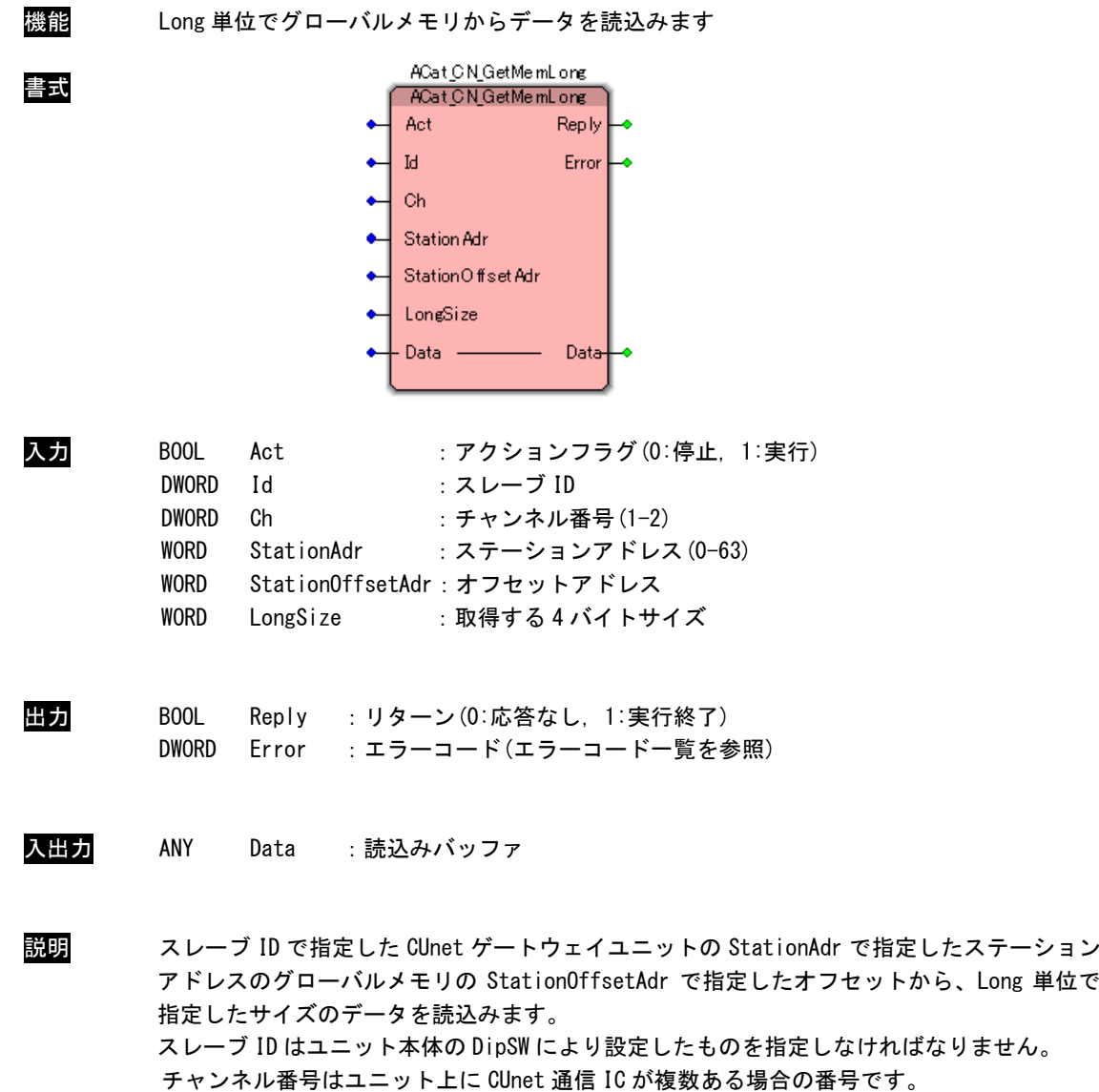

### ACat\_CN\_GetMemLong 関数

ACat\_CN\_GetMemDLong 関数

| 機能  | DLong 単位でグローバルメモリからデータを読込みます                                                                                                    |
|-----|----------------------------------------------------------------------------------------------------|
| 書式  | ACat_CN_GetMemDLong<br><b>ACat CN GetMemDLong</b><br>Act<br>Reply<br>۰<br>Error  <br>$\overline{H}$ Id<br>$\leftrightarrow$ Ch<br>← StationAdr<br>← StationOffset Adr<br>• DL ongSize<br>+ Data  –<br>Data-                                                        |
| 入力  | B <sub>00</sub> L<br>: アクションフラグ(0:停止, 1:実行)<br>Act<br><b>DWORD</b><br>Id<br>:スレーブ ID<br><b>DWORD</b><br>Ch<br>: チャンネル番号(1−2)<br><b>WORD</b><br>StationAdr<br>: ステーションアドレス(0-63)<br>WORD<br>StationOffsetAdr: オフセットアドレス<br><b>WORD</b><br>DLongSize<br>:取得する8バイトサイズ |
| 出力  | B <sub>00</sub> L<br>Reply : リターン (0:応答なし, 1:実行終了)<br><b>DWORD</b><br>Error<br>: エラーコード(エラーコード一覧を参照)                                                                                                    |
| 入出力 | ANY<br>:読込みバッファ<br>Data                                                                                                    |
| 説明  | スレーブ ID で指定した CUnet ゲートウェイユニットの StationAdr で指定したステーション<br>アドレスのグローバルメモリの Station0ffsetAdr で指定したオフセットから、DLong 単位で<br>指定したサイズのデータを読込みます。<br>スレーブ ID はユニット本体の DipSW により設定したものを指定しなければなりません。<br>チャンネル番号はユニット上に CUnet 通信 IC が複数ある場合の番号です。                               |

### 機能 Byte 単位でグローバルメモリにデータを書込みます ACat\_CN\_SetMemByte 書式 ACat CN SetMemByte **Reply** Act ۰ Īd. Error ە ٠ Ch StationAdr  $\bullet$ StationOffset Adr ۰ **ByteSize** Ä. Data -Data 入力 BOOL Act : アクションフラグ(0:停止, 1:実行) DWORD Id :スレーブ ID DWORD Ch : チャンネル番号(1-2) WORD StationAdr :ステーションアドレス(0-63) WORD StationOffsetAdr:オフセットアドレス WORD ByteSize :書き込むバイトサイズ 出力 BOOL Reply :リターン(0:応答なし, 1:実行終了) DWORD Error :エラーコード(エラーコード一覧を参照) 入出力 ANY Data :書込みデータ 説明 スレーブ ID で指定した CUnet ゲートウェイユニットの StationAdr で指定したステーション アドレスのグローバルメモリの StationOffsetAdr で指定したオフセットに、Byte 単位で指

### ACat\_CN\_SetMemByte 関数

定したサイズのデータを書込みます。 スレーブ ID はユニット本体の DipSW により設定したものを指定しなければなりません。 チャンネル番号はユニット上に CUnet 通信 IC が複数ある場合の番号です。

ACat\_CN\_SetMemShort 関数

| 機能  | Word 単位でグローバルメモリにデータを書込みます                                                                                                    |  |
|-----|----------------------------------------------------------------------------------------------------|--|
| 書式  | ACat CN SetMemShort<br><b>ACat CN_SetMemShort</b><br>Act<br><b>Reply</b><br>۰<br>Error<br>Jd.<br>⊷<br>$\alpha$<br>⊶<br>← StationAdr<br>StationOffset Adr<br>⊷<br>← ShortSize<br>◆十 Data –<br>$Data+$                                                                   |  |
| 入力  | B <sub>00</sub> L<br>Act<br>:アクションフラグ(0:停止,1:実行)<br><b>DWORD</b><br>Id<br>:スレーブ ID<br><b>DWORD</b><br>Ch<br>:チャンネル番号 (1−2)<br><b>WORD</b><br>StationAdr<br>: ステーションアドレス(0-63)<br><b>WORD</b><br>Station0ffsetAdr:オフセットアドレス<br><b>WORD</b><br>ShortSize<br>:書き込む2バイトサイズ |  |
| 出力  | BOOL<br>Reply : リターン (0:応答なし, 1:実行終了)<br><b>DWORD</b><br>Error :エラーコード(エラーコード一覧を参照)                                                                                                    |  |
| 入出力 | ANY<br>Data :書込みデータ                                                                                                    |  |
| 説明  | スレーブ ID で指定した CUnet ゲートウェイユニットの StationAdr で指定したステーション<br>アドレスのグローバルメモリの StationOffsetAdr で指定したオフセットに、Word 単位で指<br>定したサイズのデータを書込みます。<br>スレーブ ID はユニット本体の DipSW により設定したものを指定しなければなりません。                                                                                 |  |

チャンネル番号はユニット上に CUnet 通信 IC が複数ある場合の番号です。

ACat\_CN\_SetMemLong 関数

| 機能  | Long 単位でグローバルメモリにデータを書込みます                                                                                                    |
|-----|----------------------------------------------------------------------------------------------------|
| 書式  | ACat_CN_SetMemLong<br>ACat CN_SetMemLong<br>Act<br>$Reply$ $\rightarrow$<br>٠<br>Error H<br>Jd.<br>٠<br>Ch<br>⊶<br>← Station Adr<br>Station Offset Adr<br>← LongSize<br>$\leftrightarrow$ Data -<br>Data <del> </del>                                                       |
| 入力  | B <sub>00</sub> L<br>: アクションフラグ (0:停止, 1:実行)<br>Act<br><b>DWORD</b><br>Id<br>:スレーブ ID<br><b>DWORD</b><br>Ch<br>:チャンネル番号 (1−2)<br><b>WORD</b><br>StationAdr<br>: ステーションアドレス (0-63)<br><b>WORD</b><br>StationOffsetAdr : オフセットアドレス<br><b>WORD</b><br>LongSize<br>:書き込む4バイトサイズ |
| 出力  | Reply : リターン (0:応答なし, 1:実行終了)<br>BOOL<br>Error : エラーコード (エラーコード一覧を参照)<br><b>DWORD</b>                                                                                                    |
| 入出力 | ANY<br>:書込みデータ<br>Data                                                                                                    |
| 説明  | スレーブ ID で指定した CUnet ゲートウェイユニットの StationAdr で指定したステーション<br>アドレスのグローバルメモリの StationOffsetAdr で指定したオフセットに、Long 単位で指<br>定したサイズのデータを書込みます。<br><u>って゠ヺ゙ヿヿゖ゙゠゠゠ゖ゠ゟゖゟヿゖゕ゚ゖ゠ゖゖゕ゙</u> ゖゖヸゟゕゟゎ゚ゖゟゖゟゖゖ゚ゕゖゟゖゖゖゖ                                                                           |

スレーブ ID はユニット本体の DipSW により設定したものを指定しなければなりません。 チャンネル番号はユニット上に CUnet 通信 IC が複数ある場合の番号です。

ACat\_CN\_SetMemDLong 関数

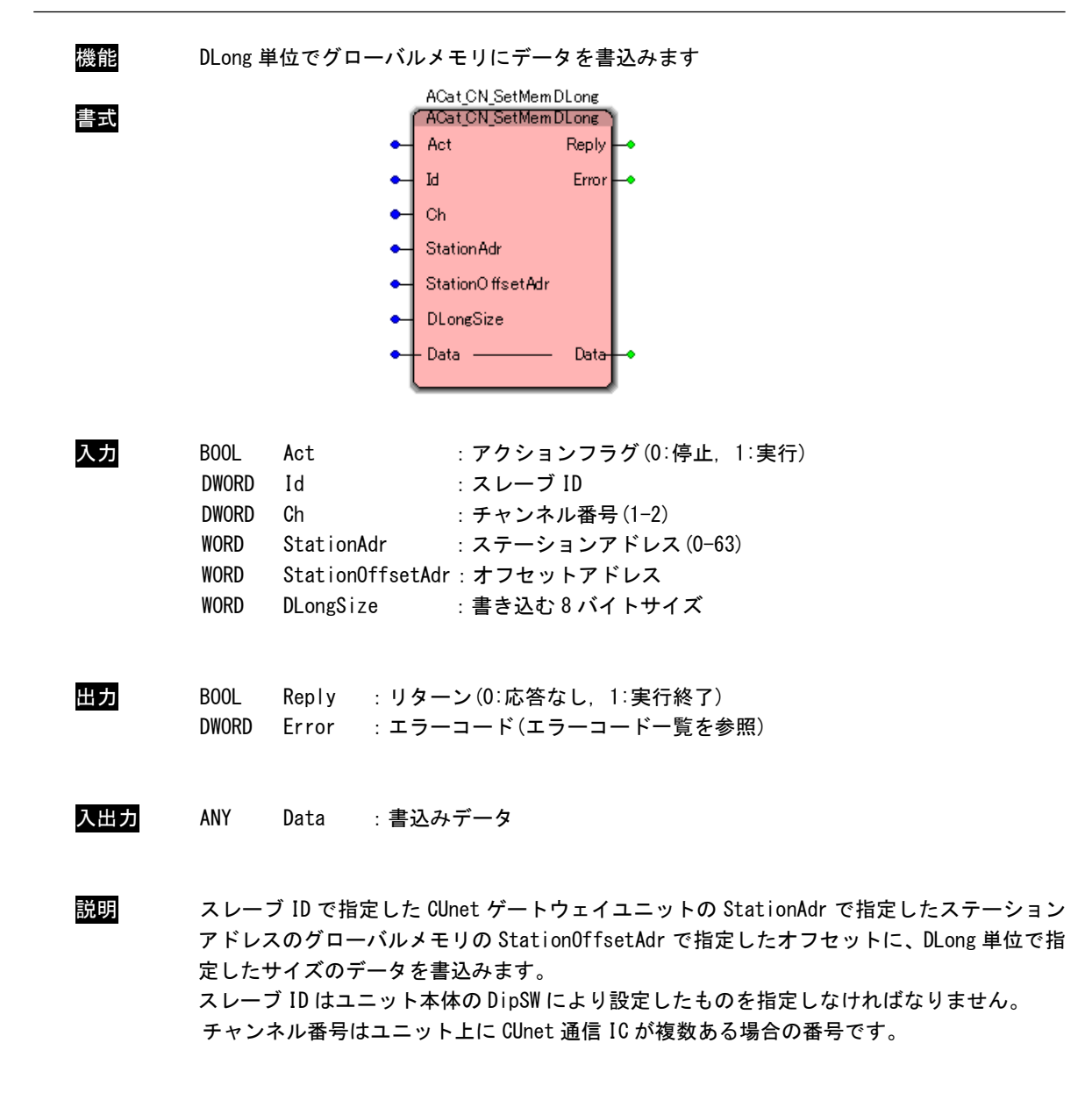

ACat\_CN\_HardReset 関数

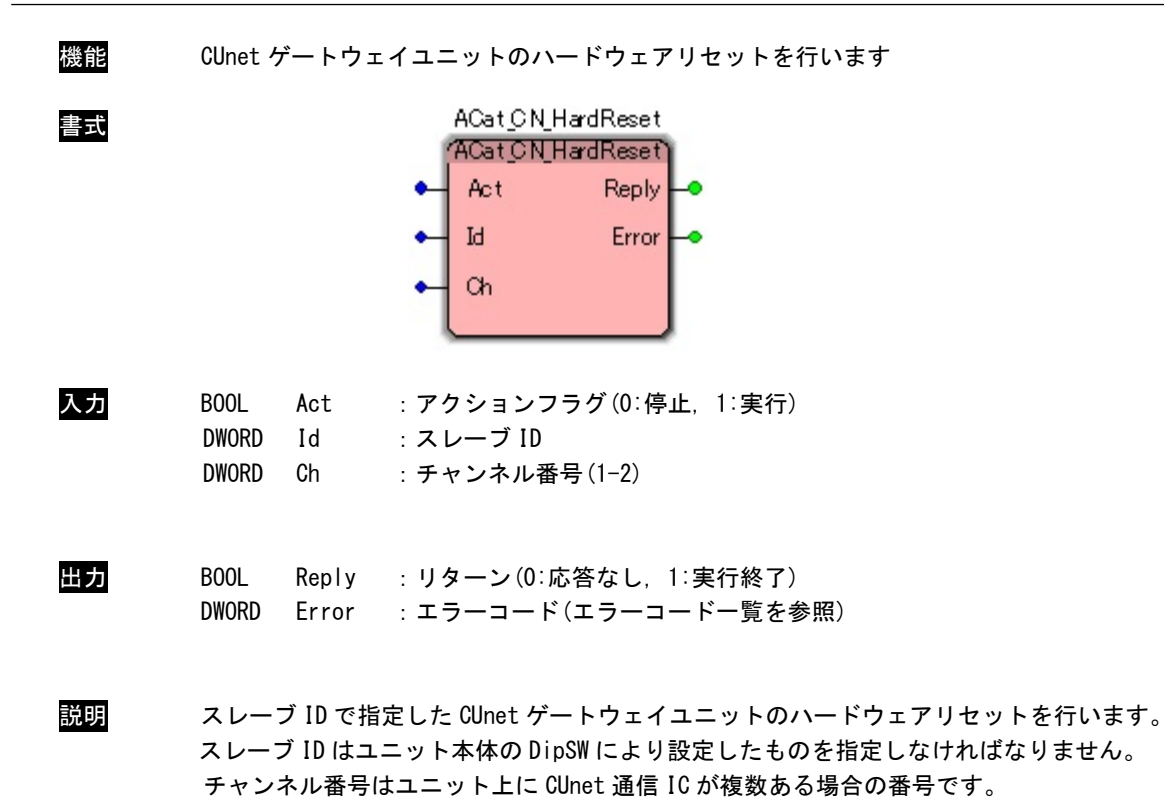

# 第4章 付録

### 4-1 サンプルプロジェクト

### 4-1-1 MULTIPROG 用 EtherCAT ライブラリ サンプルプロジェクト

「EtherCAT マスタ開発基本ソフトキット SDK」に MULTIPROG 用 EtherCAT ライブラリを使用したサンプル プロジェクトを用意しています。サンプルコードは MULTIPROG のプロジェクトです。MULTIPROG の開発環境 で使用することが可能です。DVD に含まれるサンプルプロジェクトの内容を表 4-1-1 に示します。

### 表 4-1-1. MULTIPROG 用 EtherCAT ライブラリ サンプルプロジェクト

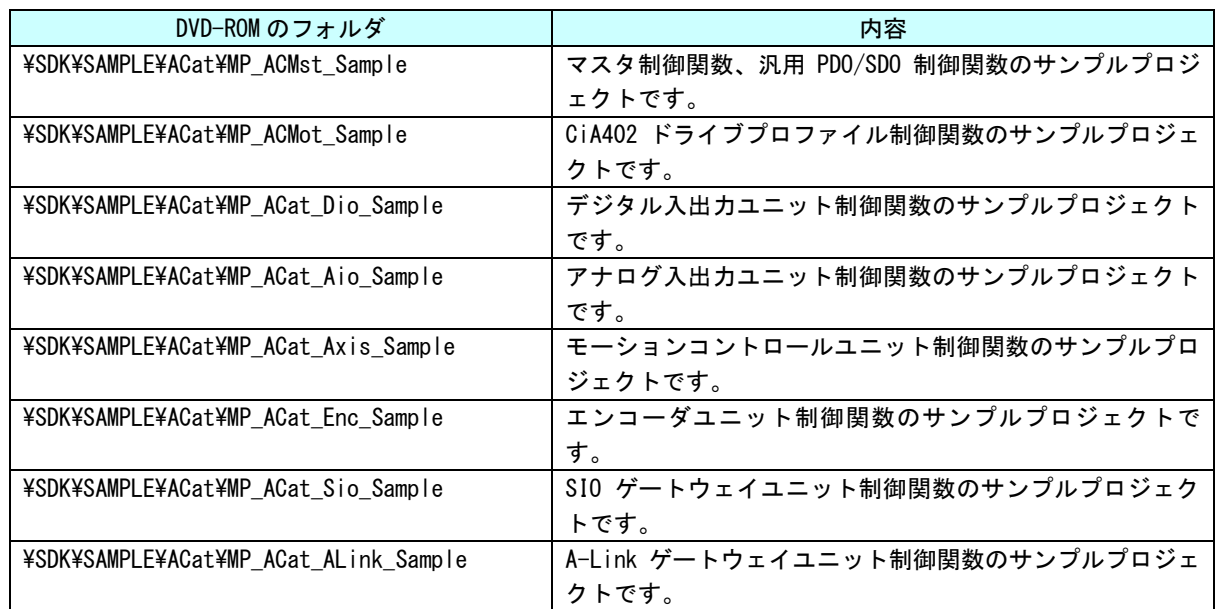

### 4-1-2 サンプルプロジェクト使用方法

①マスタ制御関数のサンプルプロジェクト「mp\_\*\*\*\*\_sample.zwt」をダブルクリックしてください。 下記、ダイアログが表示されますので、フォルダを指定し、「はい」を押下してください。

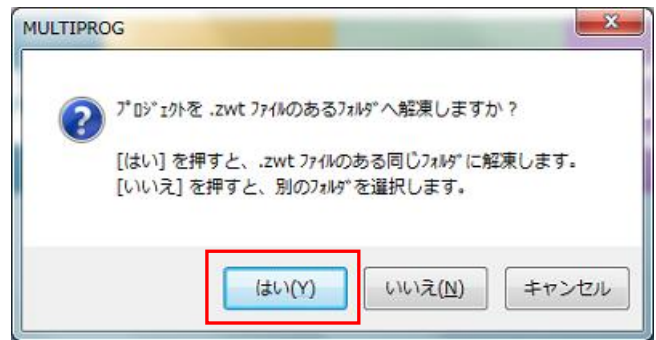

②サンプルプロジェクト解凍後、ファームウェアライブラリのライブラリパスが違うパスを指し示しています。 「3-2 使用方法」を参考に再度、ファームウェアライブラリの登録してください。 (ライブラリパスが違うとファンクションブロックが黄色になります。)

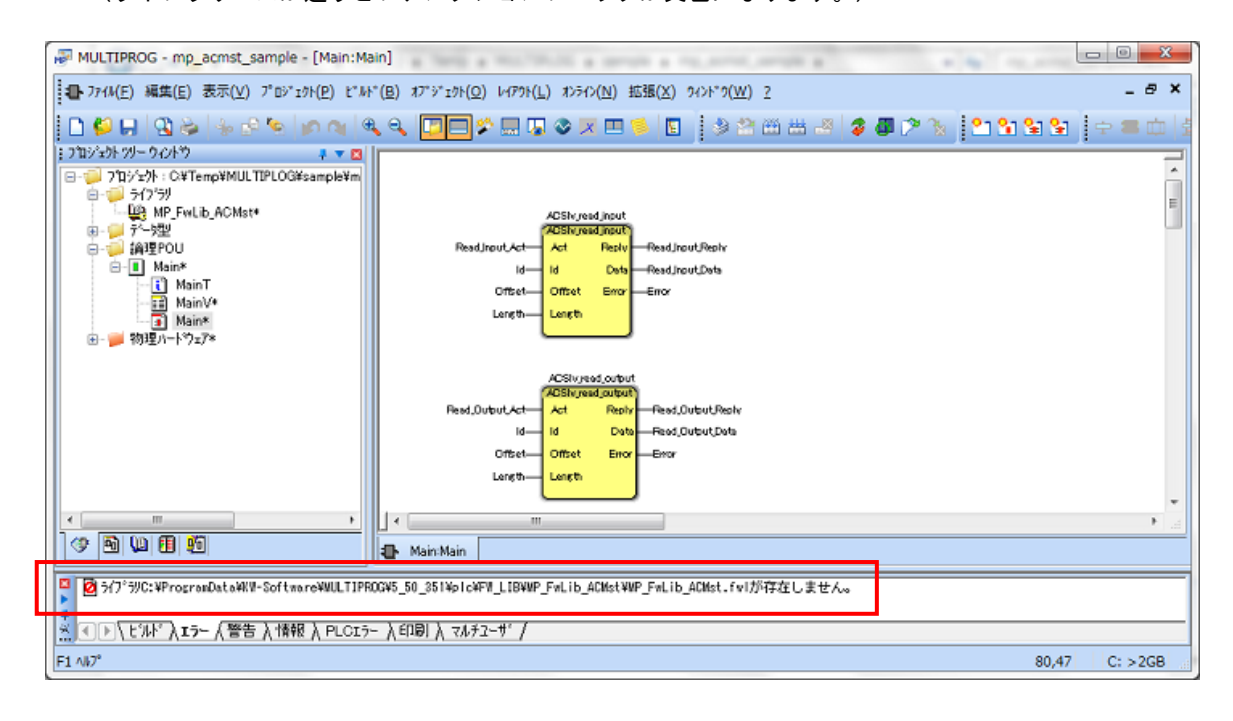

③ライブラリパスを再設定後、MULTIPROG を再起動すると、ファンクションブロックが正常に表示されます。

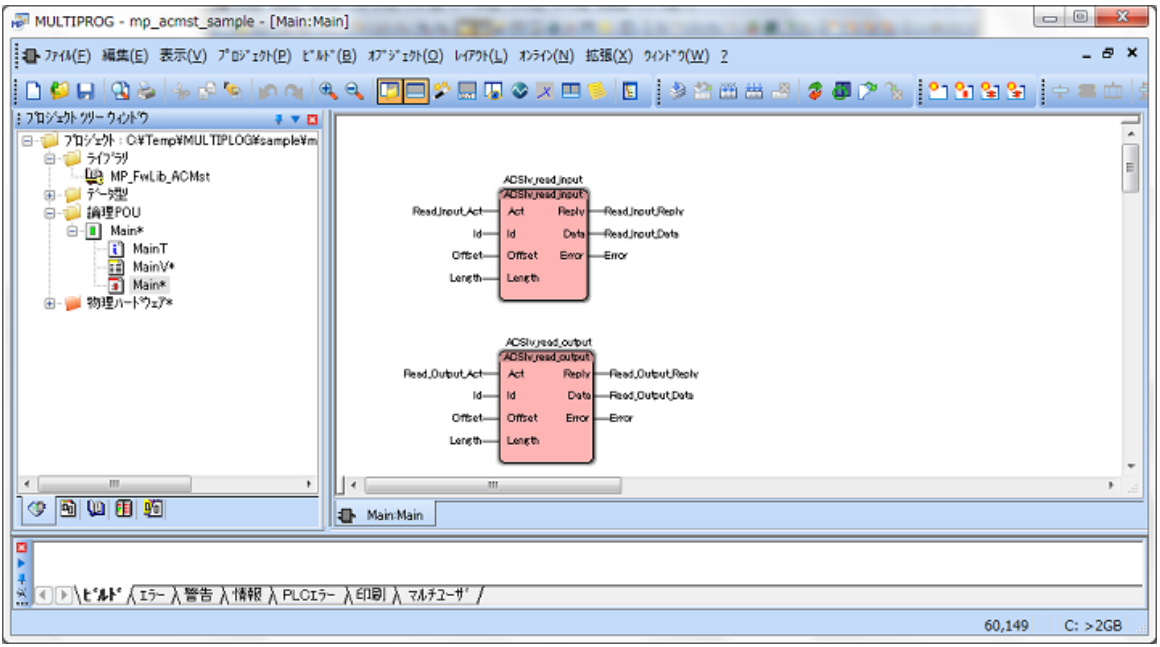

### 4-2 通知・エラーコード

### 4-2-1 通知コード

EtherCAT マスタからユーザーアプリケーションに通知されるコードです。ユーザーアプリケーションで受 け取ることが可能です。

#### 通知コード一覧

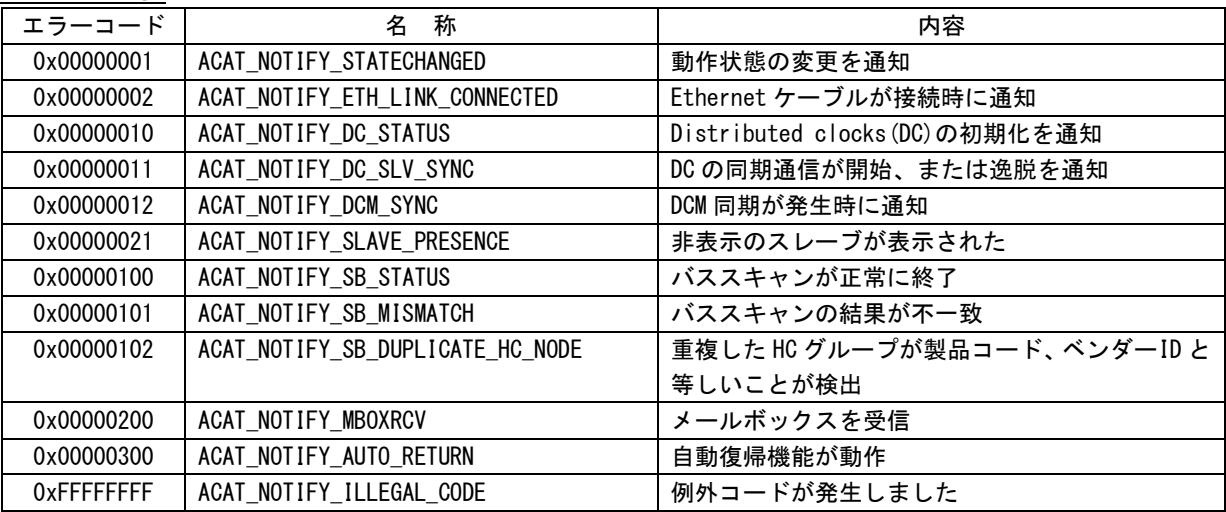

### 4-2-2 EtherCAT エラー通知コード

EtherCAT マスタからユーザーアプリケーションに通知されるエラーコードです。ユーザーアプリケーショ ンで受け取ることが可能です。

EtherCAT エラー通知コード一覧

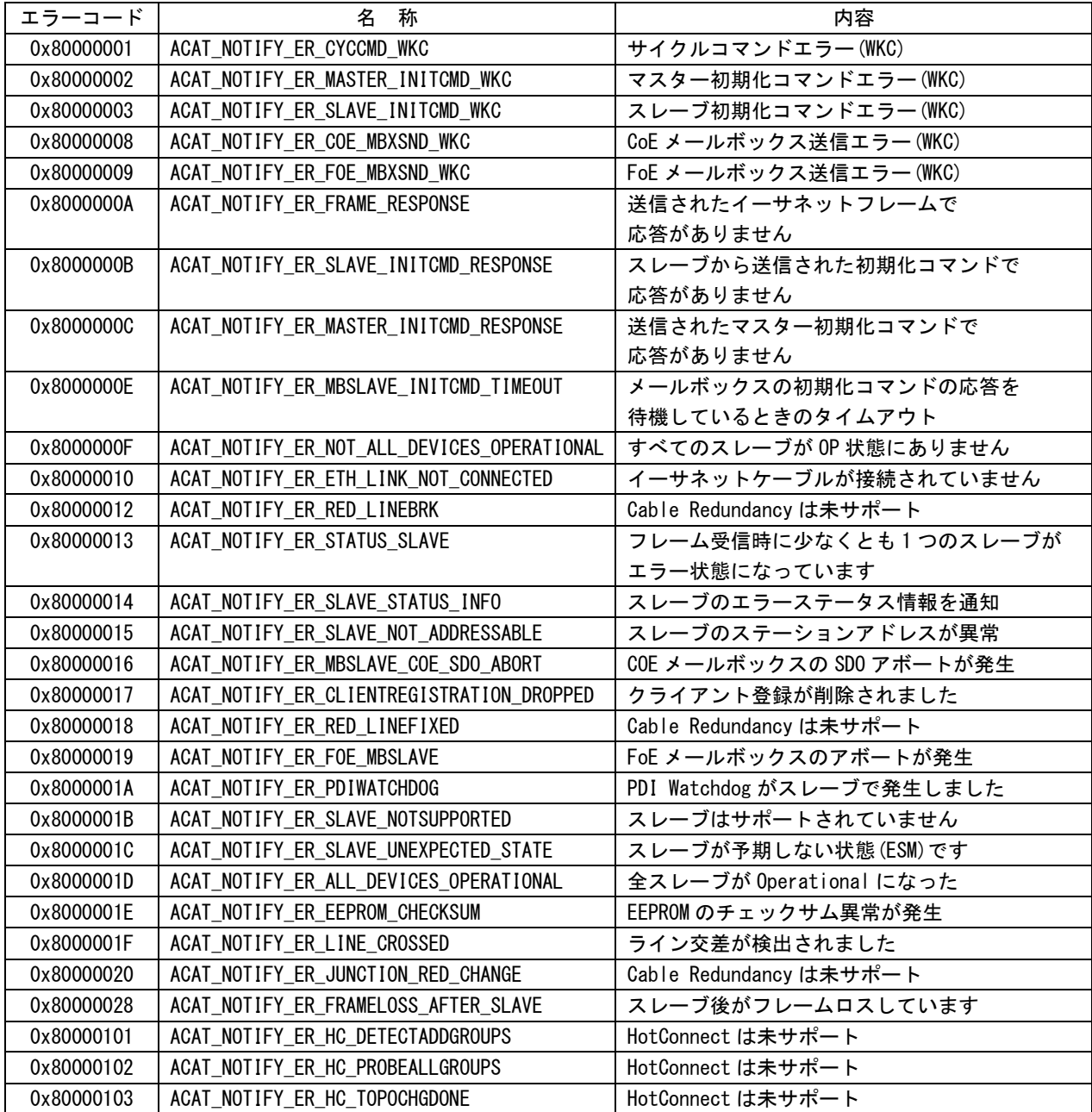

### 4-2-3 エラーコード

EtherCAT マスタからユーザーアプリケーションに出力されるリターンコードです。

エラーコード一覧

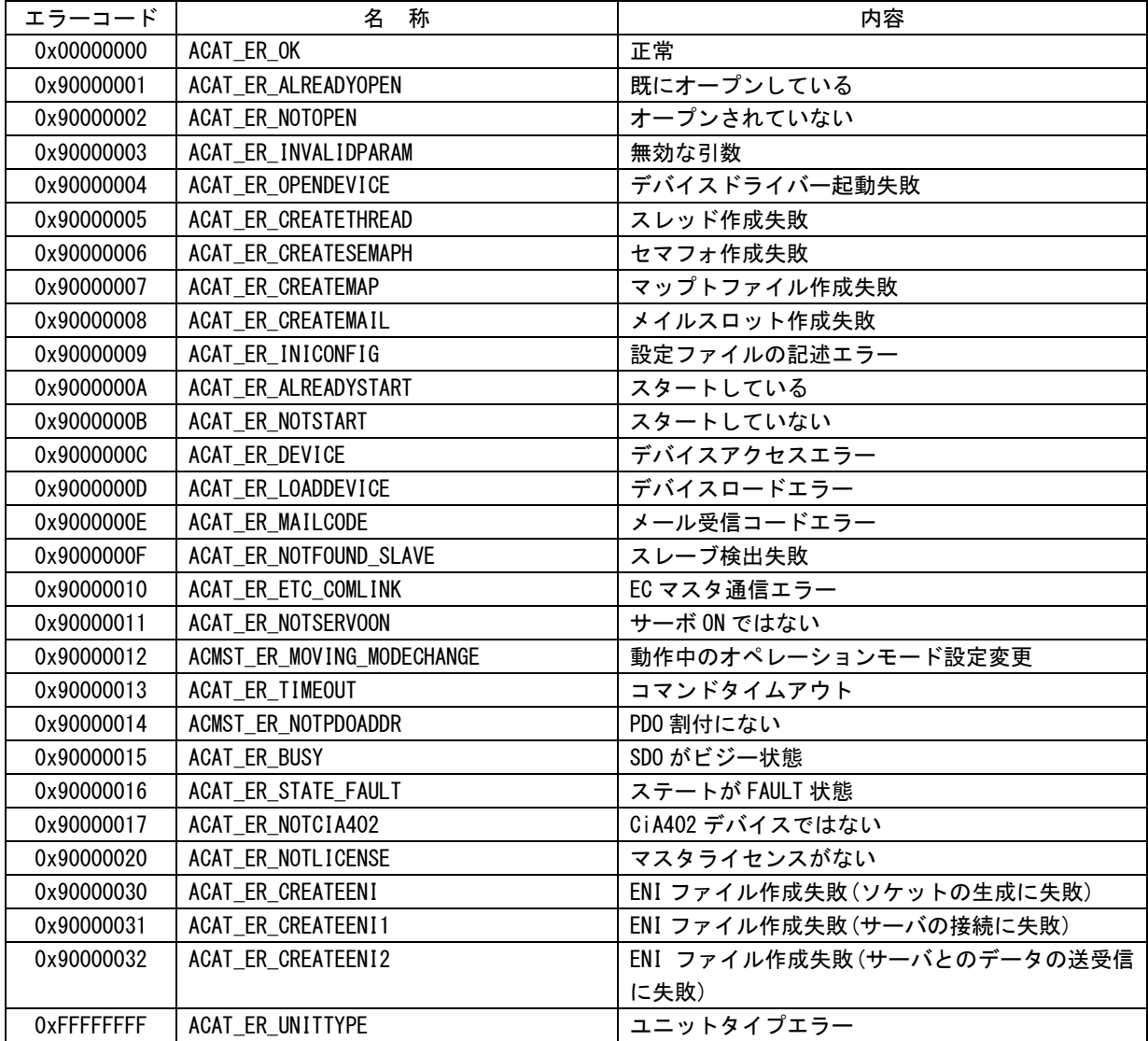

### 4-2-4 EtherCAT マスタエラーコード

EtherCAT マスタからユーザーアプリケーションに出力されるリターンコードです。

EtherCAT マスタエラーコード(1/7)

| エラーコード     | 名 称                                   | 内容                               |
|------------|---------------------------------------|----------------------------------|
| 0x90000101 | ACAT_ER_MST_NOTSUPPORT                | 未サポートエラーが発生しました                  |
| 0x90000102 | ACAT ER MST INVALIDINDEX              | 無効なインデックスを指定しました                 |
| 0x90000103 | ACAT_ER_MST_INVALIDOFFSET             | 無効なオフセットを指定しました                  |
| 0x90000104 | ACAT_ER_MST_CANCEL                    | キャンセルが発生しました                     |
| 0x90000105 | ACAT_ER_MST_INVALIDSIZE               | 無効なサイズを指定しました                    |
| 0x90000106 | ACAT_ER_MST_INVALIDDATA               | 無効なデータを指定しました                    |
| 0x90000107 | ACAT_ER_MST_NOTREADY                  | 準備ができていない                        |
| 0x90000108 | ACAT_ER_MST_BUSY                      | 現在ビジー状態であり、API リクエストを処理でき        |
|            |                                       | ません                              |
| 0x90000109 | ACAT_ER_MST_ACYC_FRM_FREEQ_EMPTY      | EtherCAT 非同期コマンドを送信できません         |
| 0x9000010A | ACAT_ER_MST_NOMEMORY                  | メモリ不足が発生しました                     |
| 0x9000010B | ACAT_ER_MST_INVALIDPARM               | 無効なパラメータを指定しました                  |
| 0x9000010C | ACAT_ER_MST_NOTFOUND                  | コンフィグファイルが見つからないか、無効な            |
|            |                                       | SlaveID で呼び出されました。               |
| 0x9000010D | ACAT_ER_MST_DUPLICATE                 | 重複した固定アドレスが検出されました               |
| 0x9000010E | ACAT_ER_MST_INVALIDSTATE              | 初期化されていないか、構成されていません             |
| 0x9000010F | ACAT_ER_MST_TIMER_LIST_FULL           | タイマーリストにスレーブを追加できない              |
| 0x90000110 | ACAT_ER_MST_TIMEOUT                   | タイムアウトが発生しました                    |
| 0x90000111 | ACAT_ER_MST_OPENFAILED                | オープンに失敗しました                      |
| 0x90000112 | ACAT_ER_MST_SENDFAILED                | フレームの送信に失敗しました                   |
| 0x90000113 | ACAT_ER_MST_INSERTMAILBOX             | メールボックスコマンドを登録できませんでした           |
| 0x90000114 | ACAT_ER_MST_INVALIDCMD                | 不明なメールボックスコマンドを検出しました            |
| 0x90000115 | ACAT_ER_MST_UNKNOWN_MBX_PROTOCOL      | 未定義なメールボックプロトコルを検出しました           |
| 0x90000116 | ACAT_ER_MST_ACCESSDENIED              | マスタ内部ソフトウェアが発生しました               |
| 0x90000117 | ACAT_ER_MST_IDENTIFICATIONFAILED      | 識別コマンドが失敗しました                    |
| 0x90000118 | ACAT_ER_MST_LOCK_CREATE_FAILED        | Lock の生成に失敗しました                  |
| 0x9000011A | ACAT_ER_MST_PRODKEY_INVALID           | プロダクトキーが無効です                     |
| 0x9000011B | ACAT_ER_MST_WRONG_FORMAT              | コンフィグファイルの形式が正しくありません            |
| 0x9000011C | ACAT_ER_MST_FEATURE_DISABLED          | 無効な機能を実行しようとしました                 |
| 0x9000011D | ACAT_ER_MST_SHADOW_MEMORY             | 間違ったモードでメモリが要求されました              |
| 0x9000011E | ACAT_ER_MST_BUSCONFIG_MISMATCH        | コンフィグファイルと現在接続されているバスト           |
|            |                                       | ポロジが一致しません                       |
| 0x9000011F | ACAT_ER_MST_CONFIGDATAREAD            | コンフィグファイルを読むことができません             |
| 0x90000120 | ACAT_ER_MST_ENI_NO_SAFEOP_OP_SUPPORT  | 構成はSAFEOPおよびOP要求状態をサポートしてい       |
|            |                                       | ません                              |
| 0x90000121 | ACAT ER MST XML CYCCMDS MISSING       | コンフィグファイルに周期コマンドが含まれてい           |
|            |                                       | ません                              |
| 0x90000122 | ACAT_ER_MST_XML_ALSTATUS_READ_MISSING | コンフィグファイルの周期処理に ALSTATUS レジス     |
|            |                                       | タの読み取りがありません                     |
| 0x90000123 | ACAT_ER_MST_MCSM_FATAL_ERROR          | マスタ制御状態は未定義状態です                  |
| 0x90000124 | ACAT_ER_MST_SLAVE_ERROR               | スレーブエラーが検出されました                  |
|            |                                       | 下記、通知エラーコードを参照ください               |
|            |                                       | ACAT_NOTIFY_ER_STATUS_SLAVE      |
|            |                                       | ACAT_NOTIFY_ER_SLAVE_STATUS_INFO |

EtherCAT マスタエラーコード(2/7)

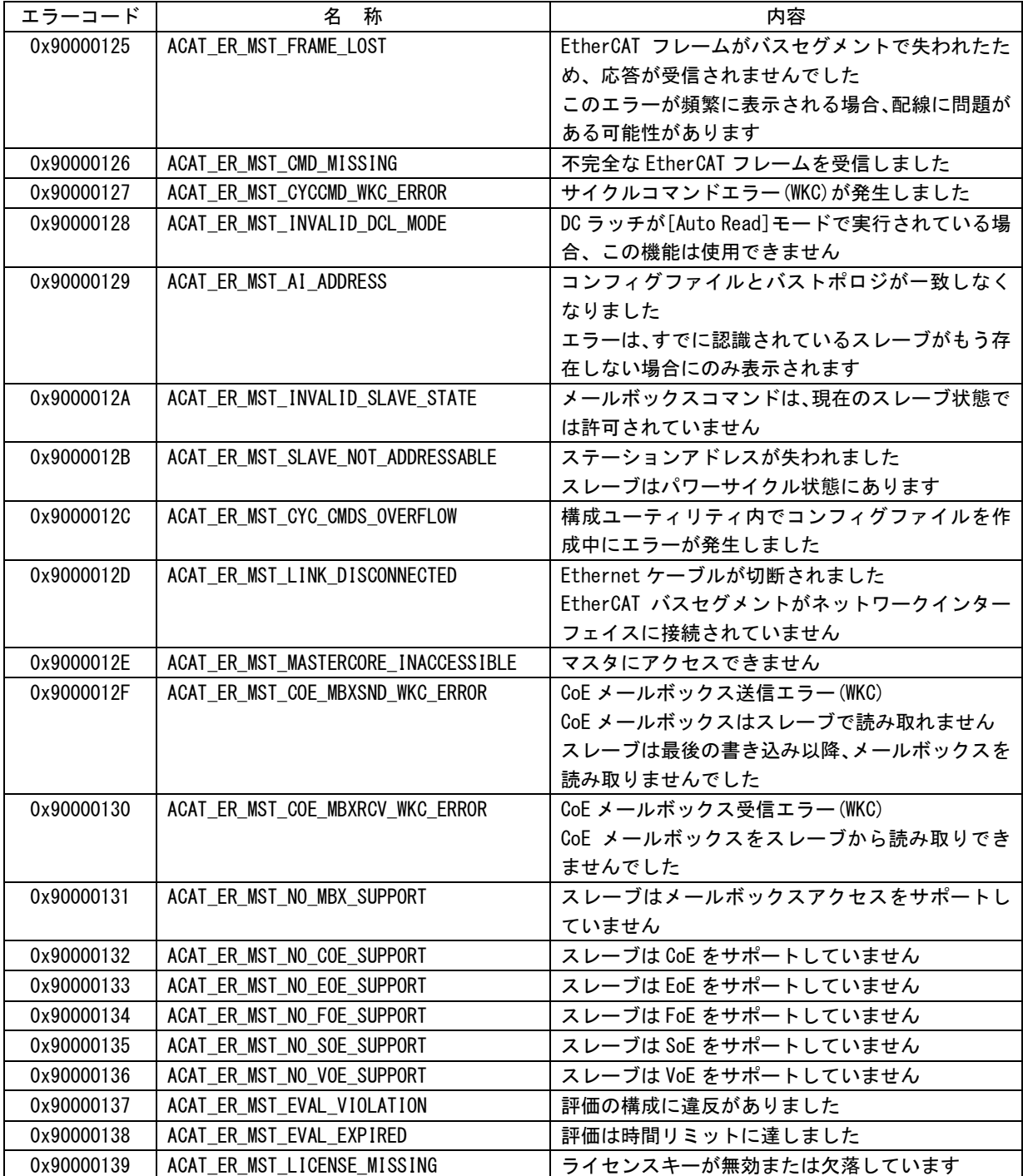

EtherCAT マスタエラーコード(3/7)

| エラーコード     | 名<br>称                                | 内容                             |
|------------|---------------------------------------|--------------------------------|
| 0x90000201 | ACAT_ER_MST_SDO_ABORTCODE_TOGGLE      | トグルビットは交替されませんでした              |
| 0x90000202 | ACAT ER MST SDO ABORTCODE TIMEOUT     | SDO プロトコルのタイムアウトが発生しました        |
| 0x90000203 | ACAT_ER_MST_SDO_ABORTCODE_CCS_SCS     | Client/Server コマンドが失敗または無効でした  |
| 0x90000204 | ACAT_ER_MST_SDO_ABORTCODE_BLK_SIZE    | 無効なブロックサイズを指定しました              |
| 0x90000205 | ACAT_ER_MST_SDO_ABORTCODE_SEQNO       | 無効なシーケンス番号を指定しました              |
| 0x90000206 | ACAT_ER_MST_SDO_ABORTCODE_CRC         | CRC エラー(BLOCK メモリのみ)が発生しました    |
| 0x90000207 | ACAT_ER_MST_SDO_ABORTCODE_MEMORY      | 指定したメモリがメモリ範囲外でした              |
| 0x90000208 | ACAT_ER_MST_SDO_ABORTCODE_ACCESS      | オブジェクトへのサポートされていないアクセス         |
|            |                                       | を指定しました                        |
| 0x90000209 | ACAT ER MST SDO ABORTCODE WRITEONLY   | 書込み専用オブジェクトを読取りました             |
| 0x9000020A | ACAT_ER_MST_SDO_ABORTCODE_READONLY    | 読取り専用オブジェクトを書込みました             |
| 0x9000020B | ACAT_ER_MST_SDO_ABORTCODE_INDEX       | オブジェクトがオブジェクトディクショナリに存         |
|            |                                       | 在しません                          |
| 0x9000020C | ACAT_ER_MST_SDO_ABORTCODE_PDO_MAP     | オブジェクトが PDO マッピングできません         |
| 0x9000020D | ACAT_ER_MST_SDO_ABORTCODE_PDO_LEN     | マッピングされるオブジェクトの数と長さが PDO       |
|            |                                       | の長さを超えています                     |
| 0x9000020E | ACAT ER MST SDO ABORTCODE P INCOMP    | 一般的なパラメータと互換性がありません            |
| 0x9000020F | ACAT_ER_MST_SDO_ABORTCODE_I_INCOMP    | デバイスの一般的な内部と互換性がありません          |
| 0x90000210 | ACAT_ER_MST_SDO_ABORTCODE_HARDWARE    | ハードウェアエラーが原因でアクセスに失敗しま         |
|            |                                       | した                             |
| 0x90000211 | ACAT_ER_MST_SDO_ABORTCODE_DATA_SIZE   | データ型が一致しません                    |
|            |                                       | サービスパラメータの長さが一致しない             |
| 0x90000212 | ACAT_ER_MST_SDO_ABORTCODE_DATA_SIZE1  | データ型が一致しません                    |
|            |                                       | サービスパラメータが長すぎます                |
| 0x90000213 | ACAT_ER_MST_SDO_ABORTCODE_DATA_SIZE2  | データ型が一致しません<br>サービスパラメータが短すぎます |
| 0x90000214 | ACAT_ER_MST_SDO_ABORTCODE_OFFSET      | サブインデックスがありません                 |
| 0x90000215 | ACAT_ER_MST_SDO_ABORTCODE_DATA_RANGE  | パラメータ値が範囲外で書き込みに失敗しました         |
| 0x90000216 | ACAT_ER_MST_SDO_ABORTCODE_DATA_RANGE1 | パラメータ値が上限超で書き込みに失敗しました         |
| 0x90000217 | ACAT ER MST SDO ABORTCODE DATA RANGE2 | パラメータ値が下限超で書き込みに失敗しました         |
| 0x90000218 | ACAT_ER_MST_SDO_ABORTCODE_MINMAX      | 最大値が最小値よりも低いです                 |
| 0x90000219 | ACAT_ER_MST_SDO_ABORTCODE_GENERAL     | 一般的なエラーが発生しました                 |
| 0x9000021A | ACAT_ER_MST_SDO_ABORTCODE_TRANSFER    | アプリケーションにデータを転送または保存でき         |
|            |                                       | ません                            |
| 0x9000021B | ACAT ER MST SDO ABORTCODE TRANSFER1   | ローカル制御のため、アプリケーションにデータを        |
|            |                                       | 転送または保存できません                   |
| 0x9000021C | ACAT ER MST SDO ABORTCODE TRANSFER2   | 現在のデバイスの状態では、アプリケーションにデ        |
|            |                                       | 一タを転送または保存できません                |
| 0x9000021D | ACAT_ER_MST_SDO_ABORTCODE_DICTIONARY  | オブジェクトディクショナリの動的生成に失敗し         |
|            |                                       | たか、オブジェクトディクショナリがありません         |
| 0x9000021E | ACAT_ER_MST_SDO_ABORTCODE_UNKNOWN     | 不明なコード                         |
| 0x9000021F | ACAT_ER_MST_SDO_ABORTCODE_MODULE_ID_  | 検出されたモジュール ID リスト[0xF030]と構成さ  |
|            | LIST_NOT_MATCH                        | れたモジュール ID リスト[0xF050]が一致しません  |

| ㄴulԵi vʌi ヽ´ᄉ ᄼ ᅩ ノ ᅠ <b>⊣</b> l ˙ \+/ // |                                          |                             |  |
|-------------------------------------------|------------------------------------------|-----------------------------|--|
| エラーコード                                    | 称<br>名                                   | 内容                          |  |
| 0x90000220                                | ACAT_ER_MST_FOE_ERRCODE_NOTDEFINED       | ベンダー固有の FoE エラー             |  |
| 0x90000221                                | ACAT_ER_MST_FOE_ERRCODE_NOTFOUND         | FoE スレーブが見つかりません            |  |
| 0x90000222                                | ACAT_ER_MST_FOE_ERRCODE_ACCESS           | FoE スレーブへのアクセスが拒否されました      |  |
| 0x90000223                                | ACAT_ER_MST_FOE_ERRCODE_DISKFULL         | ディスクが一杯です                   |  |
| 0x90000224                                | ACAT_ER_MST_FOE_ERRCODE_ILLEGAL          | 違法なアクセスです                   |  |
| 0x90000225                                | ACAT_ER_MST_FOE_ERRCODE_PACKENO          | 誤ったパケット番号です                 |  |
| 0x90000226                                | ACAT_ER_MST_FOE_ERRCODE_EXISTS           | すでに存在しています                  |  |
| 0x90000227                                | ACAT_ER_MST_FOE_ERRCODE_NOUSER           | ユーザーがありません                  |  |
| 0x90000228                                | ACAT_ER_MST_FOE_ERRCODE_BOOTSTRAPONLY    | BootStrap のみアクセスできます        |  |
| 0x90000229                                | ACAT_ER_MST_FOE_ERRCODE_NOTINBOOTSTRAP   | ダウンロードしたファイル名は BootStrap 状態 |  |
|                                           |                                          | では無効です                      |  |
| 0x9000022A                                | ACAT_ER_MST_FOE_ERRCODE_INVALIDPASSWORD  | パスワードが間違っています               |  |
| 0x9000022B                                | ACAT_ER_MST_FOE_ERRCODE_PROGERROR        | 書き込みプログラムが異常です              |  |
| 0x9000022C                                | ACAT_ER_MST_FOE_ERRCODE_INVALID_CHECKSUM | チェックサムが異常です                 |  |
| 0x9000022D                                | ACAT_ER_MST_FOE_ERRCODE_INVALID_FIRMWARE | ファームウェアが異常です                |  |
| 0x9000022E                                | ACAT_ER_MST_FOE_ERRCODE_NO_FILE          | ファームウェアがハードウェアに適合しません       |  |

EtherCAT マスタエラーコード(4/7)

EtherCAT マスタエラーコード(5/7)

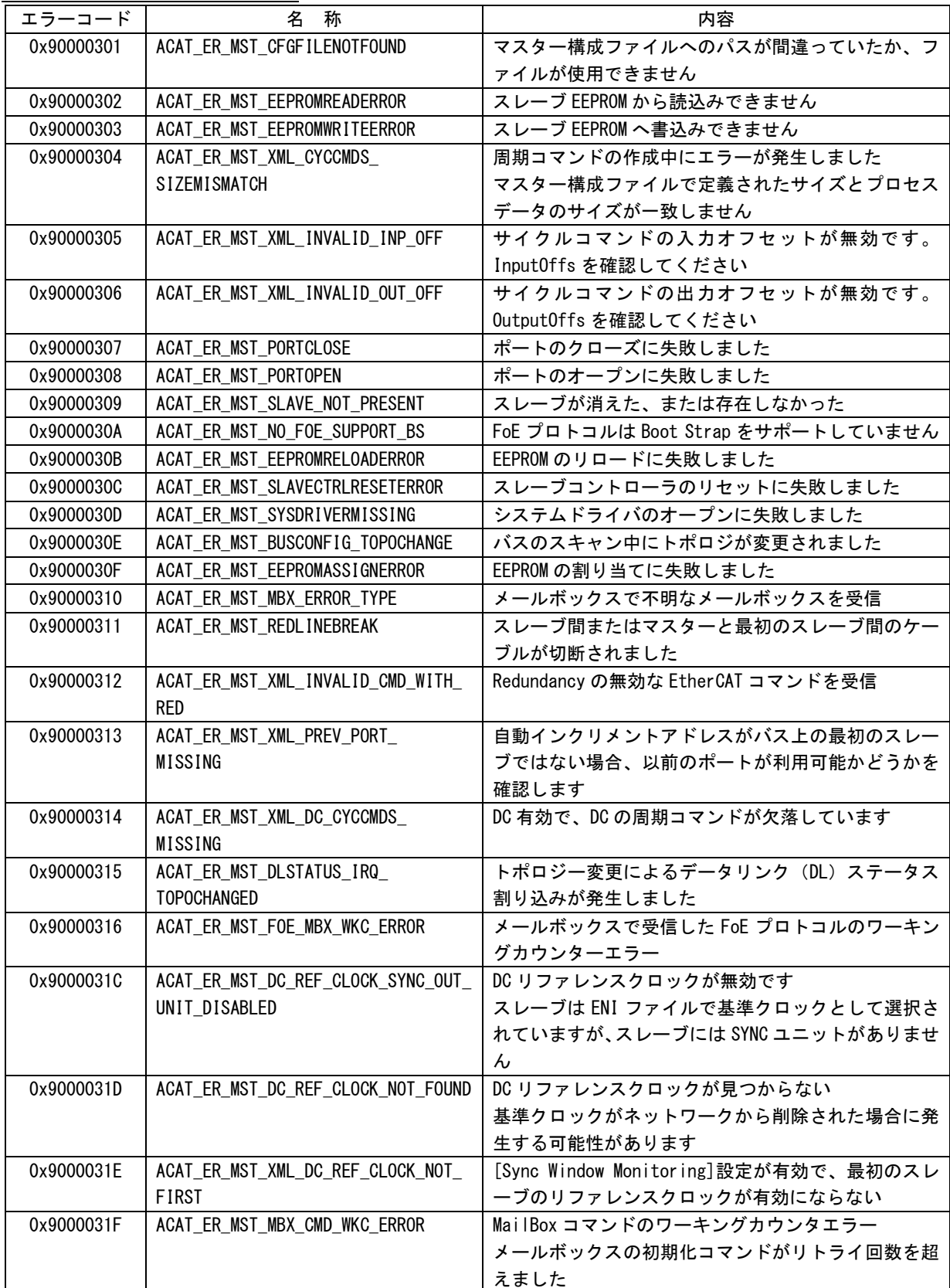

EtherCAT マスタエラーコード(6/7)

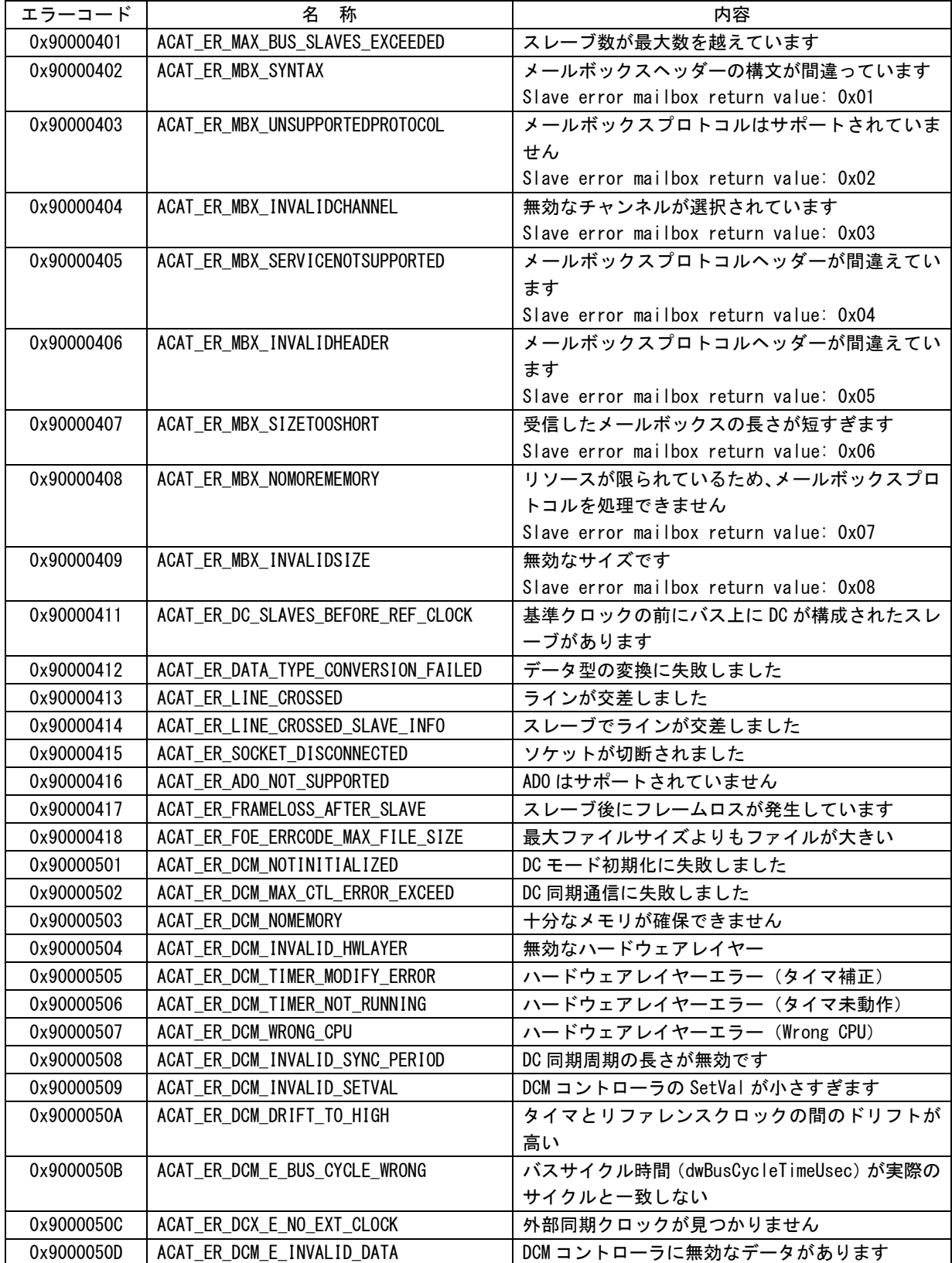

EtherCAT マスタエラーコード(7/7)

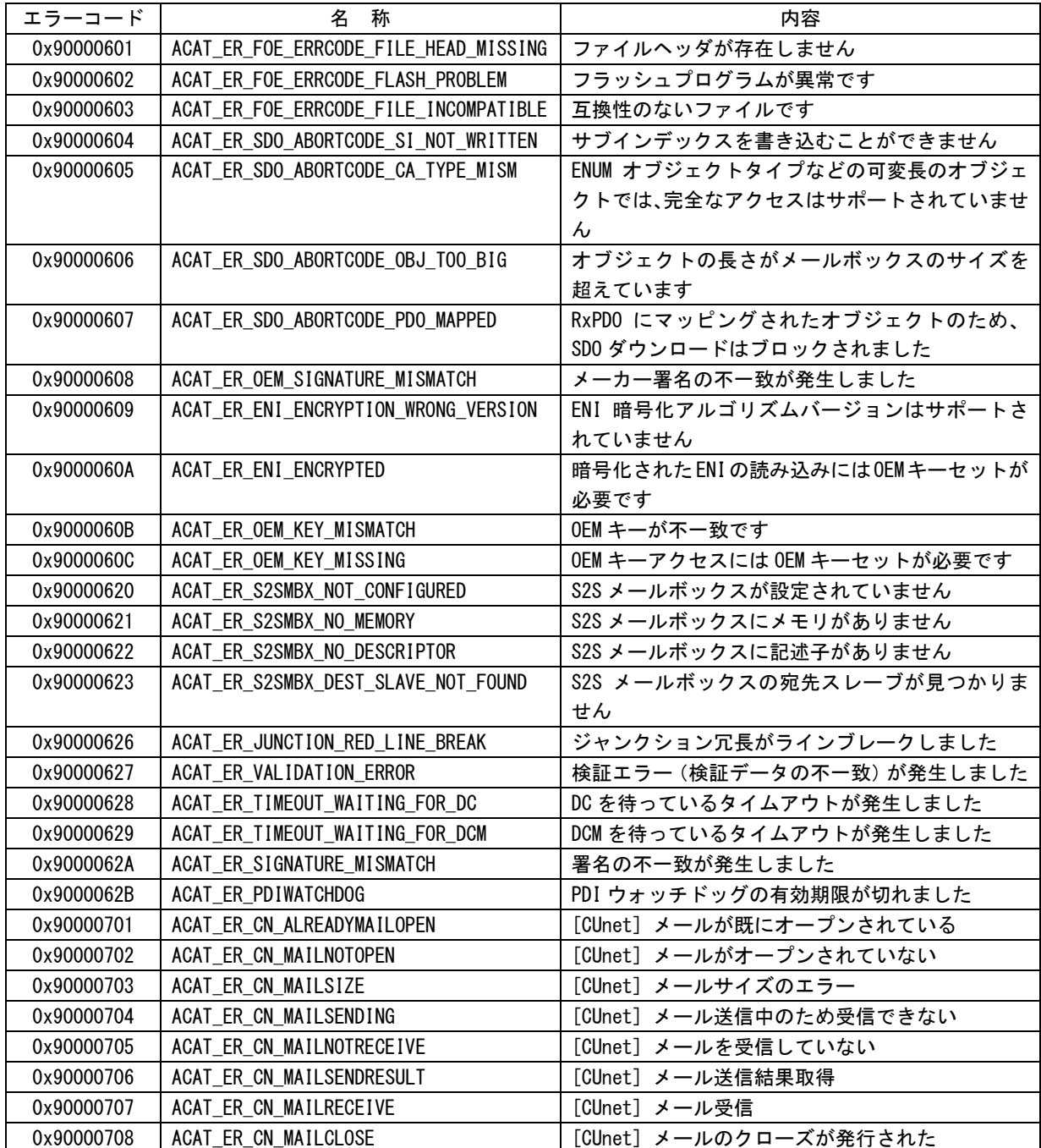

### 4-2-5 EtherCAT 用語説明

用語説明一覧

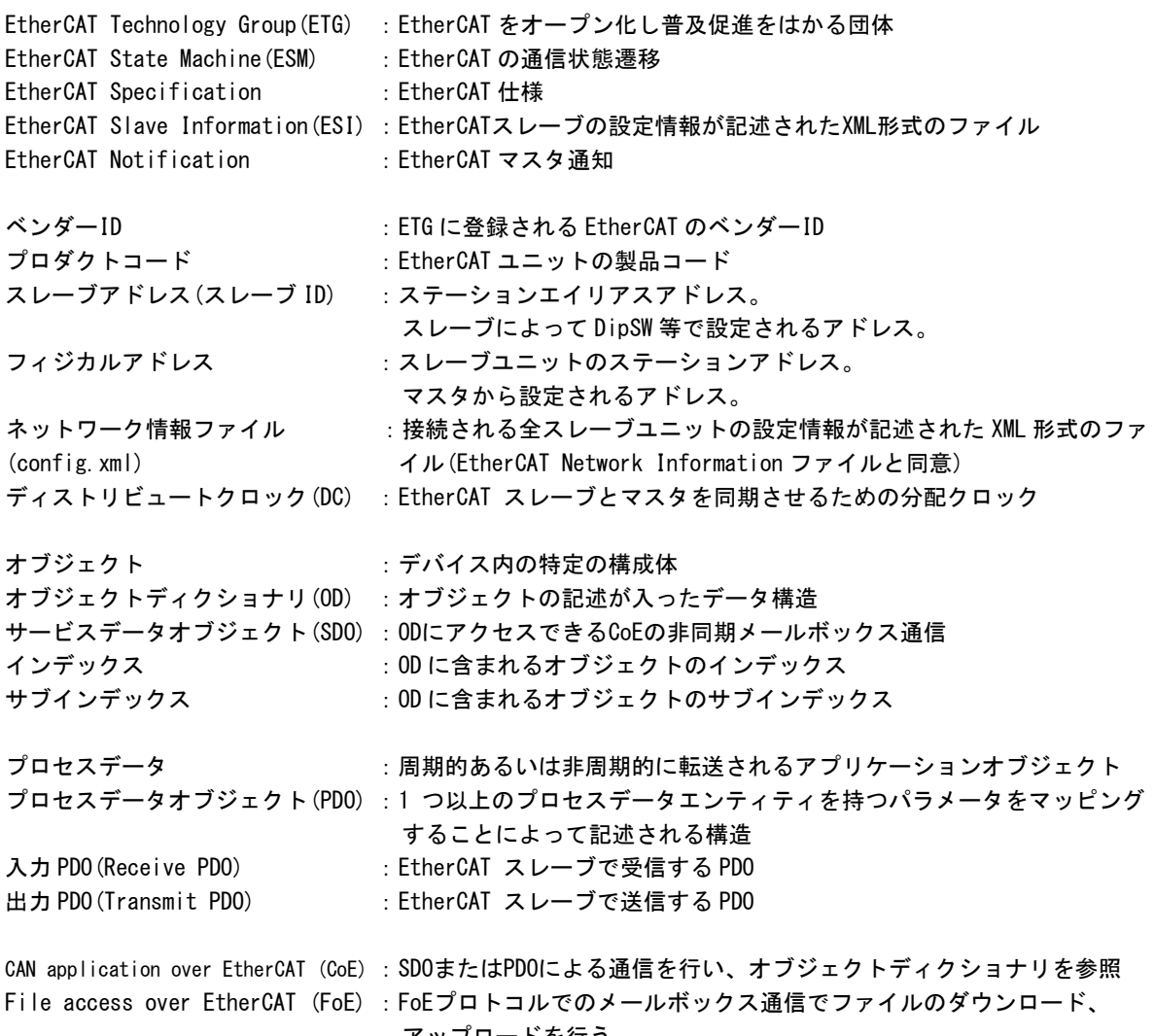

アップロードを行う

### 4-2-6 参考文献

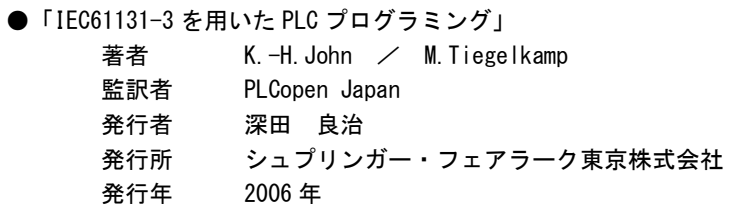

本 CD には PHOENIX CONTACT 社提供の MULTIPROG に関するマニュアルも収録しております。 MULTIPROG の使用方法に関する詳細などはそちらを参照してください。 各マニュアルは<CD>¥doc¥に収録されています。

### このユーザーズマニュアルについて

- (1)本書の内容の一部又は全部を当社からの事前の承諾を得ることなく、無断で複写、複製、掲載することは 固くお断りします。
- (2)本書の内容に関しては、製品改良のためお断りなく、仕様などを変更することがありますのでご了承くだ さい。
- (3)本書の内容に関しては万全を期しておりますが、万一ご不審な点や誤りなどお気付きのことがございまし たらお手数ですが巻末記載の弊社までご連絡ください。その際、巻末記載の書籍番号も併せてお知らせ ください。

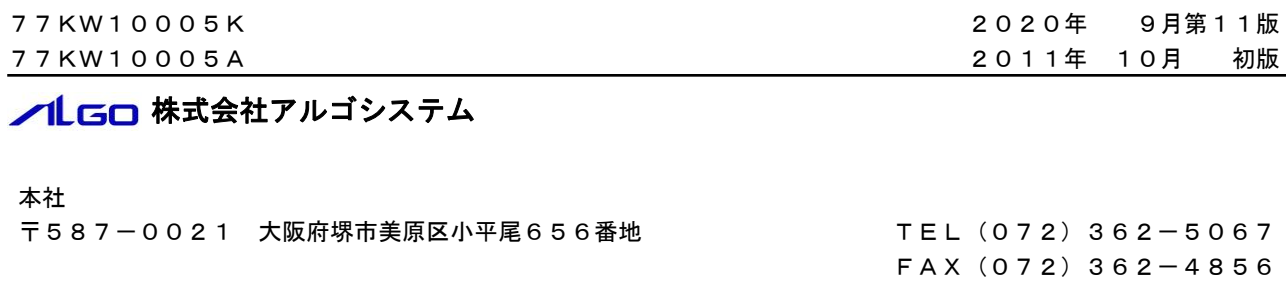

## ホームページ http://www.algosystem.co.jp